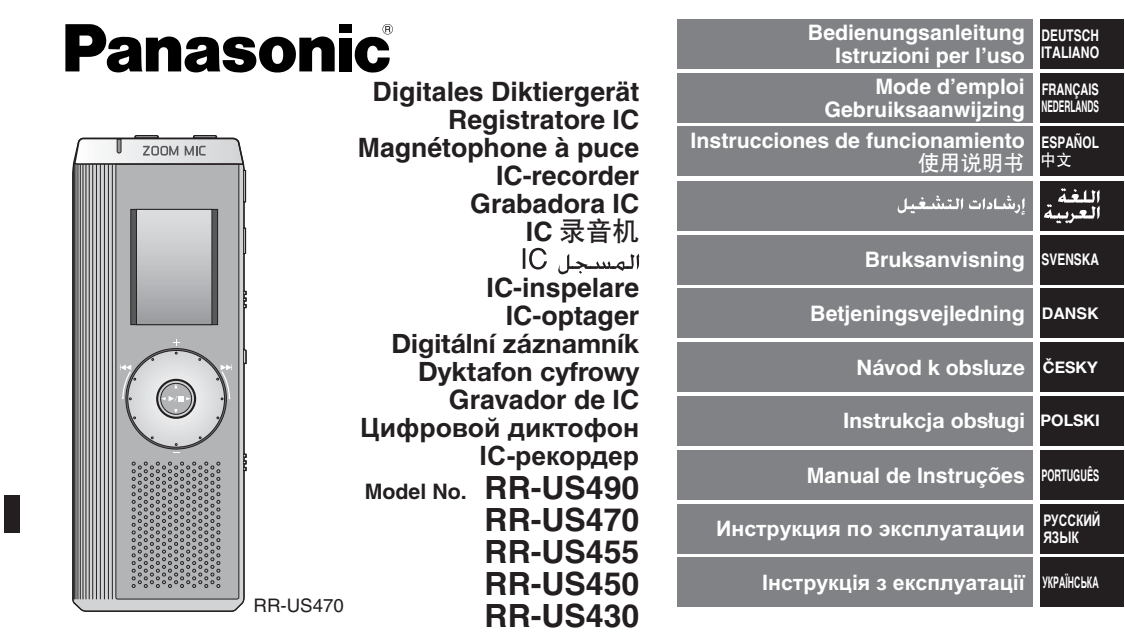

Before connecting, operating or adjusting this product, please read the instructions completely. Please keep this manual for future reference.

E

Niniejsza instrukcja została opracowana na podstawie oryginalnej publikacji firmy<br>MATSUSHITA ELECTRIC INDUSTRIAL CO., LTD.

RQT8826-1E

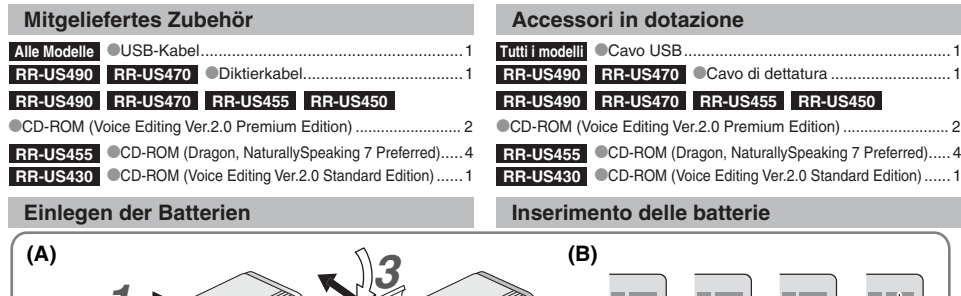

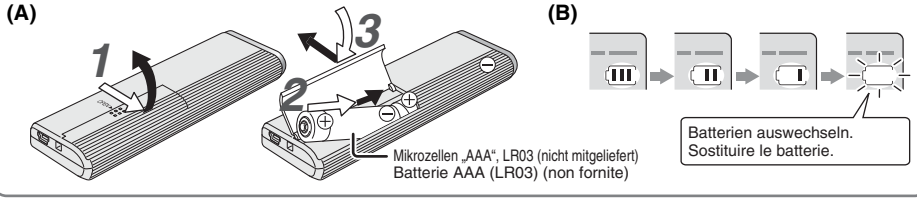

#### **Einlegen der Batterien (A)**

- $\bullet$  Auf polaritätsrichtiges Einlegen der Batterien achten. \*Den Batteriewechsel innerhalb von 30 Sekunden abschließen, um zu verhindern, dass die Einstellungen aus dem Speicher gelöscht
- werden. (Die Aufzeichnungen bleiben im Speicher erhalten.) \*Die Uhr bleibt jedoch so lange stehen, bis neue Batterien eingelegt worden sind. \* Bei Verwendung von Akkus sollten möglichst Akkus der Marke
- Panasonic benutzt werden.
- Nach dem Einlegen von Batterien blinkt die Anzeige "2008" oder "2007" im Display.<br>Die HOLD-Funktion freigeben (→ Seite 3) und die Uhrzeit einstellen (→ Seite 4). **T8826**
- **Ladezustandsanzeige (B)**

2

- RQT8826 Erscheint bei Aufnahme/Wiedergabe.<br>
Erscheint die Anzeine U01<sup>#</sup> im Display erscheint müsse
- \*Wenn die Anzeige "U01" im Display erscheint, müssen die Batterien ausgewechselt werden.

**2**

Der Blinkzustand wird durch "; ; \* " gekennzeichnet.

#### **Inserimento delle batterie (A)**

- \* Accertarsi che le batterie siano rivolte nella direzione corretta.\* Sostituire le batterie entro 30 secondi, per preservare le impostazioni. (Le registrazioni rimangono intatte.)
- \* L'orologio, però, si ferma finché vengono inserite le batterie. Se si usano batterie ricaricabili, si consigliano le batterie ricaricabili Panasonic.
- \* Quando si inseriscono le batterie, sul display lampeggia "2008" o "2007". Disattivare la funzione di blocco (→ pag. 3) e regolare l'ora  $(\rightarrow$  pag. 4).

#### **Indicatore della batteria (B)**

Visualizzato durante la registrazione/riproduzione. \* Sostituire le batterie quando viene visualizzato "U01".

" : : " indica il lampeggiamento.

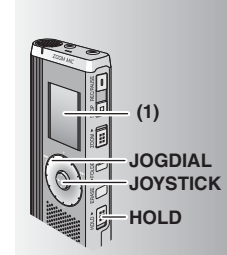

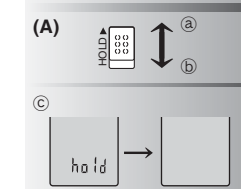

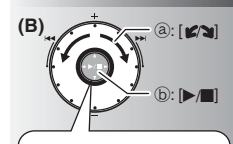

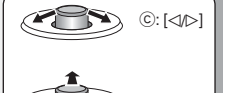

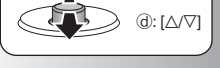

**(1)** Vor der Inbetriebnahme des Gerätes die Schutzfolie vom Display abziehen. Wenn innerhalb von 60 Sekunden kein weiterer Bedienvorgang erfolgt, werden unvollständige Einstellungen aufgehoben.

#### **HOLD-Funktion (A)**

Die HOLD-Funktion vor dem Gebrauch des Gerätes freigeben und nach beendetem Gebrauch wieder aktivieren.  $\circled{a}$  : [HOLD] nach oben schieben, um die HOLD-Funktion zu aktivieren.  $\widetilde{\mathbb{D}}$  : [HOLD] nach unten schieben, um die HOLD-Funktion freizugeben. \*Diese Funktion verhindert eine unbeabsichtigte Betätigung der Funktionstasten, wenn das Gerät in einer Tasche usw. mitgeführt wird. Außerdem wird ein vorzeitiges Entladen der Batterien aufgrund

einer unbeabsichtigten Betätigung des Gerätes verhindert. **Bei aktivierter HOLD-Funktion** 

#### Die Funktionstasten sind gesperrt, um eine versehentliche Betätigung von Funktionstasten zu verhindern.

\*Wenn die HOLD-Funktion während der Aufnahme oder Wiedergabe aktiviert wird, erscheint die Anzeige "hold" 2 Sekunden lang im Display, wonach die Aufnahme- bzw. Wiedergabeanzeige zurückkehrt.

\*Wenn die HOLD-Funktion im Stoppzustand aktiviert wird, erscheint die Anzeige "hold" 2 Sekunden lang im Display, wonach sich das Display ausschaltet. C

#### **Dieses Gerät ist nicht mit einer separaten Ein/Aus-Taste ausgestattet.**

Zur Schonung der Batterien empfiehlt es sich, die HOLD-Funktion zu aktivieren, so dass sich das Display ausschaltet.

#### **Gebrauch des Schnellsuchrads (B)**

#### g **Grundlegende Bedienvorgänge**

₂ : JOGDIAL (JOGSCHEIBE): Die Jogscheibe zur Wahl eines Eintrags nach rechts oder links drehen.

 $(b)$ : JOYSTICK: Drücken, um die Auswahl zu bestätigen.

Beim Drehen des Schnellsuchrads nicht zu sehr drücken.

#### **Gebrauch des Joystick**

© : Den Joystick nach links und rechts neigen. © : Inclinare il joystick a destra o a sinistra. <br>@ : Den Joystick nach oben und unten neigen. 0 : Inclinare il joystick su o giù.

Se non si comincia una operazione entro 60 secondi, le **DEUTSCH**<br>Impostazioni che non sono state finite si cancellano **(1)** Rimuovere il sigillo dal display prima dell'uso. impostazioni che non sono state finite si cancellano.

#### **Funzione di blocco (A)**

Prima di cominciare, disattivare la funzione di blocco, e attivarla dopo aver finito.

₂ : Spingere su [HOLD] per attivare la funzione di blocco. ₃ : Spingere giù [HOLD] per disattivare la funzione di blocco. \*Questa funzione impedisce il funzionamento accidentale quando si mette l'unità in tasca o in una borsa. Essa impedisce anche che le batterie si scarichino a causa del funzionamento accidentale.

#### g **Quando si attiva la funzione di blocco**

\*I tasti non funzionano se vengono premuti per sbaglio. \* Quando si attiva la funzione di blocco durante la registrazione o la riproduzione, appare "hold" per 2 secondi e poi riappare il display di registrazione o di riproduzione.

\*Quando si attiva la funzione di blocco con l'unità arrestata, appare "hold" per 2 secondi e il display si spegne.  $\odot$ 

#### **Questa unità non ha il tasto di alimentazione.**

la funzione di blocco e si spegne il display.

#### **Modo di usare la ghiera di ricerca rapida (B)**

#### $\blacksquare$  Operazioni di base

- ₂ : JOGDIAL: Girare la ghiera a destra o a sinistra per selezionare una opzione.
- $(b)$ : JOYSTICK: Premere per confermare l'opzione.  $\bullet$  Evitare di premere troppo quando si gira la
- ghiera di ricerca rapida.

#### **Operazioni con il joystick**

 $\circled{c}$ : Inclinare il joystick a destra o a sinistra. ₅ : Inclinare il joystick su o giù.

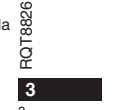

**F8826** 

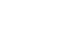

 $\bullet$  Le batterie possono durare più a lungo se si attiva

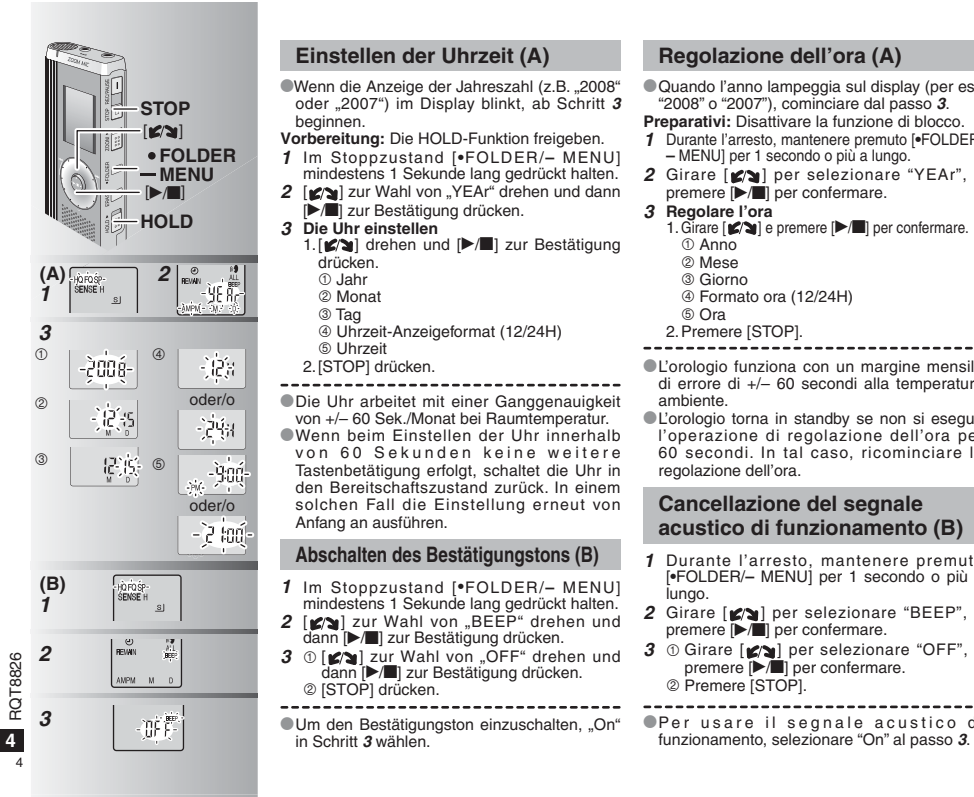

\* Quando l'anno lampeggia sul display (per es., "2008" o "2007"), cominciare dal passo **3**. **Preparativi:** Disattivare la funzione di blocco. **1** Durante l'arresto, mantenere premuto [\*FOLDER/ **–** MENU] per 1 secondo o più a lungo. 2 Girare [ $\sqrt{ }$ ] per selezionare "YEAr", e premere [ $\blacktriangleright$ / $\blacksquare$ ] per confermare. 1. Girare  $\left[\Box\right]$  e premere  $\left[\Box\right]$  per confermare. Formato ora (12/24H) \* L'orologio funziona con un margine mensile di errore di +/– 60 secondi alla temperatura  $\bullet$  L'orologio torna in standby se non si esegue l'operazione di regolazione dell'ora per 60 secondi. In tal caso, ricominciare la **Cancellazione del segnale acustico di funzionamento (B) 1** Durante l'arresto, mantenere premuto [\*FOLDER/**–** MENU] per 1 secondo o più a 2 Girare  $\left[\sqrt{\phantom{a}}\right]$  per selezionare "BEEP", e premere  $\left[\sqrt{\phantom{a}}\right]$  per confermare. 3 ① Girare  $\left[\sqrt{\phantom{a}}\right]$  per selezionare "OFF", e premere  $\left[\sqrt{\phantom{a}}\right]$  per confermare.

----------------------------------**• Per usare il segnale acustico di** 

#### **Vor der Aufnahme**

#### **E** Aufzeichnungen werden in Form von Audiodateien

#### **gespeichert, und diese Dateien werden in Ordnern abgelegt.** Bei Beginn einer Aufnahme wird grundsätzlich eine neue Audiodatei erstellt.

Die erstellte Datei wird in einem Ordner abgelegt.  $\rightarrow$   $\bullet$  KONFERENZORDNER (A, B, C und S)

DIKTATORDNER (M)

\* In jedem Ordner können maximal 99 Dateien abgelegt werden. \* Die tatsächlich verbleibende Aufnahmezeit (➜ Seite 7) ist u.U. kürzer als in der nachstehenden Tabelle angegeben.

#### **Ungefähre Gesamtaufnahmezeit aller Ordner**

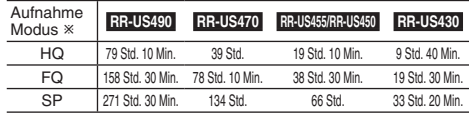

- HQ: hohe Qualität/ FQ: feine Qualität/ SP: Standardwiedergabe

#### **B** Das jeweils am besten geeignete Aufnahmeverfahren wählen.

#### **Konferenzaufnahme**

Anhand verschiedener Kombinationen von Aufnahmemodus und Mikrofonempfindlichkeit kann die Tonqualität dem jeweiligen Anwendungszweck optimal angepasst werden.

#### **Diktataufnahme**

Da alle Einstellungen für Diktataufnahme werkseitig vorbereitet wurden, lassen sich Aufnahmen im Diktataufnahme-Modus rasch und bequem ausführen. Diesen Modus wählen, wenn ein Personalcomputer mit Spracherkennungs-Software verwendet werden soll.

#### **Anzeige während der Aufnahme**

Die Anzeige wechselt je nach Aufnahmepegel. (Blinkt im Pausenzustand.)

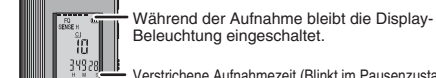

Beleuchtung eingeschaltet.

Verstrichene Aufnahmezeit (Blinkt im Pausenzustand.)

#### **Prima di registrare**

#### ■ Le registrazioni diventano file audio e i file **vengono memorizzati in cartelle.**

Viene creato un nuovo file audio ogni volta che si registra.

Il file audio creato viene memorizzato in una cartella.

 $\rightarrow$   $\bullet$  CARTELLE MEETING (A, B, C e S)

CARTELLA DETTATURA (M)

 $\bullet$  In ciascuna cartella si può memorizzare un massimo di 99 file.  $\bullet$  Il tempo di registrazione restante ( $\rightarrow$  pag. 7) potrebbe diventare più corto di quelli elencati in questa tabella.

#### **Tempo di registrazione totale approssimativo di tutte le cartelle**

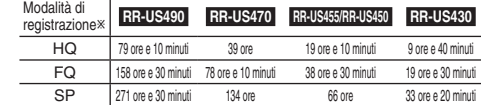

- HQ: Alta qualità/FQ: Qualità fine/SP: Riproduzione standard

#### g **Scegliere il metodo di registrazione più adatto alla situazione.**

#### **Registrazione meeting**

Usando diverse combinazioni di modalità di registrazione e di livelli di sensibilità del microfono, si può regolare la qualità del suono secondo le situazioni di registrazione.

#### **Registrazione di dettatura**

La dettatura può essere registrata velocemente e semplicemente in quanto le impostazioni di registrazione sono state tutte eseguite in fabbrica. Usare questa modalità se si usa il software di riconoscimento vocale del computer.

#### **Display durante la registrazione**

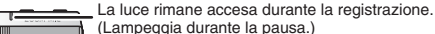

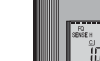

Il display cambia secondo i livelli di registrazione.

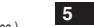

RQT8826

826 RQT88

Tempo di registrazione trascorso (Lampeggia durante la pausa.)

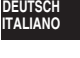

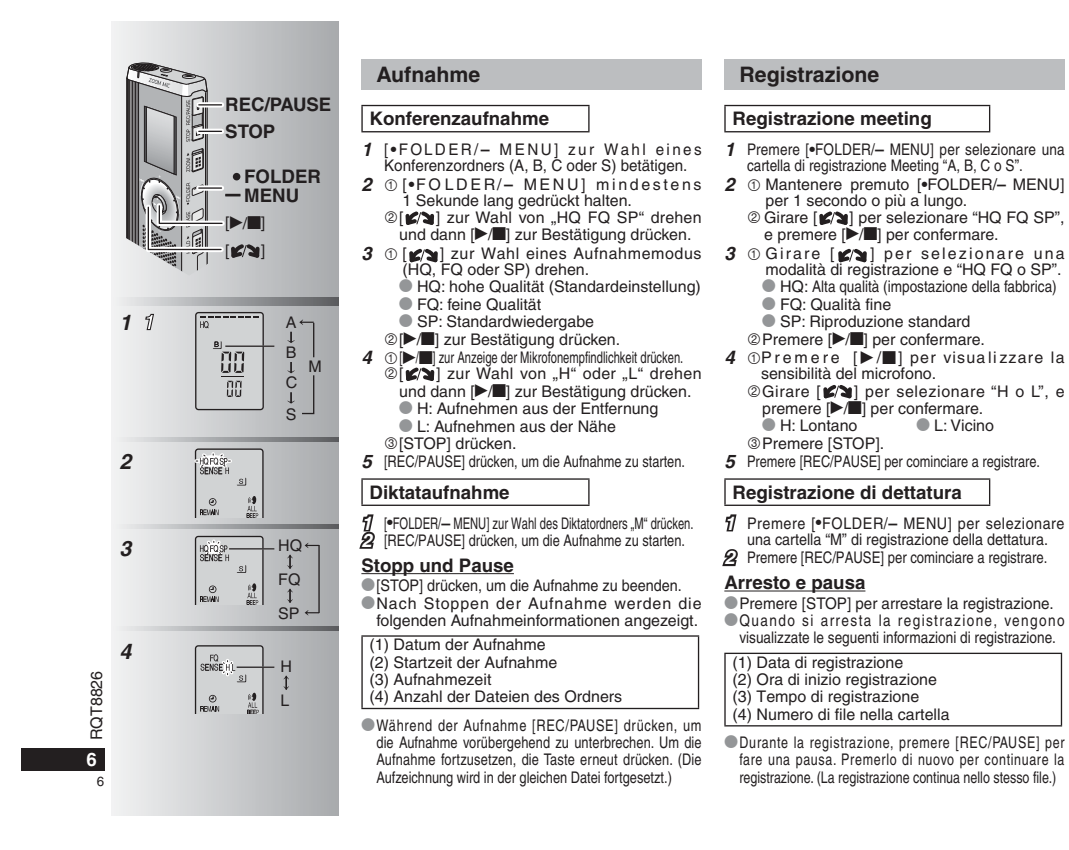

# **FOLDERMENU**

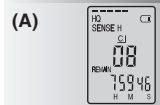

# **(B)**

Stecker fest anschließen Inserire saldamente

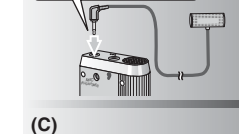

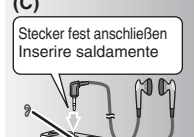

#### **Überprüfen der verbleibenden Aufnahmezeit (A)** Wenn [ \* FOLDER/**–** MENU] während der

Aufnahme gedrückt wird, erscheint die Anzeige der verbleibenden Aufnahmezeit im Display. \* Um auf das Hauptmenü zurückzukehren, [\*FOLDER/**–** MENU] erneut drücken.

\* Wenn die verbleibende Aufnahmezeit sehr kurz geworden ist, erscheint die Anzeige der verfügbaren Aufnahmezeit ebenfalls.

#### g **Aufnahme über ein externes Mikrofon (B)**

 $\bullet$  Nach Anschluss eines externen Mikrofons (nicht mitgeliefert) wird das eingebaute Mikrofon automatisch abgeschaltet. Steckerausführung: Mono-Ministecker ø 3,5 mm

#### ■ Mithören des Aufnahmetons (C)

Einen Ohrhörer (nicht mitgeliefert) anschließen. (Der Ton wird monaural wiedergegeben.) Steckerausführung: Ministecker ø 3.5 mm • Während der Aufnahme ist die Lautstärke des mitgehörten Tons auf einen festen Pegel eingestellt.

**DEUTSCH ITALIANO Conferma del tempo restante (A)** Quando si preme [ \* FOLDER/**–** MENU] durante la registrazione, appare il tempo di registrazione restante.

\* Per tornare al menu iniziale, premere di nuovo [\*FOLDER/**–** MENU].

Il tempo di registrazione restante appare anche quando esso diventa molto corto.

#### g **Registrazione usando un microfono esterno (B)**

\* Quando si collega un microfono esterno (non fornito), il microfono incorporato si disattiva automaticamente.

Tipo di spina: Minispina ø 3,5 mm monofonica

#### **Ascolto della registrazione in corso (C)**

Collegare gli auricolari (non forniti). (Il suono è monofonico.) Tipo di spina: Minispina ø 3,5 mm Il volume di registrazione è fisso.

RQT8826 RQT8826 **7**

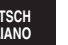

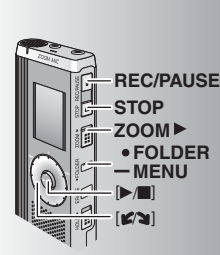

## **(A) grand** HQ I<br>S**ENSE** H  $\Omega$

#### **Zoom-Aufnahme (A)**

#### ■ Gezieltes Aufnehmen in einer **bestimmten Richtung**

Die Zoom-Aufnahmefunktion ermöglicht ein gezieltes Aufnehmen der Tonquelle, auf die das Zoom-Mikrofon gerichtet wird. Diese Funktion eignet sich besonders zum Aufnehmen von Referaten und Interviews.Kouferenzordner wählen (→ Seite 6).

\* Dieses Gerät so halten, dass das Zoom-Mikrofon auf die Tonquelle gerichtet ist, und dann [ZOOM ▶] in Pfeilrichtung schieben. ₂ : Während der Zoom-Aufnahme erscheint

die Anzeige "ZOOM" im Display. Darauf achten, das Zoom-Mikrofon (b) nicht mit Fingern oder anderen Gegenständen zu verdecken.

\*Die Zoom-Aufnahmefunktion kann auch bei aktivierter HOLD-Funktion ein- und ausgeschaltet werden.

Bei Wahl des Ordners "M" sowie bei Verwendung eines externen Mikrofons steht die Zoom-Aufnahmefunktion nicht zur Verfügung.

#### **Weitere Aufnahmeverfahren**

g **Verhindern einer unerwünschten Aufnahme (B)** VAS: Voice Activated System (Sprachsteuerung)

Wenn das Mikrofon 3 Sekunden lang keinen Ton auffängt, wird die Aufnahme automatisch pausiert. **1** [\*FOLDER/**–** MENU] mindestens 1 Sekunde

- lang gedrückt halten.
- **2** [**ø/ʒ**] zur Wahl von "(«**∮**" drehen und dann **[**▶ zur Bestätigung drücken.
- **3** ①  $[\mathcal{C} \setminus \mathcal{C}]$  zur Wahl von "On" drehen und dann  $[\mathcal{C} \setminus \mathcal{C}]$  zur Bestätigung drücken. [STOP] drücken.

**4** [REC/PAUSE] drücken, um die Aufnahme zu starten. Bei aktivierter VAS-Funktion blinkt das

 $Symbol$   $\sqrt{N}$  im Display.

 Diese Funktion vor dem Aufnehmen wichtiger Dateien ausschalten.

Um diese Funktion auszuschalten. "OFF" in Schritt 3 wählen.

#### **Registrazione zoom (A)**

#### **Registrazione chiara della voce desiderata**

La registrazione zoom permette di registrare chiaramente il suono proveniente dalla direzione in cui è rivolta questa unità. Essa è adatta alla registrazione delle conferenze e delle interviste.

 Selezionare le cartelle di registrazione Meeting  $(\rightarrow$  pag. 6).

\*Puntare questa unità sul suono che si desidera registrare e spingere [ZOOM ▶] verso la freccia. ₂: Quando si usa la registrazione zoom, viene visualizzato "ZOOM".

 Non si deve volutamente bloccare il microfono zoom  $\textcircled{\scriptsize{b}}$  con le dita o altri oggetti. \*La registrazione zoom può essere attivata e disattivata

anche quando è attivata la funzione di blocco. \*La funzione zoom non può essere usata se si seleziona

la cartella M o si usa un microfono esterno.

#### **Altri metodi di registrazione**

**Prevenzione delle registrazioni inutili (B)** VAS: Sistema attivato dalla voce

- La registrazione fa automaticamente una pausa se non c'è il suono per più di 3 secondi.
- **1** Mantenere premuto [\*FOLDER/MENU] per 1 secondo o più a lungo.
- **2** Girare  $\begin{bmatrix} \mathbf{z} \end{bmatrix}$  per selezionare " $\mathbf{w}$ ", e premere  $\begin{bmatrix} \mathbf{z} \end{bmatrix}$  per confermare.
- **3**  $\circ$  Girare  $[\bullet]$  per selezionare "On", e premere  $[\bullet]$  per confermare.

Premere [STOP].

**4** Premere [REC/PAUSE] per cominciare a registrare. " " lampeggia quando la funzione VAS è attivata.

Disattivare la funzione per registrare file importanti. \*Per disattivare la funzione, selezionare "OFF" al passo **3**.

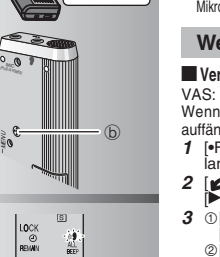

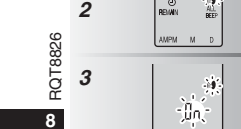

**(B)**

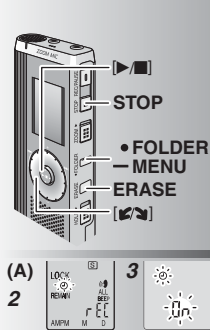

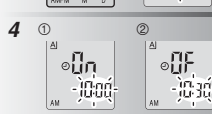

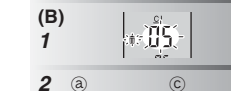

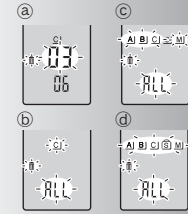

#### **Timer-Aufnahme (A)**

Die Timer-Aufnahmefunktion ermöglicht es, eine Aufnahme zu den voreingestellten Zeitpunkten automatisch zu starten und zu stoppen. Nach Einstellung des Timers kann das Gerät im Bereitschaftszustand gehalten werden, indem die HOLD-Funktion aktiviert wird ( ➜ Seite 3).

**Vorbereitung:** Den Ordner und die gewünschten Einstellungen für die Aufnahme wählen ( ➜ Seite 6). **1** [\*FOLDER/**–** MENU] mindestens 1 Sekunde lang gedrückt halten.

- **2** [**ø⁄ʒ**] zur Wahl von "<sup>①"</sup> drehen und dann **[**▶/■] zur Bestätigung drücken.
- **3**  $[\times]$  zur Wahl von "On" drehen und dann  $[\times]$  zur Bestätigung drücken.
- 4 **1** [ $\leq$   $\leq$   $\le$
- dann [▶/■] zur Bestätigung drücken. [ ] zur Wahl der Endzeit drehen und dann [▶/■] zur Bestätigung drücken.
- Eine laufende Timer-Aufnahme kann

gestoppt, aber nicht pausiert werden. \* Um die Start- und Endzeit der Timer-

Aufnahme zu überprüfen, Schritt **2** ausführen. \*Um den Timer abzuschalten, "OFF" in Schritt **3** wählen.  $\blacksquare$  Um das Menü zu verlassen, [STOP] drücken.

#### **Löschen (B)**

Löschen einer Datei, aller Dateien eines Ordners, aller Ordner außer "S" oder aller Ordner. **1** [ERASE] drücken.

- **2** [ $\leq$  ] zur Auswahl einer Datei oder eines Ordners drehen.  $\rm \ddot(a)$  : Auswahl einer Datei
	- ₃ : Alle Dateien eines Ordners
	- © : Alle Ordner außer "S"<br>@ : Alle Ordner
	-
- **3** [ERASE] mindestens 1 Sekunde lang gedrückt halten.

--------------------------------

Gelöschte Dateien können nicht wiederhergestellt werden. ■ Gesperrte Dateien können nicht gelöscht werden.

#### **Registrazione con il timer (A)**

La registrazione con il timer può essere regolata per fare 1 registrazione a un'ora specifica. Dopo aver regolato il timer, si può tenere l'unità in attesa attivando la funzione di blocco (→ pag. 3).

**Preparativi:** Selezionare la cartella dove registrare e le impostazioni di registrazione (→ pag. 6).

- **1** Mantenere premuto [\*FOLDER/MENU] per 1 secondo o più a lungo.
- **2** Girare  $\left[\mathbf{z}\right]$  per selezionare " $\mathbb{C}$ ", e premere [ $\blacktriangleright$ / $\blacksquare$ ] per confermare.
- **3** Girare  $[\mathcal{L} \setminus \mathbf{I}]$  per selezionare "On", e premere  $[\mathcal{L} \setminus \mathbf{I}]$  per confermare.
- **4**  $\circ$  Girare  $[\mathbb{Z} \setminus \mathbb{R}]$  per selezionare l'ora di inizio, e premere  $[\mathbb{R} \setminus \mathbb{R}]$  per confermare.  $\circ$ Girare  $\circ$   $\circ$   $\circ$  per selezionare l'ora della fine, e premere [ $\blacktriangleright$ / $\blacksquare$ ] per confermare.

--------------------------------Si può arrestare la registrazione con il timer

in corso, ma non si può farle fare una pausa. \* Per confermare l'ora di inizio e l'ora della fine,

seguire il procedimento del passo **2**. \*Per cancellare il timer, selezionare "OFF" al passo **3**. **• Per chiudere il menu, premere [STOP].** 

#### **Cancellazione (B)**

Cancellazione di un file, di tutti i file di una cartella, di tutte le cartelle eccettuata quella S o di tutte le cartelle.

- **1** Premere [ERASE]. **2** Girare  $\left[\sqrt{\phantom{a}}\right]$  per selezionare un file o una cartella.
- ₂ : Selezione di un file
- ₃ : Tutti i file di una cartella
- ₄ : Tutte le cartelle eccettuata quella S
- ₅ : Tutte le cartelle
- **3** Mantenere premuto [ERASE] per 1 secondo o più a lungo.

I file cancellati non possono essere recuperati. ■ I file protetti non possono essere cancellati **DEUTSCH ITALIANO**

**9**

RQT8826

R871882

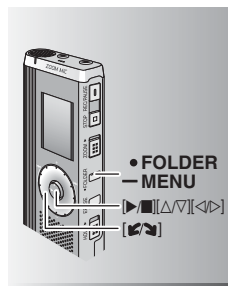

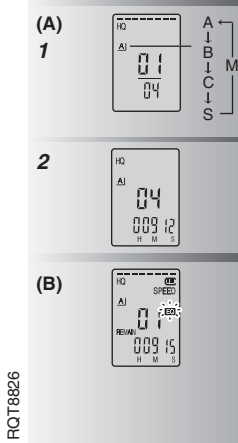

**10**

10

#### **Wiedergabe (A)**

Ordners betätigen. 2 [ $\sim$ **]** zur Auswahl der Datei drehen.

 $\bullet$  Nach der Auswahl werden Informationen über den Zeitpunkt der Aufnahme angezeigt. 3  $\sqrt{ }$  drücken, um die Wiedergabe zu starten. ■ Nach erneutem Drücken von [▶/■] wird die Wiedergabe pausiert. Erneut drücken, um die

Wiedergabe fortzusetzen.

#### g **Während der Wiedergabe einer Datei Einstellen der Lautstärke**

Den Joystick in Richtung  $\lfloor\Delta/\sqrt{7}\rfloor$  neigen. (Der Einstellbereich beträgt 0 bis 20. Die Standardeinstellung ist 13.) **Sprung vorwärts**

Den Joystick in Richtung [▷] neigen. Für Suchlauf vorwärts den Joystick neigen und in dieser Stellung halten ( ➜ Seite 11).

#### **Sprung rückwärts**

Den Joystick in Richtung [⊲] neigen. Um die vorige Datei wiederzugeben, den Joystick zweimal neigen. (Wenn die verstrichene Spielzeit der aktuellen Datei weniger als 3 Sekunden beträgt, wird durch einmaliges Neigen des Joystick an die vorige Datei gesprungen.) Für Suchlauf rückwärts den Joystick neigen

und in dieser Stellung halten ( ➜ Seite 11). **Für eine klar hörbare Wiedergabe des** 

**aufgezeichneten Tons (Rauschminderung) (B)**<br>① Während der Wiedergabe [\*FOLDER/ **–** MENU] drücken.

- $\circledcirc$  [ $\circledcirc$  ] zur Wahl von " $\circledcirc$  " drehen (nach
- der Auswahl beginnt " **EC** " zu blinken) und<br>dann [>/■] zur Bestätigung drücken.<br>© [≰⁄২] zur Wahl von "On" drehen und dann
- $|\blacktriangleright$ / $||$  zur Bestätigung drücken.
- **Um die Rauschminderungs-Funktion** aufzuheben. "OFF" in Schritt <sup>®</sup> wählen.

#### **Riproduzione (A)**

**1** [ \* FOLDER/**–** MENU] zur Auswahl des **1** Premere [ \* FOLDER/ **–** M EN U ] p <sup>e</sup> <sup>r</sup> selezionare la cartella. **2** Girare  $\left[\sqrt{2}\right]$  per selezionare il file. \* Dopo la selezione, vengono visualizzate le informazioni del tempo della registrazione. 3 Premere [ $\blacktriangleright$ / $\blacksquare$ ] per cominciare la riproduzione. ● Quando si preme di nuovo [▶/■], la riproduzione fa una pausa. Premere ancora una volta per continuare la riproduzione.

#### **Mentre viene riprodotto un file**

**Regolazione del volume**

Inclinare il joystick su [∆/∇]. (La gamma del volume si estende da 0 a 20. L'impostazione della fabbrica è 13.) **Per andare avanti**

 $Inclinare$  il joystick su  $[$ 

Mantenere inclinato il joystick per cercare  $(\rightarrow$  pag. 11).

#### **Per tornare indietro**

 $Inclinare$  il joystick su  $\lceil \triangleleft \rceil$ . Inclinarlo due volte per riprodurre il file precedente. (Inclinandolo una volta si comincia la riproduzione del file precedente se è stato riprodotto per meno di 3 secondi.) Mantenere inclinato il joystick per cercare  $(\rightarrow$  pag. 11).

**Per facilitare la comprensione del suono registrato (riduzione del rumore) (B)**

```
-
 Premere [*FOLDER/– MENU] durante la
```
riproduzione.

- ② Girare [☎7] per selezionare " **EQ** "<br>(" **EQ** " lampeggia), e premere [▶/■] per confermare.
- **Girare [12]** per selezionare "On", e premere [ $\blacktriangleright$ / $\blacksquare$ ] per confermare.

 $\bullet$  Per cancellare, selezionare "OFF" al passo  $\circledcirc$ .

## $\mathbf{K}$ ] **FOLDERMENU** $\sqrt{||}||<1$

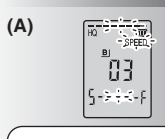

Die Wiedergabegeschwindigkeit erhöht sich, wenn sich die blinkenden Leuchtsegmente nach rechts verschieben. Die Abbildung zeigt die Anzeige für Wiedergabe mit normaler Geschwindigkeit.

La velocità di riproduzione aumenta mentre le barre lampeggianti si spostano a destra. L'illustrazione mostra il display della riproduzione alla velocità normale.

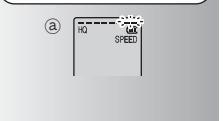

#### **Weitere Wiedergabeverfahren**

#### g **Aufsuchen einer bestimmten Stelle (Suchlauf vorwärts und rückwärts) Schnellsuche**

Während der Wiedergabe [ 3] drehen. **Der Suchlauf vorwärts/rückwärts kann mit** hoher Geschwindigkeit ohne Tonausgabe

- (außer Betätigungston) ausgeführt werden. \*Die Geschwindigkeit des Suchlaufs vorwärts/ rückwärts variiert entsprechend der Geschwindigkeit,
- mit der die Jogscheibe gedreht wird. \*Um auf die normale Wiedergabegeschwindigkeit
- zurückzukehren, die Jogscheiben-Drehung beenden.

#### **Langsamsuchlauf**

Während der Wiedergabe den Joystick in  $Richard <sub>[</sub> <sub>[</sub>$ 1 Sekunde lang in dieser Stellung halten.

- **Der Suchlauf kann langsam unter Mithören** des Tons ausgeführt werden.
- $\bullet$  Um auf die normale Wiedergabegeschwindigkeit zurückzukehren, den Joystick loslassen.

#### g **Ändern der Wiedergabegeschwindigkeit (A)** Fünf verschiedene Wiedergabegeschwindigkeiten

- stehen zur Verfügung. **1.** Während der Wiedergabe [ \* FOLDER/
- MENU] drücken.
- **2.** [ ] zur Wahl von "SPEED" drehen (nach der Auswahl beginnt "SPEED" zu blinken), [▶/■] zur Bestätigung drücken, und dann [ $2$ ] zur Wahl der gewünschten Wiedergabegeschwindigkeit drehen. Die Wiedergabe wird mit der gewählten Geschwindigkeit ausgeführt.
- Bei Wiedergabe mit einer anderen als der normalen Geschwindigkeit blinkt die Balkenanzeige.
- ₂ : Bei Wiedergabe mit doppelter Geschwindigkeit Um auf die normale Wiedergabegeschwindigkeit zurückzukehren, die blinkenden Leuchtsegmente wie oben beschrieben in die Mitte der Balkenanzeige bewegen.

#### **Altri metodi di riproduzione**

g **Ricerca dei punti di ascolto (avanti veloce e indietro veloce) Ricerca rapida**

#### Girare [  $\mathcal{C}$  al durante la riproduzione.

- Si può cercare rapidamente avanti/indietro senza il suono (eccettuato il segnale acustico di funzionamento).
- $\bullet$  La velocità di avanti veloce o indietro veloce cambia secondo la velocità con cui si gira la ghiera.
- $\bullet$  Per tornare alla riproduzione normale. smettere di girare.

#### **Ricerca lenta**

- Durante la riproduzione, inclinare il joystick su [ $\leq$ D] e mantenerlo in posizione per 1 secondo o più a lungo.
- Si può cercare lentamente con il suono. **\* Per tornare alla riproduzione normale.** rilasciare il dito.

#### g **Cambiamento della velocità di riproduzione (A)**

#### La riproduzione è disponibile a 5 velocità diverse.

- **1.** Premere [ \* FOLDER/MENU] durante la riproduzione.
- 2. Girare [ $\mathcal{B}$ ] per selezionare "SPEED" ("SPEED" lampeggia quando selezionato), premere [▶/■] per confermare e girare poi [ $\mathcal{C}$ ] per selezionare la velocità di riproduzione.
- L'unità esegue la riproduzione alla velocità selezionata.
- RQT8826 **\* La barra lampeggia durante l'ascolto della** riproduzione a una velocità diversa da quella normale.
- ₂ : Durante la riproduzione alla velocità doppia \* Per tor nare alla velocità nor male di riproduzione, spostare le barre lampeggianti al centro secondo le istruzioni sopra.

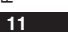

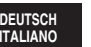

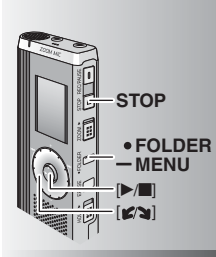

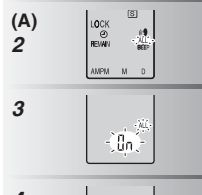

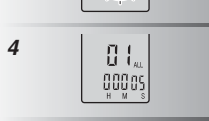

#### **Folgewiedergabe von Dateien (A)** Die im gleichen Ordner abgelegten Dateien werden der Reihe nach wiedergegeben.

**1** [\*FOLDER/**–** MENU] mindestens 1 Sekunde lang gedrückt halten.

**2** [**g/**g] zur Wahl von "ALL" drehen und dann **[**►/■] zur Bestätigung drücken.

3 ① [ $\gamma$ ] zur Wahl von "On" drehen und dann [ $\gamma$ **]** zur Bestätigung drücken. [STOP] drücken.

4 **|▶/■** drücken, um die Wiedergabe zu starten.

Die Dateien werden von der ausgewählten bis zur letzten Datei der Reihe nach wiedergegeben.

\* Nach beendeter Wiedergabe der letzten Datei stoppt die Wiedergabe automatisch.  $\bullet$  [STOP] zweimal drücken, um die

Folgewiedergabe vorzeitig zu beenden. Um die Folgewiedergabe-Funktion

aufzuheben, "OFF" in Schritt **3** wählen.

#### g **Wiedergabe über Ohrhörer (B)**

Einen Ohrhörer (nicht mitgeliefert) anschließen. (Der Ton wird monaural wiedergegeben.) Steckerausführung: Ministecker ø 3,5 mm **\* Nach Anschluss des Ohrhörers wird der**  eingebaute Lautsprecher automatisch vom Signalweg getrennt.

#### ■ Riproduzione dei file in **successione (A)**

I file memorizzati nella stessa cartella vengono riprodotti in successione.

**1** Mantenere premuto [\*FOLDER/**–** MENU] per 1 secondo o più a lungo.

**2** Girare [*ø*/<sub>g</sub>] per selezionare "ALL", e premere [▶/ु] per confermare.

**3** ① Girare [*g*/<sub>g</sub>] per selezionare "On", e premere [▶/**g]** per confermare. Premere [STOP].

**4** Premere [▶/■] per cominciare la riproduzione.

\* L'unità riproduce tutti i file in successione, da quello selezionato fino all'ultimo.

 $\bullet$  Alla fine dell'ultimo file, la riproduzione si arresta automaticamente.

 \* Premere due volte [STOP] per terminare la riproduzione in successione in corso. \* Per cancellare, selezionare "OFF" al passo **3**.

■ Ascolto con gli auricolari (B)

Collegare gli auricolari (non forniti). (Il suono è monofonico.) Tipo di spina: Minispina ø 3,5 mm \* L'altoparlante si disattiva automaticamente quando si usano gli auricolari.

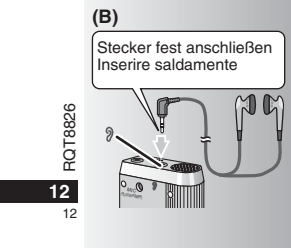

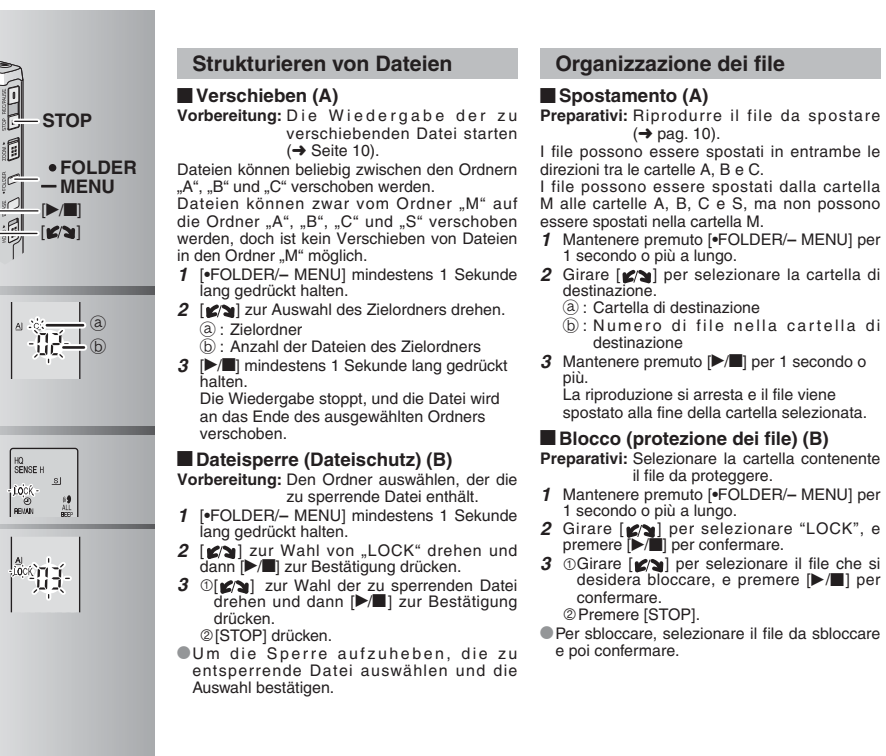

**2(A)**

**(B) 2**

**3**

#### **Organizzazione dei file**

## **DEUTSCH ITALIANO**

**13**

13

RQT8826

RQT8826

- 
- I file possono essere spostati in entrambe le
- I file possono essere spostati dalla cartella
- M alle cartelle A, B, C e S, ma non possono
- **1** Mantenere premuto [\*FOLDER/MENU] per
- 1 secondo o più a lungo. 2 Girare  $\left[\mathbf{z}\right]$  per selezionare la cartella di
- ₂ : Cartella di destinazione
- $\circledR$ : Numero di file nella cartella di
- 3 Mantenere premuto [ $\blacktriangleright$ /**g**] per 1 secondo o
- La riproduzione si arresta e il file viene spostato alla fine della cartella selezionata.

#### **Blocco (protezione dei file) (B)**

- **Preparativi:** Selezionare la cartella contenente il file da proteggere.
- **1** Mantenere premuto [\*FOLDER/MENU] per 1 secondo o più a lungo.
- 2 Girare  $\left[\sqrt{\phantom{a}}\right]$  per selezionare "LOCK", e premere  $\left[\sqrt{\phantom{a}}\right]$  per confermare.
- **3** OGirare  $\left[\mathbf{z}\right]$  per selezionare il file che si desidera bloccare, e premere [▶/■] per Premere [STOP].
- \* Per sbloccare, selezionare il file da sbloccare

#### **Sicherheitsfunktion**

#### g **Sicherheitsfunktionen dieses Gerätes**

Dieses Gerät verfügt über zwei Sicherheitsfunktionen.

- -Ein an diesem Gerät registriertes Passwort Ein über Voice Editing eingestellter Beglaubigungsschlüssel (Siehe die
- Bedienungsanleitung von Voice Editing Ver.2.0 (PDF-Datei).)

#### $\blacksquare$  Ordner ..S" und Passwort

- **Der Ordner "S" dient zur Sicherung von Dateien. Nach Registrieren** eines Passworts muss dieses eingegeben werden, um die in diesem Ordner abgelegten Dateien wiedergeben zu können.
- \*Das Passwort besteht aus einer 4-stelligen Zahl. Eine beliebige Kombination von vier Ziffern kann als Passwort registriert werden. Um Dateien des Ordners "S" wiederzugeben, zunächst das registrierte Passwort eingeben.
- Für den Fall, dass diese Informationen vergessen werden, das an diesem Gerät registrierte Passwort (PASSWORD) und den Beglaubigungsschlüssel für Voice Editing (KEY) jeweils in das entsprechende Feld rechts neben "MEMO" (→ Seite 15) eintragen.
- \*Dateien können ohne Weiteres aus anderen Ordnern in den Ordner "S" verschoben werden, doch ist die Eingabe des registrierten Passworts erforderlich, um Dateien aus dem Ordner "S" auf andere Ordner verschieben zu können.

#### g **Falls das Passwort vergessen wurde**

Wie nachstehend beschrieben vorgehen, um das Passwort zu initialisieren. **1Die Sperre aller Dateien des Ordners "S" aufheben (→ Seite 13).** Alle Dateien aus dem Ordner "S" löschen. (Gelöschte Dateien können nicht wiederhergestellt werden.) Das Sicherheits-Menü aufrufen und "OFF" als Passwort registrieren. \*Als Alternative ist es auch möglich, die Dateien im Ordner "S" zu belassen und lediglich das

Passwort zu löschen. Dieses Gerät an einen PC anschließen und das Passwort vom PC aus löschen. (Siehe die Bedienungsanleitung von Voice Editing Ver.2.0 (PDF-Datei).)

#### **Wie Ordner ..S**" angezeigt wird

- 
- Kein Passwort registriert Passwort registriert

**14**

RQT

14

- Während der Passwort-Eingabe/Passwort-Freigabe/
- Wiedergabe
- -8826 RQT8826 Passwort-Freigabe endet in 10 Sekunden

#### **Funzione di sicurezza**

#### g **Funzioni di sicurezza di questa unità**

Questa unità ha 2 funzioni di sicurezza.

- -Password impostata in questa unità
- Chiave di autenticazione impostata con Voice Editing (Vedere le Istruzioni per l'uso di Voice Editing Ver.2.0 (file PDF).)

#### **Cartella S e password**

- \*Per la sicurezza dei file viene usata la cartella S. Una volta impostata, la password è necessaria per la riproduzione dei file in questa cartella.
- La password è un numero di 4 cifre. La password può essere impostata usando qualsiasi combinazione di numeri. Per riprodurre i file della cartella S, immettere la password impostata.
- Scrivere la password di questa unità (PASSWORD) e la chiave di autenticazione di Voice Editing (KEY) nello spazio MEMO ( ➜ pag. 15) , per non dimenticarle.
- Si possono spostare i file nella cartella S dalle altre cartelle, ma non si possono spostare i file della cartella S nelle altre cartelle se non si usa la password corretta.

#### ■ Se si dimentica la password

- Inizializzare la password con il procedimento seguente.
- **1** ORilasciare tutti i blocchi dei file nella cartella S (→ pag. 13).
- Cancellare tutti i file nella cartella S. (I file cancellati non possono essere recuperati.)
- Richiamare il menu di sicurezza e impostare la password su "OFF".
- \*Si possono anche tenere i file nella cartella S e cancellare la password. Collegare questa unità a un computer e usare il computer per cancellare la password. (Vedere le Istruzioni per l'uso di Voice Editing Ver.2.0 (file PDF).)

#### **Come viene visualizzata la cartella S**

- s) La password non è stata impostata
- La password è stata impostata Durante l'immissione della password/rilascio della
- password/riproduzione
- Il rilascio della password finisce dopo 10 secondi
- 

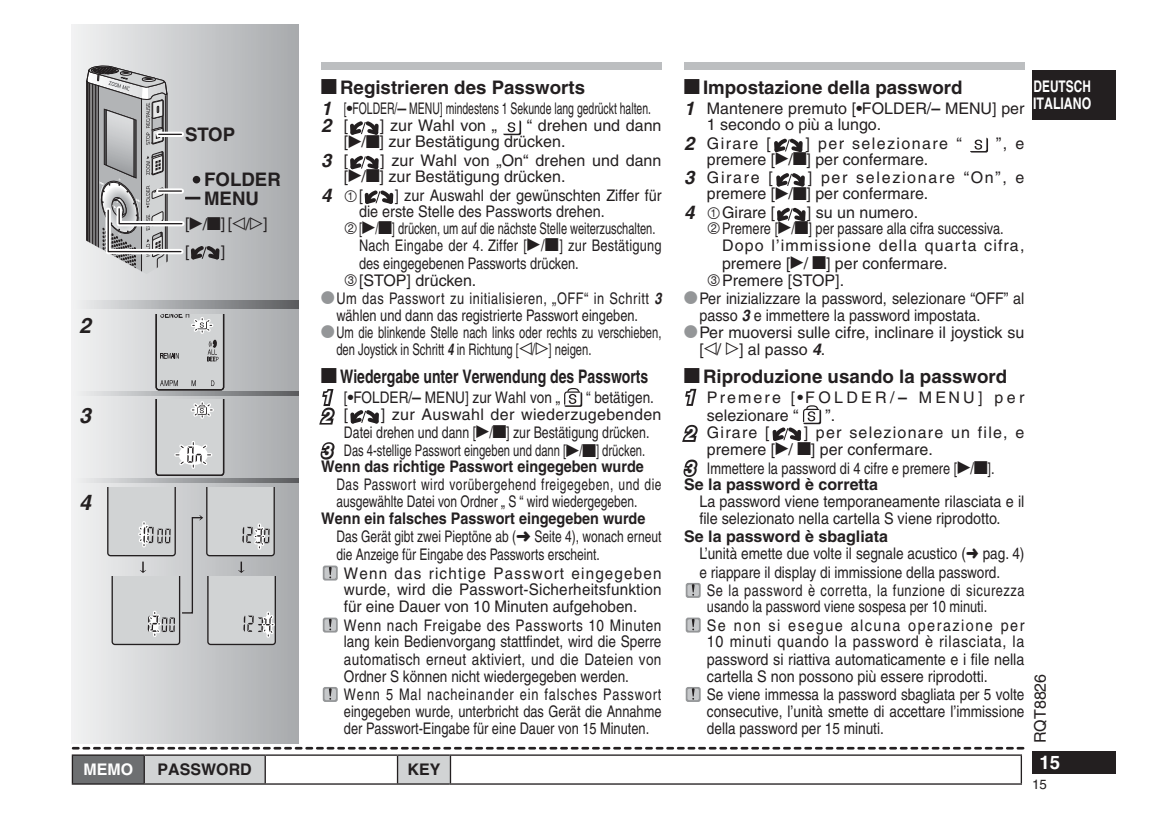

## **2**Ģ Steckverhinder korrekt ausrichten. Allineare l'orientamento della presa. Unverkantet so in die Buchse einführen, dass das USB-Sumbol<br>Ainführen, dass das USB-Symbo nach unten weist. Inserire diritto con il simbolo USB rivolto in basso. $\ominus$  $\sqrt{2}$ USB-Kabel (mitgeliefert) Cavo USB (in dotazione)  $\widehat{a}$ 变 **3** Die Abbildung zeigt die Anzeige der englischsprachigen Version. Il display mostra la versione inglese. .<br>Kiraton Key Setting 2

#### **Verwendung des Gerätes mit einem PC**

Die mit diesem Gerät aufgezeichneten Tondateien können abgespeichert und bearbeitet werden.

#### **1 Voice Editing installieren** Einzelheiten hierzu sind den Anweisungen zur Installation von Voice Editing Ver.2.0 zu entnehmen.

#### **2 Dieses Gerät über das USB-Kabel an einen PC anschließen**

 Dieses Gerät ist nicht funktionsfähig, solange es an einen PC angeschlossen ist. \*Ausschließlich das mitgelieferte USB-Kabel für den Anschluss verwenden.

Nur jeweils einen einzigen IC-Recorder an den PC anschließen. Diese Software bietet keine Unterstützung des gleichzeitigen Gebrauchs mehrerer IC-Recorder.<br>
• Nach Anschluss an einen PC erscheint die Anzeige "PC" ● Nach Anschluss an einen PC erscheint die Anzeige "PC". ②<br>Während der Übertragung von Daten blinkt die Anzeige "PC". ③ Während diese Anzeige blinkt, darf das USB-Kabel nicht abgetrennt werden.

#### **3 Voice Editing starten**

- **Auf das Symbol von Voice Editing auf dem Desktop doppelklicken.** Daraufhin erscheint ein Dialogfeld mit einer Aufforderung

zur Eingabe des Beglaubigungsschlüssels. **Einen kurzen Text als Beglaubigungsschlüssel eingeben.**

- Der als Beglaubigungsschlüssel verwendete Text kann aus 1 bis 128 Zeichen bestehen.• Es empfiehlt sich, einen Text als Beglaubigungsschlüssel
- einzugeben, der sich leicht behalten lässt. Beispiel: Good morning, this is Matsushita Electric Industrial Co., Ltd. How can I help you?
- Den Beglaubigungsschlüssel für den Fall, dass er vergessen wird, in das entsprechende Feld rechts neben "MEMO" eintragen (→ Seite 15).
- **Im Dialogfeld "IC Recorder Authentication Key Settings" auf "Settings" klicken.**  $@$  Im Bestätigungs-Dialogfeld auf "Yes" klicken.

Einzelheiten zum Gebrauch von Voice Editing und weitere nicht in dieser Bedienungsanleitung enthaltene Informationen hierzu sind der Bedienungsanleitung von Voice Editing Ver.2.0 (PDF-Datei) zu entnehmen.

#### **Uso dell'unità con un computer**

Salvataggio e montaggio dei file del suono registrati con l'unità.

#### **1 Installazione di Voice Editing**

Per i dettagli, vedere "Voice Editing Ver.2.0".

#### **2 Collegamento di questa unità a un computer con il cavo USB**

L'unità non funziona mentre è collegata a un computer. \* Non si deve usare alcun cavo di connessione USB diverso da quello in dotazione.

**Collegare soltanto un Registratore IC. Questo software** non supporta l'uso simultaneo di multipli registratori IC. \*Quando collegata a un computer, appare "PC". Durante il trasferimento dei dati, "PC" lampeggia. ₂

Non staccare il cavo USB mentre lampeggia.

#### **3 Avvio di Voice Editing** - **Fare doppio clic sull'icona "Voice Editing" sul desktop.**

Dopo il doppio clic, appare una finestra di dialogo di immissione della chiave di autenticazione.

- **Immettere la "chiave di autenticazione".**• Immettere una "chiave di autenticazione"
- composta da 1 a 128 caratteri. • Per la "chiave di autenticazione" si consiglia di
- usare una frase facile da ricordare. $E$  Esempio:  $Good$  m  $orning$ , this is
	- Matsushita Electric Industrial Co., Ltd. How can I help you?
- Scrivere la chiave di autenticazione nello spazio MEMO ( ➜ pag. 15), per non dimenticarla.

#### **Fare clic su "Settings" (impostazioni) nella finestra di dialogo "IC Recorder Authentication Key Settings" (impostazioni chiave di autenticazione registratore IC). Far clic su "Yes" nella finestra di dialogo di conferma.**

Per il modo di usare Voice Editing e per le altre informazioni non contenute in questo manuale, vedere le Istruzioni per l'uso di Voice Editing Ver.2.0 (file PDF).

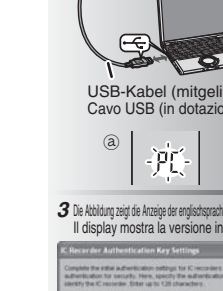

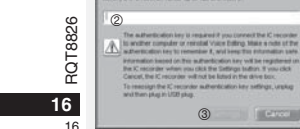

#### **Technische Daten**

Spannungsversorgung: 3,0 V Gleichspannung (2 Mikrozellen der Größe "AAA" (LR03)<br>**Ausgangsleistung:** 300 mW (max.) Ausgangsleistung:<br>Frequenzgang: **Frequenzgang:** 300 Hz bis 5.000 kHz (HQ-Modus) 300 Hz bis 3.400 Hz (FQ/SP-Modus)<br>37 dB (HQ-Modus)  $Signal-Rauschabstand:$ 

**Ausgangsbuchse:** Ohrhörerbuchse, ø 3,5 mm; 0,5 mW, 16 Ω<br>**Eingangsbuchse:** Mikrofonbuchse, ø 3,5 mm; 0,56 mV über Leistungsstecker **Eingangsbuchse:** Mikrofonbuchse, ø 3,5 mm; 0,56 mV über Leistungsstecker **Eingebauter Lautsprecher: Abmessungen (B x H x T):**

**Max. Abmessungen;** 39,3 mm x 105,5 mm x 17,2 mm<br>**Gehäuseabmessungen;** 38,8 mm x 105 mm x 14 mm **Gehäuseabmessungen;** 38,8 mm x 105 mm x 14 mm **Masse:**

#### **einschl. Batterien;**

ca. 62 g (RR-US490/RR-US470)/61 g (RR-US455/RR-US450/RR-US430) **ohne Batterien;**

ca.39 g (RR-US490/RR-US470)/38 g (RR-US455/RR-US450/RR-US430)<br>**ebstemperaturbereich:** 0 °C bis 40 °C Betriebstemperaturbereich: **Speicherkapazität** (Der nutzbare Speicherplatz ist etwas geringer.)**:**

512 MB (RR-US490)/256 MB (RR-US470)/128 MB (RR-US455/RR-US450)/64 MB (RR-US430) **Betriebsluftfeuchtigkeit:** 20 % bis 80 % (ohne Kondensatbildung) **Batterielebensdauer:** [Bei 25 °C und Betrieb auf einer ebenen, stabilen Unterlage] Je nach Betriebsbedingungen wird u.U. eine kürzere Betriebszeit als oben angegeben von den Batterien erhalten.

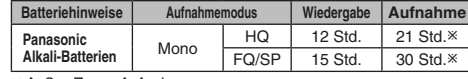

- Außer Zoom-Aufnahme

• Änderungen der technischen Daten bleiben jederzeit vorbehalten.

#### **Pflege und Instandhaltung**

**Auf keinen Fall Lösemittel wie Leichtbenzin,** 

#### **Farbverdünner und Alkohol zur Reinigung verwenden.**

- Derartige Substanzen können eine Verformung des Gehäuses verursachen und das Gerätefinish anlösen.
- Staub und Fingerabdrücke mit einem weichen, trockenen Tuch abreiben. Zum Entfernen von hartnäckigen Schmutzflecken ein weiches Tuch in Wasser tauchen, gründlich auswringen und Verschmutzung von den Außenflächen abwischen. Anschließend mit einem trockenen Tuch nachreiben.
- Keine Haushalts-Reinigungsmittel oder chemisch behandelte Reinigungstücher zum Reinigen dieses Gerätes verwenden.

#### **Dati tecnici**

#### **Alimentazione:** C.c. 3,0 V (2 batterie AAA/LR03)<br>**Potenza di uscita:** 300 mW (max.) **Potenza di uscita:** 300 mW (max.) **Risposta in frequenza:** Dal 300 Hz a 5.000 Hz (modalità HQ) Dal 300 Hz a 3.400 Hz (Modalità FQ/SP)<br>nore: 37 dB (modalità HQ) **Rapporto segnale/rumore: Presa di uscita:** Auricolari, ø 3,5 mm; 0,5 mW 16 Ω **Presa di ingresso:** Mic, ø 3,5 mm; alimentazione con inserimento spina 0,56 mV<br>**Altoparlante:** 20 mm 8 Ω **Altoparlante: Dimensioni (L x A x P): Dimensioni massime;** 39,3 mm x 105,5 mm x 17,2 mm **Dimensioni mobile;** 38,8 mm x 105 mm x 14 mm **Peso:**

#### **Con batterie a secco;**

Circa 62 g (RR-US490/RR-US470)/61 g (RR-US455/RR-US450/RR-US430) **Senza batterie;**

UCITE 30 g (RR-US490/RR-US470)/38 g (RR-US455/RR-US450/RR-US430)<br>mma temperatura di esercizio: Dal 0 °C a 40 °C Gamma temperatura di esercizio: **Capacità memoria** (La capacità utilizzabile diventa inferiore.)**:**

512 MB (RR-US490)/256 MB (RR-US470)/128 MB (RR-US455/RR-US450)/64 MB (RR-US430) **Umidità permissibile:** Dal 20% a 80% (senza condensa) **Durata batterie:** [Usate a 25 °C su una superficie piana e stabile] La durata delle batterie potrebbe essere inferiore secondo le condizioni d'utilizzo.

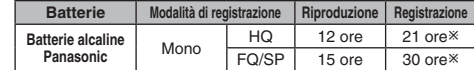

- Registrazione zoom esclusa

• Dati tecnici soggetti a modifiche senza avviso.

### **Manutenzione**

#### **Per la pulizia non si devono usare solventi come benzina, diluenti per vernici e alcol.**

RQT8826 • I solventi possono deformare l'esterno e rovinare la vernice. • Togliere la polvere e le impronte digitali usando un panno morbido e asciutto. Se l'unità è molto sporca, immergere il panno nell'acqua e strizzarlo completamente prima di usarlo. Togliere l'umidità con un

panno asciutto dopo aver rimosso lo sporco ostinato. • Non si devono usare detersivi da cucina o panni di pulizia trattati chimicamente.

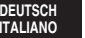

## **Störungsbeseitigung**

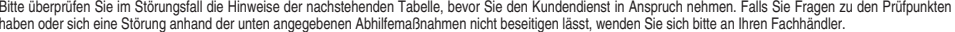

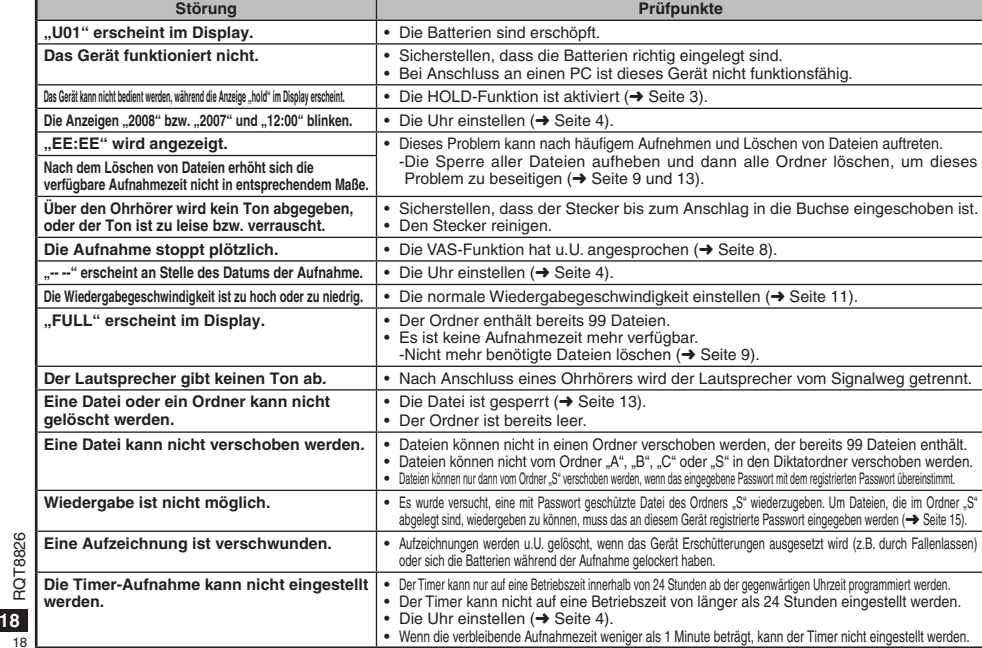

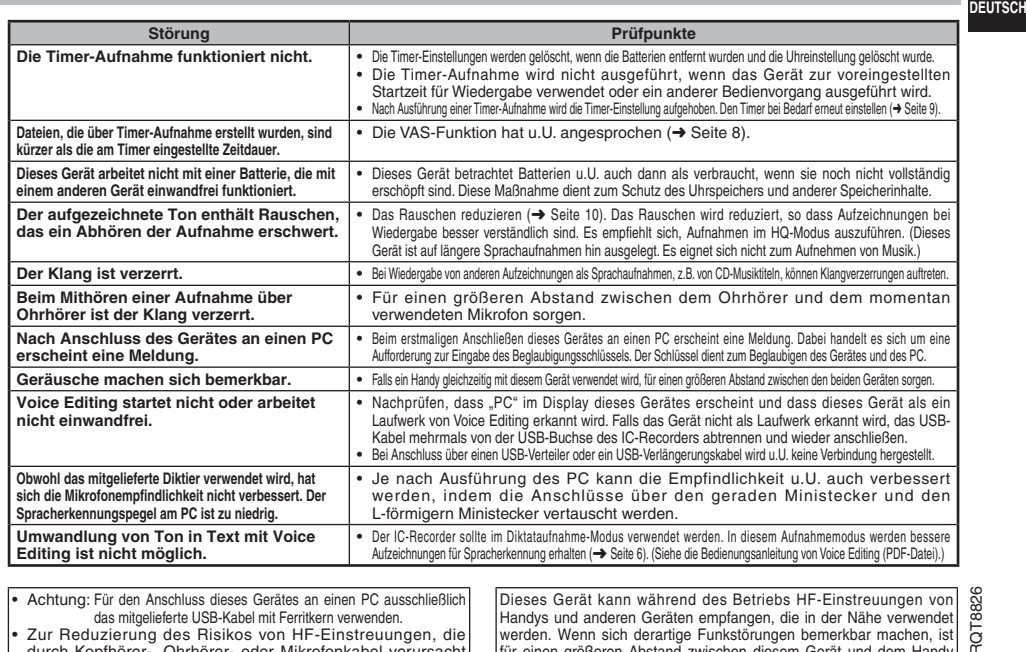

• Achtung: Für den Anschluss dieses Gerätes an einen PC ausschließlich<br>• Zur Reduzierungen von Bassichere USB-Kabel mit Ferritskem wewenden.<br>• Zur Reduzierung des Risikos von HF-Einstreuungen, die werden. Wenn sich deren G

Dieses Gerät kann während des Betriebs HF-Einstreuungen von<br>Handys und anderen Geräten empfangen, die in der Nähe verwendet<br>werden. Wenn sich derartige Funkstörungen bemerkbar machen, ist<br>für einen größeren Abstand zwische

#### **Diagnostica**

Т

Prima di chiamare il tecnico per la riparazione, eseguire i controlli seguenti. In caso di dubbio su alcuni controlli, o se i rimedi indicati nella tabella non risolvono il problema, rivolgersi al rivenditore.

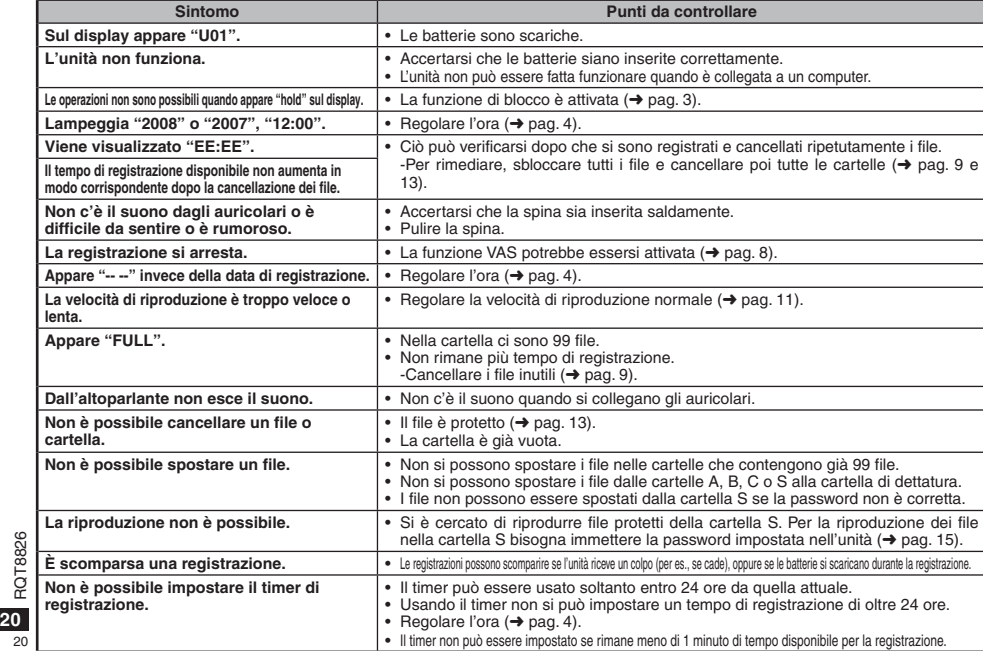

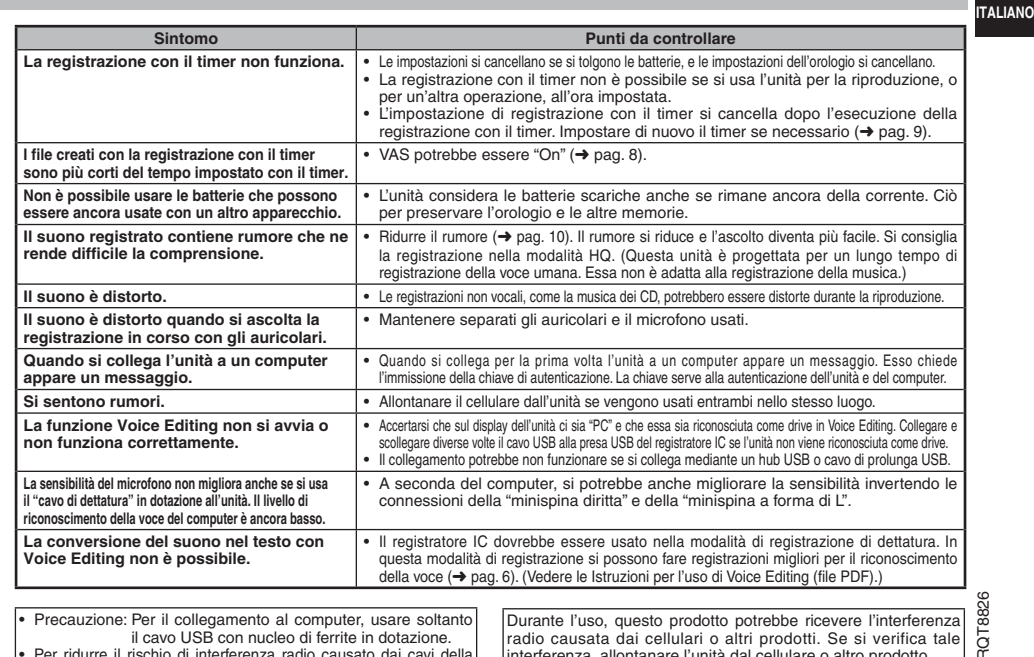

il cavo USB con nucleo di ferrite in dotazione.<br>
• Per ridurre il rischio di interferenza radio causato dai cavi della<br>
cuffia, microfono o auricolari, usare soltanto gli accessori adatti<br>
con una lunghezza dei cavi inferi

radio causata dai cellulari o altri prodotti. Se si verifica tale interferenza, allontanare l'unità dal cellulare o altro prodotto.

#### **Pflege und Gebrauch**

#### g **Batteriehinweise**

- Die Ummantelung von Batterien nicht entfernen, und keine Batterie verwenden, deren Ummantelung sich teilweise abgelöst hat.
- Beim Einlegen der Batterien die Polaritätsmarkierungen  $\oplus$  und  $\Theta$  im Inneren des Batteriefachs beachten.
- Keine Batterien unterschiedlicher Sorten oder eine gebrauchte und eine frische Batterie gemeinsam einlegen.
- Die Batterien entfernen, wenn das Gerät längere Zeit nicht verwendet werden soll.
- Erwärmen Sie die Akkus nicht und halten Sie diese nicht in Feuer.
- Lassen Sie die Batterien nicht über einen längeren Zeitraum hinweg in einem mit geschlossenen Türen und Fenstern in praller Sonne geparkten Fahrzeug zurück.
- Auf keinen Fall versuchen, herkömmliche Trockenzellen aufzuladen.
- Bei unsachgemäßem Umgang mit Batterien besteht die Gefahr eines Auslaufens von Batterieelektrolyt, was eine Beschädigung von Gegenständen, die mit dem Elektrolyt in Kontakt kommen, sowie einen Brandausbruch zur Folge haben kann. Falls Elektrolyt aus den Batterien ausgelaufen ist, nehmen Sie bitte Kontakt mit Ihrem Fachhändler auf. Wenn Elektrolyt mit Körperteilen in Kontakt gekommen ist, die betroffenen Stellen unverzüglich unter fließendem Wasser abspülen.
- Verbrauchte Batterien sachgerecht entsorgen.
- Batterien außerhalb der Reichweite von Kleinkindern halten, um ein versehentliches Verschlucken zu vermeiden.
- Wenn Batterien in einer Tasche mitgeführt werden, ist sorgfältig dafür zu sorgen, dass sie nicht in Berührung mit anderen Metallgegenständen, z.B. Halsketten oder Münzen, kommen können. Kontakt mit Metall kann einen Kurzschluss verursachen, der einen Brandausbruch zur Folge haben kann. Akkus sollten zur Sicherheit unterwegs stets in einem Tragebehälter mitgeführt werden.

#### g **Gerät**

- Betrieb und Aufstellung dieses Gerätes in der Nähe von Wärmequellen sind zu vermeiden. • Um eine Beschädigung zu vermeiden, dieses Gerät vor Nässe
- (Regen, Wasser und anderen Flüssigkeiten) schützen.
- Der eingebaute Lautsprecher dieses Gerätes besitzt keine magnetische Abschirmung. Dieses Gerät nicht in unmittelbarer Nähe eines Fernsehgerätes, Personalcomputers
- oder anderen Gerätes aufstellen, das für elektromagnetische Einstreuungen empfindlich 26
- ist, und aufmagnetisierte Karten (z.B. Bankkarten und Monatskarten) fernhalten.

## RQT8826 g **Allergiehinweis**

Stellen Sie den Gebrauch des Gerätes ein, falls der Ohrhörer oder andere direkt mit

**22** der Haut in Berührung kommende Teile ein Gefühl von Unwohlsein verursachen.

Anderenfalls kann es zu Hautausschlag und anderen allergischen Reaktionen kommen. 22

#### **Cura e utilizzazione**

#### g **Batterie**

- Non spellare il rivestimento delle batterie, e non usare le batterie se esso è spellato.
- Allineare correttamente le polarità  $\oplus$  e  $\ominus$  quando si inseriscono le batterie.
- Non mischiare tipi diversi di batterie o batterie vecchie e nuove. • Rimuovere le batterie se non si intende usare l'unità per un
- lungo periodo di tempo.
- Non scaldare o esporre alla fiamma viva.
- Le batterie non devono essere lasciate in una automobile esposta per un lungo periodo di tempo alla luce diretta del sole con le portiere e i finestrini chiusi.
- Non si deve cercare di ricaricare le batterie a secco.
- L'utilizzo sbagliato delle batterie potrebbe causare una perdita d'acido, che può danneggiare ciò con cui viene a contatto e causare un incendio. Se dalle batterie è fuoriuscito dell'acido, rivolgersi al rivenditore. Se l'acido delle batterie viene a contatto con una qualsiasi parte del corpo, lavarlo via con acqua.
- Tenere le batterie lontano dalla portata dei bambini, per evitare che vengano inghiottite.
- Per trasportare le batterie in una tasca o borsa, accertarsi che essa non contenga oggetti metallici, come collane. Il contatto con i metalli potrebbe causare un corto circuito con rischio d'incendio. Per la sicurezza, le batterie ricaricabili devono essere trasportate nella loro custodia di trasporto.

#### g **Unità**

- Evitare di usare o di lasciare questa unità vicino a fonti di calore.
- Per evitare di danneggiare questo prodotto, non esporlo alla pioggia, acqua o altri liquidi.
- L'altoparlante dell'unità non ha la schermatura magnetica. Non lasciare l'unità vicino al televisore, personal computer, schede magnetiche (bancomat, abbonamenti) o altri dispositivi facilmente influenzati da una calamita.

#### $\blacksquare$  Allergie

Smettere di usare se si prova disagio con gli auricolari o con una qualsiasi altra parte direttamente a contatto con la pelle. Continuando a usare, si potrebbero verificare infiammazioni od altre reazioni allergiche.

#### **–Bedeutung des nachstehend abgebildeten Symbols–**

**Benutzerinformationen zur Entsorgung von elektrischen und elektronischen Geräten (private Haushalte)**

Entsprechend der grundlegenden

Firmengrundsätzen der Panasonic-Gruppe wurde ihr Produkt aus hochwertigen Materialien und Komponenten entwickelt und hergestellt, die ୵\_ѧ recycelbar und wieder verwendbar sind. Dieses Symbol auf Produkten und/oder

begleitenden Dokumenten bedeutet, dass elektrische und elektronische Produkte am Ende ihrer Lebensdauer vom Hausmüll getrennt entsorgt werden müssen. Bringen Sie bitte diese Produkte für die Behandlung, Rohstoffrückgewinnung und Recycling zu den eingerichteten kommunalen Sammelstellen bzw.

 Wertstoffsammelhöfen, die diese Geräte kostenlos entgegennehmen. Die ordnungsgemäße Entsorgung dieses Produkts dient dem Umweltschutz und verhindert mögliche schädliche Auswirkungen auf Mensch und Umwelt, die sich aus einer unsachgemäßen Handhabung der Geräte am Ende Ihrer Lebensdauer ergeben könnten.

Genauere Informationen zur nächstgelegenen Sammelstelle bzw. Recyclinghof erhalten Sie bei Ihrer Gemeindeverwaltung.

#### **Für Geschäftskunden in der Europäischen Union**

Bitte treten Sie mit Ihrem Händler oder Lieferanten in Kontakt, wenn Sie elektrische und elektronische Geräte entsorgen möchten. Er hält weitere Informationen für sie bereit.

**Informationen zur Entsorgung in Ländern außerhalb der Europäischen Union**

Dieses Symbol ist nur in der Europäischen Union gültig.

#### **Hinweis zum Akku**

 Dieser Akku ist für Recycling geeignet. Bitte beachten Sie die örtlichen Recycling-Bestimmungen.

#### **-Se vedete questo simbolo-**

**Informazioni per gli utenti sullo smaltimento di apparecchiature elettriche ed elettroniche obsolete (per i nuclei familiari privati)**

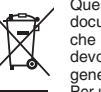

Questo simbolo sui prodotti e/o sulla documentazione di accompagnamento significa che i prodotti elettrici ed elettronici usati non devono essere mescolati con i rifiuti domestici generici. Per un corretto trattamento, recupero e riciclaggio,

portare questi prodotti ai punti di raccolta designati, dove verranno accettati gratuitamente. In alternativa, in alcune nazioni potrebbe essere possibile restituire i prodotti al rivenditore locale, al momento dell'acquisto di un nuovo prodotto equivalente.

Uno smaltimento corretto di questo prodotto contribuirà a far risparmiare preziose risorse ed evitare potenziali effetti negativi sulla salute umana e sull'ambiente, che potrebbero derivare, altrimenti, da uno smaltimento inappropriato. Per ulteriori dettagli, contattare la propria autorità locale o il punto di raccolta designato più vicino.

In caso di smaltimento errato di questo materiale di scarto, potrebbero venire applicate delle penali, in base alle leggi nazionali.

#### **Per gli utenti aziendali nell'Unione Europea**

Qualora si desideri smaltire apparecchiature elettriche ed elettroniche, contattare il rivenditore o il fornitore per ulteriori informazioni.

**Informazioni sullo smaltimento in nazioni al di fuori dell'Unione Europea**

Questo simbolo è valido solo nell'Unione Europea. Qualora si desideri smaltire questo prodotto, contattare le autorità locali o il rivenditore e chiedere informazioni sul metodo corretto di smaltimento.

**Avviso riguardo alla batteria ricaricabile** La batteria è riciclabile.Osservare le norme locali per il riciclaggio.

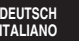

**23**

23

RQT8826

**T8826** ā

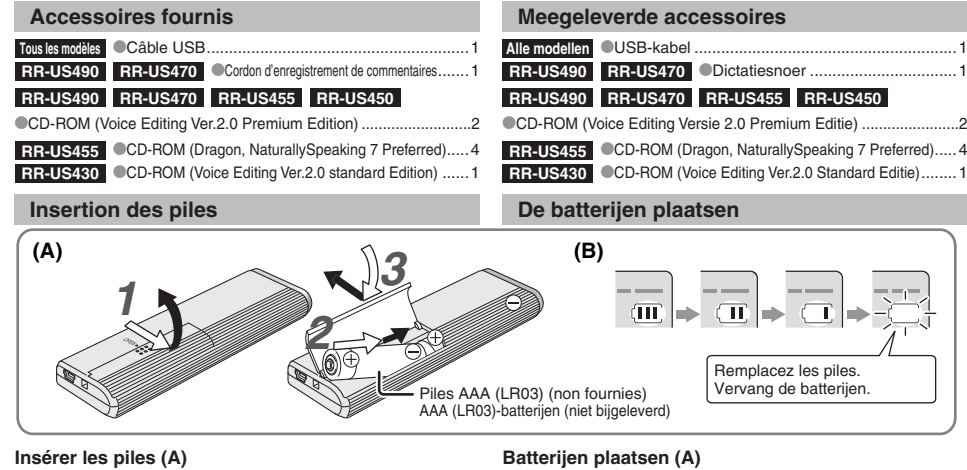

Assurez-vous que les piles sont orientées dans le bon sens. \*Remplacez les piles dans les 30 secondes pour conserver les réglages. (Les enregistrements demeurent tels quels.) L'horloge s'arrête toutefois jusqu'à ce que les piles soient insérées.

- Si l'on doit utiliser des piles rechargeables, il est recommandé d'utiliser des piles rechargeables de marque Panasonic.
- \* Lors de l'insertion des piles, "2008" ou "2007" clignote sur l'afficheur. Désactivez la fonction de verrouillage (➜ page 3) et
- réglez le temps (➜ page 4). **Témoin de pile (B)**<br> **Témoin de pile (B)**

- RQT8826
- $\overline{C}$  S'affiche pendant l'enregistrement et la lecture.
- **2** $\bullet$  Lorsque "U01" s'affiche, remplacez les piles.
- $\frac{1}{24}$  " : " indique le clignotement.
- Zorg ervoor dat de batterijen in de juiste richting liggen. \* Vervang de batterijen binnen 30 seconden om de instellingen te behouden. (Opnamen blijven intact.)
- \*De klok zal echter stilstaan totdat de nieuwe batterijen zijn geplaatst. \* Als oplaadbare batterijen worden gebruikt, adviseren wij u oplaadbare batterijen gemaakt door Panasonic te gebruiken. \* Nadat er batterijen zijn geplaatst, knippert er "2008" of "2007" op het display. Schakel Hold uit (➜ bladzijde 3) en stel de tijd in  $(\rightarrow$  bladzijde 4).
- **De batterij-indicator (B)**

Wordt afgebeeld tijdens opnemen/weergeven. \* Wanneer "U01" wordt afgebeeld, vervangt u de batterijen.

" : : " betekent knipperen.

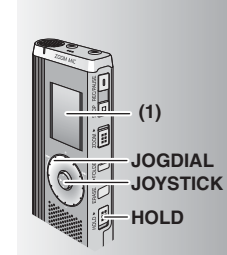

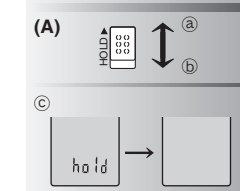

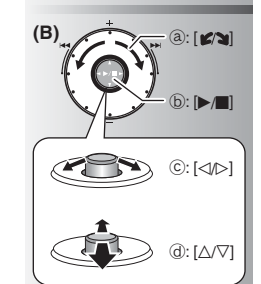

**Fonction de verrouillage (A)** Désactivez la fonction de verrouillage avant l'utilisation, et réactivez-la après l'utilisation.

**(1)** Retirez la pellicule protectrice de l'afficheur avant l'utilisation. Si aucune opération n'est commencée dans les 60 secondes, les réglages incomplets seront annulés.

₂ : Glissez [HOLD] vers le haut pour verrouiller. ₃ : Glissez [HOLD] vers le bas pour déverrouiller. Cette fonction prévient les commandes accidentelles lorsque vous mettez l'appareil dans votre poche ou dans un sac. Elle prévient aussi la consommation inutile de la pile suite à

l'exécution accidentelle d'une commande sur l'appareil. **Example 2** Lorsque vous activez la fonction de verrouillage

#### \*Les touches sont inopérantes si vous appuyez dessus par erreur.  $\bullet$  Si vous activez la fonction de verrouillage pendant l'enregistrement ou la lecture, "hold" apparaît pendant 2 secondes puis l'affichage d'enregistrement ou de lecture réapparaît.

\*Si vous activez la fonction de verrouillage pendant que l'appareil est en mode d'arrêt, "hold" apparaît pendant 2 secondes puis l'afficheur s'éteint. ₄

#### **Cet appareil n'a pas de touche d'alimentation.**

\*Vous pouvez prolonger l'autonomie des piles en activant la fonction de verrouillage et en éteignant l'afficheur.

#### **Comment utiliser la molette de recherche rapide (B)**

#### $\blacksquare$  Opérations de base

- ₂ : JOGDIAL (Molette de sélection) : Tournez la molette vers la droite ou la gauche pour sélectionner une option.
- ₃ : JOYSTICK (Manette) : Appuyez pour valider la sélection d'une option.
- \* Évitez d'appuyer trop fort lorsque vous tournez la molette de recherche rapide.

#### **Utilisation de la manette**

 $\circled{c}$  : Inclinez la manette vers la gauche ou la droite. ₅ : Inclinez la manette vers le haut ou le bas.

**(1)** Verwijder voor gebruik de film vanaf het display. Als binnen 60 seconden geen bediening wordt gestart, worden de onvoltooide instellingen geannuleerd.

#### **Hold-functie (A)**

- Alvorens te bedienen, schakelt u Hold uit en na bediening schakelt u Hold aan.
- ₂ : Schuif [HOLD] omhoog om in te schakelen. ₃ : Schuif [HOLD] omlaag om uit te schakelen.  $\bullet$  Deze functie voorkomt per ongeluk bedienen wanneer u
- het apparaat in uw zak of tas stopt. Het voorkomt tevens
- dat de batterijen leeglopen door onbedoelde bediening.

#### **Wanneer Hold is ingeschakeld**

- \* Toetsbedieningen worden genegeerd, ook als u per ongeluk op een toets drukt.
- \*Wanneer Hold wordt ingeschakeld tijdens het opnemen of weergeven, wordt "hold" gedurende 2 seconden afgebeeld waarna de opname- of weergaveaanduidingen weer worden afgebeeld.
- \*Wanneer u Hold inschakelt terwijl het apparaat in de stopstand staat, wordt "hold" gedurende 2 seconden afgebeeld waarna het display uitgaat.  $©$

#### **Het apparaat heeft geen aan/uit-knop.**

U kunt de batterijen langer gebruiken door Hold in te schakelen en het display uit te schakelen.

- Draai de knop rechtsom of linksom om een item te kiezen.
- **: JOYSTICK:**
- Druk op de knop om de keuze te bevestigen. \* Voorkom te veel te drukken wanneer u de snelzoekknop draait.

#### **Joystick-bedieningen**

₄ : Duw de joystick naar links of rechts.  $\bar{d}$  : Duw de joystick naar voren of achteren.

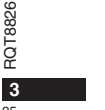

**FRANÇAIS NEDERLANDS**

- 
- 
- ₂ : JOGDIAL:
- **Het gebruik van de snelzoekknop (B)** g **Basisbedieningen**

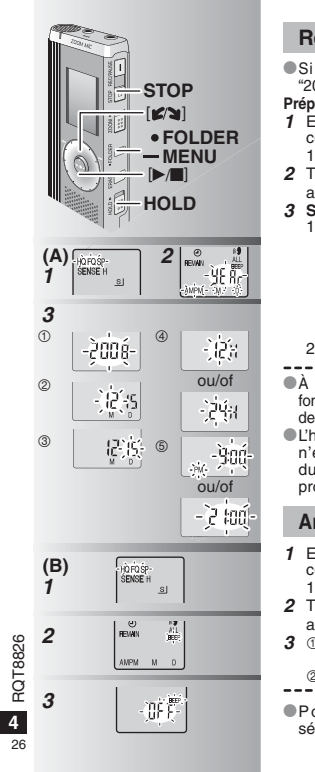

## **Régler le temps (A)**

- i l'année clignote (par exemple "2008" ou "2007") sur l'afficheur, commencez à l'étape **3**.
- **Préparatifs :** Désactivez la fonction de verrouillage.
- **1** En mode d'arrêt, appuyez de manière continue sur [\*FOLDER/MENU] pendant
- 1 seconde ou plus.
- **2** Tournez [ ] pour sélectionner "YEAr" et appuyez sur [▶/■] pour valider.
- **Spécifiez le temps** 1. Tournez [ $\mathcal{C}$ ] et appuyez sur  $\mathcal{P}$ ] pour valider.
- $^{\tiny\textregistered}$  Année
- 2 Mois
- JourAffichage du temps (12/24 heures)
- **5** Temps
- 2. Appuyez sur [STOP]. température intérieure normale, l'horloge
- fonctionne avec une marge d'erreur mensuelle  $+/- 60$  secondes.
- L'horloge retourne en mode de veille si vous <sup>n</sup>'effectuez aucune commande de réglage du temps pendant 60 secondes. Si cela se produit, recommencez le réglage du temps.

#### **Annuler le bip de commande (B)**

- **1** En mode d'arrêt, appuyez de manière continue sur [\*FOLDER/MENU] pendant 1 seconde ou plus.
- **2** Tournez [ ] pour sélectionner "BEEP" et appuyez sur [▶/■] pour valider.
- 3 ① Tournez [ $\gamma$ ] pour sélectionner "OFF" et appuyez sur [ $\rho$ ] pour valider.
- Appuyez sur [STOP].
- our utiliser le bip de commande, sélectionnez "On" à l'étape **3**.

#### **De tijd instellen (A)**

- \* Wanneer het jaartal (bijv. "2008" of "2007") knippert op het display, begint u vanaf stap **3**. **Voorbereiding:** Schakel Hold uit. **1** Houd in de stopstand [\*FOLDER/**–** MENU] gedurende 1 seconde of langer ingedrukt. 2 Draai [ $\triangleright$ ] om "YEAr" te kiezen en druk op  $\mathbb{R}$  om de keuze te bevestigen.
- **3 Stel de tijd in**
- 1. Draai [ $\mathcal{C}\left(\right)$ ] om en druk op  $\mathcal{P}\left(\right)$ ] om de keuze te bevestigen.
- JaarMaand
- 
- Dag Kloksysteem (12/24-uur)
- (6) Tijd
- 2. Druk op [STOP].
- ---------------------------------- $\bullet$  De klok heeft een foutmarge bij kamertemperatuur van +/– 60 seconden per maand.
- De klok keert terug naar stand-by wanneer u niet binnen 60 seconden de tijd instelt. Als dat gebeurt, begint u het instellen van de tijd opnieuw.

#### **De bedieningstoon uitschakelen (B)**

- **1** Houd in de stopstand [\*FOLDER/MENU] gedurende 1 seconde of langer ingedrukt. **2** Draai [**2**] om "BEEP" te kiezen en druk op
	- $\blacktriangleright$   $\blacktriangleright$  om de keuze te bevestigen.
- **3**  $\circledcirc$  Draai  $[\mathcal{C} \setminus \mathcal{C}]$  om "OFF" te kiezen en druk op  $[\mathcal{C} \setminus \mathcal{C}]$  om de keuze te bevestigen. Druk op [STOP].
- 
- **Als u de bedieningstoon weer wilt instellen** kiest u "On" in stap **3**.

#### **Avant d'enregistrer**

#### **ELES enregistrements deviennent des fichiers audio**

#### **et ces derniers sont sauvegardés dans des dossiers.** Un nouveau fichier audio est créé à chaque enregistrement.

Le fichier créé est sauvegardé dans un dossier.

 $\rightarrow$   $\bullet$  DOSSIERS DE RÉUNION (A, B, C et S) DOSSIER DE COMMENTAIRES (M)

 $\bullet$  Chaque dossier peut contenir un maximum de 99 fichiers. ■ Le temps d'enregistrement restant (→ page 7) peut être parfois plus court que les périodes indiquées dans ce tableau.

#### **Temps total d'enregistrement approximatif de tous les dossiers**

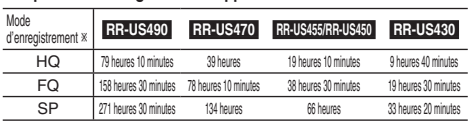

- HQ : qualité supérieure / FQ : bonne qualité / SP : lecture normale

#### g **Choisissez la méthode d'enregistrement la plus adaptée à la situation.**

#### **Enregistrement de réunion**

En utilisant différentes combinaisons de mode d'enregistrement et de niveau de sensibilité du microphone, vous pouvez ajuster la qualité audio en fonction des conditions d'enregistrement.

#### **Enregistrement de commentaires**

Comme les réglages d'enregistrement de commentaires sont tous prédéfinis en usine, l'enregistrement de commentaires s'effectue de manière simple et rapide. Utilisez ce mode si vous devez utiliser le logiciel de reconnaissance vocale d'un ordinateur.

#### **Affichage pendant l'enregistrement**

La lumière demeure allumée pendant l'enregistrement. (Clignote pendant la pause.)

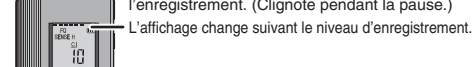

Temps d'enregistrement écoulé (Clignote pendant la pause.)

#### **Alvorens op te nemen**

#### ■ De opnamen worden audiobestanden en de

**bestanden worden opgeslagen in mappen.**

Iedere keer als u opneemt, wordt een nieuw audiobestand aangemaakt.

Het aangemaakte audiobestand wordt opgeslagen in een map.  $\rightarrow$   $\bullet$  VERGADERMAPPEN (A, B, C en S)

DICTATIEMAP (M)

\*In iedere map kunnen maximaal 99 bestanden worden opgeslagen. ■ Resterende opnametijd (→ bladzijde 7) kan korter worden dan de tijden aangegeven in dit overzicht.

**Totale opnametijd (bij benadering) van alle mappen**

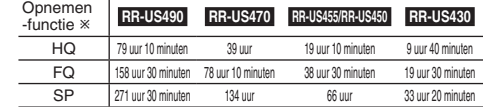

- HQ: Hoge kwaliteit / FQ: Fijne kwaliteit / SP: Standaardkwaliteit

#### **Kies de opnamemethode die het meest geschikt is voor uw situatie.**

#### **Meeting-opneme**

Door verschillende combinaties van opnamefuncties en microfoongevoeligheidsniveaus te gebruiken, kunt u de geluidskwaliteit aanpassen aan de opnamesituatie.

#### **Dictatieopname**

Aangezien de dictatie-instellingen allemaal in de fabriek zijn ingesteld, kan dictatie snel en eenvoudig worden opgenomen. Gebruik deze functie wanneer op de computer spraakherkenningssoftware gaat worden gebruikt.

#### **Display tijdens opnemen**

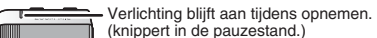

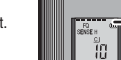

Display verandert afhankelijk van het opnameniveau.

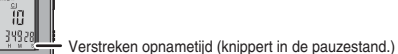

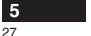

RQT8826

326 RQT88

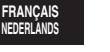

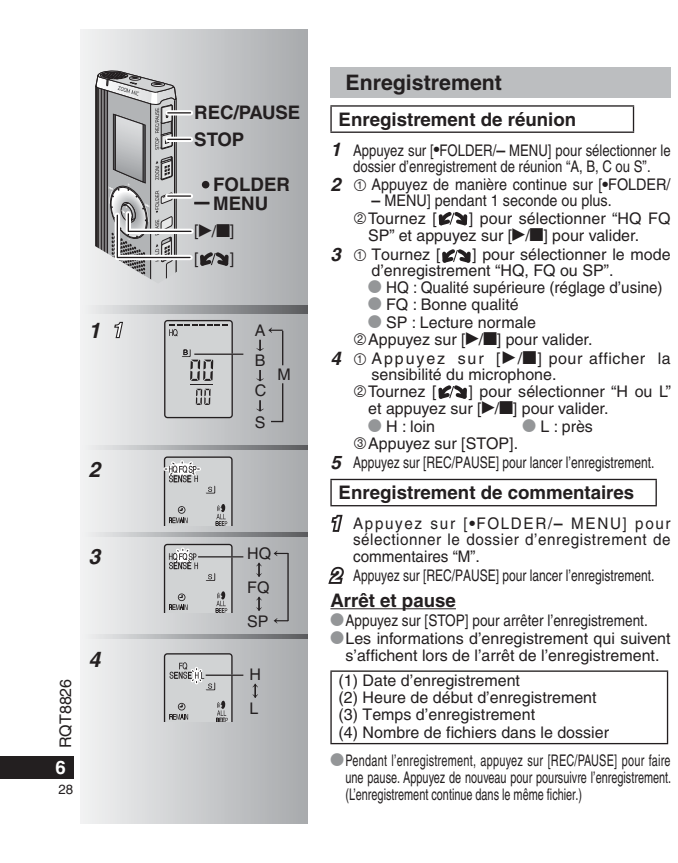

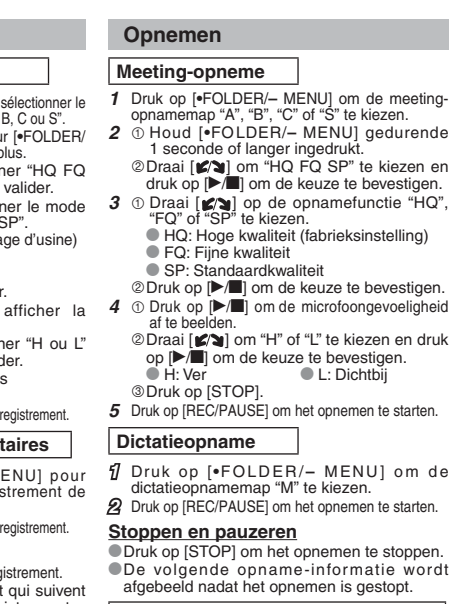

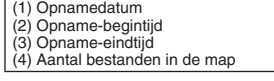

\*Druk tijdens het opnemen op [REC/PAUSE] om te pauzeren. Druk nogmaals hierop om het opnemen te hervatten. (Het opnemen wordt voortgezet in hetzelfde bestand.)

# **FOLDERMENU**

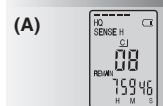

## **(B)**

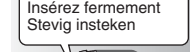

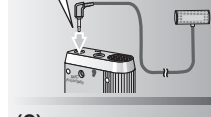

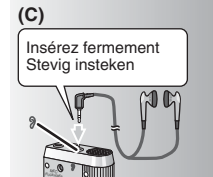

#### **Vérifier le temps restant (A)**

Si vous appuyez sur [\*FOLDER/**–** MENU] pendant l'enregistrement, le temps d'enregistrement restant apparaît.

\* Pour revenir au menu initial, appuyez de nouveau sur [\*FOLDER/**–** MENU].

\* Le temps d'enregistrement restant apparaît aussi lorsqu'il reste très peu de temps.

#### **Enregistrement avec un microphone externe (B)**

Si vous connectez un microphone externe (non fourni), le microphone intégré se désactive automatiquement. Type de fiche : Mini-fiche monaurale ø 3,5 mm

#### <sup>g</sup> **Écouter l'enregistrement en cours (C)**

Connectez les écouteurs (non fournis). (Le son est monaural.) Type de fiche : Mini-fiche ø 3,5 mm Le volume est fixe pour l'enregistrement.

#### **De resterende tijd controleren (A)**

Als u tijdens het opnemen op [ \* FOLDER/ **–** MENU] drukt, wordt de resterende opnametijd afgebeeld. \* Om terug te keren naar het uitgangsmenu, drukt u nogmaals op [\*FOLDER/**–** MENU]. De resterende opnametijd wordt ook afgebeeld wanneer deze tijd erg kort is geworden.

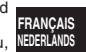

#### $\blacksquare$  Opnemen via een externe **microfoon (B)**

 $\bullet$  Als u een externe microfoon (niet bijgeleverd) aansluit, wordt de ingebouwde microfoon automatisch uitgeschakeld. Stekkertype: ø 3,5 mm monoministekker

#### $\blacksquare$  Luisteren naar de opname in **uitvoering (C)**

Sluit de oortelefoon (niet bijgeleverd) aan. (Het geluid is in mono.) Stekkertype: ø 3,5 mm ministekker ■Het volumeniveau ligt vast voor opnemen.

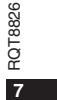

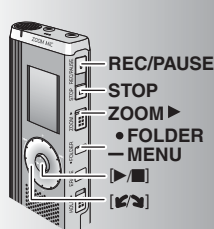

## **(A)** ersner ...<br>Sense h  $(a)$

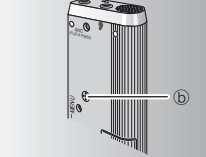

#### $\overline{181}$ **(B)** LOCK<br>REIVIN **2** RQT8826 RQT8826 **3**  $\mathbb{R}$ **8**  $20$

#### **Enregistrement à zoom (A)**

#### g **Enregistrer clairement la voix désirée**

L'enregistrement à zoom vous permet d'enregistrer clairement les sons qui viennent de la direction vers laquelle vous pointez l'appareil. Il convient bien à l'enregistrement de conférences et d'entrevues. Sélectionnez les dossiers d'enregistrement de réunion (→ page 6).

\*Pointez l'appareil vers le son que vous désirez enregistrer, et glissez [ZOOM  $\blacktriangleright$ ] vers la flèche. ₂ : "ZOOM" s'affiche lorsque l'enregistrement

à zoom est en cours d'utilisation.Ne bloquez pas volontairement le microphone

à zoom <sub>i</sub> avec les doigts ou des objets. Il est possible d'activer et de désactiver

- l'enregistrement à zoom même lorsque la fonction de verrouillage est activée.
- La fonction de zoom est inopérante lorsque vous sélectionnez le dossier M ou utilisez un microphone externe.

#### **Autre méthode d'enregistrement**

**Prévention de l'enregistrement inutile (B)** VAS : Système d'activation vocale

- L'enregistrement passe automatiquement en pause <sup>s</sup>'il n'y a aucun son pendant plus de 3 secondes.
- **1** Appuyez de manière continue sur [\*FOLDER/ **–** MENU] pendant 1 seconde ou plus.
- **2** Tournez [ $\mathbf{Z}$ ] pour sélectionner "( $\mathbf{C}$ )" et appuyez sur [>/g] pour valider.
- **3** ① Tournez  $[\Box \neg \Box]$  pour sélectionner "On" et appuyez sur  $[\Box \Box \Box]$  pour valider. Appuyez sur [STOP].
- **4** Appuyez sur [REC/PAUSE] pour lancer l'enregistrement. "" clignote lorsque la fonction VAS (système d'activation vocale) est activée.
- **D** Désactivez la fonction lorsque vous enregistrez des fichiers importants. \*Pour désactiver la fonction, sélectionnez "OFF" à l'étape **3**.

#### **Zoomopname (A)**

#### ■ Beoogde stem helder opnemen

Met zoomopname is het mogelijk het geluid uit de richting waarin dit apparaat wordt gehouden helder op te nemen. Het is geschikt voor het opnemen van voordrachten en interviews. Kies Meeting-opnamemappen (→ bladzijde 6). ■ Richt dit apparaat op de geluidsbron die u wilt opnemen en schuif [ZOOM ▶ ] in de richting van de pijl.

- ₂ : "ZOOM" wordt afgebeeld terwijl een zoomopname wordt gemaakt.
- Blokkeer de zoommicrofoon ₃ niet opzettelijk met uw vingers of andere voorwerpen.
- \*De zoomopname kan worden in- en uitgeschakeld ook wanneer Hold is ingeschakeld.
- $\bullet$  De zoomfunctie werkt niet wanneer u map M kiest of bij gebruik van een externe microfoon.

#### **Andere opnamemethode**

#### ■ Overbodig opnemen voorkomen (B) VAS: Voice Activated System

Het opnemen wordt automatisch gepauzeerd als er gedurende langer dan 3 seconden geen geluid is. **1** Houd [ \* FOLDER/**–** MENU] gedurende

1 seconde of langer ingedrukt. **2** Draai [ $\mathbf{X}$ ] om "( $\mathbf{y}$ " te kiezen en druk op

- $\blacktriangleright$ / $\blacksquare$  om de keuze te bevestigen.
- **3**  $\oplus$  Draai [ $\otimes$  ] om "On" te kiezen en druk op  $[\triangleright/\blacksquare]$  om de keuze te bevestigen. Druk op [STOP].
- **4** Druk op [REC/PAUSE] om het opnemen te starten. """ knippert wanneer de VAS-functie is ingeschakeld.
- Schakel de functie uit wanneer u belangrijke bestanden gaat opnemen.
- \* Om de functie uit te schakelen, kiest u "OFF" in stap **3**.

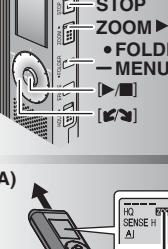

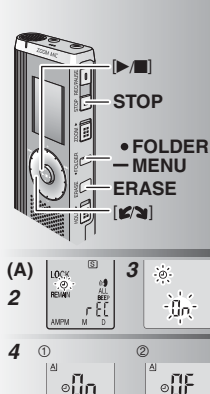

### ំៀក ា‼∘ - 1000 -10 10

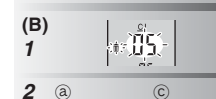

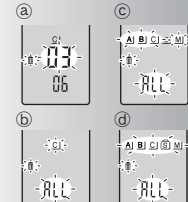

#### **Enregistrement différé (A)**

L'enregistrement différé peut être réglé pour effectuer 1 enregistrement au moment spécifié. Après le réglage de la minuterie, vous pouvez laisser l'appareil en mode de veille en activant la fonction de verrouillage (→ page 3). **Préparatifs :** Sélectionnez le dossier de destination d'enregistrement et les réglages d'enregistrement (→ page 6). **1** Appuyez de manière continue sur [\*FOLDER/

- MENU] pendant 1 seconde ou plus. **2** Tournez  $[\mathbf{z} \setminus \mathbf{z}]$  pour sélectionner " $\oplus$ " et appuyez sur  $[\mathbf{z} \setminus \mathbf{z}]$  pour valider.
- 3 Tournez [ $\swarrow$ ] pour sélectionner "On" et appuyez sur [ q/g] pour valider.
- 4 ① Tournez  $\left[\mathbf{z}\right]$  pour sélectionner l'heure de début et appuyez sur [ $\blacktriangleright$ / $\blacksquare$ ] pour valider. **2 Tournez** [2] pour sélectionner l'heure de fin et appuyez sur [ q/g] pour valider.

---------------------------------Vous pouvez arrêter l'enregistrement différé en cours, mais il n'est pas possible de le mettre en pause.

\* Pour vérifier l'heure de début et l'heure de fin d'enregistrement, exécutez l'étape **2**. \*Pour annuler la minuterie, sélectionnez "OFF" à l'étape **3**.

\* Pour fermer le menu, appuyez sur [STOP].

#### **Supprimer (B)**

Supprimer un fichier, tous les fichiers d'un dossier, tous les dossiers sauf S, ou tous les dossiers. **1** Appuyez sur [ERASE].

- **2** Tournez  $\left[\frac{1}{2}\right]$  pour sélectionner un fichier ou un dossier. ₂ : Sélectionner un fichier ₃ : Tous les fichiers d'un dossier
- ₄ : Tous les dossiers sauf S
- ₅ : Tous les dossiers

-----------------------

**3** Appuyez de manière continue sur [ERASE] pendant 1 seconde ou plus.

Il n'est pas possible de récupérer les fichiers supprimés. Il n'est pas possible de supprimer les fichiers protégés.

#### **Timeropname (A)**

**FRANÇAIS** De timeropname kan worden ingesteld op het maken van 1 opname op een bepaald tijdstip. Nadat de timer is ingesteld, kunt u het apparaat stand-by laten staan door Hold in te schakelen (→ bladzijde 3). **Voorbereiding:** Kies de map waarin moet worden opgenomen en kies de opname-instellingen ( ➜ bladzijde 6). **1** Houd [ \* FOLDER/**–** MENU] gedurende 1 seconde of langer ingedrukt.

- **2** Draai [**ø⁄ʒ**] om "<sup>⊕</sup>" te kiezen en druk op **[**▶/■] om de keuze te bevestigen.
- **3** Draai  $\left[\frac{1}{2}\right]$  om "On" te kiezen en druk op  $\left[\frac{1}{2}\right]$  om de keuze te bevestigen.
- 4 ① Draai [ $\leq$  ] om de begintijd te kiezen en druk op [▶/■] om de keuze te bevestigen. Draai [ ] om de eindtijd te kiezen en druk op [▶/■] om de keuze te bevestigen.
- U kunt een timeropname in uitvoering
- stoppen, maar niet pauzeren. \* Om de begin- en eindtijd van de opname te
- bevestigen, voert u stap **2** uit. \*Om de timer te annuleren, kiest u "OFF" in stap **3**.
- \* Om het menu te verlaten, drukt u op [STOP].

#### **Wissen (B)**

- Een bestand wissen, alle bestanden in een map wissen, alle mappen wissen behalve S, of alle mappen wissen. **1** Druk op [ERASE].
- **2** Draai  $\left[\mathbf{z}\right]$  om een bestand of map te kiezen.
- ₂ : Een bestand kiezen ₃ : Alle bestanden in een map
- 
- ₄ : Alle mappen behalve S
- ₅ : Alle mappen
- **3** Houd [ERASE] gedurende 1 seconde of langer ingedrukt.

. . . . . . . . . . . . . . . . Gewiste bestanden kunnen niet worden hersteld. $\bullet$  Beveiligde bestanden kunnen niet worden gewist.

RQT8826 **R81DE 9**

 $2<sup>1</sup>$ 

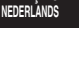

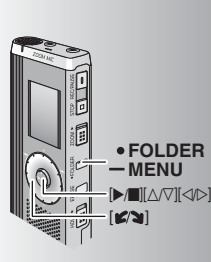

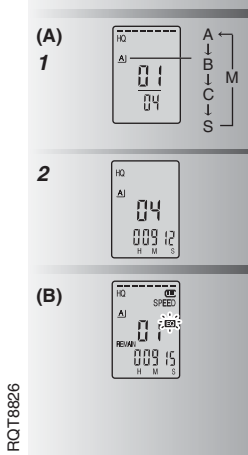

**10**

32

#### **Lecture (A)**

**1** Appuyez sur [ \* FOLDER/**–** MENU] pour sélectionner le dossier.**2** Tournez  $\left[\frac{1}{2}\right]$  pour sélectionner le fichier. Après la sélection, les informations sur le

temps d'enregistrement s'affichent. **3** Appuyez sur [▶/■] pour faire la lecture.<br>● Si vous appuyez de nouveau sur [▶/■], la lecture entre en pause. Appuyez encore une

fois pour poursuivre la lecture. **Pendant la lecture d'un fichier** 

#### **Régler le volume**

Inclinez la manette sur [∆/∇]. (La plage du volume s'étend de 0 à 20. Le réglage d'usine est 13.) **Avancer**

 $Inclinez1a$  manette sur  $[$ Maintenez-la inclinée pour faire une recherche (→ page 11). **Reculer**

 $Inclinez$  la manette sur  $\lceil \triangleleft \rceil$ . Inclinez-la deux fois pour faire la lecture du fichier précédent. (La lecture du fichier précédent est lancée si vous inclinez une seule fois la manette alors que la lecture du fichier actuel a commencé depuis moins de 3 secondes.)

Maintenez-la inclinée pour faire une recherche (→ page 11).

### **Rendre les sons enregistrés plus audibles**

**(réduire le bruit) (B)** - Appuyez sur [\*FOLDER/**–** MENU] pendant la lecture.

 $\circledcirc$  Tournez [ $\circledcirc$ ] pour sélectionner "  $\circledcirc$  " (" EC " clignote lorsqu'il est sélectionné) et<br>appuyez sur [▶/■] pour valider.

**Tournez [** $\boldsymbol{\mathsf{g}}$  are pour sélectionner "On" et appuyez sur [ $\blacktriangleright$  / $\blacksquare$ ] pour valider.

**•Pour annuler, sélectionnez "OFF" à l'étape .** 

#### **Weergeven (A)**

**1** Druk op [\*FOLDER/**–** MENU] om de map te kiezen.**2** Draai [ $\leq$ ] om het bestand te kiezen. \* Na het kiezen wordt informatie over het

moment van opname afgebeeld. **3** Druk op [▶/■] om weer te geven.<br>● Wanneer u nogmaals op [▶/■] drukt, wordt de weergave gepauzeerd. Druk nog eenmaal

om de weergave te hervatten. **Terwijl een bestand wordt weergegeven** 

#### **Het volumeniveau instellen**

Duw de joystick naar  $\lceil \Delta/\nabla \rceil$ . (Het volumeniveaubereik is van 0 t/m 20. De fabrieksinstelling is 13.) **Vooruitspoelen**

Duw de joystick naar  $[$  $\triangleright$ ].

Houd de joystick ingeduwd om te zoeken ( ➜ bladzijde 11). **Achteruitspoelen**

#### Duw de joystick naar [<].

Duw de joystick tweemaal om het voorgaande bestand weer te geven. (Als het huidige bestand minder dan 3 seconden werd weergegeven, kunt u het voorgaande bestand weergegeven door eenmaal tegen de joystick te duwen.)

Houd de joystick ingeduwd om te zoeken ( ➜ bladzijde 11).

#### **Het opgenomen geluid gemakkelijker verstaanbaar maken (ruisonderdrukking) (B)**

- Druk tijdens weergave op [ \* FOLDER/ **–** MENU].

 $\circledcirc$  Draai [ $\circledcirc$  om "  $\circledcircledcirc$  " te kiezen ("  $\circledcircledcirc$  " knippert indien gekozen) en druk op [ $\blacktriangleright$ / $\blacksquare$ ] om de keuze te bevestigen.

**Draai [**  $\mathcal{C}$  **]** om "On" te kiezen en druk op [D] om de keuze te bevestigen.

• Om te annuleren, kiest u "OFF" in stap 3.

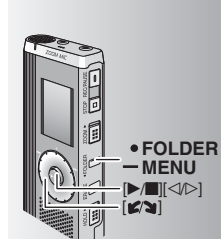

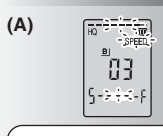

La vitesse de lecture augmente à mesure que les barres clignotantes se déplacent vers la droite. L'illustration montre l'affichage pour la lecture à vitesse normale.

De weergavesnelheid wordt hoger naarmate de knipperende balken naar rechts bewegen. De afbeelding laat het display zien bij normale weergavesnelheid.

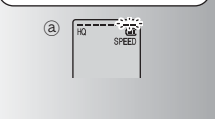

#### **Autre méthode de lecture**

#### g **Chercher des points à écouter (avance rapide et recul rapide) Recherche rapide**

Tournez [**i**  $\leq$  **]** pendant la lecture.

- \* Vous pouvez faire une recherche rapide vers l'avant/arrière sans son (sauf le bip de commande).
- La vitesse d'avance rapide et de recul rapide varie en fonction de la vitesse de rotation de la molette.
- \* Pour rétablir la vitesse de lecture normale, cessez de tourner.

#### **Recherche lente**

 Pendant la lecture, inclinez la manette sur  $\lceil \triangleleft / \triangleright \rceil$  et maintenez-la inclinée pendant 1 seconde ou plus.

- Le son est audible pendant la recherche lente.
- \* Pour rétablir la vitesse de lecture normale, retirez votre doigt.

#### $\blacksquare$  Changer la vitesse de lecture (A)

5 vitesses de lecture sont disponibles. **1.** Appuyez sur [\*FOLDER/**–** MENU] pendant la lecture.

- 2. Tournez [ $\Box$ ] pour sélectionner "SPEED"<br>
("SPEED" clignote lorsqu'il est sélectionné), appuyez sur  $\blacktriangleright$  | pour valider, puis tournez [ $\leq$ ] pour sélectionner la vitesse de lecture. L'appareil effectue la lecture à la vitesse sélectionnée.
- La barre clignote pendant l'écoute à une vitesse de lecture autre que la vitesse normale. ₂ : Lors de la lecture à vitesse double
- \*Pour revenir à la vitesse de lecture normale, déplacez les barres clignotantes jusqu'au centre, en procédant comme expliqué ci-dessus.

#### **Andere weergavemethode**

#### **Zoeken naar een punt voor weergave (vooruitspoelen en achteruitspoelen)**

#### **Snel zoeken**Draai [ ) tijdens het weergeven.

- \* U kunt vooruit- en achteruitspoelen zonder
- geluid (behalve de bedieningstoon).  $\bullet$ De snelheid van het vooruit- en achteruitspoelen verandert overeenkomstig de snelheid waarmee
- de knop wordt gedraaid. Om terug te keren naar de normale
- weergave, stopt u met draaien.

#### **Langzaam zoeken**

- Duw tijdens het weergeven de joystick naar<br>[⊲/▷] en houd hem in deze stand gedurende 1 seconde of langer. \* U kunt langzaam zoeken met geluid.
- \* Om terug te keren naar de normale weergave, laat u uw vinger los.

#### **De weergavesnelheid veranderen (A)**

Weergave is mogelijk op 5 verschillende snelheden.

- **1.** Druk tijdens weergave op [ \* FOLDER/ **–** MENU].
- **2.** Draai [ $\blacktriangleright$ ] om "SPEED" te kiezen ("SPEED" knippert indien gekozen), druk op [ $\blacktriangleright$ / $\blacksquare$ ] om de keuze te bevestigen, en draai daarna [ $\triangleright$ ] om de weergavesnelheid te kiezen. Het apparaat geeft weer op de gekozen
- snelheid.\* De balk knippert bij weergave op een andere dan de normale snelheid.
- 
- RQT8826 ®: Bijweergave op dubbele snelheid<br>● Om terug te keren naar de normale<br>weergavesnelheid, verplaatst u de<br>knipperende balken naar het midden op de hierboven beschreven manier.

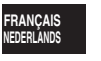

**11**

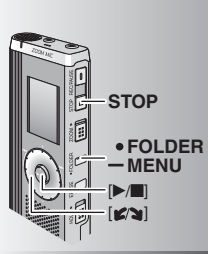

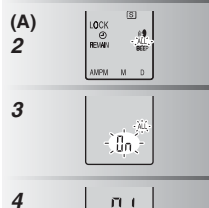

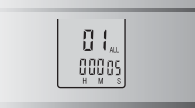

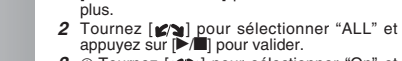

sont lus l'un à la suite de l'autre.

**l'autre (A)**

**3** ① Tournez  $[\mathbf{\bullet} \mathbf{\infty}]$  pour sélectionner "On" et appuyez sur  $[\mathbf{\bullet} \mathbf{\infty}]$  pour valider.

g **Lire les fichiers l'un à la suite de** 

Les fichiers sauvegardés dans le même dossier

**1** Appuyez de manière continue sur<br>[•FOLDER/- MENU] pendant 1 seconde ou

 Appuyez sur [STOP]. **4** Appuyez sur [ q/g] pour faire la lecture. \* L'appareil lit tous les fichiers dans l'ordre, à partir du fichier sélectionné.

 $\bullet$ Lorsque la lecture du dernier fichier est terminée, la lecture s'arrête automatiquement. \* Appuyez deux fois sur [STOP] pour arrêter la

lecture successive avant la fin. \* Pour annuler, sélectionnez "OFF" à l'étape **3**.

#### **■Écouter avec des écouteurs (B)**

Connectez les écouteurs (non fournis). (Le son est monaural.) Type de fiche : Mini-fiche ø 3,5 mm

Le haut-parleur se désactive automatiquement lorsque les écouteurs sont utilisés.

#### **Bestanden achter elkaar weergeven (A)**

Bestanden die in dezelfde map zijn opgeslagen, worden achter elkaar weergegeven.

**1** Houd [ \* FOLDER/**–** MENU] gedurende 1 seconde of langer ingedrukt.

**2** Draai [**2**] om "ALL" te kiezen en druk op  $[\triangleright/\blacksquare]$  om de keuze te bevestigen.

**3** ① Draai [ $\leq$  ] om "On" te kiezen en druk op [q/g] om de keuze te bevestigen. Druk op [STOP].

**4** Druk op [▶/█] om weer te geven.<br>● Het apparaat geeft alle bestanden op volgorde weer, van het gekozen bestand tot en met het laatste bestand.

 \* Nadat de weergave van het laatste bestand klaar is, stopt het weergeven automatisch.

**\*** Druk tweemaal op [STOP] om de opeenvolgende weergave te stoppen.

\* Om te annuleren, kiest u "OFF" in stap **3**.

#### g **Luisteren met de oortelefoon (B)**

Sluit de oortelefoon (niet bijgeleverd) aan. (Het geluid is in mono.) Stekkertype: ø 3,5 mm ministekker De luidspreker wordt automatisch uitgeschakeld wanneer de oortelefoon wordt gebruikt.

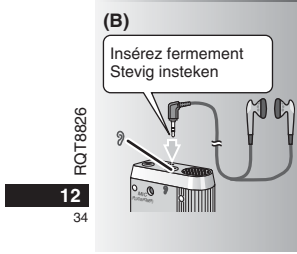

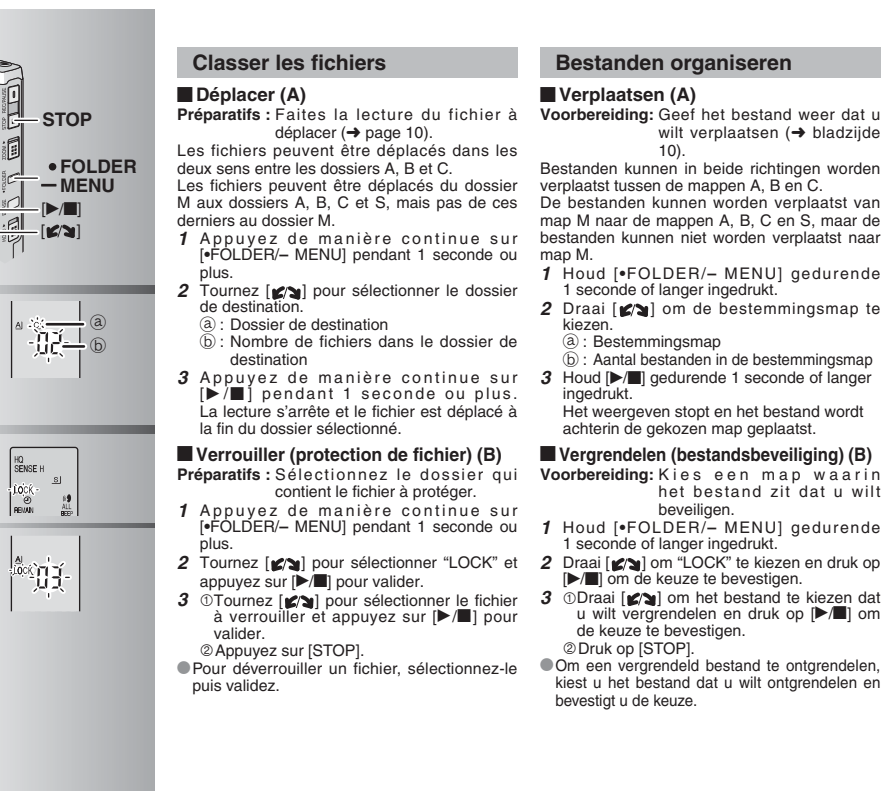

**2(A)**

**(B) 2**

**3**

**FRANÇAIS NEDERLANDSVoorbereiding:** Geef het bestand weer dat u wilt verplaatsen ( ➜ bladzijde

- Bestanden kunnen in beide richtingen worden verplaatst tussen de mappen A, B en C. De bestanden kunnen worden verplaatst van map M naar de mappen A, B, C en S, maar de bestanden kunnen niet worden verplaatst naar
- **1** Houd [ \* FOLDER/MENU] gedurende
- **2** Draai  $\left[\mathbf{z}\right]$  om de bestemmingsmap te
- ₃ : Aantal bestanden in de bestemmingsmap **3** Houd  $\left[\triangleright\right]$  gedurende 1 seconde of langer
- Het weergeven stopt en het bestand wordt achterin de gekozen map geplaatst.

#### g **Vergrendelen (bestandsbeveiliging) (B)**

- **Voorbereiding:** Kies een map waarin het bestand zit dat u wilt
- 1 seconde of langer ingedrukt.
- [ $\blacktriangleright$ / $\blacksquare$ ] om de keuze te bevestigen.
- **3** ODraai [ $\mathbf{z}$  **]** om het bestand te kiezen dat u wilt vergrendelen en druk op [ $\blacktriangleright$ / $\blacksquare$ ] om
- \*Om een vergrendeld bestand te ontgrendelen, kiest u het bestand dat u wilt ontgrendelen en

**13**

35

RQT8826

RQT

#### **Fonction de sécurité**

#### **E** Fonctions de sécurité de cet appareil

- Cet appareil est doté de deux fonctions de sécurité.
- -Mot de passe spécifié sur cet appareil Clé d'authentification spécifiée avec Voice Editing (voir le mode
- d'emploi de Voice Editing Ver.2.0 fichier PDF.)

#### $\blacksquare$  Dossier S et mot de passe

- Le dossier S est utilisé pour sécuriser les fichiers. Une fois spécifié, le mot
- de passe est nécessaire pour faire la lecture des fichiers de ce dossier. Le mot de passe est un numéro à quatre chiffres. Vous pouvez utiliser n'importe quelle combinaison de chiffres pour spécifier le mot de passe. Pour faire la lecture
- des fichiers du dossier S, saisissez le mot de passe que vous avez spécifié. Notez le mot de passe pour cet appareil (PASSWORD) et la
- clé d'authentification pour Voice Editing (KEY) dans l'espace MEMO ( ➜ page 15) pour le conserver en mémoire.
- \* Vous pouvez déplacer les fichiers des autres dossiers vers le dossier S, mais il n'est pas possible de déplacer les fichiers du dossier S vers un autre dossier si le mot de passe est erroné.

#### $\blacksquare$  Si vous oubliez le mot de passe

- Suivez les étapes ci-dessous pour réinitialiser le mot de passe. **①Déverrouillez tous les fichiers du dossier S (→ page 13).**  Supprimez tous les fichiers du dossier S. (Il n'est pas possible de récupérer les fichiers supprimés.)
- Ouvrez le menu de sécurité et spécifiez "OFF" pour le mot de passe. \*Vous pouvez aussi conserver les fichiers du dossier S et seulement supprimer le mot de passe. Raccordez cet appareil à un ordinateur et utilisez l'ordinateur pour supprimer le mot de passe. (Voir le mode d'emploi de Voice Editing Ver.2.0 – fichier PDF.)

#### **Affichage du dossier S**

**14**

36

 $\frac{15}{15}$  Mot de passe non spécifié

Pendant la saisie du mot de passe / libération du mot de passe / lecture La libération du mot de passe se terminera dans 10 secondes RQT8826 RQT8826

#### **Beveiligingsinformatie**

#### g **Beveiligingsfuncties van dit apparaat**

Dit apparaat heeft twee beveiligingsfuncties.

- -Wachtwoord ingesteld in dit apparaat
- Authenticatiesleutel ingesteld bij Voice Editing (raadpleeg het pdf-bestand Voice Editing Ver.2.0 - Gebruiksaanwijzing)

#### **Map S en wachtwoord**

- \* Map S wordt gebruikt om bestanden te beveiligen. Eenmaal ingesteld, is een wachtwoord noodzakelijk om de bestanden in deze map te kunnen weergeven.
- \*Het wachtwoord is een 4-cijferig nummer. U kunt het wachtwoord instellen op iedere combinatie van cijfers. Om de bestanden in map S weer te geven, voert u het ingestelde wachtwoord in. Schrijf het wachtwoord (PASSWORD) en de authenticatiesleutel voor
- de Voice Editing (KEY) van dit apparaat op in de MEMO-ruimte (→ bladzijde 15) als referentie voor later.
- \* U kunt bestanden uit een andere map verplaatsen naar map S, maar u kunt niet de bestanden uit map S verplaatsen naar een andere map voordat het wachtwoord overeenkomt.

#### $\blacksquare$  Als u het wachtwoord vergeten bent

Initialiseer het wachtwoord door onderstaande stappen uit te voeren. **① Ontgrendel alle vergrendelde bestanden in map S (→ bladzijde 13).** Wis alle bestanden in map S (gewiste bestanden kunnen niet worden hersteld). Roep het beveiligingsmenu op en stel het wachtwoord in op "OFF".

\*U kunt ook de bestanden in map S behouden en alleen het wachtwoord wissen. Sluit het apparaat aan op een computer en gebruik de computer om het wachtwoord te wissen. (Raadpleeg het pdf-bestand Voice Editing Versie 2.0 - Gebruiksaanwijzing.)

#### **Hoe map S wordt afgebeeld**

s) Wachtwoord niet ingesteld<br> **S** Wachtwoord ingesteld fil Tijdens wachtwoord invoeren / wachtwoord opgeheven / weergeven Wachtwoordopheffing eindigt over 10 seconden
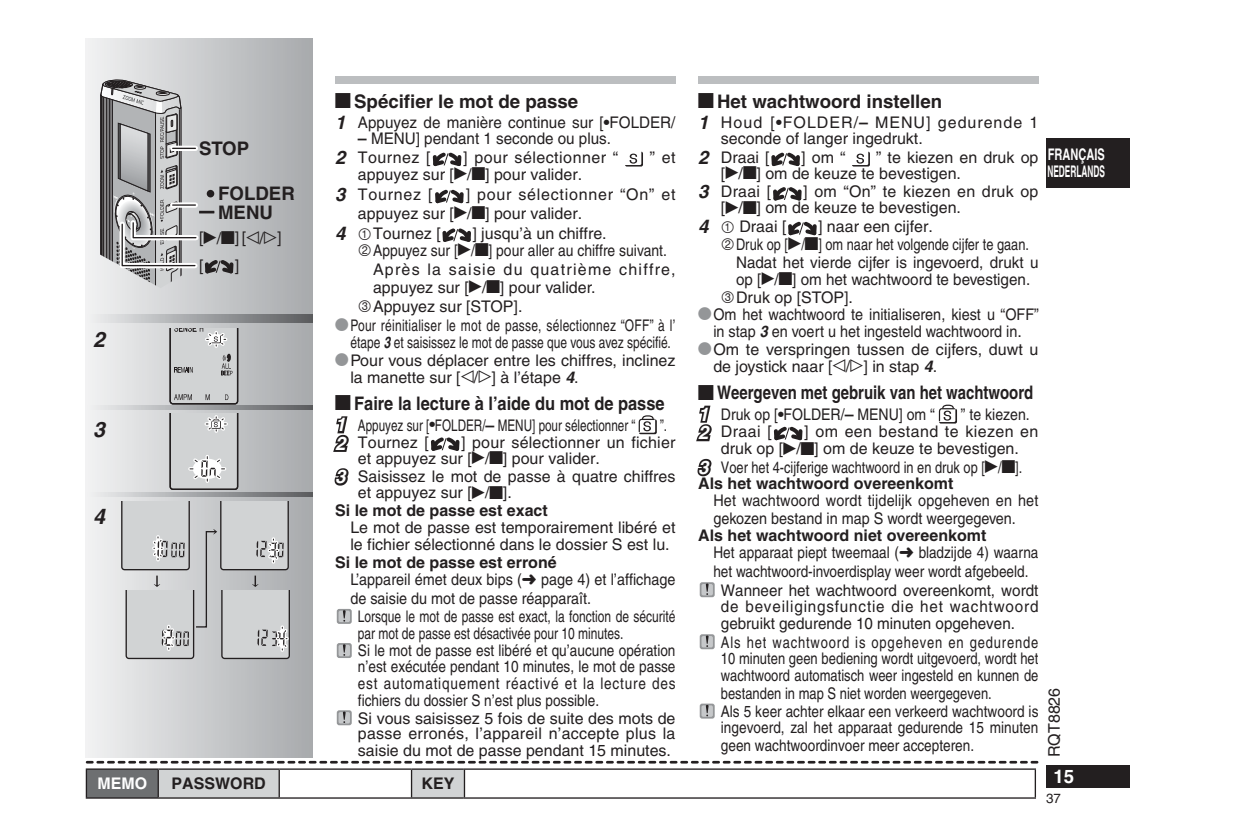

# **2**Alignez la prise. Houd de stekker i de juiste richting.

→ Insérez tout droit, avec le symbole USB vers le bas. Steek de stekker er recht in met het USB-teken omlaag gericht.

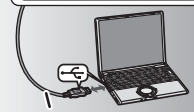

Câble USB (fourni) USB-kabel (meegeleverd)

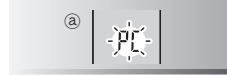

**3** L'afficheur présente la version anglaise. Op het scherm wordt de Engelse versie afgebeeld.

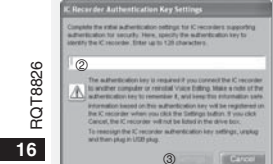

38

### **Utilisation de l'appareil avec un ordinateur**

Sauvegardez et modifiez les fichiers sonores Geluidsbestanden opgenomen met het que vous avez enregistrés avec l'appareil.

**1 Installez Voice Editing** Reportez-vous au guide de "Voice Editing Ver.2.0" pour plus d'informations.

#### **2 Raccordez cet appareil à un ordinateur au moyen du câble USB**

Il n'est pas possible d'effectuer des commandes directement sur l'appareil quand il est raccordé à un ordinateur.

\* Utilisez exclusivement le câble de connexion USB fourni. Ne raccordez qu'un seul magnétophone à puce. Ce logiciel ne prend pas en charge l'utilisation simultanée de plusieurs magnétophones à puce. \*Lors du raccordement à un ordinateur, "PC" apparaît. Lors du transfert des données, "PC" clignote. a

 Ne déconnectez pas le câble USB pendant ce clignotement. **3 Lancer Voice Editing**

- **Double-cliquez sur l'icône "Voice Editing" sur le bureau.** Après le double clic, une boîte de dialogue

apparaît pour la saisie de la clé d'authentification.  **Saisissez la "clé d'authentification".**

- Saisissez une "clé d'authentification" composée de 1 à 128 caractères.
- Il est recommandé d'utiliser une phrase facile à retenir comme "clé d'authentification". Exemple : Good morning, this is Matsushita Electric Industrial Co., Ltd. How can I help you?

• Écrivez la clé d'authentification dans l'espace MEMO  $(\rightarrow$  page 15) ne pas l'oublier.

**Cliquez sur "Settings" dans la boîte de dialogue "IC Recorder Authentication Key Settings". Cliquez sur "Yes" dans la boîte de dialogue de confirmation.**

Voir le mode d'emploi de Voice Editing Ver.2.0 (fichier PDF) concernant l'utilisation de Voice Editing et pour d'autres informations non fournies dans le présent manuel.

### **Gebruik van het apparaat met een computer**

apparaat opslaan en bewerken op de computer.

**1 Installeer Voice Editing** Raadpleeg de gebruiksaanwijzing van "Voice Editing Ver.2.0" voor meer informatie.

#### **2 Gebruik de USB-kabel om het apparaat op een computer aan te sluiten**

 U kunt het apparaat niet bedienen terwijl het is aangesloten op een computer.

\*Gebruik geen andere dan de meegeleverde USB-kabel. Sluit slechts één IC-recorder tegelijk aan op de computer. Deze software ondersteunt niet het gelijktijdige gebruik van meerdere IC-recorders. \*Als het apparaat is aangesloten op een computer, wordt "PC" afgebeeld. Tijdens gegevensoverdracht knippert "PC". ₂Koppel de USB-kabel niet los terwijl deze indicatie knippert.

### **3 Voice Editing beginnen**

- **Dubbelklik op het pictogram "Voice Editing" op het bureaublad.** Na dubbelklikken wordt een dialoogvenster afgebeeld

#### waarin u de authenticatiesleutel moet invoeren. **Voer de authenticatiesleutel in.**

- Voer een authenticatiesleutel in die uit 1 t/m 128 tekens bestaat.
- Wij adviseren u een reeks te gebruiken als authenticatiesleutel die eenvoudig te onthouden is. Voorbeeld: Good morning, this is<br>Matsushita Flectric Industrial Co., Ltd. How can I help you? • Schrijf de authenticatiesleutel op in de MEMO-

ruimte ( ➜ bladzijde 15) als referentie voor later.

**Klik op "Settings" in het dialoogvenster "IC Recorder Authentication Key Settings".**

**Klik op "Yes" in het bevestigingsdialoogvenster.** Raadpleeg het pdf-bestand Voice Editing Versie 2.0 - Gebruiksaanwijzing voor informatie over het gebruik van Voice Editing en voor overige informatie die niet in deze handleiding kan worden geleverd.

### **Fiche technique**

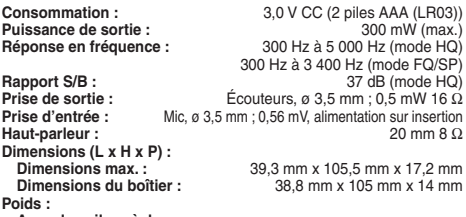

**Avec des piles sèches :** 

Environ 62 g (RR-US490/RR-US470)/61 g (RR-US455/RR-US450/RR-US430) **Sans piles :**

Environ 39 g (RR-US490/RR-US470)/38 g (RR-US455/RR-US450/RR-US430)<br>de température de fonctionnement :  $0 °C$  à 40 °C Plage de température de fonctionnement :

**Capacité de mémoire** (La capacité disponible sera moindre.) **:** 512 Mo (RR-US490)/256 Mo (RR-US470)/128 Mo (RR-US455/RR-US450)/64 Mo (RR-US430) **Humidité de fonctionnement :** 20% à 80% (sans condensation) **Autonomie de la pile :** [Lors de l'utilisation à 25 °C sur une surface plane et stable] L'autonomie des piles peut être moindre dans certaines conditions d'utilisation.

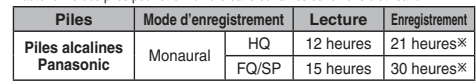

- Lorsque l'enregistrement à zoom n'est pas utilisé • Les spécifications sont sujettes à modification sans préavis.

#### **Entretien**

#### **N'utilisez pas de solvants tels que benzine, diluant à peinture et alcool pour nettoyer l'appareil.**

- Les solvants peuvent causer la déformation du boîtier et le détachement de son revêtement. • Essuyez la poussière et les empreintes digitales à l'aide d'un chiffon doux et sec. Pour nettoyer l'appareil lorsqu'il est très sale, trempez le chiffon dans l'eau et essorez-le bien. Après avoir enlevé les taches, essuyez toute trace d'humidité avec un chiffon sec.
- N'utilisez ni détergents à vaisselle ni chiffons traités chimiquement.

#### **Technische gegevens**

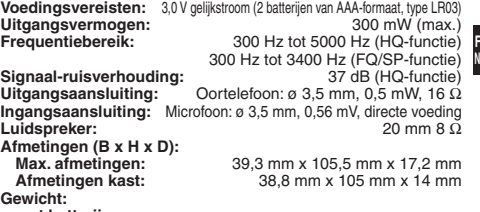

#### **met batterijen;**

Ong. 62 g (RR-US490/RR-US470)/61 g (RR-US455/RR-US450/RR-US430) **zonder batterijen;**

 Ong. 39 g (RR-US490/RR-US470)/38 g (RR-US455/RR-US450/RR-US430) Bedrijfstemperatuurbereik: **Geheugencapaciteit** (Bruikbare capaciteit is minder.)**:**

512 MB (RR-US490)/256 MB (RR-US470)/128 MB (RR-US455/RR-US450)/64 MB (RR-US430) 20% tot 80% (niet-condenserend) Levensduur batterijen: lindien gebruikt bij 25 °C op een horizontale en stabiele ondergrond De levensduur van de batterijen kan, afhankelijk van de gebruiksomstandigheden, korter zijn.

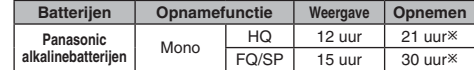

- Anders dan zoomopname

• De technische gegevens zijn onderhevig aan veranderingen zonder voorafgaande kennisgeving.

#### **Onderhoud**

#### **Gebruik bij het schoonmaken geen oplosmiddelen zoals benzine, thinner of alcohol.**

- Oplosmiddelen kunnen de behuizing doen vervormen en de afwerklaag beschadigen. • Veeg stof en vingerafdrukken eraf met een zachte, droge doek. Dompel de doek in Opiosmiddelen kunnen de behuizing doen vervormen en de alwerklaag beschadigen.<br>Weeg stof en vingerafdrukken eraf met een zachte, droge doek. Dompel de doek in<br>water, wring hem goed uit en gebruik hem om het apparaat te re
- zeer vuil is. Veeg het vocht eraf met een droge doek nadat het vuil is verwijderd. • Gebruik geen huishoudreinigingsmiddelen of chemisch behandelde reinigingsdoeken.

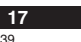

RQT8826

**326** 

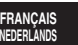

## **Guide de dépannage**

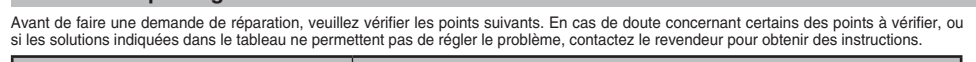

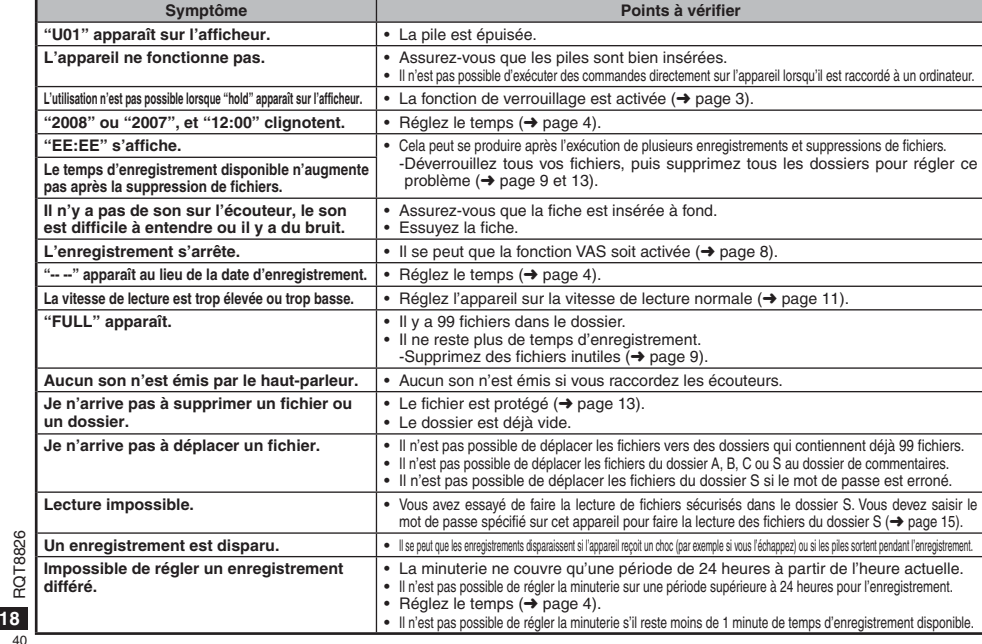

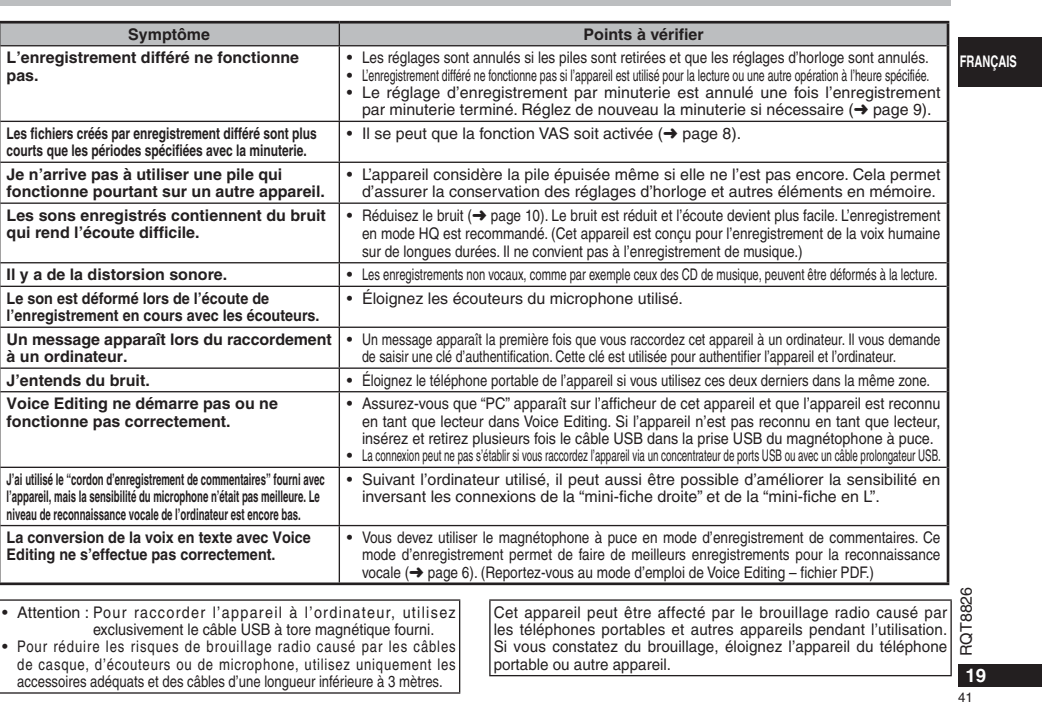

### **Storinggids**

Voordat u assistentie aanvraagt verricht u onderstaande controles. In geval van twijfel over sommige controles, of als de oplossingen het probleem niet verhelpen, kunt u uw verkoper raadplegen voor instructies.

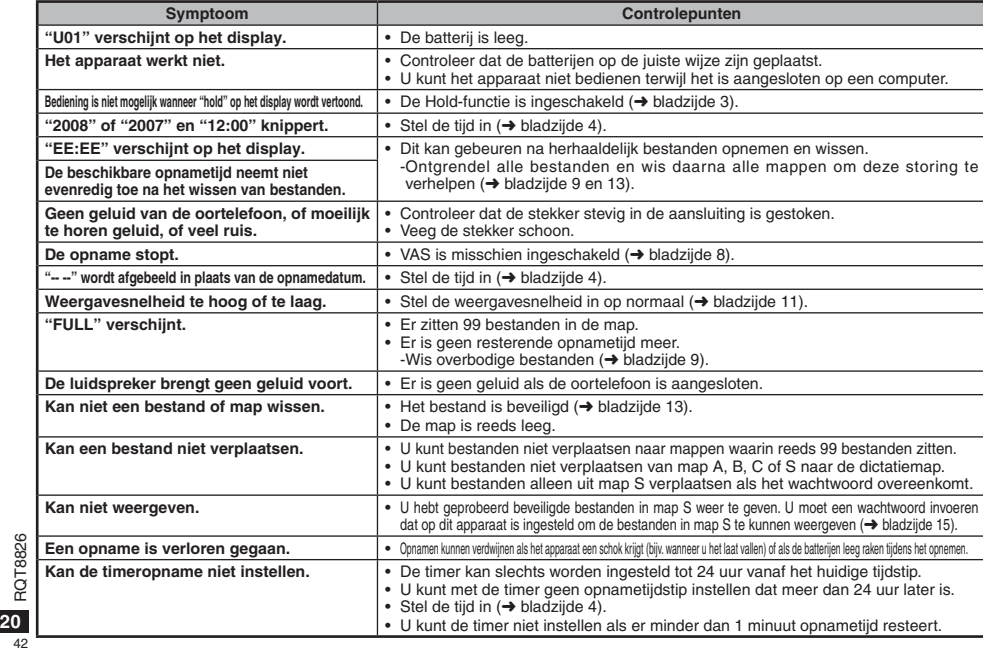

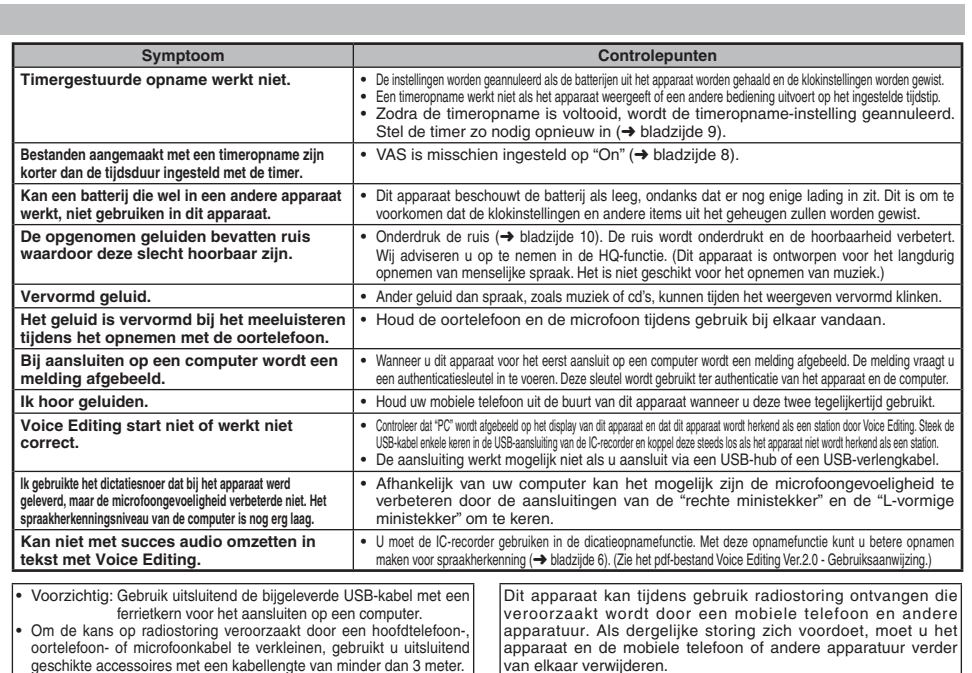

**21** 43

RQT8826

**NEDERLANDS**

#### **Entretien et utilisation**

#### g **Piles**

- Ne retirez pas le revêtement des piles et n'utilisez pas les piles dont le revêtement a été retiré.
- $\bullet$  Alignez correctement les pôles  $\oplus$  et  $\ominus$  lors de l'insertion des piles.
- N'utilisez pas ensemble des piles de types différents, ni des
- piles usagées avec des piles neuves. • Retirez les piles si vous prévoyez laisser l'appareil inutilisé pour
- une période prolongée.<br>• Ne chauffez pas les piles et ne les exposez pas à une flamme
- Évitez de laisser les piles pendant une période prolongée dans une voiture exposée aux rayons directs du soleil avec les portières et les fenêtres fermées.
- N'essayez pas de recharger des piles sèches.
- Une mauvaise manipulation des piles peut entraîner une fuite d'électrolyte, ce qui peut endommager les pièces avec lesquelles le liquide entre en contact et provoquer un incendie. En cas de fuite d'électrolyte, consultez votre revendeur. Si de l'électrolyte vient en contact avec une partie du corps, lavez la partie touchée avec beaucoup d'eau.
- Gardez les batteries hors de portée des enfants pour éviter tout risque d'absorption.
- Lorsque vous transportez les piles dans votre poche ou dans un sac, assurez-vous qu'aucun objet métallique, tel qu'un collier, ne s'y trouve avec elles. Le contact avec le métal peut causer un court-circuit et entraîner un incendie. Par mesure de sécurité, transportez les piles rechargeables dans leur étui de transport.

#### **Appareil**

- Évitez d'utiliser ou de placer cet appareil près des sources de chaleur. • Pour éviter d'endommager l'appareil, évitez de l'exposer à la
- pluie, à l'eau ou à tout autre liquide.
- Le haut-parleur de l'appareil n'a pas de blindage magnétique. Ne placez pas l'appareil près d'un téléviseur, d'un ordinateur, de cartes magnétiques (cartes bancaires, titres de transport)
- ou de tout autre appareil sensible au magnétisme.

#### **T8826**  $\blacksquare$  Allergies

RQT8826 Cessez l'utilisation si vous ressentez un malaise au contact direct

**22**Une utilisation prolongée risquerait de provoquer des rougeurs des écouteurs ou de toute autre pièce sur la peau.

ou autres réactions allergiques. <sup>44</sup>

### **Onderhoud en gebruik**

#### g **Batterijen**

- Beschadig het omhulsel van de batterijen niet en gebruik geen batterijen waarvan het omhulsel is beschadigd.
- Leg de polen  $\oplus$  en  $\ominus$  in de juiste richting wanneer u de batterijen in het apparaat plaatst.
	- Meng geen oude en nieuwe batterijen of verschillende typen batterijen.
	- Verwijder de batterijen uit het apparaat als u het gedurende een lange tijd niet gaat gebruiken.
	- Verwarm de batterijen niet en stel ze niet bloot aan vuur.
	- Laat de batterijen niet lange tijd in een auto liggen die in de volle zon is geparkeerd met gesloten deuren en ruiten.
	- Probeer niet gewone batterijen op te laden.
	- Verkeerd gebruik van de batterijen kan leiden tot lekkage van elektrolyt, hetgeen niet alleen beschadiging van de onderdelen maar ook brand kan veroorzaken. Indien elektrolyt uit de batterijen lekt, raadpleeg dan uw handelaar. Was grondig met water indien elektrolyt op een deel van uw huid is terechtgekomen.
	- Houd batterijen buiten bereik van kinderen, om inslikken te voorkomen.
	- Als u batterijen in een zak of tas vervoert, zorgt u ervoor dat geen metalen voorwerpen, zoals een halsketting, erbij gedaan worden. Door contact met metaal kan kortsluiting optreden, waardoor brand kan ontstaan. Om veiligheidsredenen vervoert u oplaadbare batterijen in een speciale batterijdoos.

#### **E** Apparaat

- Het apparaat mag niet worden opgesteld of gebruikt in de buurt van warmtebronnen.
- Om beschadiging van het apparaat te voorkomen, mag u het niet blootstellen aan regen, water of andere vloeistoffen.
- De luidspreker van het apparaat is niet uitgerust met magnetische afscherming. Stel het apparaat niet op in de buurt van een televisie, computer, magnetische pasjes (bankpasjes, openbaarvervoerkaarten, enz.) of andere apparatuur die gemakkelijk beïnvloed wordt door een magneet.

#### $\blacksquare$  Allergie

Stop het gebruik als u zich niet comfortabel voelt met de oortelefoon of andere onderdelen direct in contact met uw huid. Voortgezet gebruik kan huiduitslag of andere allergische reacties veroorzaken.

- 
- 

#### **- Si vous voyez ce symbole -**

**Informations relatives à l'évacuation des déchets, destinées aux utilisateurs d'appareils électriques et électroniques (appareils ménagers domestiques)**

Lorsque ce symbole figure sur les produits et/ou les documents qui les accompagnent, cela signifie que les appareils électriques et électroniques ne doivent pas être jetés avec les ୵୵ ordures ménagères.

Pour que ces produits subissent un traitement, une récupération et un recyclage appropriés, envoyez-les dans les points de collecte désignés, où ils peuvent être déposés gratuitement. Dans certains pays, il est possible de renvoyer les produits au revendeur local en cas d'achat d'un

produit équivalent. En éliminant correctement ce produit, vous contribuerez à la conservation des ressources vitales et à la prévention des éventuels effets négatifs sur l'environnement et la santé humaine qui pourraient survenir dans le cas contraire. Afin de connaître le point de collecte le plus proche, veuillez contacter vos autorités locales.

 Des sanctions peuvent être appliquées en cas d'élimination incorrecte de ces déchets, conformément à la législation nationale.

#### **Utilisateurs professionnels de l'Union européenne**

Pour en savoir plus sur l'élimination des appareils électriques et électroniques, contactez votre revendeur ou fournisseur.

**Informations sur l'évacuation des déchets dans les pays ne faisant pas partie de l'Union européenne**

Ce symbole n'est reconnu que dans l'Union européenne. Pour vous débarrasser de ce produit, veuillez contacter les autorités locales ou votre revendeur afin de connaître la procédure d'élimination à suivre.

#### **Avis concernant la batterie rechargeable**

La batterie est désignée en tant que recyclable. Veuillez respecter les règlements locaux en matière de recyclage.

#### **-Als u dit symbool ziet-**

#### **Informatie over het weggooien van elektrische en elektronische apparatuur (particulieren)**

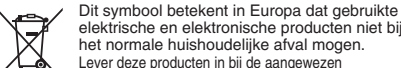

elektrische en elektronische producten niet bij het normale huishoudelijke afval mogen. Lever deze producten in bij de aangewezen

inzamelingspunten, waar ze gratis worden geaccepteerd en op de juiste manier worden verwerkt, teruggewonnen en hergebruikt. In Nederland kunt u uw producten bij uw

winkelier inleveren bij de aanschaf van een vergelijkbaar nieuw product. Wanneer u dit product op de juiste manier als afval inlevert, spaart u waardevolle hulpbronnen en voorkomt u potentiële negatieve gevolgen voor de volksgezondheid en het milieu, die anders kunnen ontstaan door een onjuiste verwerking van afval. Neem contact op met uw gemeente voor meer informatie over het dichtstbijzijnde inzamelingspunt of raadpleeg www.nvmp.nl, www.ictoffice.nl of www.stibat.nl.

#### **Voor zakelijke gebruikers in de Europese Unie**

Neem voor het weggooien van elektrische en elektronische apparatuur contact op met uw leverancier voor verdere informatie.

**Informatie over verwijdering van afval in landen buiten de Europese Unie**

Dit symbool is alleen geldig in de Europese Unie. Neem wanneer u dit product wilt weggooien, contact op met de lokale overheid of uw leverancier en vraag wat de juiste verwijderingsmethode is.

#### **Kennisgeving over de oplaadbare batterij** De batterij kan worden gerecycled.

Volg de plaatselijke richtlijnen voor recycling.

### **Draag bij tot het behoud van het milieu.**

• Lege en oplaadbare batterijen mogen niet bij het huisvuil worden geplaatst.

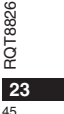

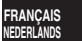

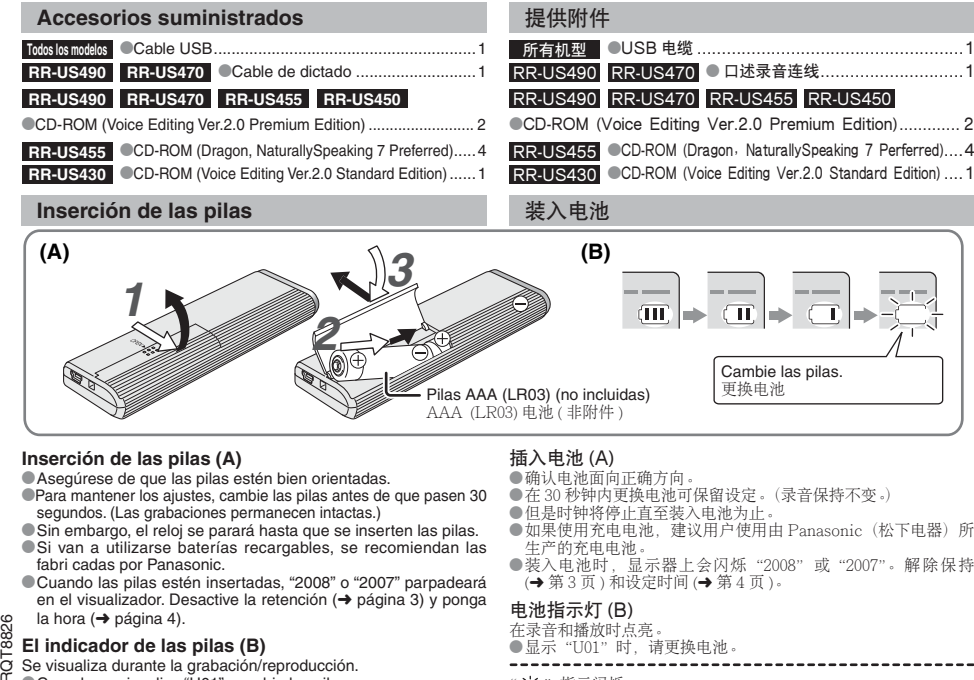

●显示"U01"时, 请更换电池。 ------------------------

"氵、"指示闪烁。

**2**  $46$ 

\* Cuando se visualiza "U01", cambie las pilas.

 $\Box$  Se visualiza durante la grabación/reproducción.<br> $\Box$  Se visualiza durante la grabación/reproducción.

" : : " indica parpadeo.

- ●如果使用充电电池、建议用户使用由 Panasonic(松下电器)所
- 

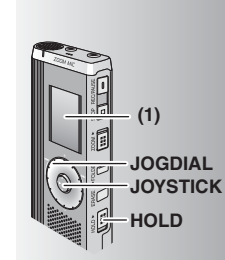

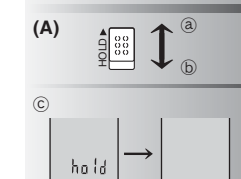

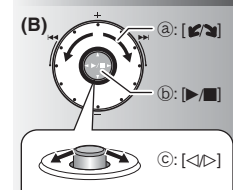

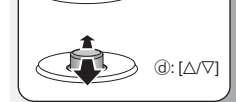

**(1)** Retire el sello del visualizador antes de utilizar la unidad.  $\mathbb I$  Si no empieza una operación dentro de 60 segundos, los ajustes sin finalizar se cancelan.

#### **Función de retención (A)**

Antes del funcionamiento, desactive la retención, y cuando termine, active la retención. ₂ : Deslice [HOLD] hacia arriba para activar la retención. ₃ : Deslice [HOLD] hacia abajo para desactivar la retención. \*Esta función impide la puesta en funcionamiento por accidente de la unidad cuando usted la lleva en el interior de su bolsillo o en una bolsa. También impide que se agoten las pilas al ponerse en funcionamiento por accidente la unidad.

#### g **Cuando active la retención**

- $\bullet$  Las operaciones de los botones se anulan aunque usted pulse los botones por equivocación. \*Cuando activa la retención mientras graba o reproduce,
- "hold" aparece durante 2 segundos y la visualización de grabación o reproducción reaparece.
- \*Cuando activa la retención mientras la unidad está parada, "hold" aparece durante 2 segundos y la visualización se apaga. ₄

#### **Esta unidad no tiene botón de la alimentación.**

\*Activando la retención y apagando la visualización podrá hacer que las pilas duren más.

#### **Cómo utilizar el dial de búsqueda rápida (B)**

#### $\blacksquare$  Operaciones básicas

- ₂ : JOGDIAL: Gire el dial hacia la derecha o hacia la izquierda para seleccionar un elemento.
- ₃ : JOYSTICK: Púlselo para confirmar el elemento.
- Evite pulsarlo demasiado cuando gire el dial de búsqueda rápida.

#### **Operaciones del mando**

 $\circled{c}$  : Incline el mando hacia la izquierda y hacia la derecha. ₅ : Incline el mando hacia arriba y hacial abajo.

(1)使用前请从显示器上揭下贴纸。 如果在 60 秒钟内未开始操作,则会取消未完<br>成的设定。

#### 保持功能 (A)

ツ: 下惨 [HOLD], 畔 味 床 守 。<br>●此 功能可防 止 将 本 机放 在 口 袋 或 包 内 时 被 意 外 <mark>中 文</mark> 操作前解除保持, 结束后启动保持。 @ : 上移 [HOLD],启动保持。 ⑥ : 下移 [HOLD]. 解除保持。 操作。也可防止本机被意外操作时的电池消耗。

#### ■设定为保持时

●即使错按下按钮也会无视按钮操作。 ●录音或播放时如果启动保持, 会显示2秒钟 "hold", 此后重新显示录音或播放画面。<br>●当本机停下时如果启动保持, 会显示2秒钟

"hold",此后显示器会关闭。ⓒ 本机无电源钮。

●通过启动保持功能和关闭显示器、可延长电池 的寿命。

#### 使用快速搜索盘的方法 (B)

#### ■基本操作

 $a:JOGDIAL$ 右转或左转刻度盘,选择项目。<br>⑥:JOYSTICK:

下按下以确定项目。 ●转动快速搜索盘时请勿按得太多。

#### Joystick 操作

ⓒ:将 Joystick 左斜或右斜。<br>@:将 Joystick 上斜或下斜。

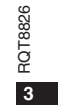

47

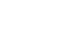

**ESPAÑOL**

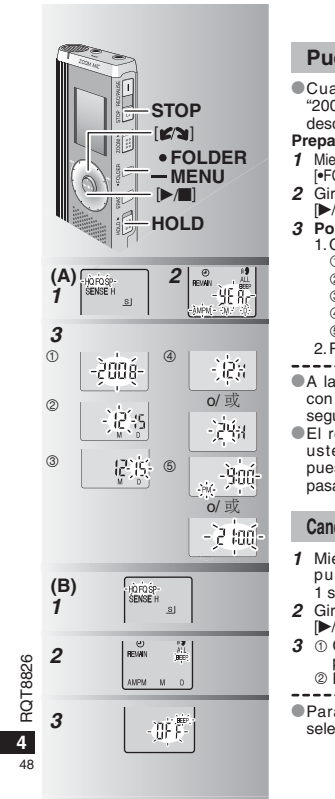

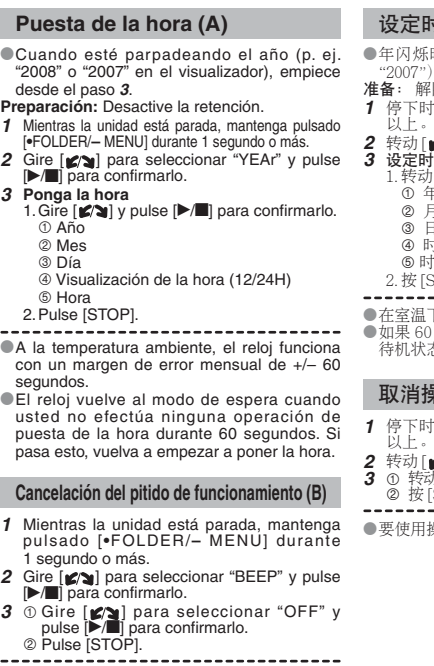

\* Para utilizar el pitido de funcionamiento, seleccione "On" en el paso **3**.

# 时间 (A) ●年闪烁时(例如在显示器上闪烁"2008"或<br>"2007"),请从步骤3开始操作。<br>**准备**: 解除保持。 **1** 按住 [\*FOLDER/- MENU] 1 秒钟 2 转动「■×■1. 选择 "YEAr" 并按 ▶■1以确定。 设定时间<br>1. 转动 [☎?■] 并按 [▶/■] 以确定。 ৯② 月 <mark>③</mark> 日<br>④ 时间显示 (12/24H)<br>⑤ 时间  $2.$  按 [STOP]。 ●在室温下,每个月的时钟误差为 +/-60 秒钟。<br>●如果 60 秒钟内未进行时间设定,时钟将返回<br>- 待机状态。此时请从头重新设定时间。

### 操作蜂鸣音 (B)

**1**, 按住 [\*FOLDER/- MENU] 1 秒钟

2 转动 [187] 选择 "BEEP" 并按 [▶/■] 以确定。<br>3 ① 转动 [ 187] 选择 "OFF" 并按 [▶/■]以确定。<br> ② 按 [STOP]。

●要使用操作蜂鸣音, 请在步骤 3 选择"On"。

#### **Antes de grabar**

#### g **Las grabaciones se convierten en archivos de audio y los archivos se guardan en carpetas.**

Cada vez que usted graba se crea un archivo de audio nuevo.

El archivo creado se guarda en una carpeta.  $\rightarrow$   $\bullet$  CARPETAS DE REUNIONES (A, B, C y S)

CARPETA DE DICTADOS (M)

 $\bullet$  En cada carpeta se puede guardar un máximo de 99 archivos. ● El tiempo de grabación restante (→ página 7) puede ser inferior a los periodos de tiempo enumerados en esta tabla.

#### **Tiempo de grabación total aproximado de todas las carpetas**

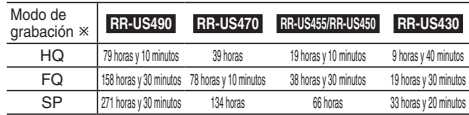

- HQ: Alta calidad/FQ: Calidad fina/SP: Reproducción estándar

#### g **Elija un método de grabación que mejor se adapte a la situación.**

#### **Grabación de reunión**

Usando combinaciones diferentes de modos de grabación y niveles de sensibilidad del micrófono puede ajustar la calidad del sonido según las situaciones de grabación.

#### **Grabación de dictado**

Como todos los ajustes para la grabación de dictados han sido establecidos en la fábrica, los dictados se pueden grabar rápida y fácilmente. Utilice este modo cuando se vaya a utilizar software de reconocimiento de voz de ordenador.

#### **Visualización durante la grabación**

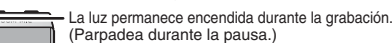

La visualización cambia dependiendo de los niveles de la grabación.

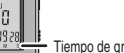

Tiempo de grabación transcurrido (Parpadea durante la pausa.)

### 录音前

#### ■录音为音频文件,文件被存储在文件夹内。

每录1次音,便创建1个音频文件。

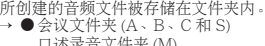

□述录音文件夹 (M)<br>●每个文件夹最多可保存 99 个文件。 ●剩余录音时间 (→ 第 7 页 ) 可能短于下表中所列的时间。

#### 所有文件夹的大致总录音时间

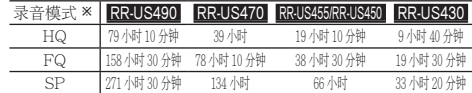

\*HQ: 高质/FQ: 优质/SP: 标准播放

#### ■选择最适合实际情况的录音方法。

#### 会议录音

利用录音模式和麦克风灵敏度的不同组合,可根据录音条件调节音 质。

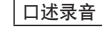

因为出厂时已设置了所有口述录音设定,所以可迅速方便地进行口 述录音。要使用电脑语音识别软件时请使用此模式。

#### 큣音时的显示

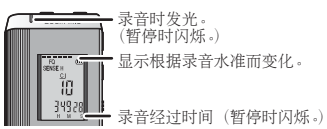

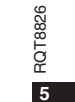

49

ESPAÑOL<br>中文

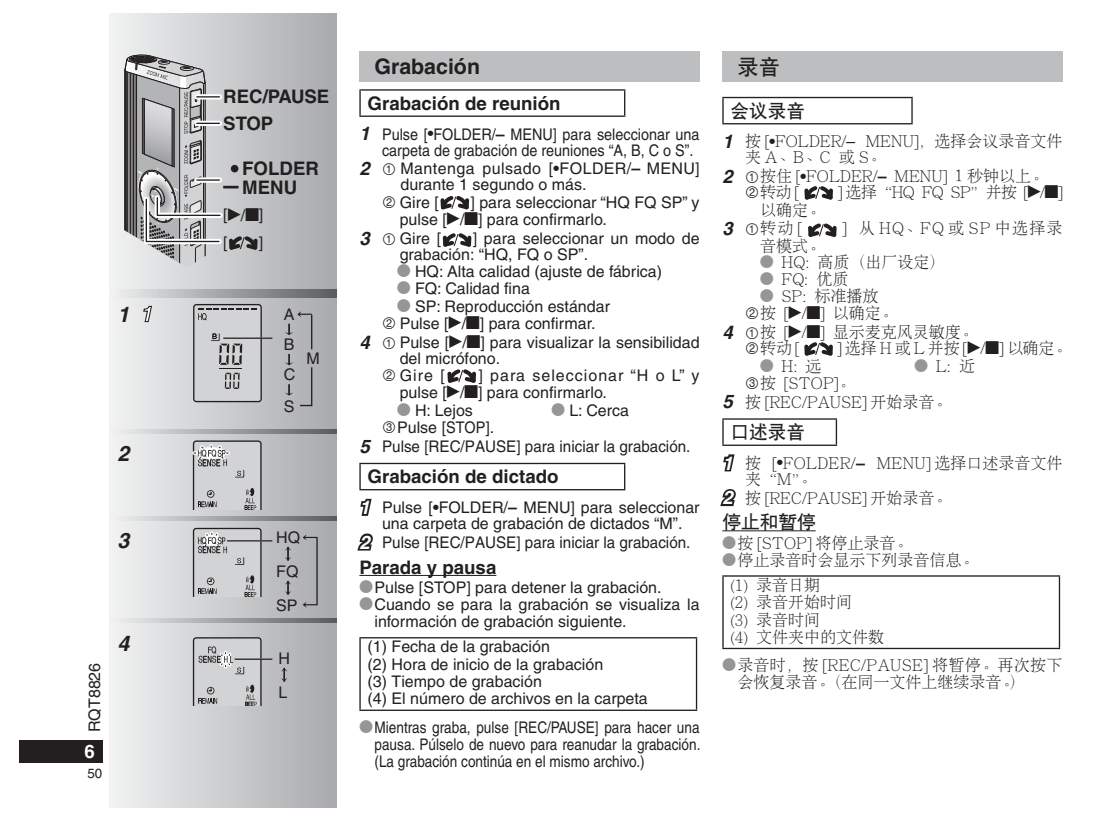

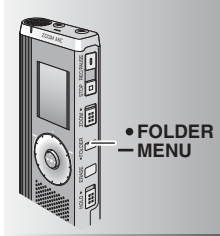

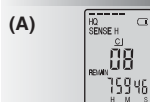

**(B)**

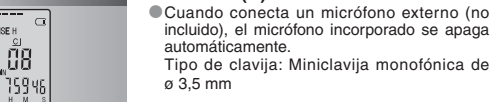

mucho.

ø 3,5 mm

**externo (B)**

automáticamente.

## g **Escucha durante la grabación (C)**

**Confirmación del tiempo restante (A)** Cuando pulsa [\*FOLDER/**–** MENU] mientras graba aparece el tiempo de grabación restante. \* Para volver al menú inicial, pulse de nuevo [\*FOLDER/**–** MENU]. El tiempo de grabación restante también aparece cuando el tiempo se ha reducido

g **Grabación a través de un micrófono** 

incluido), el micrófono incorporado se apaga

Conecte los auriculares (no incluidos). (Los sonidos son monofónicos.) Tipo de clavija: Miniclavija de ø 3,5 mm El volumen está fijado para grabar.

### 确认剩余时间 (A)

**COL** 

汞音时按 [\*FOLDER/- MENU], 会显示剩余录 音时间。<br>●要返回到初始菜单,请再按 [●FOLDER/ **–** MENU]ˊ $\bullet$  当时间剩下不多时也会显示剩余录音时间。

#### ■ 通过外接麦克风录音 (B) \*ᨉఉఉᷞԎᲰơᱡᰁхƢƥԬᒳᷞԎᲰ会盲动停用。

插头类型: Ø 3.5 毫米单声道微型插头

#### ■ 在录音过程中聆听录音 (C)

连接耳机(非附件)。<br>(声音为单声道。)<br>插头类型: ø 3.5 毫米微型插孔<br>●音量固定为录音用音量。

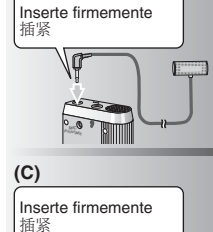

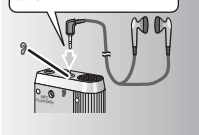

## RQT8826 RQT8826 **7**

51

ESPAÑOL<br>中文

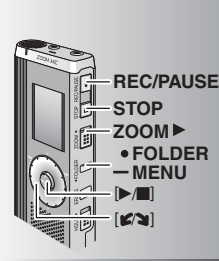

## **(A)**  $\begin{bmatrix} \overline{HO} & \overline{H} & \overline{H} \\ \overline{S} & \overline{E} & \overline{H} \\ \overline{H} & \overline{H} \end{bmatrix}$  $\overline{a}$ E.

 $\boxtimes$  $\begin{bmatrix}$  LOCK  $\odot$ <br>REIVIN  $\frac{1}{M_{\rm{B}}^2}$ 

AMPM M D  $\Delta\mathbf{r}$  $\mathbf{u}_0$ 

 $\cdot$  (b)

(PLUG IN POWER)

 $\mathbb{E}$ 

**8**

52

RQT8826

RQT8826

**2**

**(B)**

**3**

### **Otro método de grabación**

**Prevención de grabaciones no necesarias (B)** VAS: Sistema activado por voz

- La grabación hace automáticamente una pausa si no hay sonido durante más de 3 segundos.
- **1** Mantenga pulsado [ \* FOLDER/MENU] durante 1 segundo o más.
- **2** Gire  $\left[\mathbf{z}\right]$  para seleccionar " $\mathbf{w}$ " y pulse  $[\blacktriangleright/\blacksquare]$  para confirmarlo.
- **3**  $\odot$  Gire [ $\Box$ ] para seleccionar "On" y pulse  $\Box$  para confirmarlo. Pulse [STOP].

#### **4** Pulse [REC/PAUSE] para iniciar la grabación. " " parpadea cuando está activada la

- función VAS.--------------------------------
- $\Box$  Desactive la función cuando grabe archivos importantes.
- \*Para desactivar la función, seleccione "OFF" en el paso **3**.

### **Grabación zoom (A)**

#### g **Grabación clara de la voz deseada**

 La grabación zoom le permite grabar claramente los sonidos procedentes de la dirección a la que está apuntada esta unidad. Esto es apropiado para grabar conferencias y entrevistas. Seleccione las carpetas de grabación de reuniones ( ➜ página 6).

\*Apunte esta unidad hacia el sonido que quiera grabar y deslice [ZOOM ▶] hacia la flecha.

₂ : Cuando se utiliza la grabación zoom se visualiza "ZOOM".

No tape adrede el micrófono zoom  $\odot$  con sus dedos u otras cosas.

La grabación zoom puede encenderse y apagarse aunque esté activada la retención. La función zoom no se activa cuando usted selecciona la carpeta M o cuando utiliza un micrófono externo.

 $Q$ 按 $[STOP]$ 

Zoom 录音(A)

#### ■清晰地录下标的的声音

利用 Zoom 录音功能可清晰地录下本机对准的方 向的声音。适用于讲课和采访录音。<br>选择会议录音文件夹 (→ 第 6 页 )。

●将本机对准要录音的声音方向, 将 [ZOOM ▶] ,<br>向箭头方向滑动。

a: 利用 Zoom 录音功能时会显示"ZOOM"。 请勿用手指或其它物体故意挡住 Zoom 录音<br>用麦克风⑤。

●即使启动保持功能也可启动或关闭 Zoom 录音

—功能。<br>●选择文件夹 M 或使用外接麦克风时 Zoom 录音

功能无效。

### 其它录音方法

#### ■避免不必要的录音(B)

VAS:语音激活系统<br>当3秒钟以上无声音时,录音将自动暂停。

1 按住 [\*FOLDER/- MENU] 1 秒钟以上。<br>2 转动 [ **≤/g**] 选择 "@" 并按 [▶/■] 以确定。<br>3 ①转动 [ **≤/g** ]选择"On",并按 [▶/■] 以确定。

4 按 **[REC/PAUSE] 开始录音**。

VAS 功能启动时,"@"会闪烁。 ----------------------------------

**① 当录制重要文件时请关闭此功能。**<br>●要关闭此功能时,请在步骤 *3* 选择"OFF"。

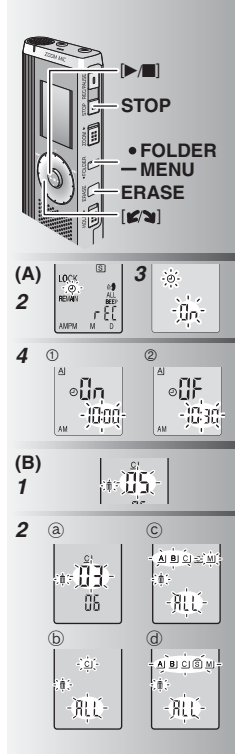

### Grabación con temporizador (A)

La grabación con temporizador se puede ajustar para hacer 1 grabación a una hora especificada. Después de ajustar el temporizador puede mantener la unidad en espera activando para ello la retención ( ➜ página 3). **Preparación:** Seleccione la carpeta que va a grabar y los ajustes de grabación (→ página 6). **1** Mantenga pulsado [ \* FOLDER/**–** MENU]

- durante 1 segundo o más. **2** Gire  $\left[\mathbf{z}\right]$  para seleccionar " $\mathbb{D}$ " y pulse  $[\triangleright/\blacksquare]$  para confirmarlo.
- **3** Gire  $[K]$  para seleccionar "On" y pulse  $[k]$  para confirmarlo.
- **4**  $\odot$  Gire  $\lceil \bullet \rfloor$  para seleccionar la hora de inicio y pulse [ q/g] para confirmarla. Gire [ $\triangleright$ ] para seleccionar la hora de

finalización y pulse [ $\blacktriangleright$ / $\blacksquare$ ] para confirmarla. Puede detener una grabación con temporizador que está

realizándose, pero no puede hacer una pausa en ella. \*Para confirmar las horas de inicio y finalización

de la grabación, efectúe el paso **2**. \*Para cancelar el temporizador, seleccione "OFF" en el paso **3**. • Para cerrar el menú, pulse [STOP].

#### **Borrado (B)**

Borrado de un archivo, todos los archivos de una carpeta, todas las carpetas excepto la S o todas las carpetas. **1** Pulse [ERASE].

- **2** Gire  $\left[\mathbf{z}\right]$  para seleccionar un archivo o una carpeta. ₂ : Selección de un archivo ₃ : Todos los archivos de una carpeta  $©:$  Todas las carpetas excepto la S
- ₅ : Todas las carpetas **3** Mantenga pulsado [ERASE] durante
- 1 segundo o más.
- **Los archivos borrados no se pueden recuperar.**  $\bullet$  Los archivos protegidos no se pueden borrar.

### ■定时录音 (A) 可设定1个定时录音,以在指定时间进行录音。<br>设定定时器后,可通过设定保持(→第3页)使

本机保持待机状态。<br><mark>准备:</mark>选择存储录音的文件夹和录音设定(<mark>→</mark> 第 6页)。

#### 1 按住 <sup>[\*</sup>FOLDER<sup>/</sup>- MENU] 1 秒钟以上 2 转动[ 2⁄a ]选择 "①" 并按 [▶/■] 以确定。<br>3 转动[ 2⁄a ]选择 "On" 并按 [▶/■] 以确定。 4 ①转动「☎☎ ]选择开始时间,并按「

**9**

 $\overline{53}$ 

RQT8826

RQT8826

**ESPAÑOL** 中文

①转动[ ☎/┓] 选择开始时间,并按 [▶/■] 以<br>- 确定。<br>②转动 [ ☎/┓ ] 选择结束时间,并按 [▶/■] 以 ...<br>确定。

**Ū 在录音时可停止定时录音,但是不能暂停。**<br>●要确认录音开始和结束时间,请执行步骤 2。 ●要取消定时器,请在步骤 3 选择"OFF"。<br>●要关闭菜单,请按 [STOP]。

#### **删除(B)**

删除1个文件、1个文件夹中的所有文件、S之 外的所有文件夹。

 $1$   $\overline{\text{g}}$  [ERASE] $\cdot$ 2 转动[Ka] 选择文件或文件夹。 a: 选择文件

- ⑥:文件夹中的所有文件<br>ⓒ:S 之外的所有文件夹<br>@:所有文件夹
- 
- **3** 按住 [ERASE] 1 秒钟以上。

 $\Box$  不能恢复被删除的文件。<br>● 不能删除受保护的文件。

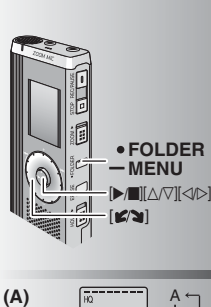

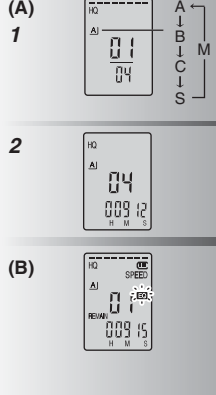

**10**

54

RQT8826

RQT8826

## **Reproducción (A)**

**1** Pulse [\*FOLDER/**–** MENU] para seleccionar

la carpeta.<br> **2** Gire [**z/s**] para seleccionar el archivo.<br>
■ Después de seleccionarlo se visualiza la<br>
información de cuando se hizo la grabación.<br> **3** Pulse [▶/■ para reproducir.

 $\bullet$  Cuando pulse de nuevo [ $\blacktriangleright$ / $\blacksquare$ ], la

reproducción hará una pausa. Púlselo una vez más para reanudar la reproducción.

### ■ Mientras se reproduce un archivo

**Ajuste del volumen** 

Incline el mando hacia [∆/∇]. (El margen de<br>volumen es de 0 a 20. El ajuste de fábrica es 13.)

#### **Avance**

 $Incline$  el mando hacia  $[$ Mantenga el mando inclinado para buscar  $(\rightarrow$  página 11).

### **Retroceso**

Incline el mando hacia [<]. Inclínelo dos veces para reproducir el archivo anterior. (Al inclinarlo una vez empieza la reproducción del archivo anterior cuando éste ha estado reproduciéndose durante menos de

3 segundos.) Mantenga el mando inclinado para buscar  $(\rightarrow$  página 11).

#### **Para facilitar la captación de los sonidos**

**grabados (reducción de ruido) (B)**

- Pulse [ \* FOLDER/**–** MENU] mientras reproduce.

© Gire [ Ø ] para seleccionar " E " (" EC " parpadea cuando se selecciona) y<br>pulse [▶/■] para confirmarlo.

**Socire [netterally para seleccionar "On" y pulse** (Detail) para confirmarlo.

**•Para cancelar, seleccione "OFF" en el paso 3.** 

# ಇ **(A)**

1 按 [\*FOLDER/- MENU] 洗择文件夹。 2 转动 [ **g^**@ ]选择文件。<br>●选择后,会显示录音时的信息。<br>3 按 [Þ |■] 以进行播放。<br>● 再次按 [Þ /■],播放暂停。再按 1 次,恢复播放。<br>■ 正在播放文件时

#### 调节音量

将 Joystick 斜向 [△/∇]。(音量范围为 0 至 20。 出厂设定为 13.) 前移

将 Joystick 斜向 ID]。 持续倾斜 Joystick 可进行搜索 (→ 第 11 页 )。 后移

将 Joystick 斜向 [⊲]。<br>倾斜2次,播放前一个文件。(开始播放后3秒<br>内倾斜1次stick 可进行, 搜索 (→ 第 11 页 )。<br>持续倾斜 Joystick 可进行, 搜索 (→ 第 11 页 )。

#### 使录音声音容易听清 (减少噪声)(B)

① 播放时按 [•FOLDER/<del>-</del> MENU]。 ②转 动[ ☎ ] ]选 择" **E③** "(选 择 时<br>"**E④**"会闪烁)并按(▶/■]以确定。<br>③转动[ ☎ ) ]选择"On",并按(▶/■]以确定。

● 要取消时,请在步骤 3 选择"OFF"。

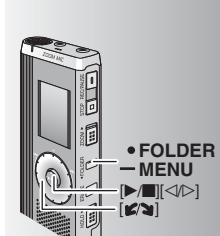

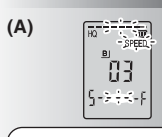

La velocidad de reproducción aumenta y las barras parpadeantes se mueven a la derecha. La ilustración muestra la visualización para la reproducción a velocidad normal.

闪烁部分移到右面时,播放<br>速度加快。示图为以一般速 度播放时的显示。

 $(a)$  $\sqrt{100}$  $\frac{1}{\text{seff}}$ 

#### **Otro método de reproducción**

### g **Búsqueda de secciones para escuchar (avance rápido y**

**retroceso rápido) Búsqueda rápida**

#### Gire  $\left[\mathcal{L}\right]$  mientras reproduce.

- \*Puede buscar rápidamente hacia adelante/atrás sin sonido (excepto el pitido de funcionamiento). La velocidad de avance rápido y retroceso rápido cambia según la velocidad de giro del dial.
- **Deje de girar el dial para volver a la** reproducción normal.

#### **Búsqueda lenta**

Mientras reproduce, incline el mando hacia [p/o] y manténgalo en esa posición durante 1 segundo o más.

 $\bullet$  Puede buscar lentamente sin sonido. \* Para volver a la reproducción normal, retire su dedo.

#### g **Cambio de la velocidad de reproducción (A)**

Hay disponibles 5 velocidades de reproducción diferentes.

- **1.** Pulse [\*FOLDER/**–** MENU] mientras reproduce. **2.** Gire [Ø) para seleccionar "SPEED" ("SPEED" parpadea cuando se selecciona), pulse  $\blacktriangleright$  | ara confirmarlo y gire  $\blacktriangleright$  | para seleccionar la velocidad de reproducción. La unidad hace la reproducción a la velocidad seleccionada.
- \*La barra parpadea cuando se escucha a otra velocidad de reproducción que no es la normal.
- ₂ : Cuando se reproduce al doble de velocidad \* Para volver a la velocidad de reproducción normal, mueva las barras parpadeantes al centro de la forma indicada más arriba.

### 其它播放方法

■搜索要聆听的地点(快进和快退)

### 快速搜索

播放时转动[ 6⁄ə ]。<br>●可在不发出声音(除了操作蜂鸣音)的情况下<br>- 快速往前/往后搜索。

●快进和快退的速度根据刻度盘转动速度而变

化。<br>●要返回到正常播放时,请停止转动。

#### 慢速搜索

播放时,将 Joystick 斜向 [<mark>⊲</mark>I▷],并保持此位置<br>1秒钟以上。 ●可在发出声音的情况下慢速搜索。 ●要返回到正常播放时, 请放开手指。

#### ■改变播放速度 (A)

- 能以5种不同的速度播放。
- **1**.播放时按 [•FOLDER/− MENU]。<br>2.转 动 [ ☎ ] 选 择 "SPEED" ( 选 择 时
- "SPEED"会闪烁),按 [▶/■] 以确定,然 后转动「■≥■1选择播放速度。 本机以所洗速度播放。
- ●当以一般速度之外的速度聆听时, 速度指示会
- 闪烁。 a: 以双倍速度播放时
- ●要返回到一般播放速度时, 请按上述方式将闪 烁的指示移到中间。

RQT8826 RQT8826 **11**

55

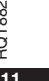

**ESPAÑOL** ቋቋ

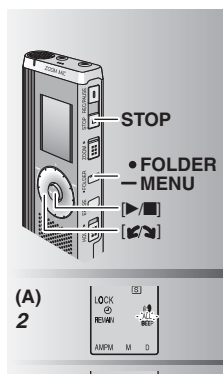

# ■ Reproducción sucesiva de archivos ■连续播放文件 (A)

- **(A)** Los archivos guardados en la misma carpeta se reproducen sucesivamente. **1** Mantenga pulsado [ \* FOLDER/MENU] durante 1 segundo o más.
- **2** Gire  $\left[\mathbf{z}/\mathbf{a}\right]$  para seleccionar "ALL" y pulse
- 
- **[Draging confirmarlo.**<br> **3**  $\circ$  Gire  $[g(x)]$  para seleccionar "On" y pulse<br> **Prise** [STOP].
- 4 Pulse [▶/■] para reproducir.
- \* La unidad reproduce todos los archivos en orden, desde el seleccionado hasta el último.  $\bullet$  La reproducción se detiene automáticamente
- cuando se reproduce el último archivo.
- \* Pulse dos veces [STOP] para detener la reproducción sucesiva en un punto intermedio.
- \* Para cancelar, seleccione "OFF" en el paso **3**.

### **Escucha con auriculares (B)**

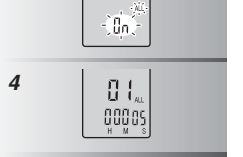

Conecte los auriculares (no incluidos). (Los sonidos son monofónicos.) Tipo de clavija: Miniclavija de ø 3,5 mm  $\bullet$  El altavoz se apaga automáticamente cuando se utilizan los auriculares.

连续播放存储在相同文件夹中的文件。 1 按住 [\*FOLDER/**–** MENU] 1 秒钟以上。<br>2 转动 [ **≤/g**]选择 "ALL" 井按 [▶/■]以确定。<br>3 ①转 [STOP]。<br>②按 [STOP]。

**4** 按 [▶/■] 以进行播放。<br>●本机从所选的文件起顺序播放所有文件,直至<br>- 最后。

●播放完最后一个文件后,自动停止播放。<br>●按 2 次 [STOP],可中途停止连续播放。<br>●要取消时,请在步骤 *3* 选择"OFF"。

#### ■用耳机聆听 (B)

连接耳机 (非附件)。 生环艹"。<br>(声音为单声道。) 插头类型:ø3.5 毫米微型插孔<br>●使用耳机时,扬声器自动关闭。

**(B)** Inserte firmemente 插紧 **MIN** RQT8826 RQT8826 **12** *FUGARIA*  $56$ 

**3**

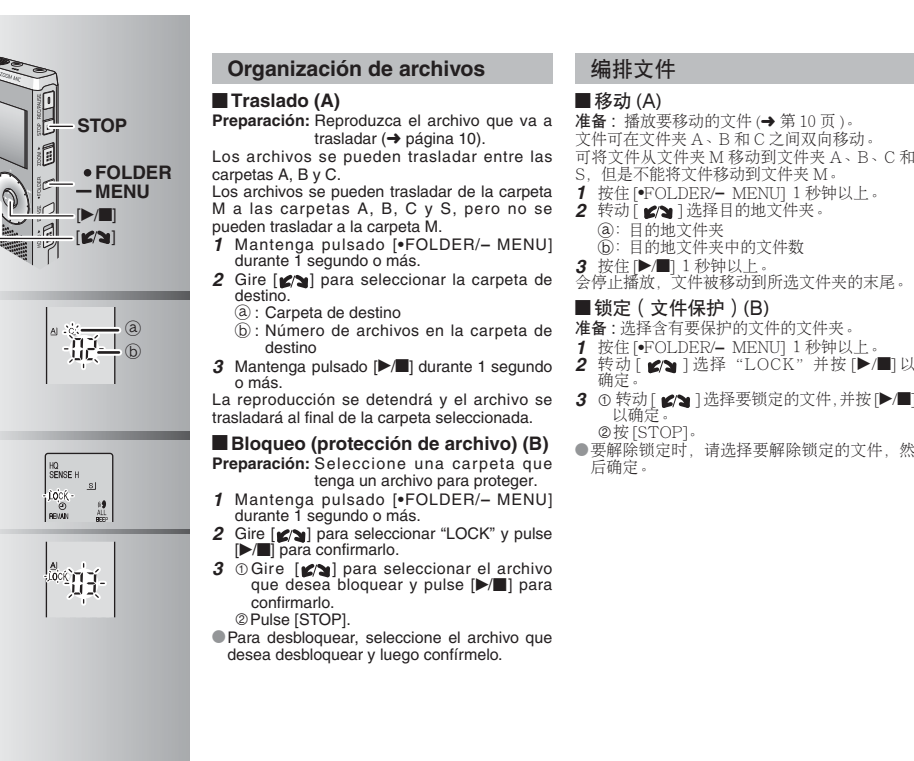

**2(A)**

**(B) 2**

**3**

### 编排文件 ■移动(A)

准备:播放要移动的文件 (→ 第10页)。

- 文件可在文件夹 A 、B 和 C 之间双向移动。<br>可将文件从文件夹 M 移动到文件夹 A 、B 、C 和
- 
- 
- S. 但是不能将文件移动到文件夹 M·
- **1** 按住 [\*FOLDER/- MENU] 1 秒钟以上。 2 转动 [  $\mathcal{S}$  ] 选择目的地文件夹。
- $(a)$ : 日的地文件夹
- ⑥:目的地文件夹中的文件数
- **3** 按住 [▶/■] 1 秒钟以上。<br>会停止播放,文件被移动到所选文件夹的末尾。

### ■锁定 ( 文件保护 ) (B)

- 准备: 选择含有要保护的文件的文件夹。 **1** 按住 [\*FOLDER/- MENU] 1 秒钟以上。
- 
- 3 ① 转动 [ **≤/a** ] 选择要锁定的文件, 并按 [▶/■]<br>以确定: ②按 [STOP]。
- ●要解除锁定时, 请洗择要解除锁定的文件, 然 **后确定**。

RQT8826 RQT8826 **13**

57

**ESPAÑOL** ቀ文

#### **Función de seguridad**

#### g **Funciones de seguridad de esta unidad**

Esta unidad tiene 2 funciones de seguridad.

-Contraseña puesta en esta unidad

Clave de autenticación establecida con Voice Editing (Consulte las instrucciones de funcionamiento de Voice Editing Ver.2.0 (archivo PDF).)

#### g **Carpeta S y contraseña**

- $\bullet$  La carpeta S se utiliza para proteger los archivos. Una vez puesta una contraseña, ésta será necesaria para reproducir los archivos de esta carpeta.
- La contraseña es un número de 4 dígitos. Puede poner una contraseña utilizando cualquier combinación de números. Para reproducir archivos de
- la carpeta S, introduzca la contraseña que usted puso. Escriba la contraseña para esta unidad (PASSWORD) y la
- clave de autenticación para Voice Editing (KEY) en el espacio MEMO ( ➜ página 15) por si se olvida de ellas.
- \*Puede trasladar archivos de otras carpetas a la carpeta S, pero no puede trasladar archivos de la carpeta S a ninguna otra carpeta a menos que coincida la contraseña.

#### g **Cuando olvide la contraseña**

- Inicialice la contraseña siguiendo los pasos de abajo.
- Cancele todos los bloqueos puestos en los archivos de la carpeta S ( ➜ página 13).
- Borre todos los archivos de la carpeta S. (Los archivos borrados no pueden ser recuperados.)
- Entre en el menú de seguridad y ponga como contraseña "OFF".
- \*También puede mantener los archivos en la carpeta S y borrar simplemente la contraseña. Conecte esta unidad a un ordenador y utilice el ordenador para borrar la contraseña. (Consulte las instrucciones de funcionamiento de Voice Editing Ver.2.0 (archivo PDF).)

#### **Cómo se visualiza la carpeta S**

- La contraseña no está puesta
- **B** La contraseña está puesta

**14**

58

RQT8826

**T8826** RQT

- 
- Durante la introducción de contraseña/cancelación de contraseña/reproducción Finalización de cancelación de contraseña en 10 segundos

### 安全功能

#### ■本机的安全功能

- 本机具有2个安全功能。<br>①设定于本机的口令
- 
- ②设定于 Voice Editing (参阅 Voice Editing Ver.2.0 使用说明 书 (PDF 文件)) 的验证键。

#### ■文件夹 S 和口令

- 文件夹 S 用于保护文件。一旦设定后, 播放此文件夹中的文件时 ─需要<u>口令</u>。<br>●口令为4 位数字。可用任何数字组合来设定口令。要播放文件夹
- )<del>(1)</del><br>S 中的文件时,请输入您设定的口令。
- 请在 备 忘 录 (MEMO)(→ 第 15 页) 上 记 下 本 机 的 口 令 (PASSWORD) 和 Voice Editing 的验证键 (KEY), 以备遗忘。
- ●可将其它文件夹中的文件移动到文件夹 S,但是不能将文件夹 S<br>一中的文件移动到其它文件夹,除非口令正确。

#### ■忘记口令时

- 
- 
- 用下列步骤对口令进行初始化。<br>①解除设定于文件夹S中的所有文件上的锁定 (→ 第 13 页 )。<br>②删除文件夹S中的所有文件。(被删除的文件不能恢复。)
- ◎咖啡へロベンコ 出力日へ」<br>◎进入安全菜单,并将口命令设为"OFF<sup>。</sup>
- ●也可将文件留在文件夹S内、而只删除口令。将本机连接于电 脑,并用电脑删除口令。(参阅 Voice Editing Ver.2.0 使用说明<br>书 (PDF 文件 )。)

显示文件夹 S 的方法 <mark>의</mark> 未设定口令<br>**⑤** 已设定口令<br>.<br>⑥ 解除状态将在 10 秒内结束口令

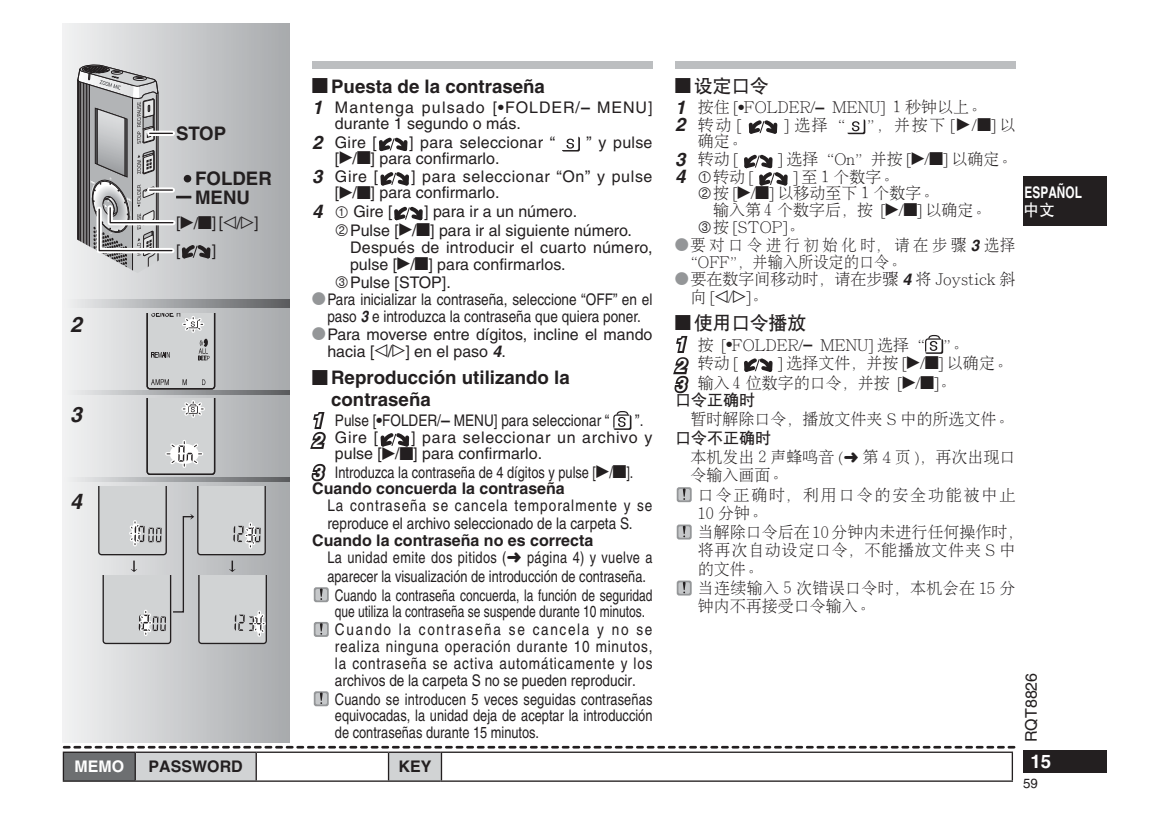

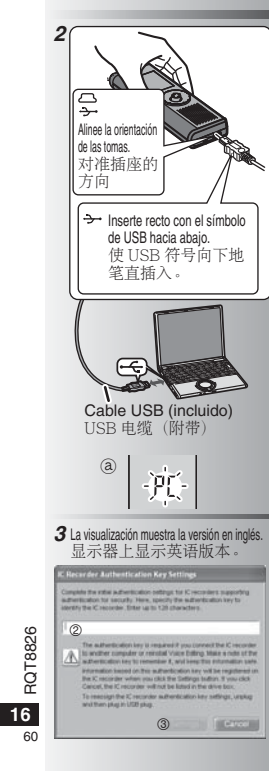

### **Utilización de la unidad con un ordenador**

Guarde y edite los archivos de sonido que usted ha grabado con la unidad.

**1 Instalación de Voice Editing** Consulte la guía de "Voice Editing Ver.2.0" para conocer detalles.

#### **2 Conexión de esta unidad a un ordenador con el cable USB**

 No puede utilizar la unidad mientras está conectada a un ordenador.

 \* No utilice ningún otro cable de conexión USB que no sea el suministrado. Conecte una grabadora IC solamente. Este software no

soporta la utilización simultánea de múltiples grabadoras IC. \*Cuando esté conectada a un ordenador aparece "PC". Cuando se transfieren datos parpadea "PC". ₂ No desconecte el cable USB mientras esto está parpadeando.

#### **3 Inicio de Voice Editing** - **Haga doble clic en el icono "Voice Editing" del escritorio.**

Después de hacer doble clic aparece un cuadro de diálogo para introducir la clave de autenticación.  **Introduzca la "clave de autenticación".** 

- Introduzca una "clave de autenticación" que tenga de 1 a 128 caracteres.
- Le recomendamos utilizar una frase fácil de recordar para la "clave de autenticación".  $E$ iemplo:  $Good$  morning, this is Matsushita Electric Industrial Co., Ltd. How can I help you?
- Escriba la clave de autenticación en el espacio

MEMO ( ➜ página 15) por si se olvida de ella. **Haga clic en "Settings" en el cuadro de diálogo "IC Recorder Authentication Key Settings".**

**Haga clic en "Yes" en el cuadro de diálogo de confirmación.** Consulte las instrucciones de funcionamiento de Voice Editing

Ver.2.0 (archivo PDF) para conocer cómo utilizar Voice Editing y para obtener otra información no provista en este manual.

### 将本机与电脑一起使用

保存和编辑用本机录制的声音文件。

### 1 安装 Voice Editing 细节请参阅 "Voice Editing Ver.2.0" 的说

闻书。

#### 2 用 USB 电缆将本机与电脑连接 当本机与电脑相连接时, 不能操作本机

●请勿使用所附带的 USB 连接电缆之外的 USB 电缆

仅连接 1 个 IC 录音机。此软件不支持多个 IC

→ 录音机的同时使用。<br>●与电脑连接时会出现"PC"。传送数据时, "PC"会闪烁。 @

当其闪烁过程中切勿拔下 USB 电缆。

### **3** 启动 Voice Editing

①双击桌面上的"Voice Editing"图标。 双击后,会出现用于输入验证键的对话框。

- ②输入"验证键"。
- 输入由1到128个字符组成的"验证 键
- 推荐将易于记住的词组作为"验证键"。 例如: Good morning, this is Matsushita Electric Industrial Co., Ltd. How can I help you?
- 请在备忘录 (MEMO)(→ 第 15 页 ) 上记下 ᴋᮁ (KEY)ƥмࠩᩉઁˊ
- **③点击 "IC Recorder Authentication**
- Key Settings(IC 录音机验证键设定 )" 对<br>话框中的 "Settings( 设定 )"。  $\overline{a}$ 点击确定对话框中的"Yes (是)"。
- 

有关本说明书中没有的 Voice Editing 的使用方<br>法和其它信息,请参阅 Voice Editing Ver.2.0 使用说明书(PDF 文件)。

#### **Especificaciones Alimentación:** 3,0 V CC (2 pilas tamaño AAA/LR03) Potencia de salida:<br>Respuesta de frecuencia: **Respuesta de frecuencia:** 300 Hz a 5.000 Hz (modo HQ)

300 Hz a 3.400 Hz (modo FQ/SP)<br>37 dB (modo HQ) Relación señal/ruido:<br>Toma de salida: **Toma de salida:** Auriculares, ø 3,5 mm; 0,5 mW 16 Ω **Toma de entrada:** Micrófono, ø 3,5 mm ; 0,56 mV, de encendido al enchufar **Altavoz:** 20 mm 8 Ω**Dimensiones (An x Al x Prof):** Dimensiones máximas;<br>**Dimensiones máximas;** 39,3 mm x 105,5 mm x 17,2 mm<br>**Dimensiones de la caja;** 38,8 mm x 105 mm x 14 mm

**Dimensiones de la caja;** 38,8 mm x 105 mm x 14 mm **Peso:Con pilas secas;**

Aproximadamente 62 g (RR-US490/RR-US470)/61 g (RR-US455/RR-US450/RR-US430) **Sin pilas;**

Aproximadamente 39 g (RR-US490/RR-US470)/38 g (RR-US455/RR-US450/RR-US430) **Gama de temperaturas de funcionamiento:** 0 °C a 40 °C **Capacidad de la memoria** (La capacidad utilizable será inferior.)**:**

512 MB (RR-US490)/256 MB (RR-US470)/128 MB (RR-US455/RR-US450)/64 MB (RR-US430) **Humedad de funcionamiento:** 20% a 80% (sin condensación) **Duración de las pilas:** [Cuando se utilizan a 25 °C sobre una superficie plana y estable] La duración de las pilas puede ser inferior dependiendo de las condiciones de funcionamiento.

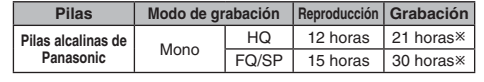

- Cuando no se graba en el modo zoom • Las especificaciones están sujetas a cambios sin previo aviso.

#### **Mantenimiento**

**Para limpiar no utilice disolventes como bencina, diluyente de pintura o alcohol.**

- El disolvente puede ser la causa de que la caja se deforme y se desprenda la capa de revestimiento.
- Limpie el polvo y las huellas dactilares con un paño blando y seco. Empape el paño en agua, escúrralo bien y utilícelo para limpiar la unidad cuando ésta esté muy sucia. Después de eliminar la suciedad difícil de quitar, quite la humedad pasando un paño seco.
- No utilice detergentes de cocina ni paños de limpieza que empleen productos químicos.

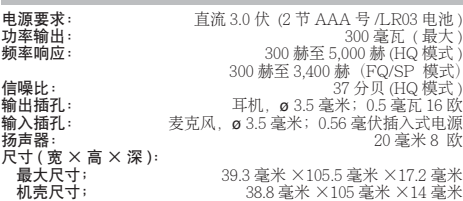

#### 质量 包括干电池;

规格

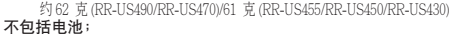

约 39 克 (RR-US490/RR-US470)/38 克 (RR-US455/RR-US450/RR-US430) ষѸྛᘲއƳ 0ȃᖭ 40ȃ

存储器容量(可用容量可能少一些。):

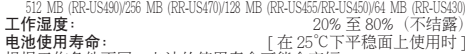

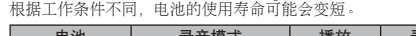

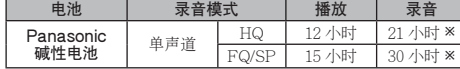

\* 未使用 Zoom 录音功能时

• 规格如有变更,恕不另行通知。

## 保养

#### 切勿使用汽油、涂料稀释剂和酒精等溶剂清洁本机。

• 否则溶剂可能会使外壳变形、涂层剥落。<br>• 用柔软的干布擦去脏污和指纹。当本机很脏时,请将布沾水并彻

- RQT8826 RQT8826 ਂழ৭َྊ༚ലസˊ౸ؚފሇߐَƥᅶ৭ৈ౸ؚາթˊ
- 切勿使用厨房清洁剂或化学增强清洁布。

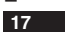

**61** 

**ESPAÑOL** ቋቋ

## **Solución de problemas**

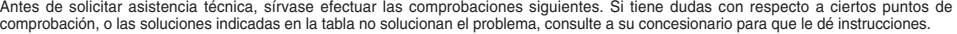

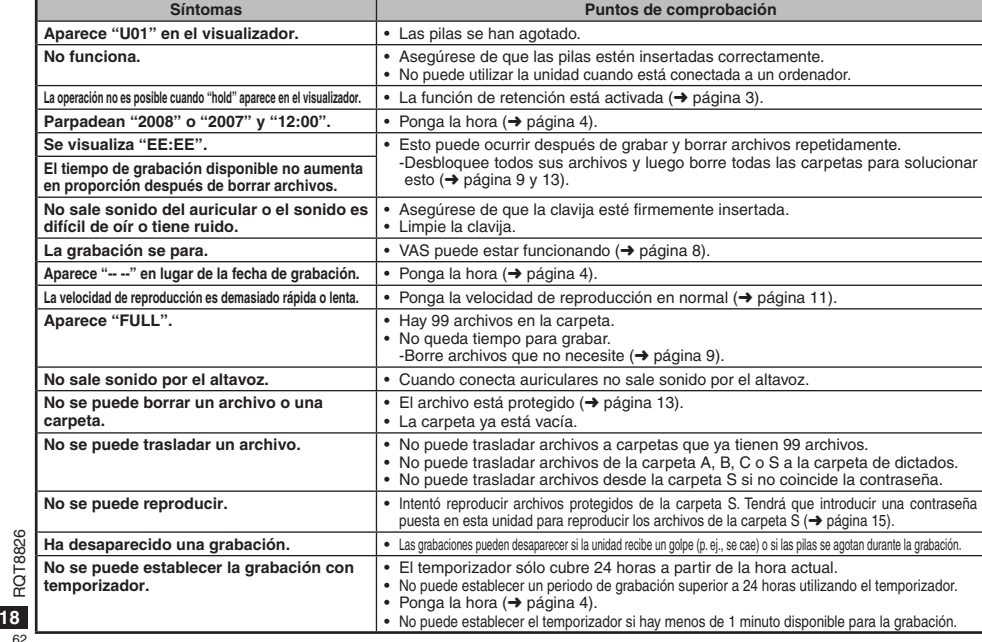

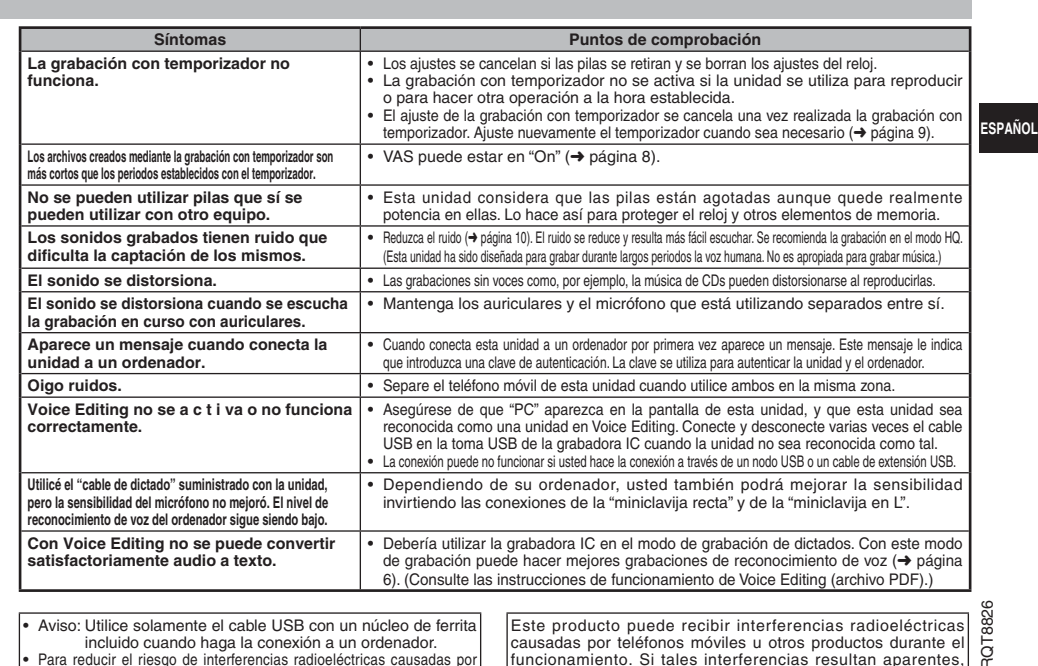

Aviso: Utilice solamente el cable USB con un núcleo de ferrita<br>incluido cuando haga la conexión a un ordenador.<br>Para reducir el riesgo de interferencias radioeléctricas causadas por<br>cables de cascos auriculares, auriculare los accesorios adecuados con un cable de menos de 3 m.

Este producto puede recibir interferencias radioeléctricas<br>causadas por teléfonos móviles u otros productos durante el<br>funcionamiento. Si tales interferencias resultan aparentes,<br>aumente la separación entre el producto y l u otros productos.

**19**

63

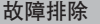

要求维修前,请进行下列检查。如果对某些检查要点有不明之处或按表中所述的方法仍不能解决问题时,请向经销处洽询以获得指导。

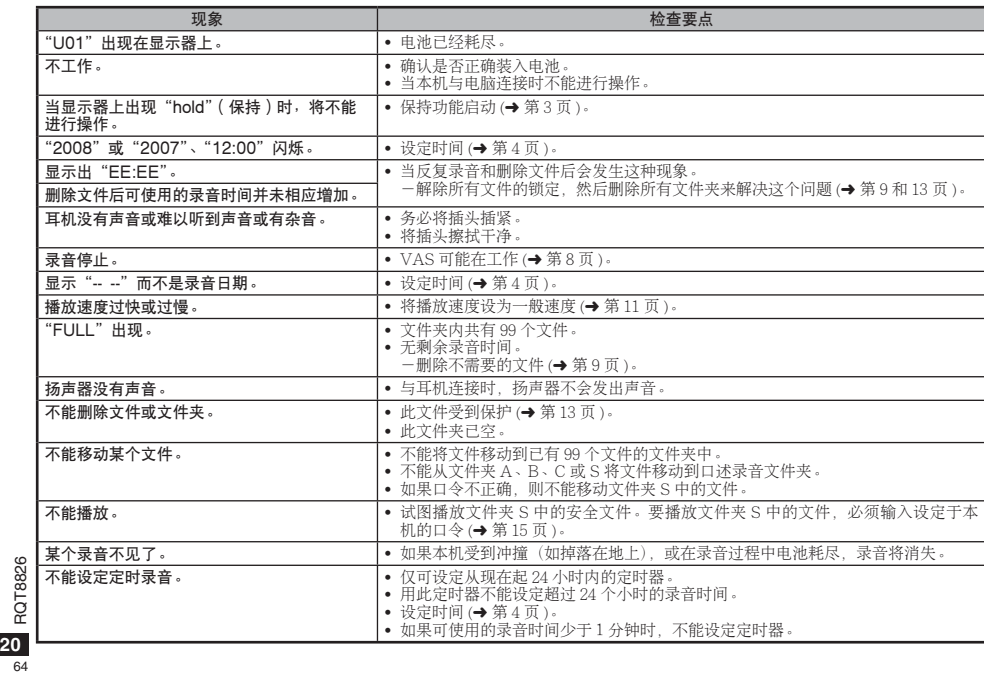

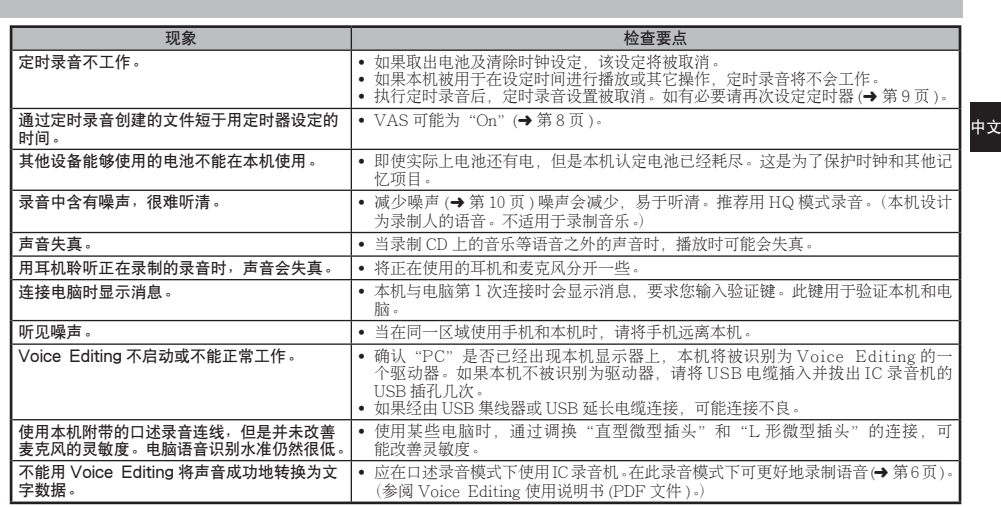

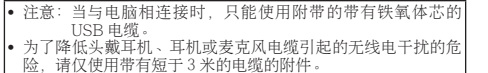

本产品在操作过程中,可能会受到手机或其它产品的无线电干扰。<br>如果明显地受到这种干扰,请将本产品远离手机或其它产品。

**21** 65

RQT8826

#### **Cuidados y utilización**

#### g **Pilas**

- No pele la cubierta de las pilas y no utilice pilas cuya cubierta haya sido pelada.
- Alinee correctamente los polos  $\oplus$  y  $\ominus$  cuando inserte las pilas.
- No mezcle diferentes tipos de pilas ni tampoco pilas viejas y nuevas.
- Retire las pilas si no piensa utilizar la unidad durante mucho tiempo.
- No caliente las pilas ni las exponga a llamas abiertas.
- No deje las pilas dentro de un automóvil expuestas a la luz directa del sol durante un período de tiempo prolongado y con las puertas y ventanillas cerradas.
- No intente cargar pilas secas.
- Manejar mal las pilas puede causar fugas de electrólito y éste, a su vez, puede dañar los artículos con los que entre en contacto y también causar un incendio. Si el electrólito se escapa de las pilas, consulte a su concesionario. Si el electrólito entra en contacto con cualquier parte de su cuerpo, lave a fondo la parte afectada con agua.
- Guarde las pilas fuera del alcance de los niños para evitar que éstos las traguen.
- Cuando lleve las pilas en un bolsillo o bolsa, asegúrese de que no haya objetos metálicos como, por ejemplo, collares junto con ellas. El contacto con metales podría causar cortocircuitos que, a su vez, pueden causar un incendio. Como medida de seguridad, lleve las baterías recargables en la caja de transporte de las mismas.

#### g **Unidad**

- Evite utilizar o colocar esta unidad cerca de fuentes de calor.
- Para evitar dañar el producto, no lo exponga a la lluvia, al agua

#### o a otros líquidos.

- El altavoz de la unidad no tiene blindaje antimagnético. No coloque la unidad cerca de aparatos de televisión, ordenadores personales, tarjetas magnetizadas (tarjetas de bancos, pases de
- viajeros) u otros dispositivos a los que les afecta fácilmente el 326 magnetismo.
- RQT8826

**■ Alergias**<br>Deje de utilizar la unidad si nota molestias con los auriculares o con

**22** cualquier otra parte que entre en contacto directo con su piel.

El uso continuo puede causar sarpullido u otras reacciones alérgicas. <sup>66</sup>

#### 保养和使用

### ■电池

- 切勿剥离电池上的外壳,如果外壳已经剥离,切勿使用。<br>• 装入电池时请正确对准极性 ⊕ 和 ⊝。
- 
- 切勿混用不同类型的电池或新旧电池。
- 如果长时间不使用本机时,请取出电池。<br>• 切勿将其加热或置于明火之中。
- 
- 切勿在车门和车窗紧闭的车内使电池长期受阳光直射。
- 
- 切勿给于电池充电。<br>• 电池使用不当会造成电解液泄漏,从而损坏电解液所接触的物品, 甚至可能造成火灾。如果电解液从电池泄漏出来的话、请向经销 ∠洽询。如果电解液与身体的任何部位接触,请用水彻底冲洗。<br>● 将电池保管在小孩拿不到的位置以防吞咽。
- 当将电池放于口袋或包内携带时, 请勿将项链等金属物品与其放
- 在一起。与金属接触可能会引起短路, 从而造成火灾。为了安全 起见,请将可充电电池放在电池携带意中携带。

#### ■木机

- 
- 避免在热源附近使用或放置本机。<br>• 为了避免损坏产品,切勿使本产品遭受雨淋,沾上水或其它液体。
- 本机的扬声器无磁屏蔽。切勿将本机放于电视机、个人电脑、磁
- 十六章 "我们就是……" "那么……" "我们就会有点了。" "我们就会不会。" "我们就会不会。" "我们就会不会。" "

### ■ 讨敏

如果因耳机或任何其他部件直接与皮肤接触而感到不适的话, 请停 止伸用

继续使用会诱发皮疹或其他过敏反应。

#### **-Si ve este símbolo-**

### 一如果看到此符号的话-

#### **Información sobre la eliminación para los usuarios de equipos eléctricos y electrónicos usados (particulares)**

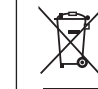

La aparición de este símbolo en un producto y/o en la documentación adjunta indica que los productos eléctricos y electrónicos usados no deben mezclarse con la basura doméstica general.

Para que estos productos se sometan a un proceso adecuado de tratamiento, recuperación y reciclaje, llévelos a los puntos de recogida designados, donde los admitirán sin coste alguno. En algunos países

existe también la posibilidad de devolver los productos a su minorista local al comprar un producto nuevo equivalente. Si desecha el producto correctamente, estará contribuyendo a preservar valiosos recursos y a evitar cualquier posible efecto negativo en la salud de las personas y en el medio ambiente que pudiera producirse debido al tratamiento inadecuado de desechos. Póngase en contacto con su autoridad local para

que le informen detalladamente sobre el punto de recogida designado más cercano. De acuerdo con la legislación nacional, podrían aplicarse

multas por la eliminación incorrecta de estos desechos.

#### **Para empresas de la Unión Europea**

Si desea desechar equipos eléctricos y electrónicos, póngase en contacto con su distribuidor o proveedor para que le informe detalladamente.

**Información sobre la eliminación en otros países no pertenecientes a la Unión Europea**

Este símbolo sólo es válido en la Unión Europea. Si desea desechar este producto, póngase en contacto con las autoridades locales o con su distribuidor para que le informen sobre el método correcto de eliminación.

#### **Aviso sobre la pila recargable**

La pila está calificada como reciclable. Deberá cumplir la normativa local sobre reciclaje.

### 在欧盟以外其它国家的废物处置信息

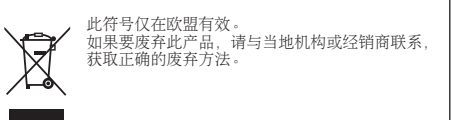

ESPAÑOL<br>中文

# 注意充电电池

电池可再生利用。<br>请按照当地的再生利用规定处理。

RQT8826 RQT8826 **23**

67

### العناية و الاستخدام

### g

- لا تفْشـر الَّغَطَاء الموجود علـى البطاريات و لا تسـتخـدم البطاريات إذا كـان ه تنسیس.<br>غطاهما قد تم فشره.
- قم بمحاذاة القطبين الموجب ⊕ و السالب ⊖ بصورة صحيحة عند إدخال البطاريات.
- لا تخلط أنواع مختلفة من البطاريات أو بطاريات قديمة مع أخرى جديدة.
- ة لفترة طويلة من الزمن. X" 0 YQ R+ = F )? VBE <sup>ñ</sup> .C2 Z+ C/" C%" 0 <sup>ñ</sup>
- لا تترك البطاريات في سيارة معرضة لضوء الشمس المباشر لفترة زمنية<br> طويلة مع إغلاق الأبواب والنوافذ. .9M ! = F )? [ -
- لا تحاول إعادة شحن البطاريات الجافة.<br>• إساءة تدأول البطارية يمكن أن ينتجع عنها تسرب سائلها الإلكتروليتي الذي<br>يساولن الالكتروليتي من البطاريات، استنشر الوكيل الفريب منك. اغسل<br>السيائل الالكتروليتي من البطاريات، استنشر .<br>جيداً بالماء إذا لامس سائل البطارية الالكتروليتي أي جزء من جسمك. ``

#### ■ الوحدة

ة بالقرب من مصادر الجرارة.

**&'** <sup>g</sup> &BD 9F PR5 = ; ' 9 / =/[ R+ 0 92: 1> .<br>أخرى تلمس جلدك مباشرة. .<br>مواصلة الـاسـتخـدام قـد تسـبب طـفـح جـلدي أو تفـاعلات حسـاسـيـة أخـرى.

#### –اذا رأيت هذا الرمز–

معلومات حول التخلص من الخُلفات في الدول الأخرى خارج نطاق .<br>الاخاد الأوروبى

.<br>إذا رغبت في التخلص من هذا النُتَج. يُرجى الاتصال بالسلطات .<br>الْحَلِية أو الموزع لديك والسؤال عن الطريقة الصحيحة للتخلص منه.

• احفظ البطاريات بعبداً عن متناول الأطفال لمنع ابتلاعها.<br>• عند حمل البطاريات في الجيب أو الحقيبة، تأكد من عدم وضع أشياء معدنية مثل الفلائد معْها. التلامس مع المعدن قد يسبب دائرة قصر التي<br>يمكن أن تسبب الحريق. من أجل الأمان. قم بحمل البطاريات القابلة لإعادة . . .<br>الشــحن فـى عـلبـة حمل البـطـارية.

> ملاحظة بشـأن البطـارية الـقـابـلـة لإعـادة الـشـحـن البطارية مصممة لإعادة التدوير. برجاء اتباع تعليمات إعادة التدوير المحلية الخاصة بك.

" تجنب استخدام أو وضع هذه الوحدة بالقرب من مصادر الحرارة.<br>• لتجنب تلف المنتج، لا تعرض هذا المنتج إلي المطر. المام أو التصريف المنتشريونات. أجهزة المعلمية المناسبة بالمن<br>- الأخرى. " من المنتج، لا تعرض هذا المنتج إلي المطر. من التليفزيونات، أجهزة الكمبيوتر الشخصية، البطأفات الممغنطة<br>(البطافات المصرفية، جوازات الانتقال) أو الأجهزة الأخرى التي تتأثر بسهولة .<7O 8' 

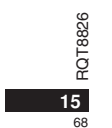

# **()\***

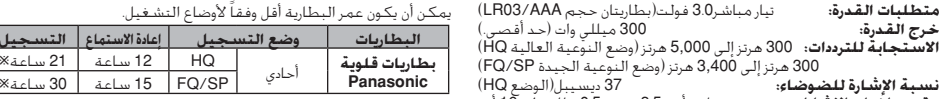

※ عند عدم التسجيل بالزوم<br>• المواصفات عرضة للتغيير بدون إشعار.

## خ**رج القدرة:**<br>ا**لاستجابة للتردات: 3**00 هرتز إلى 5,000 هرتز (وضع النوعية (HQ بالبه (HQ)<br>**'ex** الاستجدة (FQ/SP هرتز إلى 3,400 هرتز (وضع النوعية الجيدة (FQ/SP)<br>**نسبة الإشارة للضوضاء:**  16 = \*22 0.5xS ¯ 3.5 (PR 9; ' **:3 +,-7 8%** - K 4 <? YM \*22 0.56 (S ¯ 3.5 (PMA7 **:3 9- 8%** 8 S 20 **: ;'** اللغة<br>اللغة - الأبعاد(عرض×ارتفاع×عمق):<br>ا<mark>لعربية -</mark> الأبعاد القصوى;<br>أبعاد الهيكل; <sup>S</sup>17.2 ◊ S 105.5 ◊ S 39.3 **;EF C** <sup>S</sup>14 ◊ S 105 ◊ S 38.8 **;9G&H I** الوزن: ببطاريات جـافـة; . .<br>حوالي 62 جرام (19470-61/(RR-US490/RR)/61 حـام (1948-1945) RR-US450/RR-US430) بدون البطاريات; . - ربي<br>حوالي93 جرام (AR-US455/RR-US450/RR-US430) 38/(RR-US490/RR-US470) D 9 الـى O °C (<br>**⊔ق درجـة حـرارة الـتـشـغـيـل: L N6 سمعة الذاكرة** (السمعة القابلة للـاسـتخـدام سـتكـون أقـل.):<br>(12 BI BI BIR-US450)/256 MB (RR-US470)/128 MB (RR-US455/RR-US450)/64 MB (RR-US430 (1H A 7U) 80% Z+ 20% **:9&M Q** [Y H ,% f) Z2; - 25 ∞C 9D \*M K '/0 ;] **:  ,;**

#### الصيانة

**14**

69

RQT8826

RQT8826

اللغة

- **لا تستخدم مثل هذه المذيبات كالبنزين. مخفف الدهان و <b>الكحول من أجل التنظيف.**<br>• قد تسبب المذيبات تشوه الغلاف وزوال الطلاء.
	-
- امسح الغبار و آثار الأصابع باستخدام فماشة لبنة. و جافة. بلل القماشة في ماء. اعصرها جبداً و استخدمها من أجل التنظيف عندما تكون الوحدة متسخة
	- جدا. امـسـح الـرطـوبـة بـقـمـاشـة جـافـة بـعـد إزالـة الانـسـاخ الـشـديـد.<br>• لا تـسـتـخـدم مـنـظـفـات الـمـطـبـخ أو أقـمـشـة الـتـنظـيـف الـمـعـززة كـيـمـيـائيـا.
	-

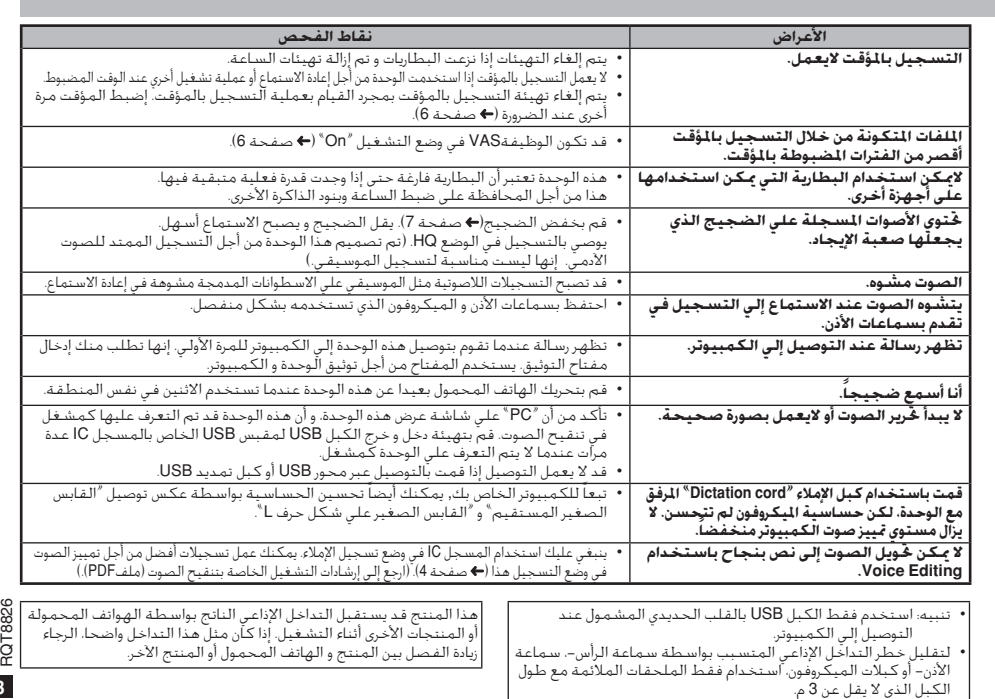

**13** 70

# دليل <del>ڭري الأعطال و إصلاحها</del>

قبل طلب الخدمة, افحص البنود التالية. عند وجود شك حول بعض نفاط الفحص, أو إذا لم تتمكن من حل المشكلة بعد تنفيذ الحلول الواردة في الجدول, يرجى<br>استشارة الموزع لديك للحصول على الإرشادات.

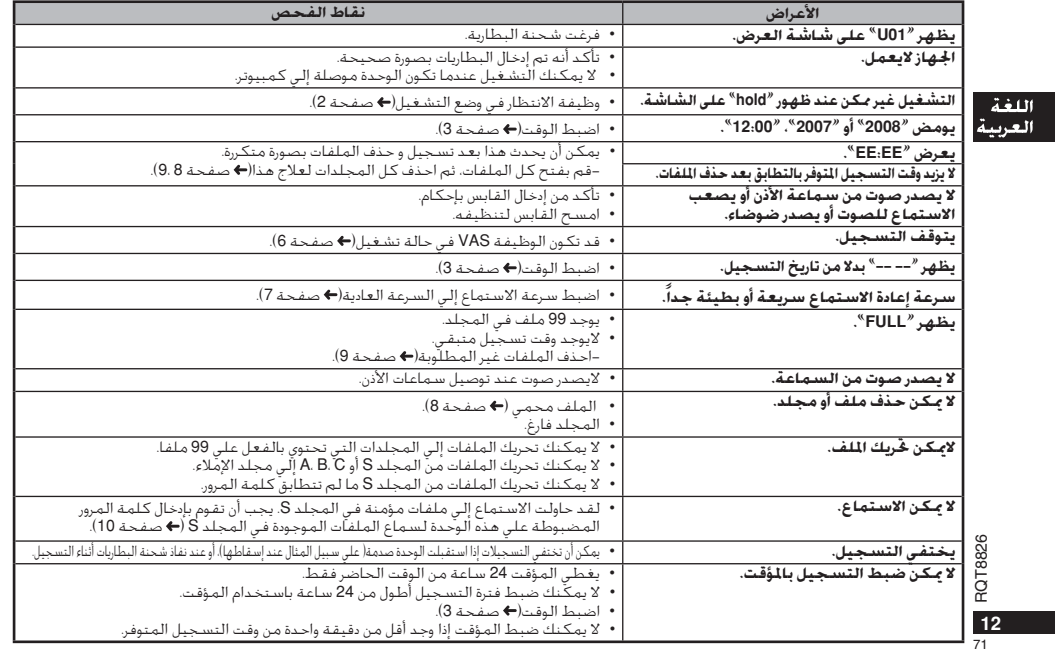

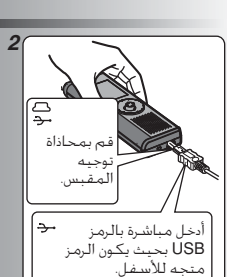

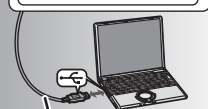

كبل USB (مشمول)

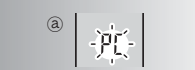

تبين شاشة العرض النسخة الإ<sup>غ</sup>ِليزية. **3** 

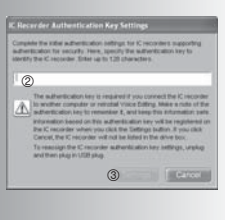

### استخدام ا**لجهاز مع الكمبيوتر**

قم بحفظ و تنقيح ملفات الصوت التى سـجلتها بالوحـدة.

- 7 **قـم ب بـتركـيب Voice Editing**<br>ارجع إلي نبل <sup>ت</sup>نفـيج الصـوت نسدعـه '' Voice<sup>"</sup> لم 2.0<br>Editing Ver. 2.0 أمن أجل التفاصيل.<br>Editing Ver. 2.0 أمن أجل التفاصيل.
	- - **2 قم بتوصيل هذا الجهاز الى جهاز**<br>**كمبيوتر بالسلك USB.**<br>لا يمكنك تشغيل الوحدة أثناء توصيلها إلى

الكمبيوتر.<br>\* لا تستخدم أية كبلات توصيل USB أخرى باستثناء .`M' #?A

ا قم بتوصيل مسجل IC واحد فقط. هذه البرمجيات لا<br>اندعم الاستخدام المتنامن اسجلات IC متعددة تدعم الاستخدام المتزامن لسجلات 0ا متعددة.<br>© عند التوصيل إلى الكمبيوتر، يظهر"PC". عند نفل<br>|البيانات، يومض PC° ( .© )<br>| لا تفصيل الكبل USB

3 بدء تنقيح الصوت<br>©مرتين أيفونة تنقيح الصوت <sup>*"*</sup>Voice</sub>

**.G; e´Editing** K 4+ #D  CF (7" / .<br>مفتاح التوثيق. **.´authentication keyª=& v(% 9-I** 

- 
- قمّ بإدخال مُفتاح التّوثيق "authentication"<br>\* فاقعا " المكون من 1 إلي 128 حرفاً.<br>\* فكرها كمشتاح التوثيق التّوقي الاستهاد<br>\* المحمد التّابية " Good morning, this is Matsushita!<br>شما أنّ المحمد التّابية المحمد التّابية ال
- Electric Industrial Co., Ltd. How can I help you?

• اكتب مفتاح التوثيق في حيز المذكرة MEMO<br>(← صفحة 9) لحفظه في الذاكرة.

© انقر "Settings<sup>»</sup> فـي مربـع ّحـوار تـهـيئات مـفـتـاح<br>تـوثـيـق الـمـسـجـل IC Recorder<sup>»</sup> IC<br>Authentication Key Settings  **.&O" Z,% eK ´Yesª =K% ,6** 

انظر إرشادات التشغيل الخاصة بتنقيح الصوت النسخة<br>2.0 (ملفPDF) من أجل كيفية استخدام تنقيح الصوت و المعلومات الأخرى غير المتوفرة في هذا الدليل.

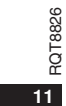

 $72$
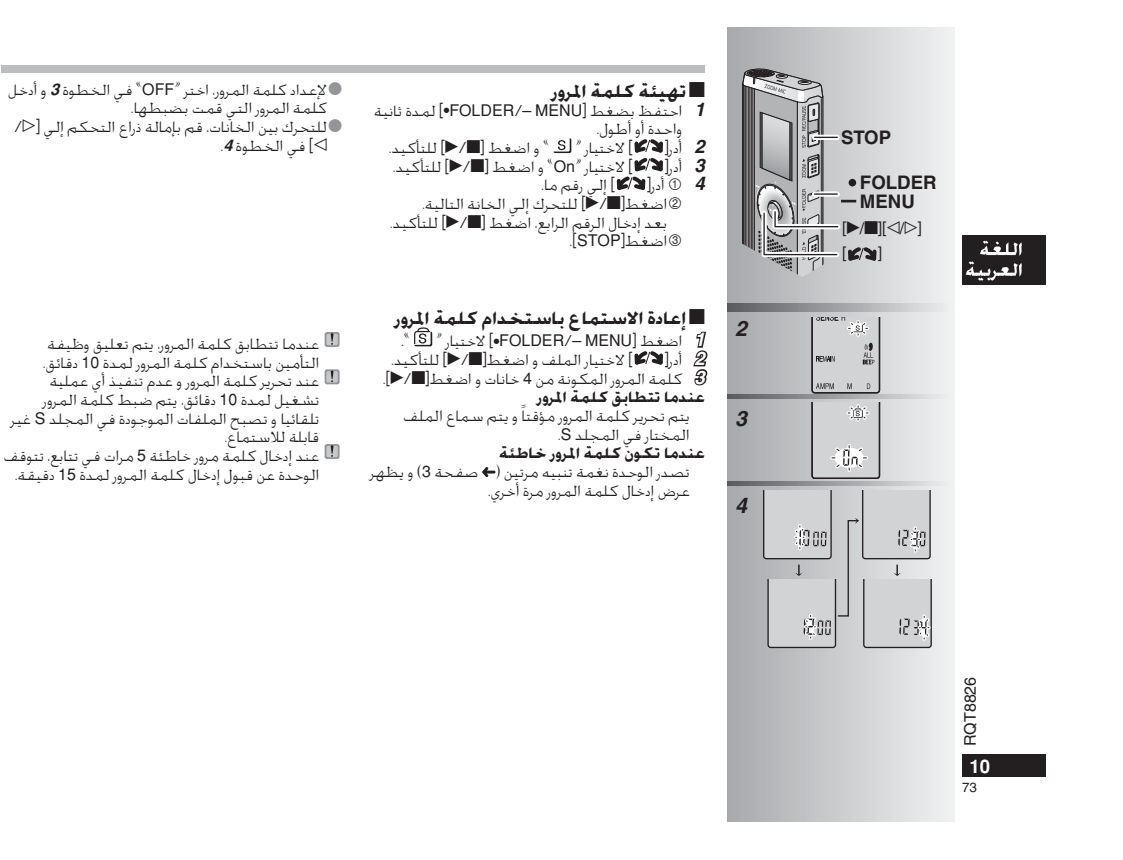

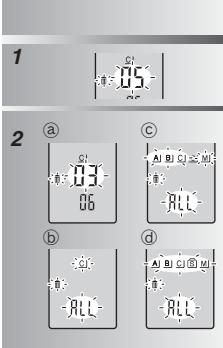

# $14.41$

.<br>2 - أدراً الأكتار الأختيار ملف أو مجلد.

ى.<br>©. كل المجلدات ما عدا S<br>©. كل المجلدات

ري.<br>@. اختيار ملف

.<br>حذف ملف، كل الملفات الموجودة في محلد، كل المحلدات ماعدا S أو كل المحلدات. 1 اضغط[ERASE].

...<br>II يمكن استعادة الملفات المحذوفة. ● لا بكن حذف الملفات المؤمّنة.

■ عندما تنسي كلمة المرور<br>فم بإعداد كلمة المرور باتباع الخطوات التالية.

ــر ــر<br>المحلد S (<del>←</del> صفحة 8)

# وظيفة التأمين

#### ■وظائف التأمين لهذه الوحدة

بهده سوست را . . . . .<br>©ضبط كلمة المرور في هذه الوحدة – سبب سبب سبحرور سي سبب سو سبب.<br>©ضبط مفتاح التوثيق بتنقيح الصوت(انظر إرشادات التشغيل

# ت صبت مصدح النونيو بتنفيخ الصوت(الطر <sub>(ال</sub>سادات)|<br>|الخاصة بتنفيح الصوت نسخة 2.0 (ملف PDF).)<br>**■ الجُـلـد S و كـلمـة الإرور**

● يستخدم المجلد S لتأمين الملفات. بمجرد الضبط. .<br>تكـون كـلمـة الـمـرور ضـرورية لـسـمـاع الـمـلـفـات الـمـوجـودة 

● ننكُـون <u>كـلمـة الـمـرور</u> مـن رقـم مـكـون مـن أربعـة خـانات. 

/ KEY) با سوعيل العصور المسيح.<br>الصوت (KEY) في حيز المذكرة MEMO (♦ أسفل) لحفظها في الذاكِّرة. ● يمكنك تحريك الملفات الموجودة في المجلدات الأخرى

اً<br>إلى المجلد S. لكن لا يمكنك تحريك الملفات إسي المجسد ب السن عا يستسمت محريت المستقات<br>الموجودة في المجلد S إلى أية مجلدات أخرى ما لم اسبوجود کي . . .<br>تتطابق کلمة المرور.

©ادخل فائمة التأمين و اصبط كلمة المرور إلى وضع القفل"OFF". المقل OPT<br>في كلينا أيضا الاحتفاظ بالملفات في المجلد S و محو<br>كلمة المرور فقط. قم بتوصيل هذه الوحدة إلى<br>الكمبيوتر و استخدم الكمبيوتر لحذف كلمة المرور.<br>إنظر إرشادات التشخيل/ النسخة 2.0 (ملف PDF).)

# كيفية عرض مجلد S العباسية<br>القاكلمة المرورغير مضبوطة<br>الكاكلمة المرور مضبوطة

ابعا حتمه المرور مصبوطة<br>\* [8] أثناء إدخال كلمة المرور/تحرير كلمة المرور/إعادة الاستماع<br>\* <u>[6]</u> تحرير كـلمـة الـمـرور إلـي الـنـهـايـة فـي 10 ثـوانـي

#### RQT8826 **MEMO PASSWORD** KEY  $\overline{9}$ 74

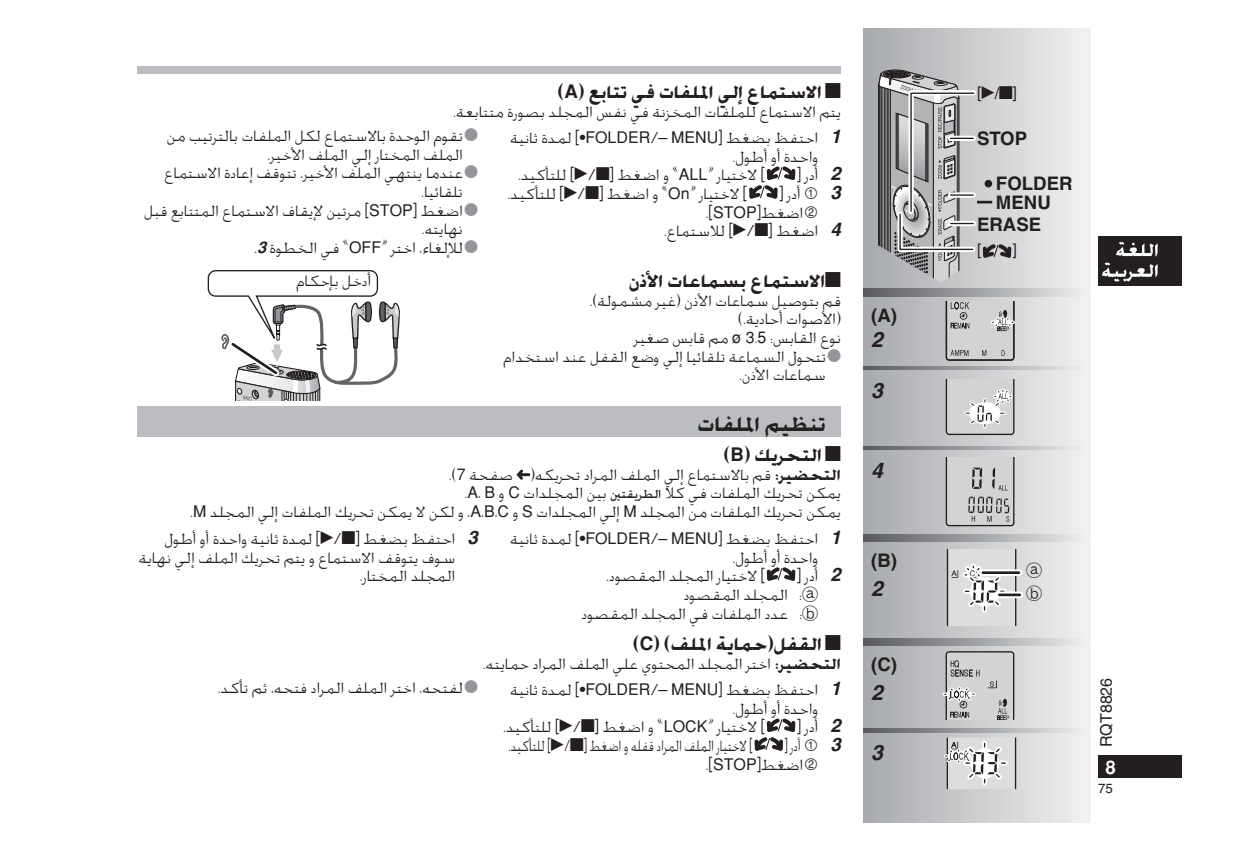

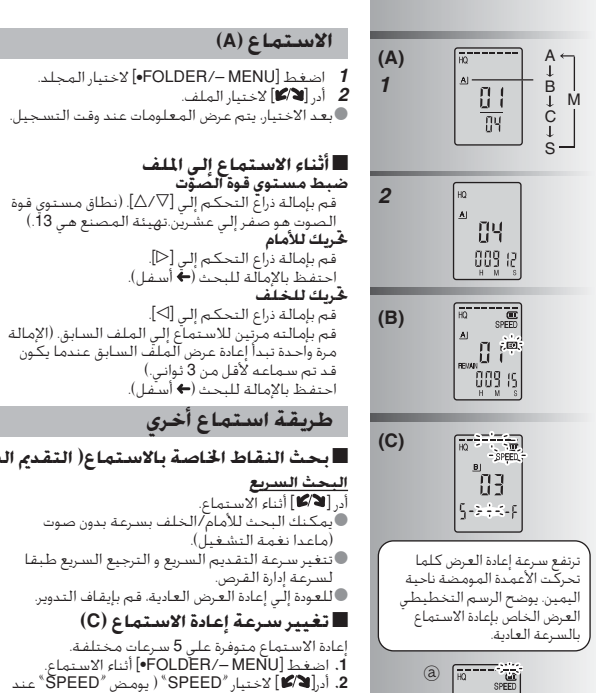

**COL** 

# فری

# ة بالاستماع( التقدم السريع و الترجيع السريع)

 $\mathbb{R}^2$ .<br>أسفل).

نلف بسرعة بدون صوت ربع و الترجيع السريع طبقا

.<br>عادية، فم بإيقاف التدوير.

# لاستماع (C)

5 سرعات مختلفة.<br>FOLL®أ أثناء الاستماع.<br>SPEED ٌ ( يومض "SPEED ٌ عند اختباره). اضغط (■/●] للتأكيد، وحينئذ أدر[■/♦] احتياره). انصحت رات / م استانتيذ، و حينت الرزم الحال.<br>لاختيار سرعة إعادة الاستماع.<br>تقوم الوحدة بتنفيذ إعادة الاستماع علي السرعة المختارة.

ينيست سيستعي<br>أثناء الاستملاء، قم بإمالة ذراع التحكم إلى [D/ك] و<br>احتفظ به في الموضع لمدة ثانية واحدة أو أطول.<br>● بمكنك البحث ببطء مع الصوت. 

3 اضغط [■/■] للاستماع.

الاستماع.

ن - اضعط ر= / حر تلاسيميح.<br>● عندما تضغط [■/ حلّ مرة أخري. تتوقف إعادة<br>- الاستماع مؤقتا. اضغط مرة أخري لاستئناف إعادة

جعل الأصوات المسجلة سهلة الإيجاد بها( تقليل

جعر أدّصوات التسجية سنهية أبيجية بهاء سبير<br>ا<mark>لضجيج) (B)</mark><br>① اضغط [FOLDE<u>R/–</u> MENU•] أثن<u>اء ال</u>استماع.

ن "منعظ (OLDEN – MENO ۱۰) الناع التسميح.<br>© أدر**انه ⁄ الا** لاختيار **" EO** " ( يومض " **EO** " عند<br>اختياره) و اضغط (■ / ■ ) للتأكيد. احتيارها و انقصصه إلى / ما مساحية.<br>⑧ أدر**اد∕كا** ] لاختيار <sup>/</sup> On® و اضغط **إلى / حا** للتأكيد.<br>● للإلغاء. اختر ⁄ OFF® في الخطوة ®.

● يومض العمود عند الاستماع علي سرعة إعادة<br>الاستماع غير السرعة العادية.<br>⑧: عند إعادة الاستماع على ضعف السرعة ى. عند إعدد المتسمع علي تعصف المترجة<br>● للعودة إلي سرعة إعادة الاستماع العادية. قم بتحريك<br>● الأعمدة المومضة إلي الوسط بالطريقة المشروحة 

RQT8826  $\overline{7}$ 

76

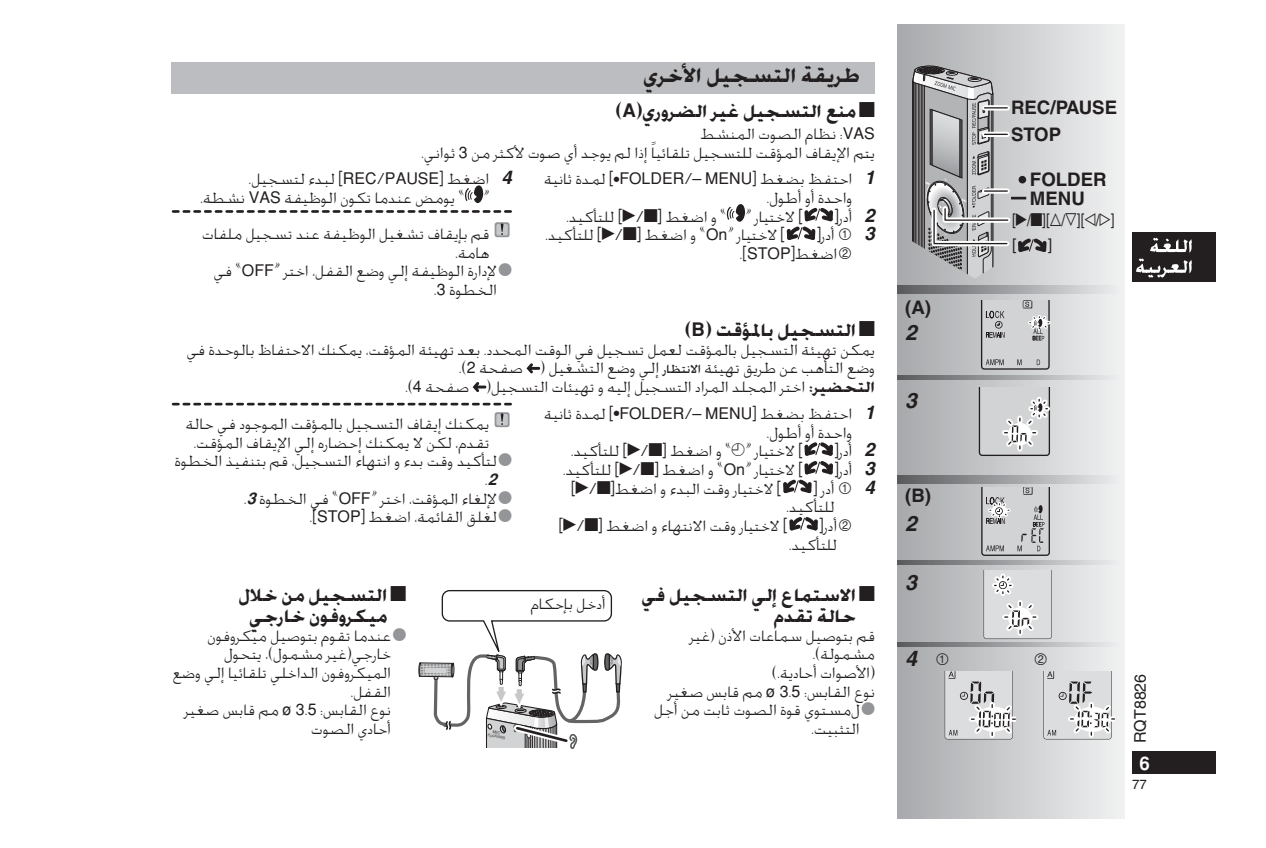

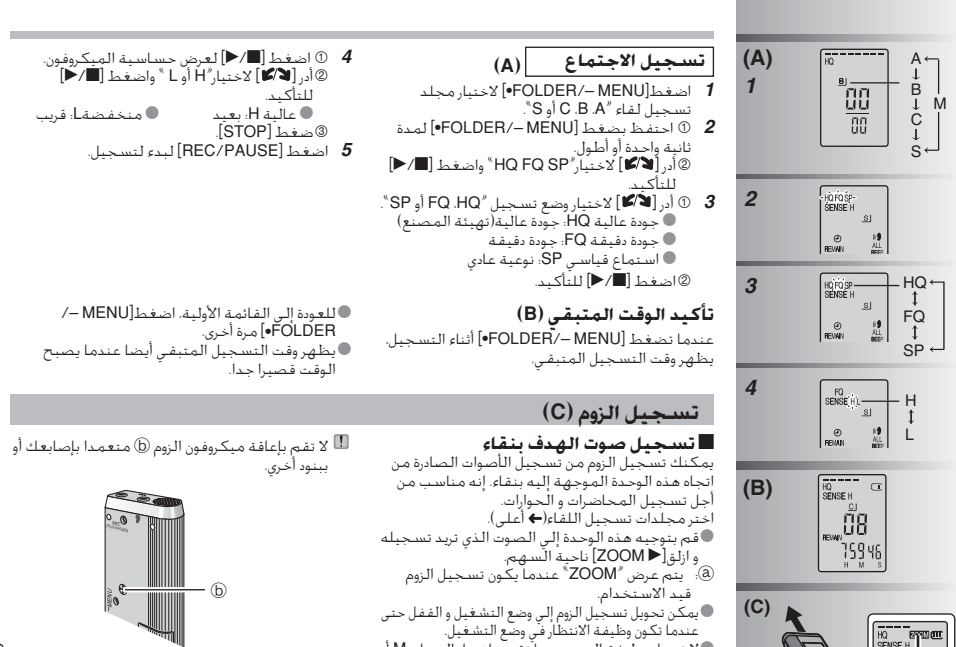

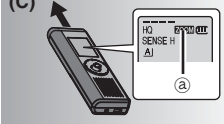

عندينا بنيون وتقييما الاستمار في وضع التشعين.<br>● لا تعمل وظيفة الزوم عندما تقوم باختيار المجلد M أو<br>عندما تستخدم الميكروفون الخارجي.

RQT8826

 $\overline{\phantom{0}}$ 78

# قبل التسجيل

■ تصبح التسـجـِيلات ملفات صوت ويتم تسـجـيل الملفات فـي مجـلدات. 

معبسد.ت<br>مجلد الإملاء (M)

العربية<br>العربية وقت التسجيل الكلى التقريبي لكل المجلد

79 ساعة و10 دفائق

في هذا الجدول.

وضع<br>التسجيل×

 $HQ$ and a

 $FQ$ 

 $SP$ 

اللغة

سميد<br>● يمكن تخزين عدد بصل إلى 99 ملف كحد أقصى في كل مجلد.<br>●قد يصبح وقت التسجيل المتبقى (← صفحة 5) أقصر من الفترات المدونة

 $ac \, \mu$  39

RR-US430 RR-US455/RR-US450 RR-US470 RR-US490

.<br>| 158 ساعة و30 دقائق - 78 ساعة و10 دقائق - - 38 ساعة و30 دقيقة - - 19 ساعة و30 دقيقة -

19 ساعة و10 دفائق

calclase 40a calclase 9

تسجيل الحديث

حيث أن كل تهيئات تسجيل|لإملاء كلها مهيأة في المصنع. يمكن تسجيل الإملاء بسرعة<br>وبساطة. استخدم هذا الوضع عندما تنوي استخدام برمجيات تمييز صوت الكمبيوتر.

■ اختر طريقة التسجيل الأكثر مناسية للموقف.

باستخدام تجميعات مختلفة لأوضاع التسجيل ومستويات حساسية<br>المبكروفونات، يمكنك ضبط جودة الصوت طبقاً لمناسبات التسجيل.

# .<br>العرض أثناء التسجيل

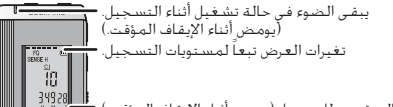

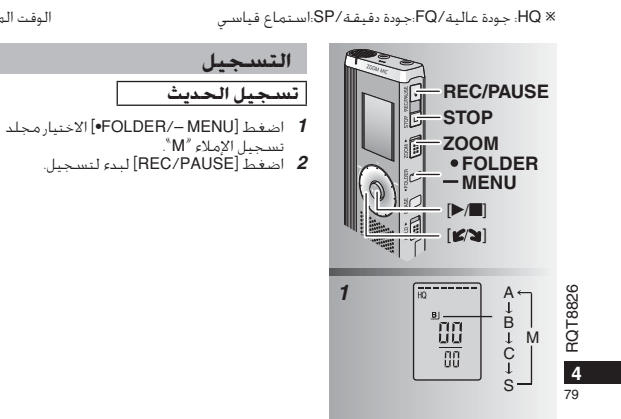

# أوقف و أوقف مؤقتا

● اضغط [STOP] لإيقاف التسجيل. ● يتم غرض مغلومات التسـجيل التالّية عند توقف .<br>التسخيل.

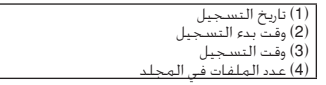

● أثناء التسجيل. اضغط [REC/PAUSE] للإيقاف .<br>(يستمر التسجيل في نفس الملف.)

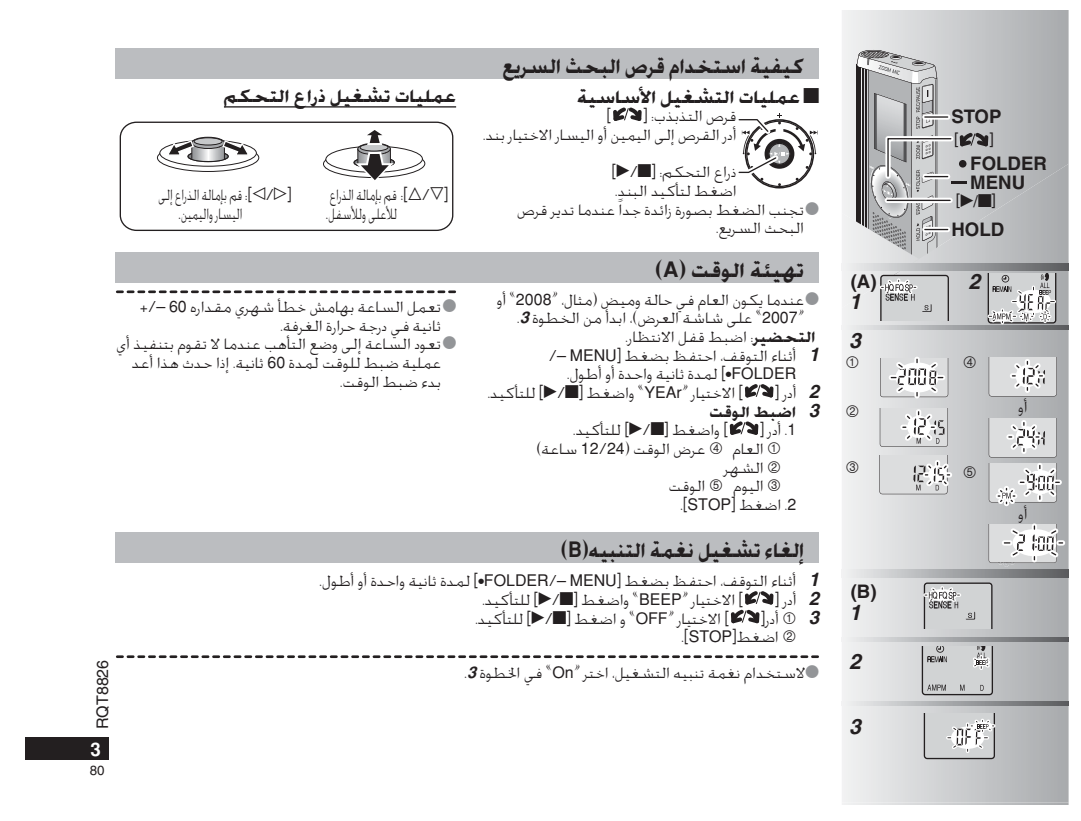

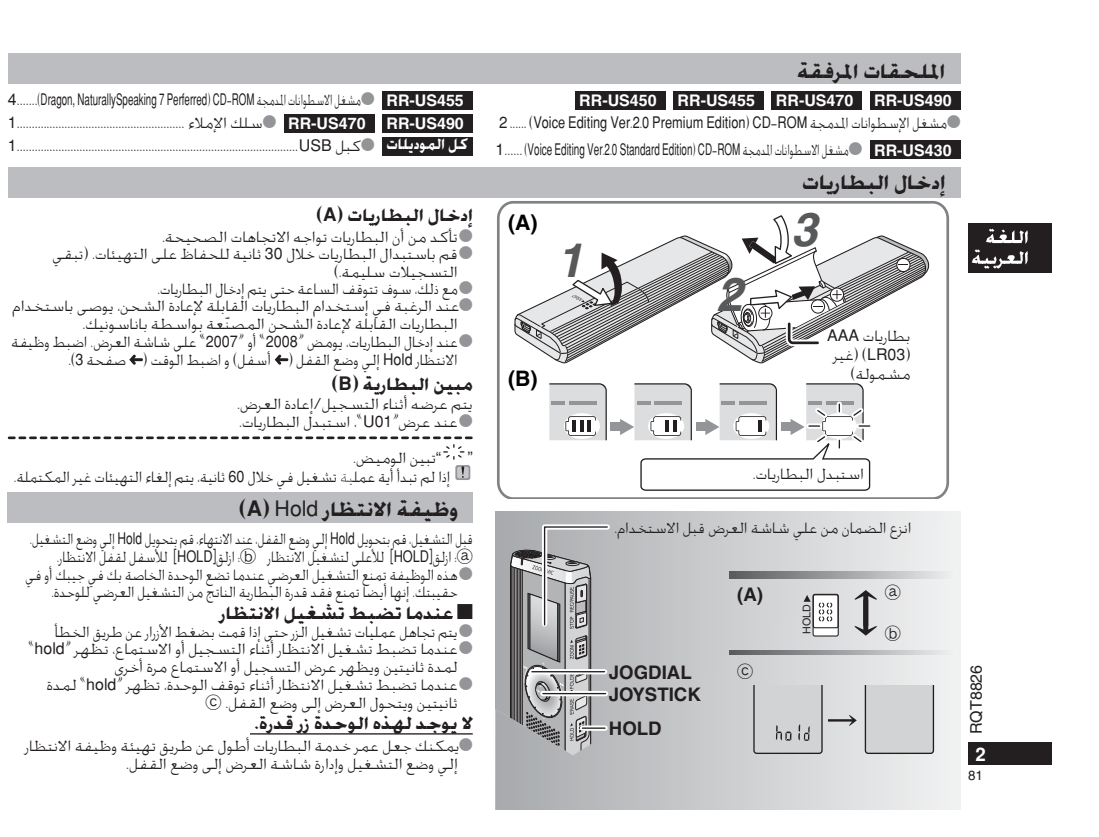

# **Medföljande tillbehör RR-US470 RR-US455 RR-US450 RR-US490 Alla modeller** \*USB-kabel ...........................................................1

#### \*CD-ROM (Voice Editing Ver.2.0 Premium Edition) ......................... <sup>2</sup>

### **Isättning av batterierna**

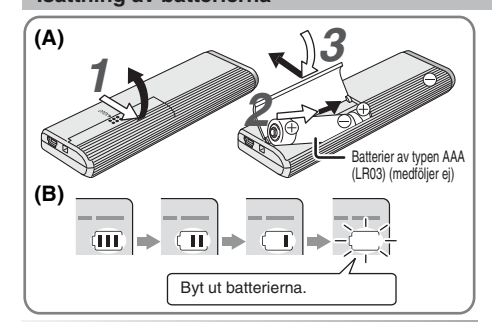

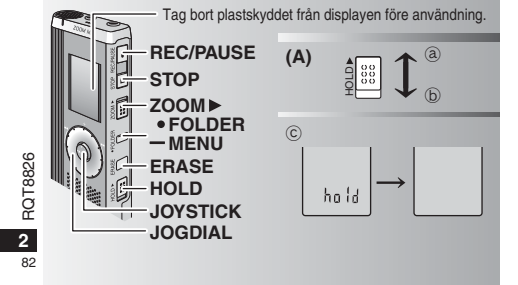

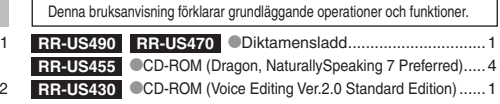

#### **Isättning av batterier (A)**

Se till att batterierna är riktade åt rätt håll. \*Byt ut batterierna inom 30 sekunder för att behålla inställningarna. (Inspelningarna förblir intakta.) \*Klockan kommer däremot att stanna, och börjar gå först när batterierna har satts i. \* Om uppladdningsbara batterier används rekommenderas upp laddningsbara batterier som är tillverkade av Panasonic. ● När batterierna sätts i blinkar "2008" eller "2007" på displayen. Ställ in "Hold off" (låsfunktionen av) (→ nedan) och ställ in tiden (→ sidan 3).

#### **Batteriindikatorn (B)**

Visas under inspelning/avspelning \* Byt ut batterierna när "U01" visas på displayen. "ई. ?" visas blinkande.

Om ingen manöver utförs inom 60 sekunder avbryts alla ännu ej avslutade inställningar.

#### **Låsfunktionen (A)**

Stäng av låsfunktionen (Hold) före användning, och sätt på funktionen när du är färdig. ₂ : Skjut upp [HOLD] för att sätta på låsfunktionen.

- ₃ : Skjut ner [HOLD] för att stänga av låsfunktionen.
- \*Den här funktionen förhindrar oavsiktliga manövrar när du har enheten i din ficka eller väska.
- Funktionen förhindrar också att batterierna dras ur på grund av oavsiktliga manövrar.

#### g **När du sätter på låsfunktionen**

- $\bullet$ Även om du av misstag skulle komma åt en knapp, bortser enheten från alla knapptryckningar.
- \*När du sätter på låsfunktionen under pågående in- eller avspelning visas "hold" i 2 sekunder, och därefter återkommer displayen för in- eller avspelning. \* När du sätter på låsfunktionen med enheten i stoppläget visas
- "hold" i 2 sekunder, och därefter slocknar displayen. ₄

#### **Enheten har ingen strömbrytare.**

**EXAMPLE VALUATE VALUATE VALUATE VALUATE VALUATE VALUATE VALUATE VALUATE VALUATE VALUATE VALUATE VALUATE VALUAT** 

#### **Hur man använder snabbsökningsvredet**

# **Grundläggande operationer**

 $-JOGDIAL: [B/2]$ Vrid vredet åt höger eller vänster för att välja en punkt.

 $\mathbf{\Omega}$ JOYSTICK: [ $\blacktriangleright$ / $\blacksquare$ ] Tryck för att bekräfta punkten.

\* Undvik att trycka för hårt när du vrider på snabbsökningsvredet.

#### **Manövrar med joystick**

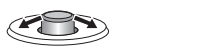

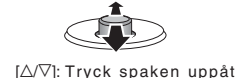

eller nedåt.

[<I/D]: Tryck spaken åt vänster eller höger.

#### **Inställning av tiden**

\* Börja från steg **3** när året blinkar (t.ex. när "2008" eller "2007" blinkar på displayen).

**Förberedelse:** Stäng av låsfunktionen.

**1** Håll [\*FOLDER/**–** MENU] intryckt i stoppläget, i 1 sekund eller längre. **2** Vrid på [ $\gamma$ ] för att välja "YEAr" och tryck på [ $\gamma$ ] för att bekräfta.

- **3 Ställ in tiden**
- 1. Vrid på  $[\mathcal{L}]$  och tryck på  $[\blacktriangleright$ / $\blacksquare$  för att bekräfta.
- År
- Månad
- Dag
- $\overline{\textcircled{4}}$  Tidsvisning (12/24-timmars)
- **Tid**
- 2. Tryck på [STOP].
- --------------------------------------------\* Klockan går med en månatlig avvikelse på +/– 60 sekunder i rumstemperatur.

\* Klockan återgår till beredskapsläget om du inte genomför någon manöver på 60 sekunder. Börja om från början med tidsinställningen om detta skulle inträffa.

#### **Avstängning av ljudet vid knapptryckningar**

- **1** Håll [\*FOLDER/– MENU] intryckt i stoppläget, i 1 sekund eller längre.<br>2 Vrid på [**g/ʒ**] för att välja "BEEP" och tryck på [▶/■] för att bekräfta.
- **3** ① Vrid på [ $\gamma$ ] för att välja "OFF" och tryck på  $\gamma$  [ $\gamma$ ] för att bekräfta.
	- Tryck på [STOP].

\* Om du vill ha ljudet vid knapptryckningar påsatt väljer du "On" i steg **3**.

#### **Före inspelning**

#### g **Inspelningarna blir ljudfiler som sparas i mappar.** En ny ljudfil skapas varje gång du börjar spela in.

- Den skapade filen sparas i en mapp. → ● MÖTESMAPPARNA (A, B, C och S)
- DIKTAMENSMAPPEN (M)

\* Varje mapp rymmer upp till 99 filer.

■ talje lilapp tymmet app all se lilant. perioder som anges i den här tabellen.

#### **Ungefärlig total inspelningstid för alla mappar**

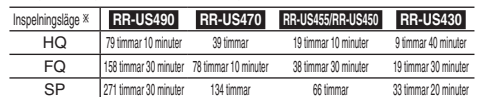

- HQ:Högsta kvalitet/FQ:God kvalitet/SP:Standardspelning

#### **Display under inspelning**

Ljuset lyser under inspelning. (Blinkar i pausläget.)

Displayen ändras beroende på inspelningsnivån.

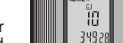

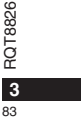

Inspelad tid (Blinkar i pausläget.)

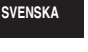

#### **Inspelning**

#### **Mötesinspelning**

Genom att använda olika kombinationer av inspelningslägen och mikrofonens känslighetsnivå kan du justera ljudkvaliteten i förhållande till inspelningssituationen.

- **1** Tryck på [ \* FOLDER/MENU] för att välja en mapp för inspelning av möten "A, B, C eller S".
- **2** Håll [\*FOLDER/MENU] intryckt i mer än 1 sekund. © Vrid på [צ/ש] för att välja "HQ FQ SP" och tryck på [▶/■] för att bekräfta.
- **3** ① Vrid på [ $\leq$  ] för att välja ett inspelningsläge "HQ, FQ eller SP".
	- \* HQ: Högsta kvalitet (fabriksinställning)
	- \* FQ: God kvalitet
	- SP: Standardspelning
	- 2 Tryck på [▶/■] för att bekräfta.
- 4 ① Tryck på [▶/█] för att visa mikrofonens känslighet.
- Vrid på [ ] för att välja "H eller L", och tryck sedan på  $\blacktriangleright$  i för att bekräfta.
	- ⊮ n—j ior att bort<br>● H: Långt bort \* L: Nära
- Tryck på [STOP].
- **5** Tryck på [REC/PAUSE] för att starta inspelningen.

#### **Diktamensinspelning**

Eftersom inställningarna för diktameninspelning är fabriksinställda går det snabbt och enkelt att spela in en diktamen. Använd detta läge när mjukvara för röstavkänning ska användas.

- **1** Tryck på [ \* FOLDER/MENU] för att välja mappen för diktameninspelning "M".
- **2** Tryck på [REC/PAUSE] för att starta inspelningen.

#### **Stopp och paus**

\* Tryck på [STOP] för att avbryta inspelningen. \*Följande inspelningsinformation visas när inspelningen är stoppad. 26

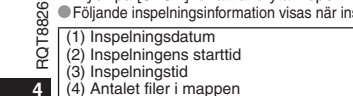

84

\*Tryck på [REC/PAUSE] för att tillfälligt avbryta en pågående inspelning. Tryck på knappen igen för att återuppta inspelningen. (Inspelningen fortsätter i samma fil.)

#### **Kontroll av återstående tid**

 När du trycker på [\*FOLDER/**–** MENU] under en pågående HU<br>SENSE H inspelning, så visas den återstående inspelningstiden. \* Tryck på [\*FOLDER/**–** MENU] igen för att återgå till

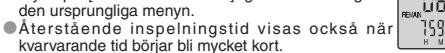

## **Riktad inspelning (zoom)**

#### g **Tydlig inspelning av målrösten**

Riktad inspelning gör det möjligt för dig att klart och tydligt spela in ljud som kommer från det håll som enheten riktas emot. Denna funktion är användbar för inspelning av föreläsningar och intervjuer. Välj mappen för mötesinspelning (→ vänster).

\* Rikta enheten mot det håll som det ljud du vill spela in kommer ifrån, och skjut [ZOOM ▶] mot pilen.

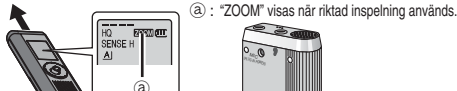

MENU Blockera inte den riktade mikrofonen  $@$  med dina fingrar eller andra föremål. **•Riktad inspelning kan sättas på och stängas av även när** låsfunktionen är inkopplad.

 $\circledR$ 

**TILLIANI** 

\*Funktionen för riktad inspelning fungerar inte om du väljer mapp M, eller om du använder en extern mikrofon.

#### **Andra inspelningssätt**

#### g **För att undvika onödig inspelningstid**

VAS: Röstaktiveringssystem Inspelningen övergår automatiskt till pausläget om det inte hörs något ljud under mer än 3 sekunder.

- **1** Håll [\*FOLDER/MENU] intryckt i mer än 1 sekund.
- **2** Vrid på  $\left[\bigotimes_{i=1}^{\infty}$  för att välja "(« $\bigotimes$ " och tryck sedan på  $\left[\bigotimes_{i=1}^{\infty}$  för att bekräfta.
- **3**  $\oplus$  Vrid på [ $\otimes$ ] för att välja "On" och tryck sedan på [ $\blacktriangleright$ / $\blacksquare$ ] för att bekräfta. Tryck på [STOP].
- **4** Tryck på [REC/PAUSE] för att starta inspelningen. " " blinkar när VAS-funktionen är aktiv.
- 
- Stäng av funktionen när du spelar in viktiga filer.
- \* Välj "OFF" i steg **3** för att stänga av funktionen.

### **F**Timerinspelning

Timerstyrd inspelning kan ställas in för att göra 1 inspelning vid en viss angiven tid. Efter att timern är inställd kan du låta enheten vara i beredskapsläget genom att sätta på låsfunktionen ( ➜ sidan 2). **Förberedelse:** Välj den mapp som du vill spara inspelningen i,

samt inspelningsinställningarna (→ sidan 4).

- **1** Håll [\*FOLDER/MENU] intryckt i mer än 1 sekund.
- **2** Vrid på [ $\gamma$ g] för att välja "<sup>①</sup>" och tryck sedan på [ $\blacktriangleright$ / $\blacksquare$ ] för att bekräfta.<br>**3** Vrid på [ $\gamma$ s] för att välja "On" och tryck sedan på [ $\blacktriangleright$ / $\blacksquare$ ] för att bekräfta.
- 
- 4 **O** Vrid på  $\left[\bigotimes_{i=1}^n \mathbb{I}\right]$  för att välja starttid och tryck sedan på  $\left[\bigotimes_{i=1}^n \mathbb{I}\right]$  för att bekräfta.
- Sind på [ $\leq$ ] för att välja sluttid och tryck sedan på [ $\geq$ ] för att bekräfta.
- Du kan avbryta en timerstyrd inspelning, men du kan däremot inte ställa den i pausläge.

\* Utför steg **2** för att kontrollera inspelningens start- och sluttider. \* Välj "OFF" i steg **3** för att stänga av timerfunktionen. \* Tryck på [STOP] för att stänga menyn.

 $\blacksquare$  Inspelning via en extern Sätt i ordentligt

#### **mikrofon**

När du sätter i en extern mikrofon (medföljer ej) stängs den inbyggda mikrofonen automatiskt av.

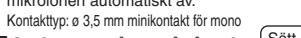

# g **Att lyssna på en pågående**

**inspelning** Anslut öronsnäckor (medföljer ej). (Ljudet är i mono.) Kontakttyp: ø 3,5 mm minikontakt \*Volymen är låst vid inspelning.

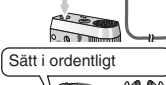

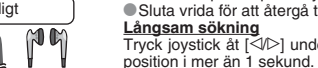

**Avspelning 1** Tryck på [\*FOLDER/**–** MENU] för att välja mapp.

**2** Vrid på  $\left[\mathbf{z}\right]$  för att välja fil. **Efter valet visas information från inspelningstillfället. 3** Tryck på [▶/■] för att spela av. ● Om du trycker på [▶/■] igen så övergår avspelningen till pausläget. Tryck på knappen igen för att återuppta avspelningen.

# g **Medan en fil håller på att spelas**

# **Justering av volymen**

Tryck joystick åt [△/▽]. (Volymomfånget är 0 ttill 20. Fabriksinställningen är 13.) **Att gå framåt** Tryck joystick åt [▷].

Håll joystick tryckt åt ett håll för att söka ( ➜ nedan). **Att gå bakåt**

Tryck joystick åt [ p]. Tryck joysticken åt samma håll två gånger för att spela föregående fil. (Genom att trycka till en gång startar avspelningen av föregående fil när den har spelats av i mindre än 3 sekunder.) Håll joystick tryckt åt ett håll för att söka ( ➜ nedan). **Att göra det lättare att uppfatta inspelade ljud (minskning av störningar)**

① Tryck på [**\*F**OLDER/– MENU] under avspelning.<br>② Vrid på [علاج/sir att välja " **[30** " (" **[30** " blinkar när<br>funktionen har valts), och tryck på [▶█] för att bekräfta.

\*Välj "OFF" i steg för att avbryta.

#### **Andra avspelningssätt**

#### ■ Sökning efter punkter att lyssna på (snabbspelning framåt och bakåt) **Snabbsökning**

#### Vrid på [ $\leq$ ] under avspelning.

\* Du kan söka framåt/bakåt snabbt utan ljud (förutom pipljudet vid knapptryckningar). \* Hastigheten för snabbspelning framåt respektive bakåt ändras beroende på hur pass mycket vredet vrids. \* Sluta vrida för att återgå till normal avspelning.

**Långsam sökning**

Tryck joystick åt [< $\Diamond$ D] under avspelningen, och håll den i denna

\* Du kan söka långssamt med ljud.

Släpp fingret för att återgå till normal avspelning.

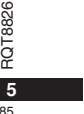

**26 RELOR** 

**SVENSKA**

 $\blacksquare$ 

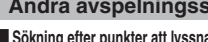

**The Vid på [27]** för att välja "On" och tryck sedan på [ $\blacktriangleright$ / $\blacksquare$ ] för att bekräfta.

#### g **Ändring av avspelningshastigheten** Det går att spela av i 5 olika hastigheter.

**1.** Tryck på [\*FOLDER/**–** MENU] för att välja mapp.

2. Vrid på [ $\leq$ **]** för att välja "SPEED" ("SPEED" blinkar när det är valt), tryck på  $[\triangleright/\square]$  för att bekräfta, och vrid sedan på  $[\square]$ 

för att välja avspelningshastighet. Enheten spelar av ljudet i den valda hastigeheten. Avspelningshastigheten ökar när de blinkande strecken rör sig åt höger. Illustrationen visar displayen

vid avspelning i normal hastighet. EDŤ

**\*Strecket blinkar vid avlyssning** i en annan hastighet än den normala.

dubbel hastighet

När du spelar av i

 $5 - 3 + 4 - 1$ 一篇

\* För att återgå till normal avspelningshastighet förflyttar du de blinkande strecken mot mitten på det sätt som anges ovan.

### **Avspelning av filerna successivt**

De filer som är lagrade i samma mapp spelas av i ordning.

- **1** Håll [\*FOLDER/MENU] intryckt i mer än 1 sekund.
- **2** Vrid på  $\left[\sqrt{\phantom{a}}\right]$  för att välja "ALL" och tryck sedan på  $\left[\sqrt{\phantom{a}}\right]$  för att bekräfta.
- **3**  $\oplus$  Vrid på  $\lceil \bullet \rangle$  för att välja "On" och tryck sedan på  $\lceil \bullet \rangle$  i för att bekräfta.
- Tryck på [STOP].
- 4 Tryck på [▶/■] för att spela av.

**Enheten spelar av alla filer i ordning, från den som har valts till den sista.** \*När densista filen är färdigavspelad stoppas avspelningen automatiskt. \*Tryck på [STOP] två gånger för att avbryta successiv avspelning medan den pågår. \* Välj "OFF" i steg **3** för att avbryta. Sätt i ordentligt

#### g **Att lyssna med hörlurar**  $\overline{c}$

- RQT8826 ୍ଲ Anslut hörlurar (medföljer ej).
- RQT88 (Ljudet är i mono.)
- Kontakttyp: ø 3,5 mm minikontakt \*Högtalaren stängs automatiskt av

**6** när hörlurar används.

 $96$ 

# Att organisera filer

#### g **Flytta**

**Förberedelse:** Spela av den fil som ska flyttas (→ sidan 5). Filerna kan flyttas fram och tillbaka mellan mapparna A, B och C. Filerna kan flyttas från mapp M till mapparna A, B, C och S, men de kan inte flyttas till mapp M.

**1** Håll [\*FOLDER/**–** MENU] intryckt i mer än 1 sekund. **2** Vrid på [ $\angle$ ] för att välja destinationsmapp.

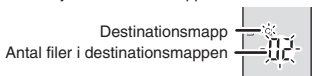

3 Håll  $\left[\blacktriangleright\right]$  intryckt i mer än 1 sekund. Avspelningen stoppas, och filen flyttas till slutet av den valda mappen.

#### g **Låsning (filskydd)**

**Förberedelse:** Välj en mapp som innehåller en fil som ska skyddas. **1** Håll [\*FOLDER/**–** MENU] intryckt i mer än 1 sekund.

- **2** Vrid på  $\left[\bigotimes_{i=1}^n \mathbb{I}\right]$  för att välja "LOCK" och tryck sedan på  $\left[\bigotimes_{i=1}^n \mathbb{I}\right]$  för att bekräfta.
- **3** ① Vrid på [*g*/ৡ] för att välja den fil du vill låsa och tryck på [▶/■] för att bekräfta. Tryck på [STOP].
- \*För att låsa upp en fil väljer du den fil du vill låsa upp och bekräftar sedan.

#### **Radering**

Radering av en fil, alla filer i en mapp, alla mappar förutom S, eller alla mappar.  $\circledR$  $\sqrt{c}$ 

- **1** Tryck på [ERASE].
- 2 Vrid på [ $\triangleright$ ] för att välja en fil eller en
- mapp.
- ₂ : Att välja en fil
- ₃ : Alla filer i mappen
- 
- ₄ : Alla mappar förutom S ₅ : Alla mappar
- **3** Håll [ERASE] intryckt i mer än
- 1 sekund.
- Raderade filer kan inte återställas.  $\bullet$  Låsta filer kan inte raderas.
- ĥ  $\overline{d}$  $\epsilon[\underline{\hat{G}}]$ த்தைவ

\*ŬX  $\overline{05}$ 

 $\hat{\mathbf{A}}\hat{\mathbf{B}}\hat{\mathbf{Q}}\leq\hat{\mathbf{M}}$ 

 $-R$ 

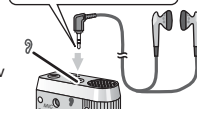

#### **Säkerhetsfunktioner**

#### g **Säkerhetsfunktioner på den här enheten**

Den här enheten har 2 säkerhetsfunktioner.

#### -Lösenord som ställs in på den här enheten

Auktoriseringsknapp som är inställd med Voice Editing (se bruksanvisningen (PDF-fil) till Voice Editing Ver.2.0.)

#### g **Mapp S och lösenord**

- \* Mapp S används för att säkra filer. När det väl är inställt krävs det ett lösenord för att spela av filerna i den här mappen.
- **\* Lösenordet är ett 4-siffrigt nummer. Du kan ställa in ett** lösenord med envalfri kombination av siffror. Mata in det lösenord du har ställt in för att spela av filerna i mapp S.
- Skriv ner lösenordet för enheten (PASSWORD) och auktoriseringsknappen för Voice Editing (KEY) i utrymmet
- MEMO ( ➜ höger) för att hålla det i minnet.
- \* Du kan flytta filer i andra mappar till mapp S, men det går inte att flytta filerna i mapp S till någon annan mapp, så länge inte lösenordet inte stämmer.

#### g **Om du glömmer lösenordet**

Initiera lösenordet genom att följa de steg som anges nedan. **① Frigör de låsningar som har gjorts för filerna i mapp S (→ sidan** 6).

- Radera alla filer i mapp S. (Raderade filer kan inte återfås.) Gå till säkerhetsmenyn och ställ in lösenordet på "OFF".
- \*Du kan även behålla filerna i mapp S, och bara radera lösenordet.
- Anslut den här enheten till en dator, och använd datorn för att radera lösenordet. (Se bruksanvisningen (PDF-fil) till Voice Editing Ver.2.0.)
- **Hur mapp S visas**
- Inget lösenord inställt Ett lösenord är inställt
- 
- Under inmatning av lösenord/frigörande av lösenord/avspelning
- Frigörandet av lösenordet avslutas om 10 sekunder

# g **Inställning av lösenord**

- **1** Håll [\*FOLDER/MENU] intryckt i mer än 1 sekund.
- **2** Vrid på [<sub>1</sub>g⁄s] för att välja " s ] " och tryck sedan på [▶/■] för att bekräfta.<br>3 Vrid på [<sub>1</sub>g⁄s] för att välja "On" och tryck sedan på [▶/■] för att bekräfta.
- 
- 
- 

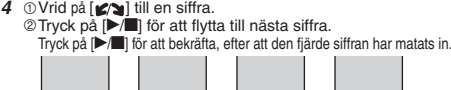

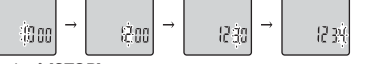

#### Tryck på [STOP].

**· Välj "OFF" i steg 3 för att initiera lösenordet, och mata in det SVENSKA** lösenord du har ställt in.

**Tryck joystick åt [<** $\sqrt{2}$ **] i steg 4 för att flytta mellan siffrorna.** 

#### **E** Avspelning med lösenord

- **1** Tryck på [\*FOLDER/- MENU] för att välja " $\boxed{\$}$ " **2** Vrid på  $\left[\mathbf{z}\right]$  för att välja en fil, och tryck sedan på  $\left[\mathbf{z}\right]$  för att hokräft
- **3** Mata in det 4-siffriga lösenordet, och tryck sedan på [▶/■]. **Om lösenordet är korrekt**
- Lösenordslåsningen är tillfälligtvis upplåst, och den valda filen i mapp S spelas av.

#### **Om lösenordet är felaktigt**

 Enheten avger ett pipljud två gånger ( ➜ sidan 3) och displayen för inmatning av lösenord återkommer.

- När lösenordet är korrekt stängs säkerhetsfunktionen med lösenord av i 10 minuter.
- När lösenordslåsning är upplåst, och ingen manöver utförs inom 10 minuter,
- återgår enheten till låst läge och det går inte att spela av filerna i mapp S. Om felaktiga lösenord har matats in 5 gånger i rad så tar enheten inte emot lösenordsinmatning under 15 minuter.
- 

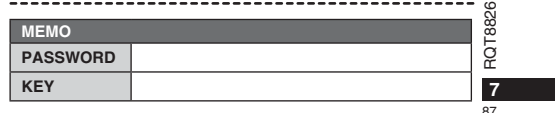

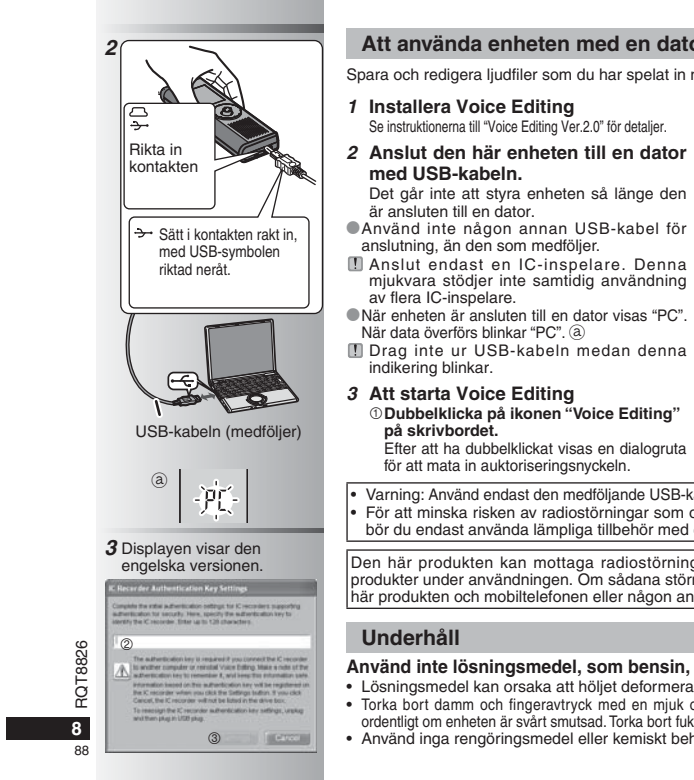

#### **Att använda enheten med en dator**

**starta Voice Editing** 

och redigera ljudfiler som du har spelat in med den här enheten.

#### **1 Installera Voice Editing** nstruktionerna till "Voice Editing Ver.2.0" för detaljer.  **Mata in "auktoriseringsnyckeln".** • Mata in en "auktoriseringsnyckel" som

- **2 Anslut den här enheten till en dator** innehåller 1 till 128 tecken. • Vi rekommenderar att du använder ett
	- uttryck som är lätt att komma ihåg som "auktoriseringsnyckel". Exempel:  $Good$  m  $or n$  in  $a$ , this is
	- Matsushita Electric Industrial Co., Ltd. How can I help you?
	- Skriv ner auktoriseringsnyckeln i utrymmet MEMO ( ➜ sidan 7) för att hålla det i minnet.
	- **Klicka på "Settings" på dialogrutan "IC Recorder Authentication Key Settings". Klicka på "YES" i bekräftelserutan.**
	- Se bruksanvisningen (PDF-fil) till Voice Editing Ver.2.0 angående hur man använder Voice Editing, och annan information som inte ges i den här bruksanvisningen.

• Varning: Använd endast den medföljande USB-kabeln med ferritkärna, när du ansluter till en dator. • För att minska risken av radiostörningar som orsakas av hörlurar, öronlurar och mikrofonkablar, bör du endast använda lämpliga tillbehör med en kabellängd på mindre än 3 m.

Den här produkten kan mottaga radiostörningar som orsakas av mobiltelefoner eller andra produkter under användningen. Om sådana störningar är tydliga bör du öka avståndet mellan den här under annannanngenn om eddand etermingar är tyd.<br>rodukten och mobiltelefonen eller någon annan produkt.

#### **Underhåll**

# **Använd inte lösningsmedel, som bensin, målarthinner eller alkohol vid rengöring.**

- Lösningsmedel kan orsaka att höljet deformeras och att ytbeläggningen lossnar.
- Torka bort damm och fingeravtryck med en mjuk och torr tygduk. Blöt tygduken i vatten och vrid ur den ordentligt om enheten är svårt smutsad. Torka bort fukt med en torr tygduk efter att svår smuts har tagits bort.
- Använd inga rengöringsmedel eller kemiskt behandlade rengöringsdukar.

#### **Tekniska data**

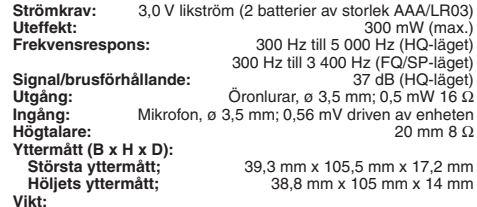

#### **Med torrcellsbatterier;**

Cirka 62 g (RR-US490/RR-US470)/61 g (RR-US455/RR-US450/RR-US430) **Utan batterier;**

Cirka 39 g (RR-US490/RR-US470)/38 g (RR-US455/RR-US450/RR-US430)<br>**ftstemperaturområde:** 0 °C till 40 °C **Driftstemperaturområde: Minneskapacitet** (Den användbara kapaciteten blir lägre.)**:**

512 MB (RR-US490)/256 MB (RR-US470)/128 MB (RR-US455/RR-US450)/64 MB (RR-US430) **Fuktighet vid drift:** 20 % till 80 % (utan kondensering) **Batteriernas livslängd:** [När enheten används vid 25 °C på en plan och stabil yta] Batteriernas livslängd kan vara kortare beroende på driftsförhållandena.

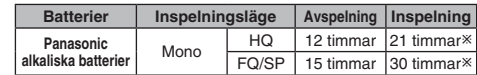

- När ingen riktad inspelning (zoom) sker

• Tekniska data kan komma att ändras utan föregående meddelande.

# **Anmärkning om det uppladdningsbara batteriet**

Batteriet är konstruerat för att vara återvinningsbart. Följ de lokala bestämmelser för återvinning som gäller.

**SUOMI Ladattavaa akkua koskeva huomautus** Akku on määritetty kierrätettäväksi.

# Noudata paikallisia kierrätysmääräyksiä.

**NORSK Om det oppladbare batteriet**

 Batteriet er spesifisert som resirkulerbart. Vennligst følg de lokale bestemmelsene for resirkulering.

#### **-Om du ser den här symbolen-**

#### **Information om kassering för användare av elektrisk & elektronisk utrustning (privata konsumenter)** Om denna symbol finns på produkterna och/eller

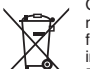

medföljande dokumentation, betyder det att förbrukade elektriska och elektroniska produkter inte ska blandas med vanliga hushållssopor. För korrekt hantering, inhämtning och

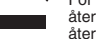

återvinning, ska dessa produkter lämnas på återvinningscentraler, där de tas emot utan kostnad. I vissa länder kan du som ett alternativ lämna in dina

produkter hos återförsäljaren, när du köper en motsvarande, ny produkt. Om denna produkt avyttras korrekt sparas värdefulla resurser

och eventuellt negativa effekter på den mänskliga hälsan och miljön förhindras, vilket kan bli fallet vid felaktig avyttring. Kontakta din lokala myndighet för mer information om var din närmsta återvinningsstation finns.

Böter kan tillämpas vid felaktig avyttring av dessa sopor, i enlighet med lagstiftningen i landet.

**För företagsanvändare inom den Europeiska gemenskapen**

Om ni vill kassera elektrisk eller elektronisk utrustning, vänligen kontakta er återförsäljare eller leverantör för mer information.

 **Information om kassering i övriga länder utanför den Europeiska gemenskapen**

Denna symbol gäller bara inom den Europeiska gemenskapen.

Om du vill kassera denna produkt ska du kontakta de lokala myndigheterna eller din återförsäljare, och fråga om korrekt avyttringsmetod.

• Värm inte batterierna och utsätt dem inte för öppen eld.

- Varificitie batterierna och utsatt den inte för oppen eld.<br>• Lämna inte batterierna i en bil och exponerade till direkt solljus  $\Re$ under en längre period med dörrar och fönster stängda.
- Håll batterier på avtånd från barn, för att förhindra att batterierna sväljs.

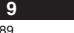

RQT8826

**SVENSKA**

# **Medfølgende tilbehør RR-US470 RR-US455 RR-US450 RR-US490 Alle modeller** \*USB-kabel ...........................................................1

\*CD-ROM (Voice Editing Ver.2.0 Premium Edition) ......................... <sup>2</sup>

## **Isætning af batterier**

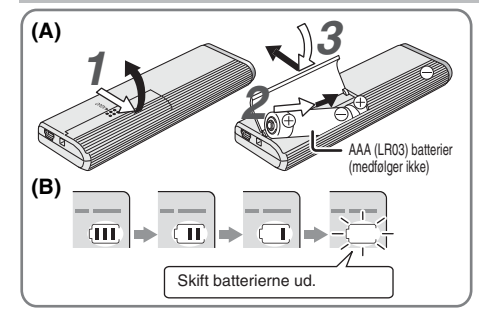

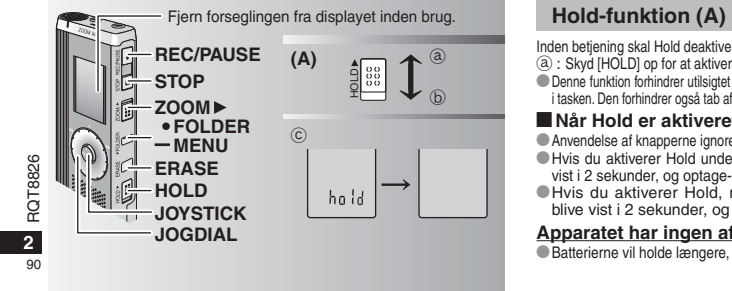

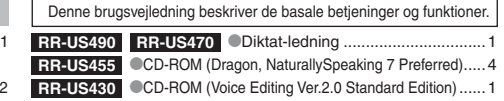

# **Isætning af batterierne (A)**

- Sørg for, at batterierne vender i den rigtige retning. • Skift batterierne ud inden for 30 sekunder for at bevare indstillingerne. (Optagelserne forbliver intakte.)
- \*Uret vil imidlertid stoppe, indtil batterierne er blevet sat i.
- \* Hvis genopladelige batterier benyttes, tilrådes det at benytte batterier af mærket Panasonic. \* Når batterierne er sat i, blinker "2008" eller "2007" på displayet.
- Deaktiver Hold (→ herunder), og indstil uret (→ side 3).

#### **Batteri-indikator (B)**

Vises under optagelse/afspilning. \* Når "U01" vises, skal batterierne skiftes ud med nye.

" : : : " indikering blinker.<br>Fil Hvis en betjening ikke påbegyndes inden for 60 sekunder, vil uafsluttede indstillinger blive annulleret.

Inden betjening skal Hold deaktiveres, og når afsluttet, skal Hold aktiveres. ₂ : Skyd [HOLD] op for at aktivere. ₃ : Skyd [HOLD] ned for at deaktivere. \*Denne funktion forhindrer utilsigtet betjening, hvis du kommer apparatet i lommen eller i tasken. Den forhindrer også tab af batterieffekt, forårsaget af brug af apparatet.

#### g **Når Hold er aktiveret**

\*Anvendelse af knapperne ignoreres, selv hvis du trykker på dem ved en fejl. \*Hvis du aktiverer Hold under optagelse eller afspilning, vil "hold" blive vist i 2 sekunder, og optage- eller afspilningsdisplayet vises igen. \* Hvis du aktiverer Hold, mens apparatet er stoppet, vil "hold"

blive vist i 2 sekunder, og displayet slukker. ₄ **Apparatet har ingen afbryder.**

Batterierne vil holde længere, hvis Hold aktiveres og displayet slukkes.

#### **Hvordan hurtigsøgedrejeknappen anvendes**

### g **Grundlæggende anvendelse**

 $JOGDIAL (JOGDREJEKNAP): [Z]$ Drej drejeknappen til højre eller venstre for at vælge en post.

 $\mathbf{\Omega}$ JOYSTICK: [ $\blacktriangleright$ / $\blacksquare$ ] Tryk for at bekræfte en post.

\*Undgå at trykke for meget, når du drejer hurtigsøgedrejeknappen.

#### **Joystick-anvendelse**

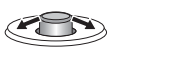

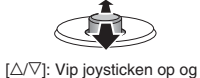

ned.

[<//>|: Vip joysticken til venstre og højre.

# **Indstilling af uret**

\* Når året blinker (f.eks. "2008" eller "2007" på displayet), skal du begynde fra trin **3**.

**Forberedelse:** Deaktiver Hold

- **1** Tryk og hold [\*FOLDER/MENU] inde i 1 sekund eller mere under stop.
- **2** Drej [ $\leq$ ] for at vælge "YEAr" og tryk på [ $\geq$ ] for at bekræfte. **3 Indstil tiden**
	- 1. Drej [ $\mathcal{B}$ ] og tryk på  $[\blacktriangleright$ / $\blacksquare$ ] for at bekræfte. - År
	- Måned

Dag

Tidsvisning (12/24H)

**Tid** 

2. Tryk på [STOP].

-------------\* Uret går med en månedlig fejlmargen på +/– 60 sekunder ved

rumtemperatur. \* Uret går tilbage til standby, hvis du ikke udfører nogen tidsindstilling i 60 sekunder. Start tidsindstillingen igen, hvis dette sker.

# **Annullering af operationsbippet**

**1** Tryk og hold [\*FOLDER/**–** MENU] inde i 1 sekund eller mere under stop.

- **2** Drej [ $\ll$ ] for at vælge "BEEP" og tryk på  $[\blacktriangleright\llbracket\llbracket$  for at bekræfte.<br>**3** ① Drej [ $\llbracket\llbracket\llbracket\llbracket$  for at vælge "OFF" og tryk på [ $\blacktriangleright\llbracket\llbracket$  for at
- bekræfte.

Tryk på [STOP].

\* For at anvende operationsbippet skal du vælge "On" i trin **3**.

### **Inden optagelse**

#### g **Optagelser bliver til lydfiler, og filerne gemmes i mapper.**

En ny lydfil oprettes, hver gang du optager. Den oprettede lydfil gemmes i en mappe.  $\rightarrow$   $\bullet$  MØDEMAPPER (A, B, C og S) DIKTATMAPPE (M) \* Hver mappe indeholder op til 99 filer.

■ Den tilbageværende optagetid (→ side 4) kan blive kortere end de i denne oversigt viste perioder.

#### **Omtrentlig total optagetid for alle mapper**

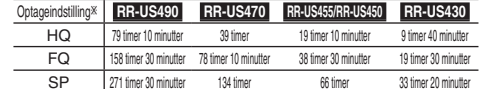

- HQ: Høj kvalitet/FQ: Fin kvalitet/SP: Standardafspilning

#### **Display under optagelse**

Lyset forbliver tændt under optagelsen.

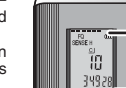

Forløbet optagetid (blinker under pausestop.)

**3** 91

**DANSK**

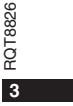

Displayet skifter, afhængigt af optagelsesniveauerne. (Blinker under pausestop.)

#### **Optagelse**

#### **Møde-optagelse**

Hvis du anvender forskellige kombinationer af optageindstillinger og mikrofonfølsomhedsniveauer, kan du indstille lydkvaliteten, så den passer til optagesituationerne.

- **1** Tryk på [ \* FOLDER/ **–** M EN U ] f <sup>o</sup> <sup>r</sup> <sup>a</sup> <sup>t</sup> <sup>v</sup> <sup>æ</sup> l g <sup>e</sup> <sup>e</sup> <sup>n</sup> mødeoptagelsesmappe "A, B, C eller S".
- 2 **OTryk på og hold [\*FOLDER/– MENU] inde i 1 sekund eller** moro
	- 2 Drej [**≰/ෂ]** for at vælge "HQ FQ SP", og tryk på [▶/■] for at bekræfte.
- **3**  $\circ$  Drej  $[\mathbf{g} \bullet]$  for at vælge en optageindstilling "HQ, FQ eller SP". **• FQ: Fin kvalitet** 
	- SP: Standardafspilning
	- 2 Tryk på [▶/■] for at bekræfte.
- 4 ① Tryk på [▶/■] for at vise mikrofonfølsomheden.
- 2 Drej [Ø⁄3] for at vælge "H eller L" og tryk på [▶/■] for at bekræfte.\* L: Nær
	- H: Fjern
	- Tryk på [STOP].
- **5** Tryk på [REC/PAUSE] for at begynde optagelsen.

# **Optagelse af diktat**

Da diktatoptagelsesindstillingerne alle er fabriksindstillede, kan diktat optages hurtigt og enkelt. Anvend denne indstilling, når software med computerstemmegenkendelse skal anvendes.

- **1** Tryk på [\*FOLDER/**–** MENU] for at vælge en diktatoptagelsesmappe "M".
- **2** Tryk på [REC/PAUSE] for at begynde optagelsen.

#### **Stop og pause**

**Tryk på [STOP] for at stoppe optagelsen.** 

- Den følgende optagelsesinformation vises, når optagelsen 326 stoppes.
- ě

RQT8826 (1) Optagelsesdato RQT

**4**(2) Optagelsens starttidspunkt (3) Optagelsestid

92(4) Antallet af filer i mappen \* Tryk under optagelse på [REC/PAUSE] for at pausestoppe. Tryk på denne knap igen for at fortsætte optagelsen. (Optagelsen fortsætter i den samme fil.)

#### **Bekræftelse af den tilbageværende tid** Hvis du trykker på [\*FOLDER/**–** MENU] under optagelsen, vil HU<br>SENSE H

den tilbageværende optagelsestid blive vist. - 98 \* For at gå tilbage til den oprindelige menu, skal du trykke på [\*FOLDER/**–** MENU] igen. `159 ya

\*Den tilbageværende optagelsestid vises også, når tiden er blevet meget kort.

## **Zoom-optagelse**

#### g **Tydelig optagelse af målstemmen**

Zoom-optagelse gør det muligt tydeligt at optage lyd, som kommer fra den retning, dette apparat er rettet mod. Dette er velegnet til optagelse af foredrag og interviews. Vælg mødeoptagelsesmapper (→ venstre).

Ret dette apparat mod den lyd, du vil optage, og skyd [ZOOM ▶] mod pilen.

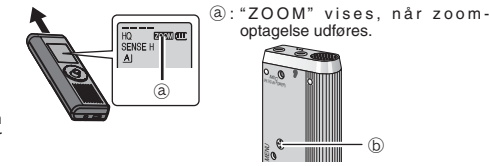

Undlad at blokere zoom-mikrofonen  $\textcircled{\scriptsize{D}}$  med vilje med fingrene eller andet.

 \*Zoom-optagelse kan kobles ind og ud, selv når hold er aktiveret. \* Zoom-funktionen fungerer ikke, når du vælger mappe M eller når du anvender en ekstern mikrofon.

# **Andre optagelsesmetoder**

#### **Forhindring af unødvendig optagelse**

VAS: Stemmeaktiveret system Optagelsen pausestoppes automatisk, hvis der ikke er nogen lyd i mere end 3 sekunder.

- **1** Tryk på og hold [\*FOLDER/**–** MENU] inde i 1 sekund eller mere.
- **2** Drej  $\left[\mathbf{z}\right]$  for at vælge " $\mathbf{w}$ " og tryk på  $\left[\mathbf{z}\right]$  for at bekræfte.
- **3** ① Drej [ $\gamma$ ] for at vælge "On" og tryk på [ $\gamma$ ] for at bekræfte.
- Tryk på [STOP]. **4** Tryk på [REC/PAUSE] for at begynde optagelsen.
- " " blinker, når VAS-funktionen er aktiv.
- 
- **Deaktiver funktionen, når vigtige filer optages.**
- \* For at deaktivere funktionen, skal man vælge "OFF" i trin **3**.

# $\blacksquare$  **Timerstyret optagelse**

Timerstyret optagelse kan indstilles til at udføre 1 optagelse på et valgt tidspunkt. Når timeren er indstillet, kan apparatet holdes på standby ved at man aktiverer hold (→ side 2).

**Klargøring:** Vælg den mappe, der skal optages til, og optagelses indstillingerne (→ side 4).

- **1** Tryk på og hold [\*FOLDER/**–** MENU] inde i 1 sekund eller mere.
- 
- **2** Drej [<sub>12</sub>(★)] for at vælge "①" og tryk på [▶/■] for at bekræfte.<br>3 Drej [<sub>12</sub>(★) for at vælge "On" og tryk på [▶/■] for at bekræfte.
- 
- **4** ① Drej [ **g/g**] for at vælge starttidspunkt og tryk på [▶ **]** for at bekræfte. ② Drej [ **g/g**] for at vælge sluttidspunkt og tryk på [▶ **]** for at bekræfte.

 Det er muligt at stoppe en timerstyret optagelse, som er i gang, men den kan ikke pausestoppes.

\*For at bekræfte start- og sluttidspunktet for en optagelse, skal man udføre trin **2**. \* For at annullere timeren, skal man vælge "OFF" i trin **3**. **• For at lukke menuen, skal man trykke på [STOP].** 

**g** Optagelse via en ekstern **mikrofon**Tryk godt ind.

 $\bullet$ Når en ekstern mikrofon (medfølger ikke) tilsluttes, vil den indbyggede mikrofon automatisk blive koblet ud. Stiktype: ø 3,5 mm monofonisk ministik.

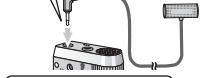

**Afspilning af en optagelse.** Tryk godt ind.

#### **der er i gang**

Tilslut øretelefoner (medfølger ikke). (Lyden er monofonisk.) Stiktype: ø 3,5 mm ministik. \*Lydstyrken er fastsat ved optagelse.

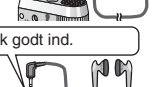

Vip under afspilning joysticken til  $\exists$   $\triangleright$ ] og hold den i denne

\* Du kan søge langsomt med lyd. Løft fingeren, hvis du vil gå tilbage til normal hastighed.

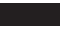

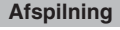

**1** Tryk på [\*FOLDER/**–** MENU] for at vælge mappen.

**2** Drej  $\left[\frac{1}{2}\right]$  for at vælge filen.

 $\bullet$ Når filen er valgt, vises information om tidspunktet for optagelsen.

**3** Tryk på [▶/■] for at afspille. ■ Hvis du trykker på [▶ | ] igen, vil afspilningen pausestoppe.<br>Tryk en gang til for at fortsætte afspilningen.

#### $\blacksquare$  Mens en fil er under afspilning

**Regulering af lydstyrken**

Vip joysticken til [∆/▽]. (Lydstyrkeområdet er 0 til 20. Fabriksindstillingen er 13.) **Flytning fremad**

 $V$ ip joysticken til  $[$  $\rhd$ ]. Vip og hold for at søge (→ herunder).

#### **Flytning tilbage**

Vip joysticken til [⊲].

Vip den to gange for at afspille den foregående fil. (Hvis der vippes en gang, begynder **DANSK** afspilning af den foregående fil, hvis den har været under afspilning i mindre end 3 sekunder). Vip og hold for at søge (→ herunder).

**Hvordan det bliver nemmere at opfatte optaget lyd (reducering af støj)**  - Tryk på [\*FOLDER/**–** MENU] under afspilning.

 $\circledcirc$  Drej [ $\circledcirc$ ] for at vælge "  $\Xi$  $\circledcirc$  " (" $\Xi$  $\circledcirc$  " blinker når valgt), og tryk på [ $\blacktriangleright$ / $\blacksquare$ ] for at bekræfte.

**③** Drej [ $\mathcal{C}\left[\right]$  for at vælge "On" og tryk på [ $\blacktriangleright$ / $\blacksquare$ ] for at bekræfte.  $\bullet$  For at annullere, skal man vælge "OFF" i trin  $\circled$ .

#### **Andre afspilningsmetoder**

**g** Søgning efter punkter for lytning (hurtigt frem og tilbage) **Hurtigsøgning**

# Drej [  $\approx$  ] under afspilning.

\*Du kan søge hurtigt frem/tilbage (undtagen under operationsbippet). \* Hur tig for læns- og baglæns-hastigheden skifter i overensstemmelse med drejeknappens drejehastighed. overensstemmelse med utejentlappelle drejenteten overensstemmelse med at dreje, hvis du vil gå tilbage til normal hastighed.  $\frac{\alpha}{N}$ 

**Langsom søgning**

position i 1 sekund eller mere.

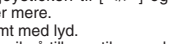

RQT8826 **RELOR 5** 93

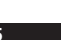

# **E** Ændring af afspilningshastigheden

Afspilning kan udføres med 5 forskellige hastigheder. **1.** Tryk på [\*FOLDER/**–** MENU] under afspilning.

**2.** Drej [ $\sqrt{2}$ ] for at vælge " SPEED " (" SPEED " blinker når valgt), tryk på [ $\blacktriangleright$ / $\blacksquare$ ] for at bekræfte, og drej derefter [ $\blacktriangleright$ / $\blacktriangleright$ ] for

at vælge afspilningshastigheden.

Apparatet udfører afspilning med den valgte hastighed.<br>Afspilningshastigheden øges i takt med at de F<br>blinkende bjælker bevæger sig til højre. Illustrationen <sup>R:</sup> viser displayet for afspilning med normal hastighed. EDŤ

\* Bjælken blinker, når en anden afspilningshastighed end den normale anvendes.

Når der afspilles<br>m e d d o b b e l t hastighed

 $5 - 3 + 4 - 8$ 

\*For at gå tilbage til den normale afspilningshastighed skal man flytte de blinkende bjælker til midten på den måde, som vises herover.

### g **Afspilning af filer i rækkefølge**

Filer, som er gemt i den samme mappe, afspilles i rækkefølge.

- **1** Tryk på og hold [\*FOLDER/**–** MENU] inde i 1 sekund eller mere.
- **2** Drej [عبرضوع] for at vælge "ALL" og tryk på [▶/■] for at bekræfte.<br>3 ①Drej [عرضوع] for at vælge "On" og tryk på [▶/■] for at bekræfte.<br>②Tryk på [STOP].
- 
- **4** Tryk på [▶/■] for at afspille.
- \*Apparatet afspiller alle filer i rækkefølge fra den valgte fil til den sidste fil. • Når den sidste fil er afspillet, stopper afspilningen automatisk. \* Tryk to gange på [STOP] for at stoppe afspilning i rækkefølge
- midtvejs.

\* For at annullere, skal man vælge "OFF" i trin **3**.

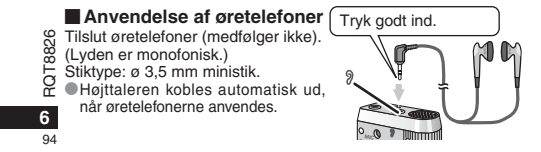

#### **Organisering af filer**

#### g **Flytning**

**Klargøring:** Afspil den fil, der skal flyttes (→ side 5). Filer kan flyttes begge veje mellem mapperne A, B og C. Filer kan flyttes fra mappe M til mapperne A, B, C og S, men det

er ikke muligt at flytte filer til mappe M. **1** Tryk på og hold [\*FOLDER/**–** MENU] inde i 1 sekund eller mere.

2 Drei  $\left| \right\rangle$  or at vælge destinationsmappen.

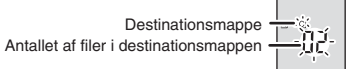

**3** Tryk på og hold  $[\blacktriangleright/\blacksquare]$  inde i 1 sekund eller mere. Afspilningen stopper og filen flyttes til slutningen af den valgte manne.

### g **Lås (filbeskyttelse)**

**Klargøring:** Vælg en mappe, som indeholder en fil, der skal beskyttes. **1** Tryk på og hold [\*FOLDER/**–** MENU] inde i 1 sekund eller mere.

- 
- **2** Drej [<sub>■</sub><sub>2</sub>, in at vælge "LOCK" og tryk på [▶/■] for at bekræfte.<br>3 ①Drej [■2, sin for at vælge den fil, du vil låse, og tryk på [▶/■] for at bekræfte.
- Tryk på [STOP].

\*For at ophæve skal du vælge den fil, du vil ophæve, og derefter bekræfte.

#### **Sletning**

Sletning af en fil, alle filer i en mappe, alle mapper med undtagelse af S eller alle mapper.  $\circledR$  $\sqrt{c}$ 

- **1** Tryk på [ERASE].
- **2** Drej  $\left[\mathbf{z}\right]$  for at vælge en fil eller en mappe.
- ₂ : Valg af en fil
- ₃ : Alle filer i en mappe
- 

₄ : Alle mapper med undtagelse af S ₅ : Alle mapper

**3** Tryk på og hold [ERASE] inde i

1 sekund eller mere. **I** Slettede filer kan ikke gendannes.

 $\bullet$  Beskyttede filer kan ikke slettes.

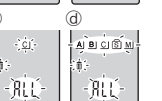

ŀėс

 $\hat{\mathbf{A}}\hat{\mathbf{B}}\hat{\mathbf{C}}=\hat{\mathbf{A}}$ 

机

**G** 

nÖ∃

d6

#### **Sikkerhedsfunktion**

#### $\blacksquare$  Dette apparats sikkerhedsfunktioner

Dette apparat har 2 sikkerhedsfunktioner.

#### -Dette apparats kodeord

Godkendelsesnøgle indstillet med Voice Editing (stemmeredigering) (se Voice Editing Ver.2.0 brugsvejledningen (PDF-fil).)

#### **Mappe S og kodeord**

- \* Mappe S anvendes til at sikre filer. Når først indstillet, er et kodeord nødvendigt for at man kan afspille filer i denne mappe. \* Kodeordet er et 4-cifret tal. Kodeordet kan indstilles med brug
- af en hvilken som helst talkombination. For at afspille filer i mappe S, skal det indstillede kodeord indtastes.
- Skriv kodeordet for dette apparat ned (PASSWORD) tillige med godkendelsesnøglen for Voice Editing (stemmeredigering) (KEY) i MEMO-området ( ➜ højre), så det bevares i hukommelsen.
- \* Du kan flytte filer i andre mapper til mappe S, men du kan ikke flytte filer i mappe S til nogen af de andre mapper, med mindre kodeordet passer.

#### **H** Hvis du har glemt kodeordet

- Initialiser kodeordet ved at udføre trinene herunder.-Ophæv alle låse, som filerne er forsynet med, i mappe S ( ➜ side 6).
- Slet alle filer i mappe S (slettede filer kan ikke gendannes). Indtast sikkerhedsmenuen og indstil kodeordet som "OFF".
- \* Du kan også beholde filerne i mappe S og nøjes med at slette kodeordet. Slut dette apparat til en computer og slet kodeordet
- ved hjælp af computeren. (Se Voice Editing (stemmeredigering) Ver.2.0 brugsvejledningen (PDF-fil).)
- **Hvordan mappe S vises**
- s) Kodeordet er ikke indstillet
- 
- Kodeordet er indstillet Under indtastning af kodeord/ophævelse af kodeord/afspilning
- Ophævelse af kodeord slutter om 10 sekunder

#### $\blacksquare$  Indstilling af kodeordet

- **1** Tryk på og hold [\*FOLDER/**–** MENU] inde i 1 sekund eller mere.
- **2** Drej [<sub>■</sub>, strat vælge " s ] " og tryk på [▶/ ■] for at bekræfte.<br>3 Drej [■, strat vælge "On" og tryk på [▶/■] for at bekræfte.
- 
- 

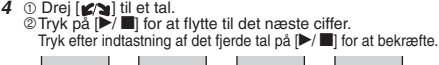

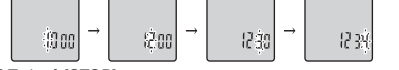

Tryk på [STOP].

- \* For at initialisere kodeordet, skal du vælge "OFF" i trin **3** og indtaste det indstillede kodeord.
- For at flytte mellem cifre, skal du vippe joysticken til  $\leq$  **i** trin 4.

#### **Example Afspilning med brug af kodeordet**

- **1** Tryk på [\*FOLDER/− MENU] for at vælge " (S ]".<br>2 Drej [∙2∿] for at vælge en fil og tryk på [▶■] for at bekræfte.
- 
- 3 Indtast det 4-cifrede kodeord og tryk på [ $\blacktriangleright$ / $\blacksquare$ ].
- **Hvis kodeordet passer**
- Kodeordet ophæves midlertidigt, og den valgte fil i mappe S afspilles.

#### **Hvis kodeordet er forkert**

- Apparatet bipper to gange  $(\rightarrow$  side 3) og displayet for indtastning af kodeord kommer frem igen.
- Hvis kodeordet passer, vil den sikkerhedsfunktion, som betjener sig af kodeordet, blive suspenderet i 10 minutter.
- Hvis kodeordet ophæves og der ikke udføres nogen betjening i 10 minutter, indstilles kodeordet automatisk, og filerne mappe S vil ikke kunne afspilles.
- Hvis der indtastes forkerte kodeord 5 gange i træk, vil apparatet ikke acceptere indtastning af kodeord i 15 minutter.

#### 

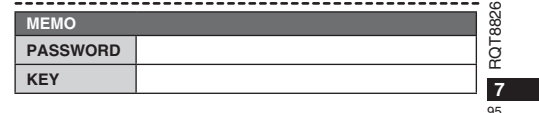

**DANSK**

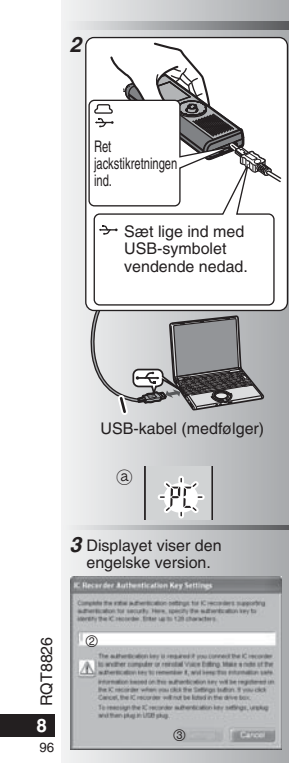

**STATISTICS** 

#### **Anvendelse af apparatet med en computer**

Gem og rediger de lydfiler, du har optaget med dette apparat.

- **1 Installering af Voice Editing (stemmeredigering)** Vi henviser til vejledningen i "Voice Editing (stemmeredigering) Ver.2.0" angående detaljer.
- **2 Tilslutning af dette apparat til en computer ved hjælp af USB-kablet** Det er ikke muligt at anvende apparatet, mens det er sluttet til en computer.

\* Anvend ikke andre USB-tilslutningskabler end det medfølgende.

- **Tilslut kun en enkelt IC-optager. Denne** software understøtter ikke samtidig anvendelse af flere IC-optagere.
- \*Når sluttet til en computer, vises "PC". "PC" blinker under overførsel af data. a Tag ikke USB-kablet ud af forbindelse, mens

denne blinker.

**3 Start af Voice Editing (stemmeredigering)** -**Dobbeltklik på "Voice Editing" ikonet på skrivebordet.** Når du har dobbeltklikket, kommer der en dialogkasse til indtastning af godkendelsesnøglen frem.

#### **Indtast "godkendelsesnøglen".**

- Indtast en "godkendelsesnøgle", som består af 1 til 128 tegn.
- Vi anbefaler, at du anvender en sætning, der er nem at huske som "godkendelsesnøgle".
- Eksempel:Good morning, this is<br>Matsushita Electric Industrial Co., Ltd. How can I help you?
- Skriv godkendelsesnøglen ned i MEMO-pladsen ( ➜ side 7), så den bevares i hukommelsen.
- **Klik på "Settings" i "IC Recorder Authentication Key Settings" dialogkassen. Klik på "Yes" i bekræftelsesdialogkassen.**

Se Voice Editing (stemmeredigering) Ver.2.0 brugsvejledningen (PDF-fil) angående, hvordan Voice Editing (stemmeredigering) anvendes og anden information, som ikke findes i denne brugsanvisning.

• Forsigtig: Anvend kun det medfølgende USB-kabel med ferritkerne, når der er sluttet til en computer. • For at reducere risikoen for radiointerferens forårsaget af hovedtelefon-, øretelefon eller mikrofonkabler, bør der kun anvendes korrekt tilbehør med en kabellængde, som er kortere end 3 m.

Dette produkt vil muligvis modtage radiointerferens, som er forårsaget af mobiltelefoner eller andre produkter, under anvendelsen. Hvis en sådan interferens er tydelig, skal du øge afstanden mellem produktet og mobiltelefonen eller det andet produkt.

#### **Vedligeholdelse**

### **Anvend ikke opløsningsmidler som for eksempel rensebenzin, malingsfortynder og alkohol til rengøring.**

- Anvendelse af opløsningsmidler kan bevirke, at apparatet bliver deformeret og at dets belægning skaller af. • Aftør støv og fingeraftryk med en blød, tør klud. Dyp kluden i vand, vrid den grundigt op, og anvend den til rengøring,
- hvis apparatet er meget snavset. Tør fugt af med en tør klud, efter at du først har fjernet standhaftigt snavs.
- Anvend ikke husholdningsrengøringsmidler eller kemisk behandlede rengøringsklude.

#### **Specifikationer**

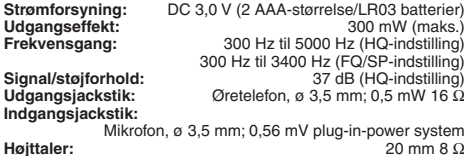

**Mål (B x H x D): Maks. mål;**  $\begin{array}{l} 7.6 \text{Mass.} \\ \text{Maks.} \\ \text{Mess.} \\ \text{Mess$ 

**Vægt: Med tørbatterier:**

 Cirka 62 g (RR-US490/RR-US470)/61 g (RR-US455/RR-US450/RR-US430) **Uden batterier:**

**Udvendige mål:** 38,8 mm x 105 mm x 14 mm

 Cirka 39 g (RR-US490/RR-US470)/38 g (RR-US455/RR-US450/RR-US430) **Brugstemperaturområde:** 0°C til 40°C **Hukommelseskapacitet** (Brugbar kapacitet vil være mindre.)**:**

512 MB (RR-US490)/256 MB (RR-US470)/128 MB (RR-US455/RR-US450)/64 MB (RR-US430) **Brugsluftfugtighed:** 20% til 80% (ikke-kondenserende) **Batterilevetid:** [ved anvendelse ved 25 °C på en plan, stabil overflade] Batterilevetiden kan være kortere, afhængigt af brugsforholdene.

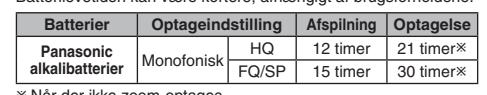

- Når der ikke zoom-optages

• Specifikationerne kan ændres uden varsel.

**Angående det genopladelige batteri**

Batteriet er beregnet til genbrug. Følg venligst de lokale regler for genbrug.

#### **-Hvis du ser dette symbol-**

#### **Oplysninger til brugerne om afhændelse af elektriske apparater og elektronisk udstyr (private husholdninger)** Når produkter og/eller medfølgende dokumenter

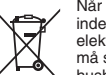

indeholder dette symbol, betyder det, at elektriske apparater og elektronisk udstyr ikke må smides ud sammen med det almindelige husholdningsaffald.

For at sikre en korrekt behandling, indsamling og genbrug, skal du aflevere disse produkter på dertil indrettede indsamlingssteder, hvor de vil blive modtaget uden ekstra omkostninger. I nogle lande er der også mulighed for, at du kan indlevere dine produkter hos den lokale forhandler, hvis du køber et nyt og tilsvarende produkt. Hvis du afhænder dette produkt på korrekt vis, vil det være med at spare på de værdifulde naturlige råstoffer og forhindre eventuelle negative påvirkninger på folkesundheden og miljøet, hvilket ellers kunne blive følgerne af en forkert håndtering af affaldet. Kontakt de lokale myndigheder for at få yderligere oplysninger om, hvor du kan finde det nærmeste indsamlingssted.

I visse lande vil en forkert afhændelse af affaldet medføre en bødestraf i henhold til de gældende bestemmelser på området.

#### **Professionelle brugere i EU**

Hvis du ønsker at smide elektriske apparater eller elektronisk udstyr ud, skal du kontakte din forhandler eller leverandør for at få yderligere oplysninger.

#### **Oplysninger om afhændelse i lande uden for EU** Dette symbol er kun gyldigt i EU.

Hvis du ønsker at afhænde dette produkt, skal du rette henvendelse til de lokale myndigheder eller din forhandler. Her kan du få oplysninger om, hvordan du bedst kommer af med produktet.

- Udsæt ikke batterierne for varme eller åben ild.
- Lad ikke batterierne ligge i en bil, hvor de bliver udsat for direkte sollys i en længere tidsperiode med lukkede døre og vinduer.
- Hold batterierne uden for børns rækkevidde, så de ikke bliver slugt.

**Der tages forbehold for trykfejl.**

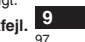

RQT8826

# **DANSK**

# **Dodávané pøíslušenství RR-US470 RR-US455 RR-US450 RR-US490 Všechny modely**  \*USB kabel ...........................................................1

CD-ROM ( Voice Editing Ver.2.0 Premium Edition ) ................................

#### **Vkládání baterií**

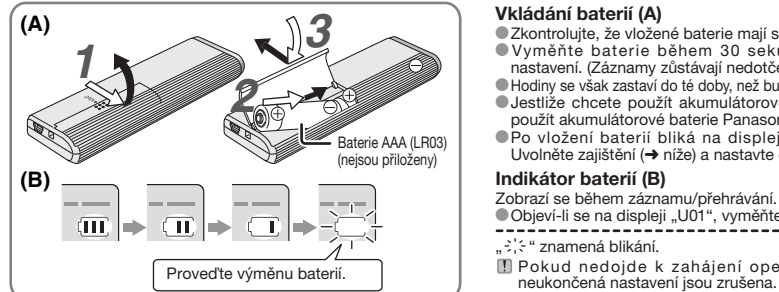

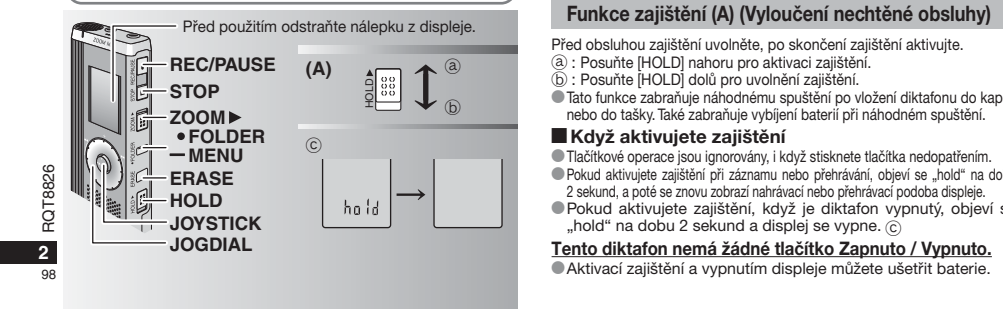

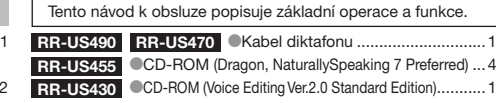

#### **Vkládání baterií (A)**

- · Zkontrolujte, že vložené baterie mají správný směr. \* Vymìòte baterie bìhem 30 sekund, abyste zachovali
- nastavení. (Záznamy zůstávají nedotčeny.)<br>● Hodiny se však zastaví do té doby, než budou baterie opět vloženy. · Jestliže chcete použít akumulátorové baterie, doporučujeme
- použít akumulátorové baterie Panasonic.<br>●Po vložení baterií bliká na displeji "2008" nebo "2007". Uvolněte zajištění (→ níže) a nastavte čas (→ strana 3).

#### **Indikátor baterií (B)**

Zobrazí se během záznamu/přehrávání.

\* Objeví-li se na displeji "U01", vymìòte baterie.

 $\therefore$   $\div$   $\div$  znamená blikání.

Pokud nedojde k zahájení operace do 60ti sekund,

- Před obsluhou zajištění uvolněte, po skončení zajištění aktivujte.
- ③ : Posuňte [HOLD] nahoru pro aktivaci zajištění.<br>⑤ : Posuňte [HOLD] dolů pro uvolnění zajištění.
- 
- $\bullet$  Tato funkce zabraňuje náhodnému spuštění po vložení diktafonu do kapsy nebo do tašky. Také zabraňuje vybíjení baterií při náhodném spuštění.

#### **Když aktivujete zajištění**

- $\bullet$ Tlačítkové operace jsou ignorovány, i když stisknete tlačítka nedopatřením. Pokud aktivujete zajištění při záznamu nebo přehrávání, objeví se "hold" na dobu 2 sekund, a poté se znovu zobrazí nahrávací nebo přehrávací podoba displeje.
- \* Pokud aktivujete zajištění, když je diktafon vypnutý, objeví se

"hold" na dobu 2 sekund a displej se vypne.  $\circledc$  **Tento diktafon nemá žádné tlaèítko Zapnuto / Vypnuto.** Aktivací zajištění a vypnutím displeje můžete ušetřit baterie.

### **Jak používat jogdial pro rychlé hledání**

#### g **Základní operace**

JOGDIAL: [**⊯⁄⊇**]<br>Pro výběr položky otočte jogdial doprava nebo doleva.

C JOYSTICK: **[>/** Výběr položky potvrďte stisknutím. . Při rychlém hledání netlačte na jogdial příliš velkou silou.

# **Operace prováděné joystickem**

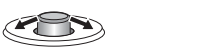

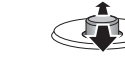

nahoru nebo dolù.

[⊲⁄D]:Nakloňte joystick [∆/∇]:Nakloňte joystick doleva nebo doprava.

#### **Nastavení èasu**

Když bliká rok (např. "2008" nebo "2007" na displeji), začněte od kroku **3**.

- **Příprava:** Uvolněte zajištění.
- **1** Pøi zastavení stisknìte a držte stisknuté [\*FOLDER/MENU] po dobu 1 sekundy nebo déle.
- 2 Otočte jogdial [27] pro výběr "YEAr" a stiskněte  $\blacktriangleright$ /**in** pro potvrzení. **3 Nastavte èas.**
- 1. Otočte jogdial [ $\mathcal{L}$ ] a stiskněte  $\mathcal{P}/\mathcal{I}$ ] pro potvrzení.
- Rok
- 2 Měsíc
- 
- ® Den
- 4 Zobrazení času (12/24H)
- $6 \overline{C}$ as
- 2. Stiskněte [STOP].

 $\bullet$  Při pokojové teplotě je přesnost hodin +/- 60 sekund za měsíc. \* Pokud pøi nastavování èasu nedojde bìhem 60ti sekund k žádné operaci, vrátí se hodiny do pohotovostního režimu. Pokud nastane tato situace, proved'te nastavení času znovu od zaèátku.

# **Zrušit pípnutí pøi operaci**

- **1** Pøi zastavení stisknìte a držte stisknuté [\*FOLDER/MENU] po dobu 1 sekundy nebo déle.
- 2 Otočte jogdial  $\left[\bigotimes_{i=1}^n a_i\right]$  do polohy "BEEP" a stiskněte  $\left[\bigotimes_{i=1}^n a_i\right]$  pro potvrzení.
- 3 ① Otočte jogdial [ $\leq$  ] do polohy "OFF" a stiskněte  $\geq$   $\leq$  pro potvrzení.

\* Pro aktivaci pípnutí během operace zvolte "On" v kroku 3.

#### **Před záznamem**

#### g **Nahrávky se stanou zvukovými soubory a jsou uloženy ve složkách.**

Pokaždé, když nahráváte, vytvoří se nový zvukový soubor. Vytvořený soubor je uložen ve složce.

→ ● SLOŽKY MEETINGS (SCHŮZKY) (A, B, C a S) SLOŽKA DICTATION (DIKTÁT) (M)

**■ Zbývající doba záznamu (→ strana 4) může být kratší než doby čESKY**  $\bullet$  Každá složka může obsahovat až 99 souborů. uvedené v této tabulce.

#### **Pøibližná doba záznamu každé složky**

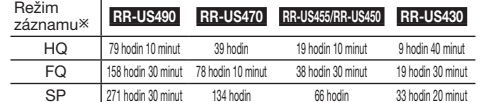

- HQ: Vysoká kvalita / FQ: Dobrá kvalita / SP: Standardní pøehrávání

Displej se mění podle úrovní záznamu.

#### **Displej během záznamu**

Při záznamu (světlo) svítí. (Bliká v režimu zastavení.)

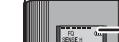

-Ť0 34928

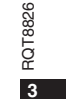

99

Uplynulá doba záznamu (Bliká v režimu zastavení.)

#### **Nahrávání**

#### **Záznam porady**

Rùznými kombinacemi režimù záznamu a úrovní citlivosti mikrofonu mùžete nastavit kvalitu zvukového záznamu odpovídající situaci během záznamu. 1 Stiskněte [•FOLDER/– MENU] pro výběr složky záznamu porady "A, B, C nebo S".

- **2** ① Stiskněte a držte stisknuté [•FOLDER/– MENU] po dobu 1 sekundy nebo déle.
- @Otočte jogdial [ $\triangleright$ ] pro výběr "HQ FQ SP" a stiskněte  $\blacktriangleright$ / $\blacksquare$  pro potvrzení.
- **3**  $\circledcirc$  Otočte jogdial [ $\circledcirc$ ] pro výběr režimu záznamu "HQ, FQ nebo SP".
	- **FQ: Dobrá kvalita**
	- · SP: Standardní přehrávání
	- 2 Stiskněte [▶/■] pro potvrzení.
- 4 ① Stiskněte  $\blacktriangleright$  | prozobrazení citlivosti mikrofonu. 20 Otočte jogdial [1⁄2] pro výběr "H nebo L" a stiskněte [→/■] pro potvrzení.  $H:$  Daleko **L: Blízko**
- ® Stiskněte [STOP]. **5** Stiskněte [REC/PAUSE] pro spuštění záznamu.

#### **Diktafonový záznam**

Protože nastavení diktafonového záznamu bylo provedeno výrobcem, je provedení záznamu rychlé a jednoduché. Má-li být použit poèítaèový software pro rozlišení hlasu, použijte tento režim. 1 Stiskněte [·FOLDER/- MENU] pro výběr složky diktafonového záznamu  $M<sup>ii</sup>$ 

**2** Stiskněte [REC/PAUSE] pro spuštění záznamu.

#### Zastavte a přeiděte do režimu zastavení

# Stiskněte [STOP] pro zastavení záznamu.

\*Pøi zastavení záznamu se zobrazí následující informace o záznamu.

 $\Im$  (1) Datum záznamu

**4**

RQT

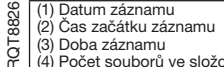

- (3) Doba záznamu
- (4) Poèet souborù ve složce

100znovu pro pokračování v záznamu. (Záznam pokračuje v tomtéž souboru.) **Při záznamu stiskněte [REC/PAUSE] pro přechod do režimu zastavení. Stiskněte** 

### **Potvrzení zbývající doby**

Pokud stisknete [\* FOLDER/**–** MENU] pøi záznamu, objeví se zbývající doba záznamu.

**\* Pro návrat do úvodního menu stiskněte [\*FOLDER –** MENU] znovu.

· Zbývající doba záznamu se objeví také v případě

je-li doba již velmi krátká.

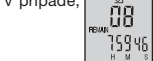

.<br>FMSF H

#### **Směrový záznam**

### ■Čistý záznam jednosměrného zdroje zvuku

Směrový záznam vám umožní čistý záznam zvuků přicházejících z místa, kam je nasměrován diktafon. Vhodné pro záznam pøednášek nebo rozhovorù.

Zvolte složky záznamu porady (→ vlevo).

 $\bullet$  Nasměrujte diktafon na zdroj zvuku, který chcete zaznamenat a posuňte [ZOOM ▶] ve směru šipky.

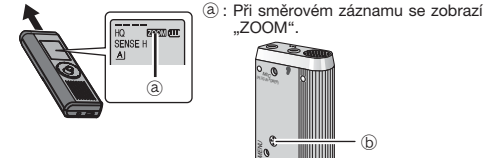

Neblokujte směrový mikrofon (b) záměrně prsty nebo jinými překážkami. \*Smìrový záznam lze zapnout a vypnout dokonce i pøi zajištìní. \*Funkci smìrového záznamu nelze aktivovat pøi výbìru složky M nebo pøi použití externího mikrofonu.

**TILLING** 

#### **Jiné zpùsoby záznamu**

#### **Zabránění nechtěnému záznamu**

VAS: Systém aktivace hlasu Záznam se automaticky zastaví, pokud po dobu delší než 3 sekundy nebyl k dispozici žádný zvuk.

- **1** Stisknìte a držte stisknuté [\*FOLDER/**–** MENU] po dobu 1 sekundy nebo déle.
- 2 Otočte jogdial [2/3] pro výběr " («9<sup>e</sup> a stiskněte  $\blacktriangleright$ /**in**] pro potvrzení.
- 3 ① Otočte jogdial [ $\ll$ ] do výběr "On" a stiskněte  $\llbracket \blacktriangleright \rrbracket$  pro potvrzení.<br>② Stiskněte [STOP].
- 
- 4 Stiskněte [REC/PAUSE] pro spuštění záznamu. " " bliká, je-li funkce VAS (systém aktivace hlasem) aktivní.
- **Při zaznamu důležitých souborů tuto funkci vypněte.**

 $\bullet$  Pro deaktivaci funkce zvolte "OFF" v kroku 3.

#### g **Èasovaè záznamu**

Časovač záznamu může být nastaven tak, aby vytvořil 1 záznam v určenou dobu. Po nastavení časovače můžete uvést diktafon do pohotovostního režimu nastavením zajištění (→ strana 2). **Pøiprava:** Zvolte složku pro záznam a nastavení diktafonového

záznamu (→ strana 4).

- **1** Stisknìte a držte stisknuté [\*FOLDER/**–** MENU] po dobu 1 sekundy nebo déle.
- **2** Otočte jogdial [2] pro výběr "<sup>n"</sup> a stiskněte [>/l] pro potvrzení.
- 3 Otočte jogdial [27] pro výběr "On" a stiskněte [>/I] pro potvrzení.
- 4 ① Otočte jogdial  $|z\rangle$ a pro výběr času začátku záznamu a stiskněte  $|z\rangle$  i pro potvrzení.
- 20 Otočte jogdial  $[<]$  pro výběr času konce záznamu a stiskněte  $[>$ / $[$  pro potvrzení.
- Můžete zastavit běžící časovaný záznam, ale nelze jej uvést

do režimu pauzy.<br> **•** Pro potvrzení začátku záznamu a konce záznamu proveďte krok 2. \* Zrušení èasovaèe provedete volbou "OFF" v kroku **3**. ■ Stiskněte [STOP] pro ukončení menu.

#### **Záznam přes externí mikrofon** (Řádně zasuňte

**\*Po připojení externího mikrofonu** (není pøiložen) se interní mikrofon automaticky vypne. Typ pøípojky: monoaurální (pro jedno ucho) mini přípojka ø 3,5 mm

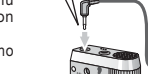

 $\blacksquare$ 

**Poslech nahrávky během záznamu** 

Připojte sluchátka (nejsou přiložena). (Zvuky jsou monoaurální (pro jedno ucho).) Typ pøípojky: mini pøípojka ø 3,5 mm  $\bullet$ Hlasitost je pevně nastavena pro záznam.

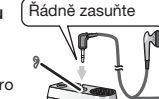

# **Přehrávání**

1 Stiskněte <sup>[\*</sup>FOLDER/- MENU] pro výběr složky. 2 Otočte jogdial [ $\triangleright$ ] pro výběr souboru. la většich jegenár pro skončení výběru v průběhu záznamu. **3** Stiskněte [▶/█] pro přehrávání. Dalším stiskem [>/■] se přehrávání zastaví. Stiskněte ještě iednou pro pokračování v přehrávání záznamu.

#### **Při přehrávání souboru**

**Nastavení hlasitosti**Nakloňte joystick do polohy [ $\triangle$ / $\nabla$ ]. (Rozsah hlasitosti je 0 až 20. Od výrobce je nastaveno 13.) Pohyb dopředu

Nakloňte joystick do polohy [▷]. Nakloňte a držte nakloněný pro hledáńi (→ níže).

# **Pohyb dozadu**

Nakloňte joystick do polohy [⊲]. Nakloňte dvakrát pro přehrávání předcházejícího souboru. (Jedním nakloněním začne přehrávání předcházejícího souboru, pokud přehrávání trvalo méně než 3 sekundy.) Nakloňte a držte nakloněný pro hledáńi (→ níže).

**Pro snazší zachycení nahrávaných zvukù (potlaèení šumu)** <sup>1</sup> Stiskněte [·FOLDER/- MENU] při přehrávání.

2 Otočte jogdial [ a ] pro výběr "E ] " (při aktivaci bliká

"EO ") a stiskněte [▶/■] pro potvrzení.<br>© Otočte jogdial [★★] pro výběr "On" a stiskněte [▶/■] pro potvrzení. \*Pro zrušení zvolte "OFF" v kroku 3.

#### **Jiný zpùsob pøehrávání**

#### **E** Vyhledávání míst pro poslech (rychlý pohyb dopředu a dozadu) **Rychlé vyhledávání**

Otočte jogdial [ $\ll$ ] při přehrávání.

\* Mùžete provést vyhledávání dopøedu/dozadu rychle bez zvuku (kromě pípnutí během operace).  $\bullet$  Rychlost pohybu dopředu a dozadu se mění podle nastavení rychlosti pomocí jogdial.

\* Pro návrat k normálnímu pøehrávání, pøestaòte otáèet.

Při přehrávání nakloňte joystick do polohy [< $\lozenge$ ] a podržte jej v

této poloze po dobu 1 sekundy nebo déle.

 $\bullet$  Můžete vyhledávat pomalu se zvukem.  $\bullet$  Pro návrat k normálnímu přehrávání uvolněte prst.

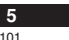

**ÈESKY**

RQT8826

26 **ROT** 

**Pomalé vyhledávání**

#### **Pro změnu rychlosti přehrávání**

- Pøehrávání je k dispozici v 5ti rùzných rychlostech.
- **1.** Stisknìte [\*FOLDER/MENU] pøi pøehrávání.
- **2.** Otočte jogdial [ $\mathbf{X}$ ] pro výběr "SPEED" ("SPEED" bliká, je-li aktivní), stiskněte [▶/■] pro potvrzení a poté otočte jogdial [
- **EXEMPLE PRO VÝBĚR FYZI PRO VÝBĚR FYCHLOSTI P**řehrávání.

Diktafon provede přehrávání zvolenou rychlostí.<br>Rychlost přehrávání se zvýší při pohybu blikající čárky<br>směrem doprava. Obrázek ukazuje vzhled displeje pro normální rychlost přehrávání. ED.

 $\bullet$ Čárka bliká při poslechu záznamu přehrávaného jinou rychlostí, než je normální rychlost.

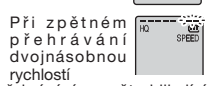

 $5 - 3 + 4 - 1$ 

 $M<sup>2</sup>$ 

\* Pro návrat k normální rychlosti přehrávání posuňte blikající čárku na střed výše popsaným způsobem.

#### **Postupné přehrávání záznamů**

Soubory uložené v téže složce se přehrávají postupně. **1** Stisknìte a držte stisknuté [\*FOLDER/**–** MENU] po dobu 1 sekundy nebo déle.

- 2 Otočte jogdial [2/**g]** pro výběr "ALL" a stiskněte [D/III] pro potvrzení. 3 ① Otočte jogdial [ $\leq$ ] do výběr "On" a stiskněte  $\geq$ **li** pro potvrzení.<br>② Stiskněte [STOP].
- 4 Stiskněte |▶/■ pro přehrávání.

**6**

 $102$ 

\*Diktafon pøehraje všechny soubory v poøadí od vybraného k poslednímu. \*Po skonèení posledního souboru se pøehrávání automaticky zastaví. Stiskněte [STOP] dvakrát pro zastavení postupného přehrávání uprostřed. \* Pro zrušení zvolte "OFF" v kroku **3**.

#### RQT8826 **Poslech se sluchátky** Připojte sluchátka (nejsou přiložena). (Zvuky jsou monoaurální (pro jedno ucho).) Typ přípojky: mini přípojka ø 3,5 mm Řádně zasuňte

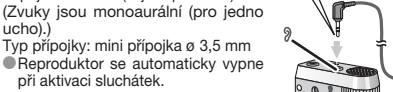

# **Organizace souborù**

#### g **Pøesouvání**

**Připrava:** Přehrajte soubor, který má být přesunut (→ strana 5). Soubory lze přesouvat oběma směry mezi složkami A, B a C. Soubory lze přesouvat ze složky M do složek A, B, C a S, ale nelze soubory přesouvat do složky M.

- **1** Stisknìte a držte stisknuté [\*FOLDER/MENU] po dobu 1 sekundy nebo déle.
- 2 Otočte jogdial [2**4]** pro výběr cílové složky.

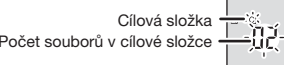

3 Stiskněte a držte stisknuté [ $\blacktriangleright$ / $\blacksquare$ ] po dobu 1 sekundy nebo déle. Přehrávání se zastaví a soubor se přesune na konec zvolené složky.

#### g **Zámek (ochrana souboru)**

Připrava: Zvolte složku obsahující soubor, který chcete ochránit.

- **1**Stiskněte a držte stisknuté [<sup>6</sup>FOLDER/- MENU] po dobu 1 sekundy nebo déle.
- 2 Otočte jogdial [2/3 ] pro výběr "LOCK" a stiskněte [ $\blacktriangleright$ / $\blacksquare$ ] pro potvrzení.
- **3** ① Otočte jogdial [<u>z/s</u>] pro výběr souboru, který chcete zamknout, a stiskněte [▶ pro potvrzení.
- 2 Stiskněte [STOP]. · Pro odemknutí zvolte soubor, který chcete odemknout, pak potvrďte.

#### **Mazání**

Mazání souboru, všech souborů ve složce, všech složek kromě S nebo všech složek.  $\circledR$  $\sqrt{c}$ 

- **Stiskněte [ERASE].**
- **2** Otočte jogdial [ $\sqrt{ }$ ] pro výběr
- souboru nebo složky.
- a: Výběr souboru
- ₃ : Všechny soubory ve složce
- 
- 
- **3** Stiskněte a držte stisknuté [ERASE] po dobu 1 sekundy nebo déle.

Vymazané soubory nemohou být obnoveny. \*Uzamèené soubory nemohou být vymazány.

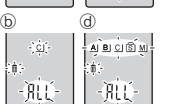

d6

.<br>Al Bi Si esti

 $-R$ 

- © : Všechny složky kromě S<br>@ : Všechny složky
- 
- 

#### **Bezpeènostní funkce**

#### g **Bezpeènostní funkce tohoto diktafonu**

Tento diktafon má dvě bezpečnostní funkce.

-Heslo nastavené pro tento diktafon

Autorizaèní klíè nastavený pomocí Voice Editing (Viz návod k obsluze pro Voice Editing Ver.2.0 (PDF soubor).)

#### g **Složka S a heslo**

- Složka S se používá pro zabezpečení souborů. Jakmile je nastaveno heslo, vyžaduje se pro přehrávání souborů v této složce.
- Heslo je čtyřmístné číslo. Můžete nastavit heslo pomocí jakékoliv kombinace číslic. Pro přehrávání souborů ve složce S zadejte zvolené heslo.
- Zadejte heslo pro tento diktafon (PASSWORD) a autorizaèní klíč pro Voice Editing (KEY) (editace hlasu) do paměti MEMO (➜ vpravo) pro trvalé uchování.
- $\bullet$ Můžete přesouvat soubory z jiných složek do slozky S, ale nemůžete přesouvat soubory ze složky S do jiných složek bez zadání správného hesla.

#### g **Když zapomenete heslo**

- Aktivujte heslo pomocí následujících krokù.
- **①Odstraňte všechny zámky nastavené u souborů ve složce S (→ strana 6)**.
- Vymažte všechny soubory ve složce S. (Vymazané soubory nemohou být obnoveny.)
- Vstupte do bezpeènostního menu a nastavte heslo na "OFF".
- \* Mùžete také zachovat soubory ve složce S a jen smazat heslo. Pøipojte tento diktafon k poèítaèi a použijte poèítaè pro vymazání hesla. (Viz návod k obsluze pro Voice Editing Ver.2.0 (PDF soubor).)

#### **Jak se zobrazí složka S**

- Heslo není nastaveno
- S Heslo je nastaveno
- Bì heslo je hastavenování hesla/odstraňování hesla/přehrávání
- $@$ . Uvolnění hesla bude ukončeno za 10 sekund

#### $\blacksquare$  **Nastavení hesla**

- 1 Stiskněte a držte stisknuté [·FOLDER/- MENU] po dobu 1 sekundy nebo déle. **1**
- 
- 2 Otočte jogdial [**z/s**] pro výběr " S]" a stiskněte [▶/■] pro potvrzení.<br>3 Otočte jogdial [z/s] pro výběr "On" a stiskněte [▶/■] pro potvrzení.
- 
- 4 ①Otočte jogdial [**≰/લ}** pro volbu čísla.<br>②Stiskněte [▶/█] pro přechod k následující číslici. Po zadání čtvrté číslice stiskněte [>/I] pro potvrzení.

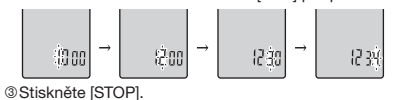

\* Pro aktivaci hesla zvolte "OFF" v kroku **3** a zadejte zvolené heslo.

Pro pohyb mezi číslicemi nakloňte joystick do polohy  $\leq$  | v kroku 4.

# g **Pøehravání pomocí hesla**

1 Stiskněte [\*FOLDER/− MENU] pro výběr " **(S) ".**<br>2 Otočte jogdial [∡) pro výběr souboru a stiskněte **|►/■**| pro potvrzení.

#### 3 Zadejte 4-místné číselné heslo a stiskněte  $\blacktriangleright$ /**. Pokud je heslo správné**

Heslo je přechodně deaktivováno a zvolený soubor ve složce S je přehrán

#### **Pokud je heslo nesprávné**

 Diktafon dvakrát pípne ( ➜ strana 3) a znovu se zobrazí displej pro zadání hesla.

- Pokud je heslo správné, je bezpeènostní funkce s tímto heslem deaktivována na dobu 10ti minut.
- **Il Pokud je heslo deaktivováno a není žádná operace** provedena během 10ti minut, heslo se automaticky nastaví a soubory ve složce S nebude možné přehrát.
- **D** Pokud je zadáno nesprávné heslo 5krát za sebou, diktafon přestane přijímat zadávaná hesla po dobu 15ti minut.

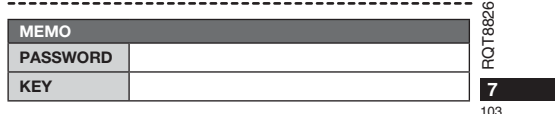

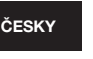

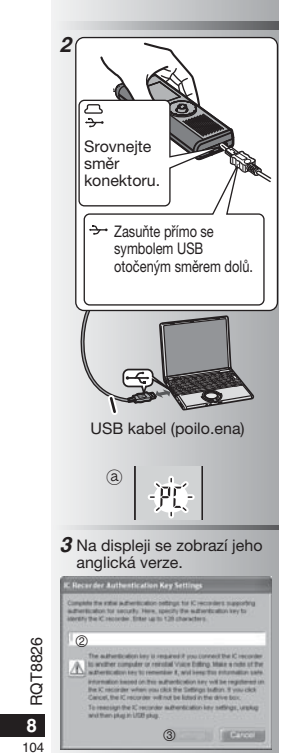

### **Používání diktafonu s poèítaèem**

**2 Pøipojení diktafonu k poèítaèi pøes** 

\* Nepoužívejte jiný než dodávaný USB kabel. Pøipojte pouze jeden digitální záznamník. Tento software nepodporuje souèasné použití více digitálních záznamníkù najednou. \*Po připojení k počítači se objeví "PC". Při

 $\Box$  Neodpojujte USB kabel, pokud toto bliká.

- **Dvojím kliknutím na ikonu "Voice** 

Po dvojím kliknutí se objeví dialogový rámeèek pro zadání autorizaèního klíèe.

Tento diktafon nelze použít, je-li připojen k

pro ..Voice Editing Ver.2.0".

přenosu dat "PC" bliká. @

**3 Spuštìní Voice Editing**

**Editing" na ploše.**

**USB kabel**

poèítaèi.

**STATISTICS** 

Pro uložení a editaci zvukových souborů, které jste vytvořili diktafonem.

#### **1 Instalace Voice Editing** Podrobnosti naleznete v návodu k použití  **Zadejte "autorizaèní klíè".**

- Zadejte "autorizační klíč" tvořený 1 až 128 znaky. · Doporučujeme, abyste pro "autorizační klíč"
	- používali větu, kterou si snadno zapamatujete. Příklad: Good morning, this is Matsushita Electric Industrial Co., Ltd. How can I help you?
	- Zadejte autorizaèní klíè do pamìti MEMO ( ➜ strana 7) pro trvalé uchování.
- **Kliknìte na "Settings" (nastavení) v dialogovém rámeèku "IC Recorder Authentication Key Settings" (nastavení autorizaèního klíèe pro digitální záznamník). Kliknìte na "Yes" v potvrzovacím dialogovém rámeèku.**

Viz "Návod k použití Voice Editing Ver.2.0 (PDF soubor)" a další informace, které nejsou uvedeny v tomto návodu.

• Pozor: Pro připojení k počítači použijte pouze přiložený USB kabel s feritovým jádrem. • Pro snížení rizika neúmyslného rádiového rušení zpùsobeného kabely náhlavních sluchátek, sluchátek nebo mikrofonu používejte pouze příslušenství, jehož délka kabelu nepřesahuje 3 m.

Tento výrobek mùže být rušen rádiovým signálem z mobilních telefonù nebo jiných zaøízení. Pokud dojde k takovému rušení, zvìtšete prosím vzdálenost mezi výrobkem a mobilním telefonem nebo jiným zařízením.

# **Údržba**

#### Nepoužívejte pro čištění ředidla jako benzín, ředidla nátěrových hmot a alkohol.

- Øedidla mohou zpùsobit deformaci krytu a poškození povrchové úpravy.
- · Odstraňte prach a otisky prstů měkkým suchým hadrem. Namočte hadr ve vodě, řádně jej vyždímejte a vyèistìte s ním diktafon, pokud je velmi zneèistìný. Po odstranìní špíny osušte suchým hadrem.
- Nepoužívejte kuchyňské odmašťovací prostředky nebo tkaniny napuštěné chemikáliemi.

#### **S**pecifikace

#### Požadavky týkající se spotřeby energie:

DC 3,0 V (velikost 2 AAA / baterie LR03) **Výstupní výkon:<br>Frekvenční odezva: Frekvenèní odezva:** 300 Hz až 5 000 Hz (režimu HQ) 300 Hz až 3 400 Hz (režim FQ/SP)<br>S/N: 37 dB (režim HQ) **S/N: 37 dB** (režim HQ)<br>**Výstupní konektor:** Sluchátko, ø 3,5 mm; 0,5 mW 16 Ω **Výstupní konektor:** Sluchátko, ø 3,5 mm; 0,5 mW 16 Ω **Vstupní konektor:** Mikrofon, ø 3,5 mm; 0,56 mV pro připojení do sítě<br>**Reproduktor:** 20 mm 8 Ω **Reproduktor:** 20 mm 8 Ω<br>**Rozměry (Š x V x T )**<br>**Maximální rozměry;** 39,3 mm x 105,5 mm x 1,72 mm **Maximální rozměry;** 39,3 mm x 105,5 mm x 17,2 mm<br>**Rozměry skříňky;** 38,8 mm x 105 mm x 14 mm

**Hmotnost:**

**Se suchými bateriemi:**

Pøibl. 62 g (RR-US490/RR-US470)/61 g (RR-US455/RR-US450/RR-US430) **Bez baterií:**

**Rozmìry skøíòky;** 38,8 mm x 105 mm x 14 mm

Přibl. 39 g (RR-US490/RR-US470)/38 g (RR-US455/RR-US450/RR-US430)<br>**Sah provozní teplotv:** 0 °C až 40 °C **Rozsah provozní teploty: Kapacita pamìti** (Použitelná kapacita bude nižší.)**:**

12 MB (RR-US490)/256 MB (RR-US470)/128 MB (RR-US455/RR-US450)<br> **Provozní vlhkost:** 20% až 80% (nekondenzuiící) **Provozní vlhkost: Provozní vlhkost: Provozní vlhkost: Provozní vlhkost: Provozní vlhkost: Provozní vlhkost: Provozní vlhkost: Provozní vlhkost: Provozní vlhkost: Provozní vlhkost: Provozní vlhkost: P** Životnost baterií může být kratší v závislosti na provozních podmínkách.

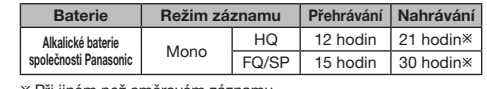

 $\ast$  Při jiném než směrovém záznamu

• Specifikace podléhají změnám bez předchozího upozornění.

#### **Poznámka týkající se nabíjecí baterie**

Baterie je určena k recyklaci.<br>Řiďte se laskavě místními předpisy o recyklování.

#### **-Pokud uvidíte tento symbol-**

#### **Informace pro uživatele k likvidaci elektrických a elektronických zaøízení (domácnosti)** Tento symbol na produktech anebo v prùvodních

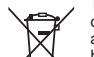

dokumentech znamená, že použité elektrické a elektronické výrobky nesmí být pøidány do bìžného komunálního odpadu.

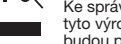

Ke správné likvidaci, obnově a recyklaci doručte tyto výrobky na určená sběrná místa, kde budou přijata zdarma. Alternativně v některých

zemích můžete vrátit své výrobky místnímu prodejci při koupi ekvivalentního nového produktu.

Správnou likvidací tohoto produktu pomùžete zachovat cenné pøírodní zdroje a napomáháte prevenci potenciálních negativních dopadù na životní prostøedí a lidské zdraví, což by mohly být dùsledky nesprávné likvidace odpadù. Další podrobnosti si vyžádejte od místního úøadu nebo nejbližšího shěrného místa

 Pøi nesprávné likvidaci tohoto druhu odpadu mohou být v souladu s národními předpisy uděleny pokuty. **Pro podnikové uživatele v zemích Evropské unie** Chcete-li likvidovat elektrická a elektronická zaøízení,

vyžádejte si potřebné informace od svého prodejce nebo dodavatele. **Informace k likvidaci v ostatních zemích mimo Evropskou** 

**unii**

Tento symbol je platný jen v Evropské unii. Chcete-li tento výrobek zlikvidovat, vyžádejte si potřebné informace o správném způsobu likvidace od místních úřadů nebo od svého prodejce.

- Baterie nezahříveite a nevystavuite ohni.
- Nenechávejte baterie dlouho vystaveny působení přímému slunečnímu záření v automobilu se zavřenými dveřmi a okny.<br>• Baterie uchovávejte mimo dosah dětí, aby je náhodně nepolkly.<br>• Baterie uchovávejte mimo dosah dětí, aby slunečnímu záření v automobilu se zavřenými dveřmi a okny.

· Baterie uchovávejte mimo dosah dětí, aby je náhodně nepolkly.

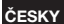

**9**

 $105$ 

RQT8826

# **Dołączone wyposażenie RR-US470 RR-US455 RR-US450 RR-US490 Wszystkie modele** \*Kabel USB ...........................................................1

\*CD-ROM (Voice Editing Ver.2.0 Premium Edition) .......................... 2

# **Wk³adanie baterii**

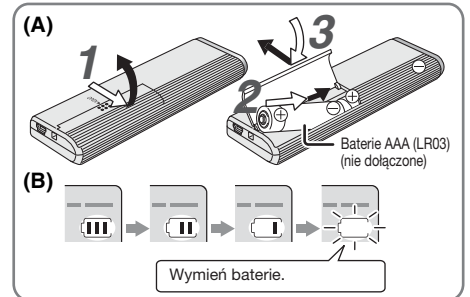

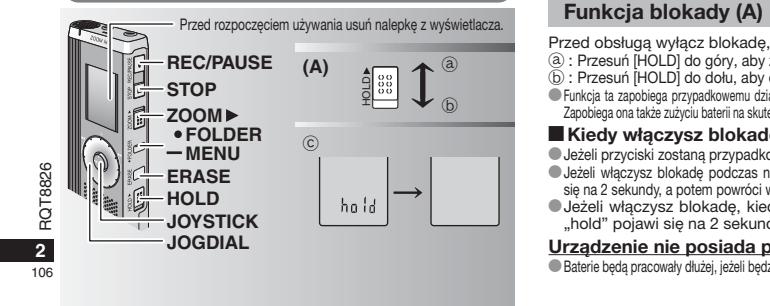

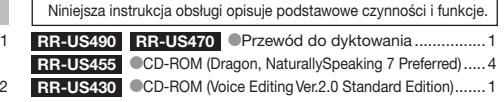

#### **Wk³adanie baterii (A)**

- Upewnij się, czy baterie są zwrócone w prawidłowa stronę. • Upoming się, czy saterie są zmocenie w pramatemą energia.<br>• Wymień baterie w ciągu 30 sekund, aby zachować ustawienia. (Nagrania pozostaną nienaruszone.)
- $\bullet$ Zegar jednak zatrzyma się do czasu, aż baterie zostana włożone. Gdy mają zostać użyte akumulatorki, zalecane są akumulatorki
- produkowane przez firmę Panasonic.<br>• Kiedy baterie zostaną włożone, na ekranie będzie migać "2008" lub "2007". Wyłącz blokadę (→ poniżej ) i nastaw czas (→ strona 3).

#### **Wskaźnik baterii (B)**

Wyświetlany podczas nagrywania/odtwarzania.

- \* Kiedy wywietlane jest "U01", wymieñ baterie. " oznacza miganie.
- $\blacksquare$  Jeżeli operacja nie rozpocznie się w ciągu 60 sekund, niedokoñczone ustawienia zostan¹ skasowane. Wymieñ baterie.

- Przed obsługa wyłącz blokadę, a po zakończeniu włącz ją.
- ₂ : Przesuñ [HOLD] do góry, aby zablokowaæ. ₃ : Przesuñ [HOLD] do do³u, aby odblokowaæ.
- $\bullet$  Funkcia ta zapobiega przypadkowemu działaniu, kiedy urzadzenie jest w kieszeni lub torbie.
- zapobiega ona także zużyciu baterii na skutek przypadkowego uruchomienia urządzenia.

# **Kiedy właczysz blokade**

- $\bullet$  Jeżeli przyciski zostana przypadkowo naciśnięte, będzie to ignorowane.  $\bullet$ Jeżeli włączysz blokadę podczas nagrywania lub odtwarzania, "hold" pojawi się na 2 sekundy, a potem powróci wyświetlacz nagrywania lub odtwarzania.
- O Jeżeli włączysz blokadę, kiedy urządzenie będzie zatrzymane, "hold" pojawi się na 2 sekundy, a wyświetlacz wyłączy się. ©

# **Urz¹dzenie nie posiada przycisku zasilania.**

Baterie będą pracowały dłużej, jeżeli będziesz włączać blokadą i wyłączać wyświetlacz.

#### Korzystanie z pokrętła szybkiego wyszukiwania

#### **Podstawowe czynności**

 $JOGDIAL$  (POKRETŁO):  $[2]$ Obróć pokretło w prawo lub w lewo, aby wybrać pozycie.

JOYSTICK: [ $\blacktriangleright$ / $\blacksquare$ ] Naciśnij, aby potwierdzić pozycję.

■ Unikaj zbyt silnego naciskania podczas obracania pokrętla szybkiego wyszukiwania.

#### **Posługiwanie się joystickiem**

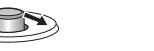

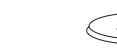

w dół.

[⊲/▷]: Pochyl joystick w lewo i [△/∇]: Pochyl joystick w górę i

w prawo.

#### **Nastawianie czasu**

Kiedy miga wyświetlenie roku (np. "2008" lub "2007" na wywietlaczu), zacznij od kroku *3*.

#### Czynność wstępna: Wyłącz blokade.

1 Kiedy urządzenie jest zatrzymane, naciśnij i przytrzymaj [**•FOLDER/-** MENU] przez 1 sekundę lub dłużej. 2 Obróć [**≤/≥]**, aby wybrać "YEAr", i naciśnij [▶/■], aby potwierdzić.

- 3 **Nastaw czas**<br>1. Obróć [**ø/ə**] i naciśnij [**b**/**e]**, aby potwierdzić.
	- Rok
	- 2 Miesiac
	-
	- **3** Dzień
	- Wywietlacz czasu (12/24 godzinny)
- **6** Czas
- 2. Naciśnij [STOP].
- · Zegar pracuje z dokładnością +/- 60 sekund na miesiąc w
- temperaturze pokojowej.<br>●Jeżeli w ciągu 60 sekund nie wykonasz żadnej operacji

nastawiania czasu, zegar powróci do stanu gotowości. Jeżeli tak siê stanie, rozpocznij nastawianie czasu od nowa.

#### Wyłączanie brzęczyka towarzyszącego operacjom

- **1** Kiedy urządzenie jest zatrzymane, naciśnij i przytrzymaj<br>[\*FOLDER/– MENU] przez 1 sekundę lub dłużej.
- 2 Obróć [ $\gamma$ ], aby wybrać "BEEP", i naciśnij [ $\blacktriangleright$ / $\blacksquare$ ], aby potwierdzić. 3 ① Obróć [ $\leq$  ], aby wybrać "OFF", i naciśnij [ $\blacktriangleright$  / $\blacksquare$ ], aby potwierdzić.
- @ Naciśnij [STOP].

\* Aby korzystać z brzeczyka towarzyszacego operacjom, wybierz "On" w kroku 3.

#### **Przed nagrywaniem**

#### **Nagrania staja się plikami dźwiękowymi, które sa zapisywane w folderach.**

Przy każdym nagrywaniu tworzony jest nowy plik dźwiekowy. Stworzony plik jest zapisywany w folderze.

→ ● FOLDERY DO NAGRYWANIA SPOTKAŃ (A, B, C i S) FOLDER DO DYKTOWANIA (M)

 $\bullet$  W każdym folderze może być zapisanych do 99 plików. · Pozostały czas nagrywania (→ strona 4) może być krótszy niż podany w tabeli.

#### **Przybli¿ony ca³kowity czas nagrywania wszystkich folderów**

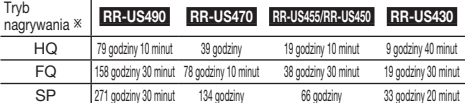

% HQ:Wysoka jakość/FQ:Dobra jakość/SP:Zwykłe odtwarzanie

#### **Wywietlacz podczas nagrywania**

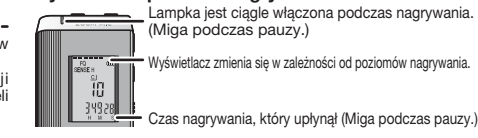

Wyświetlacz zmienia się w zależności od poziomów nagrywania. (Miga podczas pauzy.)

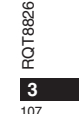

**POLSKI**

Czas nagrywania, który upłynął (Miga podczas pauzy.)

# **Nagrywanie**

### **Nagrywanie spotkania**

Korzystając z różnych kombinacji trybów nagrywania i poziomów czułości mikrofonu, można dopasować jakość dźwieku do okoliczności nagrywania. *1* Nacinij [ \* FOLDER/**–** MENU], aby wybraæ folder do

- nagrywania spotkań "A, B, C lub S" 2 O Naciśnij i przytrzymaj [\*FOLDER/– MENU] przez 1 sekundę lub dłużej.
- 2 Obróć [1⁄2], aby wybrać "HQ FQ SP", i naciśnij [▶/■, aby potwierdzić.
- 3 Obróć [ $\llbracket \llbracket \llbracket \llbracket$ ], aby wybrać tryb nagrywania "HQ, FQ lub SP".<br>• HQ: Wysoka jakość (ustawienie fabryczne)  $\bullet$  FQ: Dobra jakość
	- **SP: Zwykłe odtwarzanie**
	-
- 2 Naciśnij [▶/■], aby potwierdzić.
- 4 ① Naciśnij [▶/■], aby wyświetlić czułość mikrofonu. 20bróć [**potroja**], aby wybrać "H lub L", i naciśnij **| >/■**], aby potwierdzić.  $H: 7$  daleka \* L: Z bliska
	- ®Naciśnij [STOP].
- 5 Naciśnij [REC/PAUSE], aby rozpocząć nagrywanie.

# **Nagrywanie dyktowanego tekstu**

Ponieważ wszystkie ustawienia nagrywania dyktowania są fabryczne, dyktowanie można nagrać szybko i łatwo. Korzystaj z tego trybu, kiedy używany ma być komputerowy program rozpoznawania głosu.

- *1* Naciśnii [ \* FOLDER/ MENU], aby wybrać folder do nagrywania dyktowania "M".
- **2** Naciśnij [REC/PAUSE], aby rozpocząć nagrywanie.

#### **Zatrzymanie i pauza**

 $\bullet$  Naciśnij [STOP], aby zatrzymać nagrywanie. \* Kiedy nagrywanie zostanie zatrzymane, wyświetlone zostana nastepujace informacje o nagraniu.

- (1) Data nagrania
- 18826 (2) Czas rozpoczecia nagrania RQT8826
- (3) Czas nagrania (4) Liczba plików w folderze
- ā
	- $\bullet$ Aby zrobić pauzę, podczas nagrywania naciśnij przycisk [REC/PAUSE].

Naciśnij go ponownie, aby wznowić nagrywanie. (Nagrywanie będzie trwać

dalej w tym samym pliku.)

**4**

 $\overline{108}$ 

# Potwierdzenie pozostałego czasu

Jeżeli naciśniesz <sup>[\*</sup> FOLDER<sup>/</sup> – MENU] podczas nagrywania, pojawi się pozostały czas nagrywania.

Aby powrócić do początkowego menu, naciśnij ponownie [\*FOLDER/**–** MENU]. .<br>¥ENSE H

· Pozostały czas nagrywania pojawia się także, kiedy jest on bardzo krótki.

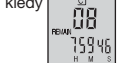

#### **Nagrywanie skupiające**

#### **E** Czyste nagrywanie wybranego głosu

Nagrywanie skupiające pozwala na czyste nagranie dźwięków dobiegających z kierunku, w stronę którego zwrócone jest urządzenie. Przydaje się do nagrywania wykładów i wywiadów. Wybierz foldery do nagrywania spotkañ ( ➜ po lewej).

Skieruj urządzenie w stronę, skąd dobiega dźwięk, który chcesz nagrywać, i przesuń [ZOOM > ] w stronę pokazaną strzałką.

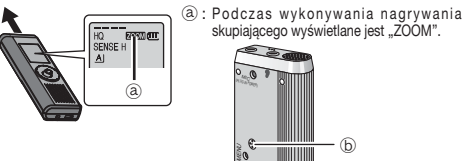

Nie zasłaniaj specjalnie mikrofonu skupiającego (b) palcami ani niczym innym. \*Nagrywanie skupiaj¹ce mo¿na w³¹czaæ i wy³¹czaæ, nawet je¿eli blokada jest w³¹czona. ■ Funkcia skupiające mena mącza i nyączacji ameryczne skupiające mączena.<br>● Funkcia skupiająca nie działa, jeżeli wybierzesz folder M lub jeżeli używasz zewnętrznego mikrofonu.

#### **Inna metoda nagrywania**

#### g **Zapobieganie niepotrzebnemu nagrywaniu** VAS: System uruchamiany głosem

Je¿eli przez ponad 3 sekundy nie ma ¿adnego dwiêku, wykonywana jest automatycznie pauza w nagrywaniu.
1 Naciśnij i przytrzymaj <sup>[\*</sup>FOLDER/- MENU] przez 1 sekundę lub dłużej.

- 2 Obróć  $\left[\right. \right.$  **(z/g)**, aby wybrać "( $\left\| \right. \right\|$ ", i naciśnij  $\left\| \right\|$  (**g)**, aby potwierdzić.
- 3 ① Obróć [ $\leq$  ], aby wybrać "On", i naciśnij  $\blacktriangleright$  | ], aby potwierdzić.
- @ Naciśnij [STOP] 4 Naciśnij [REC/PAUSE], aby rozpocząć nagrywanie.

Kiedy funkcja systemu uruchamianego głosem jest włączona, miga " $\mathbf{w}$ ". **!!** Podczas nagrywania ważnych plików wyłącz funkcję.

Aby wyłaczyć funkcje, wybierz "OFF" w kroku 3.

### g **Nagrywanie z wykorzystaniem timera**

Nagrywanie z wykorzystaniem timera można nastawić w celu wykonania 1 nagrania o określonym czasie. Po nastawieniu timera można przełączyć urządzenie w stan gotowości, włączając blokadę (→ strona 2). **Czynność wstępna:** Wybierz folder do nagrywania i ustawienia nagrywania ( ➜ strona 4).

1 Naciśnij i przytrzymaj <sup>[</sup>\*FOLDER/- MENU] przez 1 sekundę lub dłużej.

2 Obróć [z/**g]**, aby wybrać "<sup>n</sup>", i naciśnij [ $\blacktriangleright$ / $\blacksquare$ ], aby potwierdzić.

3 Obróć [**2/g]**, aby wybrać "On", i naciśnij  $\blacktriangleright$ /**g**], aby potwierdzić.

4 ① Obróć [ $\leq$ ], aby wybrać czas rozpoczęcia, i naciśnij  $\blacktriangleright$  (**E**), aby potwierdzić.<br>② Obróć [ $\leq$  a), aby wybrać czas zakończenia, i naciśnij  $\blacktriangleright$  (**E**), aby potwierdzić.

**Można zatrzymać trwajace nagrywanie z wykorzystaniem** 

timera, ale nie można zrobić pauzy. \*Aby potwierdziæ czas rozpoczêcia i zakoñczenia nagrywania, wykonaj krok *2*. Aby skasować timer, wybierz "OFF" w kroku 3.

• Aby zamknąć menu, naciśnij [STOP].

### g **Nagrywanie przez**

**zewnêtrzny mikrofon**  $\bullet$ Kiedy podłączysz zewnętrzny mikrofon (nie dołaczony), wbudowany mikrofon wyłącza się automatycznie. Typ wtyczki: Mini wtyczka monofoniczna ø 3,5 mm

#### $\blacksquare$  **Słuchanie nagrania w**

**trakcie jego wykonywania** Podłacz słuchawki douszne (nie dołaczone) (Dźwiek jest monofoniczny.) Typ wtyczki: Mini wtyczka ø 3,5 mm Głośności nagrywania nie można zmienić.

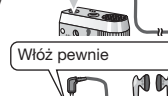

Włóż pewnie

#### • Po wybraniu wyświetlone zostaną informacje zachowane w chwili nagrania. **3** Naciśnij [▶/■], aby odtwarzać.

**Odtwarzanie**

 $\bullet$  Jeżeli ponownie naciśniesz [▶/■], wykonana zostanie pauza w odtwarzaniu. Aby wznowiæ odtwarzanie, nacinij ponownie.

#### **Podczas odtwarzania pliku**

**Regulacia głośności** Pochyl joystick w stronę [△/∇]. (Głośność zmienia się w zakresie od 0 do 20. Ustawieniem fabrycznym jest 13.) **Przesuwanie do przodu**

#### Pochyl joystick w stronę [ $\triangleright$ ].

Aby wyszukiwać, pochyl i przytrzymaj (→ poniżej). **Przesuwanie do tyłu** 

1 Naciśnij [•FOLDER/– MENU], aby wybrać folder.<br>2 Obróć [**≰/২**], aby wybrać plik.

#### Pochyl joystick w stronę [⊲].

Pochyl go dwukrotnie, aby odtworzyć poprzedni plik. (Pochylenie raz rozpoczyna odtwarzanie poprzedniego pliku, jeżeli był on odtwarzany przez mniej niż 3 sekundy.) Aby wyszukiwać, pochyl i przytrzymaj (→ poniżej).

### **£atwiejsze s³uchanie nagranych dwiêków (redukcja szumów)**

<sup>1</sup> O Naciśnij [\*FOLDER/- MENU] podczas odtwarzania. ② 0bróć [✔️s], aby wybrać "EO" (, EO" miga po wybraniu), i naciśnij D>/III, aby potwierdzić.<br>③ Obróć [✔️s], aby wybrać "On", i naciśnij [D>/II], aby potwierdzić.<br>●Aby wyłaczyć, wybierz "OFF" w kroku ③.

#### **Inna metoda odtwarzania**

#### **Wyszukiwanie miejsc do słuchania (przewijanie do przodu i do tyłu) Szybkie wyszukiwanie**

#### Obróć [  $\sqrt{2}$ ] podczas odtwarzania.

• Można szybko wyszukiwać do przodu/do tyłu bez odtwarzania dźwieku (za wyjatkiem brzeczyka towarzyszacego operaciom). Szybkość przewijania do przodu i do tyłu zmienia się zgodnie z prędkością obracania pokrętła. \* Aby powróciæ do normalnego odtwarzania, przestañ obracaæ. 26 RQT8826

Podczas odtwarzania pochyl joystick [<//> tym położeniu przez 1 sekundę lub dłużej.

· Wolne wyszukiwanie można wykonywać odtwarzając dźwięk.  $\bullet$  Aby powrócić do normalnego odtwarzania, zwolnij przycisk.

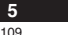

**RELOR** 

**POLSKI**

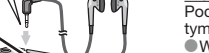

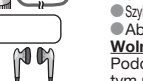

 $\blacksquare$ 

**Wolne wyszukiwanie**

#### **Zmiana predkości odtwarzania**

Odtwarzanie można wykonywać z 5 różnymi predkościami. 1. Naciśnij <sup>[•</sup>FOLDER/– MENU] podczas odtwarzania.

- **2.** Obróć [ $\blacktriangleright$ ], aby wybrać "SPEED" ("SPEED" miga po
- wybraniu), i naciśnij [▶/■], aby potwierdzić, a następnie obróć [ $\hat{Z}$ ], aby wybrać predkość odtwarzania.

Urządzenie będzie odtwarzało z wybraną prędkością.<br>Prędkość odtwarzania wzrasta, kiedy migające<br>paski przesuwają się na prawo. Rysunek pokazuje wyświetlacz dla odtwarzania z normalna predkościa. EDŤ

 $\bullet$  Pasek miga podczas słuchania z predkościa odtwarzania inna od normalnej. Podczas odtwarzania z podwójną predkościa

Aby powrócić do normalnej prędkości odtwarzania, przesuń migające paski do środka w sposób opisany powyżej.

#### g **Odtwarzanie kilku kolejnych plików**

Pliki zapisane w tym samym folderze zostaną kolejno odtworzone.

- 1 Naciśnij i przytrzymaj <sup>[</sup>\*FOLDER/- MENU] przez 1 sekundę lub dłużej.
- **2** Obróć [**∉⁄a]**, aby wybrać "ALL", i naciśnij [▶/■], aby potwierdzić.<br>3 ① Obróć [**⊈⁄a]**, aby wybrać "On", i naciśnij [▶/■], aby potwierdzić.<br>② Naciśnii [STOP].
- 
- 4 Naciśnij [▶/■], aby odtwarzać.
- \*Urz¹dzenie odtworzy wszystkie pliki od wybranego do ostatniego. \*Po zakoñczeniu ostatniego pliku odtwarzanie zatrzyma siê automatycznie.
- $\bullet$  Naciśnij dwukrotnie [STOP], aby zatrzymać odtwarzanie kilku

kolejnych plików w trakcie trwania.

Aby wyłaczyć, wybierz "OFF" w kroku 3.

### ■ Słuchanie przez słuchawki <sub>DWłóż pewnie</sub>

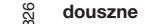

 $110$ 

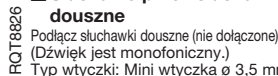

**6** Kiedy używane są słuchawki douszne, Typ wtyczki: Mini wtyczka ø 3,5 mm głośnik jest automatycznie wyłaczany.

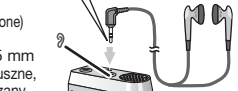

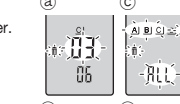

- 1 sekunde lub dłużej. (h
- **Chronionych plików nie można**
- $\overline{d}$  $\cdot$  0.1  $\cdot$  $A$   $B$   $C$   $\sqrt{5}$   $A$

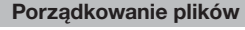

### g **Przenoszenie**

Czynność wstępna: Odtwórz plik, który chcesz przenieść (→ strona 5). Pliki można swobodnie przenosić w obrebie folderów A, B i C. Pliki można przenieść z folderu M do folderów A, B, C i S, ale nie można przenieść plików do folderu M.

1 Naciśnij i przytrzymaj <sup>[</sup>\*FOLDER/– MENU] przez 1 sekundę lub dłużej. 2 Obróć [ $\leq$  **]**, aby wybrać folder docelowy.

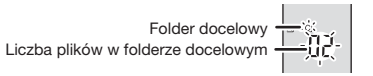

3 Naciśnij i przytrzymaj [ $\blacktriangleright$ / $\blacksquare$ ] przez 1 sekundę lub dłużej. Odtwarzanie zatrzyma siê i plik zostanie przeniesiony na koniec wybranego folderu.

### g **Blokada (ochrona pliku)**

Czynność wstępna: Wybierz folder zawierający plik, który chcesz chronić.

*1*Naciśnij i przytrzymaj [·FOLDER/- MENU] przez 1 sekundę lub dłużej.

- 
- 2 Obróć [**≤/ຊ**], aby wybrać "LOCK", i naciśnij **[▶/■**], aby potwierdzić.<br>3 ⊕Obróć [★/ੂ], aby wybrać plik, który chcesz zablokować, i naciśnij [▶/■], aby potwierdzić.

@ Naciśnij [STOP].

Aby odblokować plik, wybierz go, a następnie potwierdź.

#### **Kasowanie**

Kasowanie pliku, wszystkich plików w folderze, wszystkich folderów poza S i wszystkich folderów.  $\sqrt{2}$  $\sqrt{c}$ 

- 1 Naciśnij [ERASE]. 2 Obróć [ $\leq$ ], aby wybrać plik lub folder.
- ₄ : Wszystkie foldery poza S

3 Naciśnij i przytrzymaj [ERASE] przez

 $\blacksquare$  Skasowanych plików nie można odzyskać.

 $5 - 3 + 4 - 8$ 

- ₂ : Wybór pliku ₃ : Wszystkie pliki w folderze
- - ₅ : Wszystkie foldery
		-
		-
	- skasować.
- 
- 

### **Funkcja zabezpieczająca**

#### **E** Funkcie zabezpieczające urządzenia

Urządzenie posiada 2 funkcje zabezpieczające.

#### $\oplus$ Hasło ustawione w niniejszym urządzeniu

Klucz identyfikacyjny ustawiony przy pomocy Voice Editing (Patrz Instrukcja obsługi Voice Editing Ver.2.0 (plik PDF).)

#### **Folder S i hasło**

- · Folder S jest używany do zabezpieczenia plików. Po ustawieniu hasła bedzie ono wymagane do odtwarzania plików z tego folderu.
- · Hasło jest 4-cyfrowym numerem. Hasło można ustawić przy użyciu dowolnej kombinacji cyfr. Aby odtwarzać pliki z folderu S, wprowadź ustawione hasło.
- **D** Aby zapamiętać, zapisz hasło dla urzadzenia (PASSWORD) i klucz identyfikacyjny dla Voice Editing (KEY) w przestrzeni MEMO (→ po prawej).
- \* Można przenieść pliki z innych folderów do folderu S, ale nie można przenieść plików z folderu S do żadnego innego folderu, jeżeli hasło nie zgadza się.

#### ■ Jeżeli zapomnisz hasła

- Zainicjalizuj hasło wykonując poniższe kroki.
- Zwolnij wszystkie blokady za³o¿one na pliki w folderze S  $(\rightarrow$  strona 6).
- Skasuj wszystkie pliki z folderu S. (Skasowanych plików nie można odzyskać.)
- Wejdź do menu zabezpieczenia i ustaw hasło na "OFF".
- $\bullet$  Można również zatrzymać pliki w folderze S i tylko skasować hasło.
- Podłącz urządzenie do komputera i użyj komputera do skasowania hasła. (Patrz Instrukcia obsługi Voice Editing Ver. 2.0 (plik PDF).)

#### **Sposób wywietlania folderu S**

- 
- <u>3</u> Hasło nie jest ustawione<br>© Hasło jest ustawione
- Podczas wprowadzania hasła/ zwolnienia hasła/odtwarzania
- $\delta$ Zwolnienie hasła kończy się za 10 sekund

### $\blacksquare$  **Ustawianie hasła**

- 1 Naciśnij i przytrzymaj [·FOLDER/- MENU] przez 1 sekundę lub dłużej.
- **2** Obróć [**مارون / ع**لى), aby wybrać " s ] ", i naciśnij [▶/■], aby potwierdzić.<br>3 Obróć [مارون], aby wybrać "On", i naciśnij [▶/■], aby potwierdzić.
- 
- 
- 4 ① Obróć [**⊌/લ]** na cyfrę.<br>② Naciśnij **[►/国**], aby przejść do następnej cyfry. Po wprowadzaniu czwartej cyfry naciśnij  $\blacktriangleright$ / $\blacksquare$ ), aby potwierdzić.

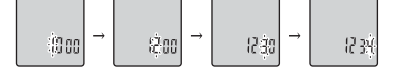

- <sup>3</sup>Naciśnij [STOP].
- \* Aby zainicjalizować hasło, wybierz "OFF" w kroku 3 i wprowadź ustawione hasło.
- Aby poruszać się wśród cyfr, pochyl joystick w stronę [<I/D] w kroku 4.

### ■ Odtwarzanie z użyciem hasła

1 Naciśnij [\*FOLDER/- MENU], aby wybrać "⑤".<br>2 Obróć [**ø⁄a**], aby wybrać plik, i naciśnij [▶/■], aby potwierdzi

**POLSKI**

3 Wprowadź 4-cyfrowe hasło i naciśnij [ $\blacktriangleright$ / $\blacksquare$ ]. **Je¿eli has³o zgadza siê**

#### Hasło zostanie chwilowo zwolnione i wybrany w folderze S plik odtworzony. **Je¿eli has³o jest z³e**

- Rozlegnie się dwukrotnie dźwięk brzęczyka (→ strona 3) i
- pojawi się ponownie wyświetlenie wprowadzania hasła.
- $\blacksquare$  Jeżeli hasło zgadza się, funkcja zabezpieczająca wykorzystująca hasło zostaje zawieszona na 10 minut.
- $\Pi$  Jeżeli hasło zostanie zwolnione i przez 10 minut nie zostanie wykonana żadna operacja, hasło zostanie automatycznie włączone i nie będzie można odtwarzać plików z folderu S.
- D Jeżeli złe hasło zostanie wprowadzone 5 razy z rzędu, urządzenie przestanie przyjmować wprowadzania hasła na 15 minut.
- 

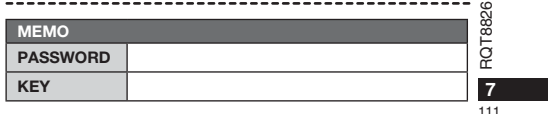

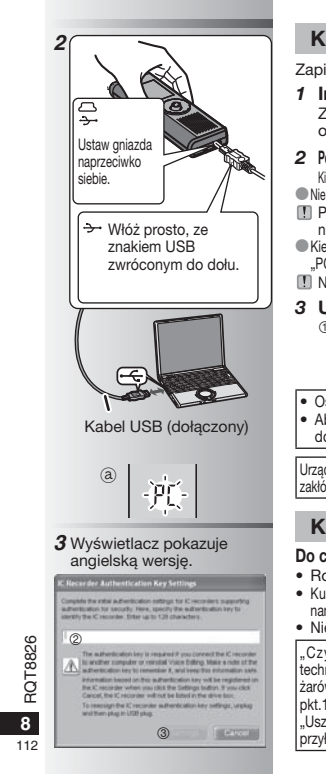

#### **Korzystanie z urz1dzenia i komputera**

Zapisywanie i edycja plików dźwiękowych nagranych w urządzeniu.

#### *1* **Instalacja Voice Editing** Ze szczegółami zapoznaj się w instrukcji

- obsługi "Voice Editing Ver.2.0". 2 Podłączanie urządzenia do komputera przy pomocy kabla USB
- Kiedy urzadzenie jest podłaczone do komputera, nie można go obsługiwać. ■ Nie używaj żadnych innych kabli podłączeniowych USB niż dołączony.
- **Podłączaj tylko jeden dyktafon. Oprogramowanie** nie obsługuje jednocześnie kilku dyktafonów. Kiedy urzadzenie jest podłaczone do komputera, pojawia się
- "PC". Podczas przesyłania danych "PC" miga. @  $\Box$  Nie odłaczaj kabla USB, kiedy miga to wyświetlenie.

# *3* **Uruchamianie Voice Editing**

 $\mathbb O$  Kliknij dwukrotnie ikonę "Voice Editing" na pulpicie. Po podwójnym kliknięciu pojawi się okno dialogowe wprowadzania klucza identyfikacyjnego.

- **@Wprowadź "klucz identyfikacyjny".** • Wprowadź "klucz identyfikacyjny" o długości od 1 do 128 znaków.
	- Dla "klucza identyfikacyjnego" zalecane jest użycie wyrażenia, które łatwo zapamietać.
	- Przykład: Good morning, this is Matsushita Electric Industrial Co., Ltd. How can I help you?
	- Aby zapamiętać, zapisz klucz identyfikacyjny w przestrzeni MEMO (➜ strona 7).
- **SKliknij "Settings" w oknie dialogowym "IC Recorder Authentication Key Settings". Kliknij "YES" w oknie dialogowym potwierdzania.**

Ze sposobem korzystania z Voice Editing i innymi informacjami niezawartymi w tej instrukcji obsługi zapoznaj się w Instrukcji obsługi Voice Editing Ver.2.0 (plik PDF).

· Ostrzeżenie: Do podłączania do komputera używaj wyłącznie dołączonego kabla USB z rdzeniem ferrytowym. • Aby ograniczyć niebezpieczeństwo interferencji radiowej spowodowanej przez kable słuchawek nagłownych dousznych lub mikrofonów, korzystaj wyłacznie z prawidłowego wyposażenia o kablach krótszych niż 3 m.

Urzadzenie może odbierać zakłócenia interferencyjne powodowane przez pracujące telefony komórkowe i inne urzadzenia. Jeżeli takie zakłócenia sa odczuwalne, prosze zwiekszyć odległość pomiedzy urzadzeniem a telefonem komórkowym lub innym urzadzeniem.<br>Zakłócenia sa odczuwalne, prosze zwiekszyć odległość pomiedzy urzadzeniem a telefonem komórkowym lub i

#### **Konserwacja**

**Do czyszczenia nie u¿ywaj rozpuszczalników takich jak benzyna, rozpuszczalniki do farb i alkohol.**

- Rozpuszczalniki mog¹ powodowaæ wypaczenie obudowy i odpadanie pokrycia.
- Kurz i odciski palców wycieraj miękką, sucha szmatką. Jeżeli urządzenie jest bardzo brudne, do czyszczenia użyj namoczonej w wodzie i wyżętej dokładnie szmatki. Po usunięciu trudno usuwalnego brudu wytrzyj wilgoć sucha szmatka. • Nie używaj detergentów kuchennych ani szmatek nasaczonych czyszczacymi substanciami chemicznymi.

"Czynności wykonywane przez zakłady ustugowe polegające na sprawdzeniu: działania, parametrów technicznych,czyszczeniu g³owic i toru tamy, regulacji i czyszczeniu mechanizmu, strojeniu programatorów,wymianie ¿arówek i bezpieczników–nie s¹ zaliczane do iloci napraw stanowi¹cych podstawê wymiany sprzêtu zgodnie z §36, pkt.1.3. Uchwa³y Nr. 71 Rady Ministrów z 1983.06.13., opublikowanej w Monitorze Polskim Nr.21 z 1983.06.29." .<br>"Uszkodzenia mechaniczne, termiczne, chemiczne zewnętrznych części metalowych i z tworzyw sztucznych oraz sznur przyłączeniowe, słuchawkowe–nie podlegają gwarancji."

#### **Dane techniczne**

**Zasilanie:** Prąd stały 3,0 V (2 baterie rozmiaru AAA/LR03)<br>Moc wyjściowa: 300 mW (maks.) **Moc wyjściowa:** Pasmo przenoszenia częstotliwości:

Od 300 Hz do 5 000 Hz (tryb HQ) Od 300 Hz do 3 400 Hz (tryb FQ/SP) **Stosunek sygnał/szum:** 37 dB (tryb HQ) **Gniazdo wyjściowe:** Słuchawki douszne, ø 3,5 mm; 0,5 mW 16 Ω Gniazdo wejściowe: Mikrofon, ø 3,5 mm; 0,56 mV wtyczka z zasilaniem **G³onik:** 20 mm 8 Ω

Wymiary (szer. x wys. x głęb.)<br>Maks. wymiary:<br>Wymiary obudowy: **Maks. wymiary:** 39,3 mm x 105,5 mm x 17,2 mm **Wymiary obudowy:** 38,8 mm x 105 mm x 14 mm **Masa:**

**Z bateriami suchymi:**

Ok. 62g (RR-US490/RR-US470)/61g (RR-US455/RR-US450/RR-US430) **Bez baterii:**

 Ok. 39g (RR-US490/RR-US470)/38g (RR-US455/RR-US450/RR-US430) **Zakres temperatur roboczych:** Od 0 °C do 40 °C Pojemność pamieci

(Pojemnoæ, której mo¿na u¿yæ, mo¿e byæ mniejsza.)**:**

512 MB (RR-US490)/256 MB (RR-US470)/128 MB (RR-US455/RR-US450)/64 MB (RR-US430) **Wilgotnoæ pracy:** Od 20% do 80% (bez kondensacji) **Czas pracy baterii:**

 [Podczas u¿ywania w temperaturze 25 °C, na poziomej, stabilnej powierzchni] Czas używania baterii może być krótszy w zależności od warunków pracy.

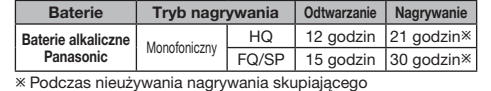

• Dane techniczne moga ulec zmianie bez powiadomienia.

#### **Uwaga dotyczaca akumulatora**

Akumulator został zaprojektowany w celu recyklingu. Prosimy postêpowaæ zgodnie z miejscowymi przepisami dotyczącymi recyklingu.

#### -Jeżeli widzisz następujące oznaczenie-

Informacja dla użytkowników o pozbywaniu się urządzeń **elektrycznych i elektronicznych (dotyczy gospodarstw domowych)**

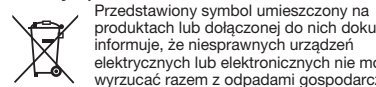

produktach lub do³¹czonej do nich dokumentacji informuje, że niesprawnych urzadzeń elektrycznych lub elektronicznych nie można wyrzucaæ razem z odpadami gospodarczymi. Prawidłowe postępowanie w razie konieczności

pozbycia się urządzeń elektrycznych lub elektronicznych, utylizacji, powtórnego użycia lub odzysku podzespołów polega na przekazaniu urządzenia do wyspecjalizowanego punktu zbiórki, gdzie bedzie przyjete bezpłatnie. W niektórych krajach produkt można oddać lokalnemu dystrybutorowi podczas zakupu innego urządzenia. Prawidłowa utylizacja urzadzenia umożliwia zachowanie cennych zasobów i unikniecie negatywnego wpływu na zdrowie i środowisko, które może być zagrożone przez nieodpowiednie postepowanie z odpadami. Szczegółowe informacje o najbliż szym punkcie zbiórki mo¿na uzyskaæ u w³adz lokalnych. Nieprawidłowa utylizacja odpadów zagrożona jest karami przewidzianymi w odpowiednich przepisach lokalnych. **U¿ytkownicy biznesowi w krajach Unii Europejskiej** W razie konieczności pozbycia się urządzeń elektrycznych lub elektronicznych, prosimy skontaktować się z najbliższym punktem sprzedaży lub z dostawcą, którzy udziela dodatkowych informacji.

Pozbywanie się odpadów w krajach poza Unia Europejska Taki symbol jest ważny tylko w Unii Europejskej. W razie potrzeby pozbycia siê niniejszego produktu prosimy skontaktować się z lokalnymi władzami lub ze sprzedawca celem uzyskania informacji o prawidłowym sposobie postępowania.

• Nie narażać baterii na działanie wysokiej temperatury.<br>• Baterii/akumulatorów nie należy zostawiać na dłuższy czas w samochodzie narażonym na bezpośrednie działanie promieni słonecznych, którego drzwi i okna są zamknięte. • Trzymaj baterie z dala od dzieci, aby ich nie połkneły.

**9** 113

RQT8826

ှစိ TC

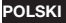

### **Acessórios fornecidosRR-US470 RR-US455 RR-US450 RR-US490 Todos os modelos** \*Cabo USB ...........................................................1

#### \*CD-ROM (Voice Editing Ver.2.0 Premium Edition) ......................... <sup>2</sup>

### **Introduzir pilhas**

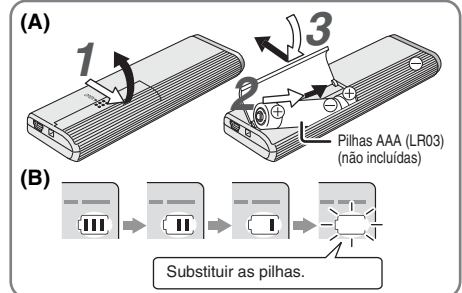

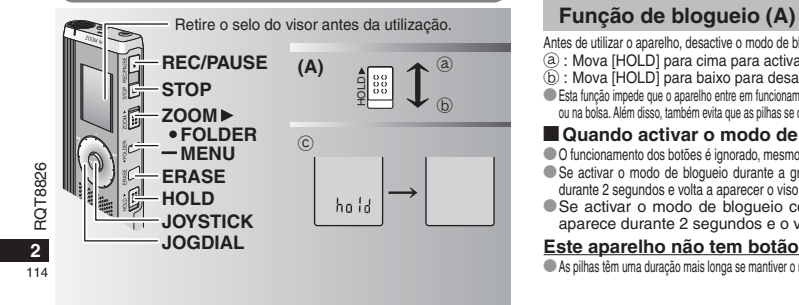

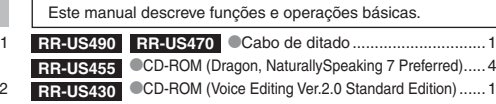

#### **Introduzir pilhas (A)**

- \* Verifique se as pilhas estão introduzidas na direcção correcta. \* Substitua as pilhas no período de 30 segundos para não perder as definições. (As gravações mantêm-se intactas.)
- \*No entanto, o relógio pára até que as pilhas sejam introduzidas. Se pretender usar pilhas recarregáveis, recomendamos pilhas recarregáveis fabricadas pela Panasonic. \*Quando introduzir as pilhas, a indicação "2008" ou "2007" pisca no visor.
- Desactive o modo de bloqueio (→ abaixo) e acerte as horas (→ página 3).

#### **O indicador das pilhas (B)**

Aparece durante a gravação/reprodução.

\* Quando aparecer "U01", substitua as pilhas. "; : " indica intermitência.

Substituir as pilhas.<br>
programações por terminar são canceladas.<br>
programações por terminar são canceladas.

Antes de utilizar o aparelho, desactive o modo de blogueio; volte a activá-lo quando terminar. ₂ : Mova [HOLD] para cima para activar o modo de blogueio. ₃ : Mova [HOLD] para baixo para desactivar o modo de blogueio.

\*Esta função impede que o aparelho entre em funcionamento, acidentalmente, quando o colocar no bolso ou na bolsa. Além disso, também evita que as pilhas se descarreguem devido a funcionamento acidental.

### g **Quando activar o modo de blogueio**

\*O funcionamento dos botões é ignorado, mesmo que sejam pressionados por engano. Se activar o modo de blogueio durante a gravação ou reprodução, "hold" aparece durante 2 segundos e volta a aparecer o visor de gravação ou reprodução. • Se activar o modo de blogueio com o aparelho parado, "hold"

aparece durante 2 segundos e o visor apaga-se. © **Este aparelho não tem botão de ligação.**

\*As pilhas têm uma duração mais longa se mantiver o modo de blogueio activado e o visor apagado.

### **Como utilizar o selector de procura rápida**

### g **Operações básicas**

 $-$  Jogdial:  $[$ b $\rightarrow$   $]$ Rode o selector para a direita ou para a esquerda para seleccionar um item.

JOYSTICK: [ $\blacktriangleright$ / $\blacksquare$ ] Pressione para confirmar o item.

■ Evite pressionar demasiado quando rodar o selector de procura rápida.

### **Operações do joystick**

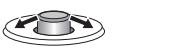

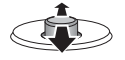

para cima e para baixo.

[⊲⁄D]: Empurre o manípulo para a [△/∇]: Empurre o manípulo esquerda e para a direita.

**Acertar as horas**

\* Quando o ano estiver a piscar (exemplo, "2008" ou "2007" no visor), comece a partir do passo **3**.

**Preparação:** Desactive o modo de blogueio.

**1** Com o aparelho parado, mantenha pressionado [\*FOLDER/ **–** MENU] durante 1 segundo ou mais.

**2** Rode  $\epsilon$  **2 h** para seleccionar "YEAr" e pressione  $\epsilon$  **[b**] para confirmar. **3 Acerte as horas**

- 1. Rode  $\left[\mathbf{z}\right]\mathbf{a}$  e pressione  $\left[\mathbf{z}\right]\mathbf{a}$  para confirmar.
- $\circ$  Ano

Mês

ම Dia

Visor das horas (12/24H)

**6** Horas

2. Pressione [STOP].

\* O relógio funciona com uma margem de erro mensal de +/– 60

segundos, à temperatura ambiente. \* Se não acertar as horas dentro de 60 segundos, o relógio volta

ao modo de espera. Se isso acontecer acerte as horas desde o início.

### **Cancelar o sinal sonoro de funcionamento**

- **1** Com o aparelho parado, mantenha pressionado [\*FOLDER/ **–** MENU] durante 1 segundo ou mais.
- **2** Rode  $\left[\mathbf{z}\right]$  para seleccionar "BEEP" e pressione  $\left[\mathbf{z}\right]$  para confirmar. **3**  $\odot$  Rode  $\left[\bigotimes_{\infty}\right]$  para seleccionar "OFF" e pressione  $\left[\bigotimes_{\infty}\right]$  para confirmar.

Pressione [STOP].

\*Para ouvir o sinal sonoro de funcionamento, seleccione "On" no passo **3**.

#### **Antes de gravar**

#### g **As gravações são convertidas em ficheiros de som que ficam guardados em pastas.**

Sempre que fizer uma gravação, cria um novo ficheiro de som. O ficheiro criado fica guardado numa pasta.

→ ● PASTA DE REUNIÃO (A, B, C e S) PASTA DE DITADO (M)

Cada pasta pode conter um máximo de 99 ficheiros. ■ O tempo de gravação restante (→ página 4) pode tornar-se inferior aos períodos indicados nesta tabela.

#### **Tempo total de gravação aproximado de todas as pastas**

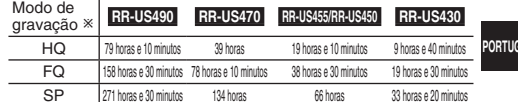

- HQ:Alta qualidade/FQ:Boa qualidade/SP:Reprodução normal

#### **Visor durante a gravação**

A luz mantém-se acesa durante a gravação. (Pisca durante a pausa.) O visor muda de acordo com os níveis de gravação. -Ť0 34928

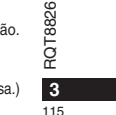

**PORTUGUÊS**

Tempo de gravação decorrido (Pisca durante a pausa.)

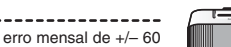

### **Gravação**

#### **Gravação de reunião**

Se utilizar diferentes combinações de modos de gravação e de níveis de sensibilidade de microfone, pode ajustar a qualidade do som de acordo com as situações de gravação.

- **1** Pressione [\*FOLDER/MENU] para seleccionar uma pasta de gravação de reunião "A, B, C ou S".
- 2  $\odot$  Mantenha pressionado [.FOLDER/- MENU] durante 1 segundo ou mais. **2 Rode [12] para seleccionar "HO FO SP" e pressione [** $\blacktriangleright$ **/g] para confirmar.**
- **3**  $\circledcirc$  Rode [  $\bullet$  ] para seleccionar um modo de gravação "HQ, FQ ou SP".
- 
- $\bullet$  FQ: Boa qualidade
- SP: Reprodução normal
- 2 Pressione [▶/■] para confirmar.
- 4 ① Pressione [▶/■] para ver a sensibilidade do microfone. 2 Rode [**≤/g**] para seleccionar "H ou L" e pressione [▶/■]
	- para confirmar.
	- $\bullet$  H: Longe<br>  $\circ$  Pressione [STOP].  $\blacksquare$  L: Perto
- **5** Pressione [REC/PAUSE] para começar a gravar.

### **Gravação de ditado**

Como as definições de gravação de ditado estão todas programadas de fábrica, o ditado pode ser gravado com toda a facilidade e rapidez. Utilize este modo se quiser usar software de reconhecimento de voz em computador.

- **1** Pressione [\*FOLDER/MENU] para seleccionar uma pasta de gravação de ditado "M".
- **2** Pressione [REC/PAUSE] para começar a gravar.

### **Parar e pausa**

**4**

116

**• Pressione [STOP] para parar a gravação.** \*Quando se interrompe uma gravação, aparece no visor a seguinte informação.

- **F8826** RQT8826 (1) Data da gravação
- (2) Hora de início da gravação
- RQT (3) Tempo de gravação (4) Número de ficheiros na pasta
- 

\*Durante a gravação, pressione [REC/PAUSE] para fazer uma pausa. Pressione novamente para retomar a gravação. (A gravação continua no mesmo ficheiro.)

### **Confirmar o tempo restante**

Se pressionar [\*FOLDER/**–** MENU] durante a gravação, aparece o tempo de gravação restante. \* Para voltar ao menu inicial, pressione novamente ™<br>≌MSFH

759 yr

[\*FOLDER/**–** MENU]. -98  $\bullet$  O tempo de gravação restante também aparece se

começar a ficar muito reduzido.

### **Gravação com zoom**

#### g **Gravar voz de destino com nitidez**

.<br>A gravação com zoom permite gravar nitidamente sons emitidos da direcção para<br>a qual o aparelho está apontado. É ideal para gravar palestras e entrevistas. Seleccione pastas de gravação de reunião (→ esquerda).

\* Aponte o aparelho para a fonte de som que quer gravar e empurre [ZOOM ▶] na direcção da seta.

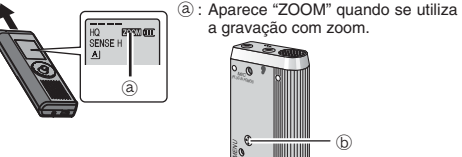

Não bloqueie o microfone de zoom  $\textcircled{\scriptsize{b}}$  intencionalmente com os dedos ou algum objecto.

 $\bullet$  Pode activar e desactivar a gravação com zoom, mesmo com o modo de blogueio activado.

\*Não consegue utilizar a função de zoom se seleccionar a pasta M ou se estiver a usar um microfone externo.

#### **Outro método de gravação**

### g **Evitar gravações desnecessárias**

VAS: Sistema activado por voz

A gravação entra automaticamente em pausa se não houver nenhum som durante mais de 3 segundos.

#### **1** Mantenha pressionado [\*FOLDER/**–** MENU] durante 1 segundo ou mais.

- **2** Rode  $\left[\mathbf{z}\right]$  para seleccionar "( $\left(\mathbf{z}\right)$ " e pressione  $\left[\mathbf{z}\right]$  para confirmar.
- **3**  $\oplus$  Rode  $\left[\bigotimes_{i=1}^{\infty}\right]$  para seleccionar "On" e pressione  $\left[\bigotimes_{i=1}^{\infty}\right]$  para confirmar.
- Pressione [STOP].

**4** Pressione [REC/PAUSE] para começar a gravar. " " pisca se a função VAS estiver activada.

 $\Box$  Quando gravar ficheiros importantes, desactive a função. \* Para desactivar a função, seleccione "OFF" no passo **3**.

#### g **Gravação com o temporizador**

Pode programar a gravação com o temporizador para fazer 1 gravação a uma hora especificada. Depois de programar o temporizador, pode manter o aparelho no modo de espera, activando a função blogueio ( ➜ página 2). **Preparação:** Seleccione a pasta onde quer gravar e as

definições da gravação (→ página 4).

- **1** Mantenha pressionado [\*FOLDER/**–** MENU] durante 1 segundo ou mais.
- **2** Rode  $\left[\sqrt{g}\right]$  para seleccionar " $\oplus$ " e pressione  $\left[\sqrt{g}\right]$  para confirmar.
- **3** Rode  $\left[\mathbf{z}\right]$  para seleccionar "On" e pressione  $\left[\mathbf{z}\right]$  para confirmar.
- 4 **O** Rode  $\left[\frac{1}{2}\right]$  para seleccionar a hora de início e pressione  $\left[\frac{1}{2}\right]$  para confirmar.

**2 Rode**  $\left[\bigotimes_{i=1}^{\infty} a_i\right]$  para seleccionar a hora de fim e pressione  $\left[\bigotimes_{i=1}^{\infty} a_i\right]$  para confirmar. 

 Pode parar a gravação com o temporizador em curso, mas não pode introduzir-lhe uma pausa.

\*Para confirmar a hora de início e a hora de fim da gravação, execute o passo **2**. \* Para cancelar o temporizador, seleccione "OFF" no passo **3**.  $\bullet$  Para fechar o menu, pressione [STOP].

### g **Gravar através de um**

**microfone externo**

Se ligar um microfone externo (não incluído), desliga automaticamente o

microfone incorporado. Tipo de ficha: Minificha mono de ø 3,5 mm

#### g **Ouvir a gravação em curso**

Ligue os auriculares (não incluídos). (Os sons são mono.) Tipo de ficha: Minificha de ø 3,5 mm A gravação tem um volume de som fixo.

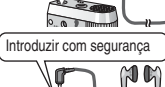

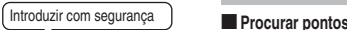

# **Procura rápida**

\* Pode procurar rapidamente para a frente/para trás, sem som (excepto o sinal sonoro de funcionamento). A velocidade de avanço rápido e retrocesso rápido muda de acordo com a velocidade de rotação do selector.

\* Para voltar à reprodução normal, pare de rodar o selector.

<u>n componenta</u><br>Durante a reprodução, empurre o joystick para [◁/▷] e mantenha-o nessa posição durante 1 segundo ou mais.

 $\bullet$  Para voltar à reprodução normal, retire o dedo do joystick.

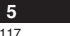

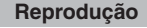

**1** Pressione [\*FOLDER/**–** MENU] para seleccionar a pasta. **2** Rode  $\left[\text{X}\right]$  para seleccionar o ficheiro. \*Depois da selecção, aparecem informações à hora da gravação.

**3** Pressione [▶/■] para reproduzir.<br>● Quando voltar a pressionar [▶/■], a reprodução faz uma pausa. Pressione mais uma vez para retomar a reprodução.

#### g **Durante a reprodução de um ficheiro**

**Ajustar o volume**

Empurre o joystick para [△/▽]. (O intervalo do volume é de 0 a 20. A predefinição é 13.) **Mover para a frente**

Empurre o joystick para  $[$  $\triangleright$ ]. Empurre sem soltar para procurar (→ abaixo).

### **Mover para trás**

Empurre o joystick para [<]. Empurre-o duas vezes para reproduzir o ficheiro anterior. (Empurrando uma vez, inicia a reprodução do ficheiro anterior, se ele tiver sido reproduzido há menos de 3 segundos.) Empurre sem soltar para procurar (→ abaixo).

**Tornar mais fácil a captação de sons gravados (reduzir o ruído)** - Pressione [\*FOLDER/**–** MENU] durante a reprodução.

 $\circledcirc$  Rode  $\left[\mathbf{p}\right]$  para seleccionar "  $\left[\mathbf{R}\right]$ " (" $\left[\mathbf{R}\right]$ " pisca quando está seleccionado) e pressione [D/G] para confirmar.

**<sup>3</sup>** Rode  $\left[\bigotimes_{i=1}^{\infty} \right]$  para seleccionar "On" e pressione  $\left[\bigotimes_{i=1}^{\infty} \right]$  para confirmar. **•Para cancelar, seleccione "OFF" no passo 3.** 

**Outro método de reprodução**

# g **Procurar pontos para audição (avanço rápido e retrocesso rápido)**

Rode [ $\sqrt{ }$ ] durante a reprodução.

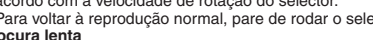

\* Pode procurar lentamente, com som.

**5**

**PORTUGUÊS**

RQT8826

**26 ROTB** 

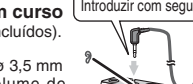

**RECORD** 

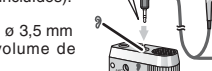

**KOOSE** 

# **Procura lenta**

### g **Alterar a velocidade de reprodução**

Existem 5 velocidades de reprodução diferentes.

- **1.** Pressione [\*FOLDER/MENU] durante a reprodução. **2.** Rode  $\left[\mathbf{z}\right]$  para seleccionar "SPEED" ("SPEED" pisca quando
- está seleccionado), pressione [ $\blacktriangleright$ / $\blacksquare$ ] para confirmar e depois rode

[ $\blacktriangle$ ] para seleccionar a velocidade de reprodução.

O aparelho executa a reprodução à velocidade seleccionada.<br>A velocidade de reprodução aumenta à medida que <del>represe</del><br>as barras intermitentes se movem para a direita. A ilustração mostra o visor para à velocidade de EO ً reprodução normal.

 $\bullet$  A barra pisca quando se ouve a reprodução com uma velocidade diferente da normal.Quando reproduzir com o dobro da velocidade

 \* Para voltar à velocidade de reprodução normal, mova as barras intermitentes para o centro, como indicado acima.

#### **Reproduzir ficheiros sucessivamente**

Os ficheiros guardados na mesma pasta são reproduzidos sucessivamente. **1** Mantenha pressionado [ \* FOLDER/**–** MENU] durante 1 segundo ou mais.

2 Rode  $\left[\right]$  para seleccionar "ALL" e pressione  $\left[\right]$  para confirmar. **3**  $\odot$  Rode  $\left[\right]$  **[2]** para seleccionar "On" e pressione  $\left[\right]$  **[2]** para confirmar. Pressione [STOP].

**4** Pressione [▶/■] para reproduzir.

\*O aparelho reproduz todos os ficheiros por ordem, desde o seleccionado até ao último. \*Quando terminar o último ficheiro, a reprodução pára automaticamente. \*Pressione [STOP] duas vezes para parar a reprodução sucessiva a meio. \* Para cancelar, seleccione "OFF" no passo **3**.

### $\blacksquare$  Ouvir com auriculares

Ligue os auriculares (não incluídos). (Os sons são mono.)

RQT8826

- RQT88 Tipo de ficha: Minificha de ø 3,5 mm  $\bullet$ O altifalante desliga-se automaticamente
- quando se utilizam auriculares.

**6**

118

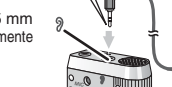

Introduzir com segurança

### **Organizar ficheiros**

#### **Mover**

 $5 - 2 + 3 - 1$ 

**Preparação:** Reproduza o ficheiro a ser movido (→ página 5). Os ficheiros podem ser movidos nos dois sentidos entre as pastas A, B e C. Pode mover ficheiros da pasta M para as pastas A, B, C e S, mas não se pode movê-los para a pasta M.

**1** Mantenha pressionado [\*FOLDER/**–** MENU] durante 1 segundo ou mais. 2 Rode  $\epsilon$  **N** para seleccionar a pasta de destino.

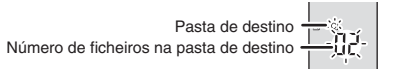

3 Mantenha pressionado [ $\blacktriangleright$ /**g**] durante 1 segundo ou mais. A reprodução pára e o ficheiro é movido para o fim da pasta seleccionada.

### g **Bloquear (protecção de ficheiros)**

**Preparação:** Seleccione uma pasta que contenha um ficheiro a proteger.

- **1** Mantenha pressionado [**FOLDER/-MENU**] durante 1 segundo ou mais.<br>2 Rode [ $\leq$ ] para seleccionar "LOCK" e pressione [ $\blacktriangleright$ ] para confirmar. Mantenha pressionado [\*FOLDER/**–** MENU] durante 1 segundo ou mais.
- 
- 3 **ORode [** $\leq$ **]** para seleccionar o ficheiro que quer bloquear e pressione  $\geq$ ] para confirmar.

Pressione [STOP].

\* Para desbloquear, seleccione o ficheiro que quer desbloquear e depois confirme.

#### **Apagar**

Apagar um ficheiro, todos os ficheiros de uma pasta, todas as pastas excepto S ou todas as pastas.  $\circledR$  $\sqrt{c}$ 

- 
- **2** Rode  $\alpha$  | para seleccionar um
- ficheiro ou uma pasta.
- ₂ : Seleccionar um ficheiro
- ₃ : Todos os ficheiros de uma pasta
- ₄ : Todas as pastas excepto S ₅ : Todas as pastas
- **3** Mantenha pressionado [ERASE]

 $\Box$  Não é possível recuperar ficheiros apagados.

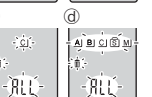

 $A$  $B$  $C$  $B$ <sup> $2$ </sup> $1$ 

 $-R$ 

 $\circledR$ 

d6

durante 1 segundo ou mais. \*Não é possível apagar ficheiros protegidos.

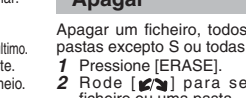

### **Função de segurança**

#### g **Funções de segurança deste aparelho**

Este aparelho tem 2 funções de segurança.

-Palavra-passe programada no aparelho

Chave de autenticação programada com o Voice Editing (consulte Voice Editing Ver.2.0 Instruções de funcionamento (ficheiro PDF).)

#### g **Pasta S e palavra-passe**

- \*A pasta S utiliza-se para proteger ficheiros. Depois de programar uma palavra-
- passe tem de introduzi-la para reproduzir ficheiros guardados nesta pasta.<br>● A palavra-passe é um número de 4 dígitos. Pode programar a palavraparama passe utilizando qualquer combinação de números. Para reproduzir
- ficheiros da pasta S, introduza a palavra-passe que programou.  $\Box$  Tome nota da palavra-passe deste aparelho (PASSWORD) e
- da chave de autenticação para Voice Editing (KEY) no espaço MEMO ( ➜ direita) para as guardar na memória. \*Pode mover ficheiros de outras pastas para a pasta S, mas não pode mover ficheiros da
- pasta S para nenhuma outra pasta, a não ser que a palavra-passe coincida.

#### ■ Se se esquecer da palavra-passe

- Inicialize a palavra-passe seguindo os passos abaixo. - Desactive todos os bloqueios dos ficheiros contidos na pasta S  $\leftrightarrow$  página 6).
- Apague todos os ficheiros da pasta S. (Não se pode recuperar ficheiros apagados.) Entre no menu de segurança e programe a palavra-passe para "OFF".
- \*Também se pode manter os ficheiros na pasta S e apagar apenas a palavra-passe. Ligue este aparelho a um computador e utilize
- este último para apagar a palavra-passe. (Consulte Voice Editing Ver.2.0 Instruções de funcionamento (ficheiro PDF).)

#### **Como é visualizada a pasta S**

- si A palavra-passe não está programada
- 
- A palavra-passe está programada Durante a introdução da palavra-passe/ desbloqueio da palavra-passe/reprodução
- O desbloqueio da palavra-passe termina dentro de 10 segundos.

### **Programar a palavra-passe**

- **1** Mantenha pressionado [\*FOLDER/**–** MENU] durante 1 segundo ou mais.
- **2** Rode [**ø/ʒ**] para seleccionar " **s**]" e pressione [▶/■] para confirmar.<br>3 Rode [**ø/ʒ**] para seleccionar "On" e pressione [▶/■] para confirmar.
- 
- **4** ① Rode [ $\mathcal{C}$ **s**] para um número.<br>② Pressione [▶/ ■] para se mover para o próximo dígito.
- Depois de introduzir o quarto número, pressione [ $\blacktriangleright$ / $\blacksquare$ ] para confirmar.

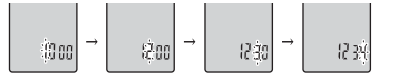

Pressione [STOP].

\* Para inicializar a palavra-passe, seleccione "OFF" no passo **3**<sup>e</sup> introduza a palavra-passe que programou.

**•Para se mover entre dígitos, empurre o joystick para [<ID] no passo 4.** 

### g **Reproduzir utilizando a palavra-passe**

- 1 Pressione [\*FOLDER/- MENU] para seleccionar " $\circ$ ]".
- **2** Rode  $\left[\mathbf{z}\right]$  para seleccionar um ficheiro e pressione  $\left[\mathbf{z}\right]$  para confirmar.

**3** Introduza a palavra-passe de 4 dígitos e pressione  $\blacktriangleright$   $\blacktriangleright$ **Quando a palavra-passe coincide**

#### A palavra-passe é temporariamente desbloqueada e é

reproduzido o ficheiro seleccionado na pasta S.

### **Quando a palavra-passe está errada**

 O aparelho emite um sinal sonoro duas vezes ( ➜ página 3) e reaparece o visor de introdução da palavra-passe.

- Se a palavra-passe coincidir, a função de segurança que a
- utiliza fica suspensa durante 10 minutos. Se desbloquear a palavra-passe e não executar nenhuma operação
- durante 10 minutos, a palavra-passe é automaticamente programada, impedindo a reprodução dos ficheiros contidos na pasta S.
- $\blacksquare$  Se forem introduzidas palavras-passe erradas 5 vezes seguidas, o aparelho deixa de aceitar a introdução de palavras-passe durante 15 minutos.
- 

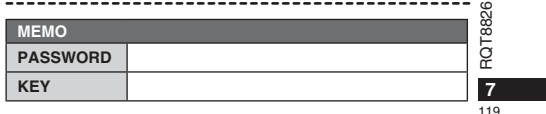

# **PORTUGUÊS**

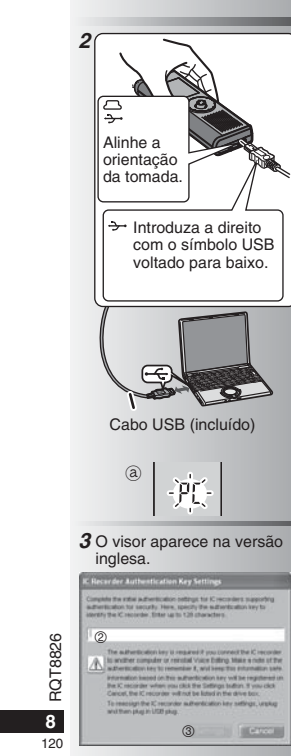

 $\mathcal{L}_{\mathcal{A}}$ 

### **Utilizar o aparelho com um computador**

Guarde e edite os ficheiros de som gravados com o aparelho.

## **1 Instalar o Voice Editing** Consulte o manual do "Voice Editing Ver.2.0" para obter detalhes.

#### **2 Ligar este aparelho a um computador com o cabo USB**

 Não pode utilizar o aparelho enquanto ele estiver ligado a um computador. \*Não utilize nenhum outro cabo de ligação USB excepto o fornecido.

Ligue apenas um gravador IC. Este software não suporta a utilização simultânea de vários gravadores IC. \*Quando fizer a ligação a um computador,

aparece "PC". Quando transferir dados, a indicação "PC" fica a piscar. ₂Não desligue o cabo USB com a indicação a piscar.

**3 Iniciar o Voice Editing** - **Faça duplo clique no ícone "Voice** 

**Editing" no ambiente de trabalho.** Depois de fazer duplo clique, aparece uma caixa de diálogo para introdução da chave de autenticação.

### **Introduza a "chave de autenticação".**

- Introduza uma "chave de autenticação" que tenha entre 1 e 128 caracteres.
- Recomendamos que utilize uma frase fácil de memorizar como "chave de autenticação".
- Exemplo: G <sup>o</sup> <sup>o</sup> d <sup>m</sup> <sup>o</sup> <sup>r</sup> <sup>n</sup> i <sup>n</sup> g , t h i <sup>s</sup> i <sup>s</sup> Matsushita Electric Industrial
- Co., Ltd. How can I help you? • Tome nota da chave de autenticação
- no espaço MEMO ( ➜ página 7) para a memorizar.
- **Clique em "Settings" na caixa de diálogo "IC Recorder Authentication Key Settings". Clique em "YES" na caixa de diálogo de confirmação.**

Consulte Voice Editing Ver.2.0 Instruções de funcionamento (ficheiro PDF) para saber como utilizar o Voice Editing e obter outras informações não fornecidas neste manual.

• Cuidado: Utilize apenas o cabo USB com núcleo de ferrite incluído, quando fizer a ligação a um computador. • Para reduzir o risco de interferências de rádio provocadas pelos cabos dos auscultadores, auriculares ou do microfone, utilize apenas acessórios adequados, com um cabo de comprimento inferior a 3 m.

Este produto pode receber interferências de rádio provocadas por telemóveis ou outros produtos, durante o funcionamento. Se essas interferências forem evidentes, afaste o produto do telemóvel ou do outro produto.

### **Manutenção**

#### **Quando limpar o aparelho, não utilize solventes como benzina, diluente e álcool.** • Os solventes podem deformar a caixa e danificar o revestimento.

- Limpe o pó e as dedadas com um pano seco e macio. Se o aparelho estiver muito sujo, embeba o pano em água, esprema-o muito bem e utilize-o para a limpeza. Limpe a humidade com um pano seco depois de remover a sujidade maior.
- Não utilize detergentes da loiça nem toalhetes de limpeza com químicos.

# **Especificações**

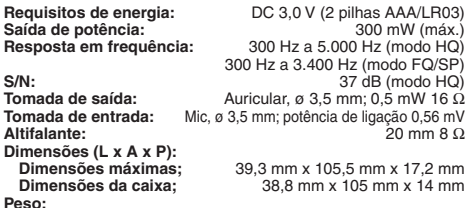

**Com pilhas secas;**

Aprox. 62 g (RR-US490/RR-US470)/61 g (RR-US455/RR-US450/RR-US430) **Sem pilhas;**

Aprox. 39 g (RR-US490/RR-US470)/38 g (RR-US455/RR-US450/RR-US430) **Intervalo de temperaturas de funcionamento:** 0 °C a 40 °C **Capacidade da memória** (A capacidade utilizável será inferior.)**:**

512 MB (RR-US490)/256 MB (RR-US470)/128 MB (RR-US455/RR-US450)/64 MB (RR-US430) **Humidade de funcionamento:** 20 % a 80 % (sem condensação) **Duração da pilha:** [se for utilizada a 25 °C numa superfície plana e estável] Dependendo das condições de funcionamento, a duração da pilha pode ser inferior.

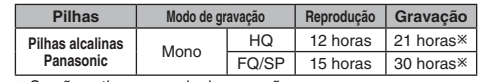

- Se não estiver no modo de gravação com zoom • Especificaçõs sujeitas a alteração sem aviso prévio.

#### **Aviso sobre a pilha recarregável** A pilha é reciclável.

Respeite os regulamentos locais de reciclagem.

#### **-Se vir este símbolo-**

#### **Informações sobre a eliminação de resíduos para utilizadores de equipamentos eléctricos e electrónicos (utilizadores particulares)** Este símbolo nos produtos e/ou documentos

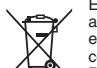

anexos significa que os produtos eléctricos e electrónicos usados não devem ser misturados com os resíduos urbanos indiferenciados. Para efectuar um tratamento, recuperação e reciclagem correctos, leve estes produtos para

pontos de recolha próprios para o efeito, onde serão aceites gratuitamente. Em alternativa, em alguns países, poderá devolver os produtos ao seu revendedor local, aquando da compra de um produto novo equivalente.

A eliminação correcta deste produto ajudará a poupar recursos valiosos e evitar quaisquer potenciais efeitos negativos na saúde humana e no ambiente, que poderiam resultar de um tratamento incorrecto de resíduos. Contacte as autoridades locais para obter mais informações sobre o ponto de recolha mais perto de si.

Poderão ser aplicadas multas pela eliminação incorrecta deste resíduo, de acordo com as leis locais.

**Para utilizadores não particulares na União Europeia** Se pretender eliminar equipamento eléctrico e electrónico, contacte o seu revendedor ou fornecedor para obter mais informações.

**Informações sobre a eliminação noutros países fora da União Europeia**

Este símbolo apenas é válido na União Europeia. Se pretender eliminar este produto, contacte as suas autoridades locais ou revendedor e peça informações sobre o método de eliminação correcto.

#### • Não aquecer ou expor a chamas.

- Não deixe as baterias no interior de um automóvel que esteja  $\tilde{Q}$ exposto directamente à luz do sol, por um período longo, com as<br>as portas e janelas fechadas.
- as portas e janelas fechadas. Mantenha as baterias longe do alcance das crianças para evitar que as engulam.

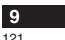

**PORTUGUÊS**

RQT8826

### Прилагаемые принадлежности Все модели •Кабель USB. RR-US490 RR-US470 RR-US455 RR-US450

CD-ROM (Voice Editing Ver.2.0 Premium Edition).

### Установка батареек

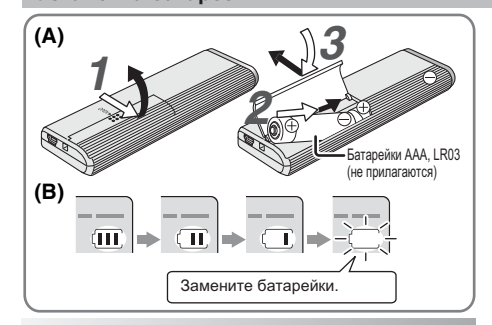

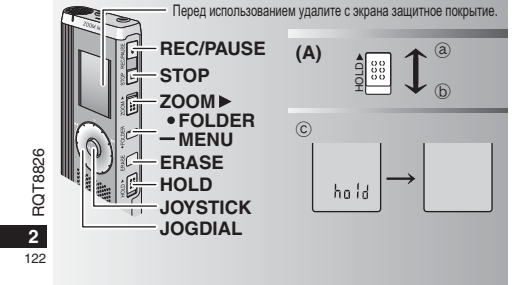

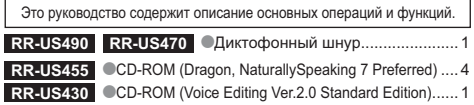

#### Установка батареек (A)

 $\mathcal{L}$ 

• Убедитесь в том, что батарейки вставлены в правильном направлении. • Замените батарейки в течение 30 секунд, чтобы сохранить установки. (Записи остаются неповрежденными.) • Часы, тем не менее, будут стоять до тех пор, пока не будут вставлены батарейки. • Если будут использоваться перезаряжаемые батареи, рекомендуется использовать перезаряжаемые батареи, произведенные компанией Panasonic. • Когда батарейки вставлены, на дисплее мигает "2008" или "2007". Отмените функцию блокировки Hold (→ ниже) и установите время (→ стр. 3).

### Батарейный индикатор (B)

Отображается во время записи/воспроизведения. • Когда отображается индикация "U01", замените батарейки. 

">,',< " означает мигание.<br>[1] Если операция не начинается в течение 60 секунд, незавершенная установка отменяется.

#### Функция блокировки Hold (A)

Перед функционированием отмените функцию блокировки Hold. после завершения активизируйте функцию блокировки Hold. (а) : Сдвиньте переключатель [HOLD] вверх, чтобы заблокировать.  $\circ$  : сдвиньте переключатель [HOLD] вниз. чтобы разблокировать. • Эта функция предотвращает случайное функционирование, когда Вы кладете аппарат в карман или сумку. Она также предотвращает разрядку батареек из-за случайного функционирования аппарата.

■ Когда активизирована функция блокировки Hold • Управление кнопками игнорируется, даже если Вы по ошибке нажимаете кнопки.

• Когда функция блокировки Hold активизируется во время записи или воспроизведении, в течение . окуда тробоажается индикация "hold" и вновь появляется дисплей записи или воспроизведении.

• Когда функция блокировки Hold активизируется на остановленном аппарате, в течение 2 секунд отображается индикация "hold" и дисплей выключается. ©

### Этот аппарат не имеет кнопки питания.

Вы можете увеличить срок службы батареек, активизировав функцию блокировки Hold и выключив дисплей.

### Как использовать диск быстрого поиска

#### ■Основные операции

JOGDIAL: [KY] Поворачивайте диск вправо или влево, чтобы найти пункт.

JOYSTICK: [D/

Нажмите, чтобы подтвердить пункт.  $\bullet$  Не нажимайте слишком сильно при повороте диска быстрого поиска.

Операции с джойстиком

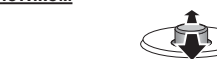

[< / / 2): Наклоните стержень влево и вправо.

[△/▽]: Наклоните стержень вверх и вниз.

### Установка времени

• Когда мигает индикация года (например, "2008" или "2007" на лисплее), начните с пункта  $3$ 

- Подготовка: Отмените функцию блокировки Hold.
- 1 В режиме остановки нажмите и удерживайте кнопку [•FOLDER/- MENU] в течение 1 секунды или дольше.
- 2 Поверните диск [xx], чтобы выбрать "YEAr", и нажмите<br>кнопку [>/ ], чтобы подтвердить.
- 3 Установите время

1. Поверните диск  $\left[\mathcal{L}\right]$  и нажмите кнопку  $\left[\mathcal{L}\right]$ , чтобы подтвердить.

- **© Год**
- 2 Месяц
- © пооль
- 4 Дисплей времени (12/24Ч)
- **6** Время
- 2. Нажмите кнопку [STOP].

• Часы имеют точность +/- 60 секунд в месяц при комнатной Temperature.

• Часы возвратятся в режим ожидания, если Вы не выполните никакой операции по установке времени в течение 60 секунд. Если это произойдет, снова начните установку времени.

### Отмена звуковых сигналов управления

- 1 В режиме остановки нажмите и удерживайте кнопку [•FOLDER/- MENU] в течение 1 секунды или дольше.
- 2 Поверните диск [∠/≥], чтобы выбрать "ВЕЕР", и нажмите кнопку [▶/■], чтобы подтвердить.
- @ Нажмите кнопку [STOP]. --------------------

 $\bullet$  Чтобы использовать звуковые сигналы управления, выберите "Оп" в пункте 3.

#### Перед записью

#### Записи превращаются в аудиофайлы и хранятся в папках.

Каждый раз при выполнении записи создается новый аудиофайл. Созданный файл сохраняется в папке.

 $\rightarrow$  C HATIKU MEETING (COSPAHUE) (A. B. C u S) ΠΑΠΚΑ DICTATION (ДИКТОФОН) (M)

 $\bullet$ Кажлая папка вмешает до 99 файлов.  $\bullet$ Оставшееся время записи ( $\rightarrow$  стр. 4) может стать короче, чем времена, указанные в этой таблице.

#### Приблизительное полное время записи для всех папок

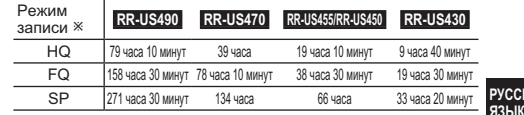

\* НО:Высокое качество/FQ:Хорошее качество/SP:Стандартное воспроизведение

#### Индикация во время записи

Во время записи горит подсветка. (Мигает во время паузы.) Индикация изменяется в зависимости от

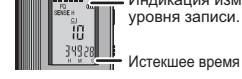

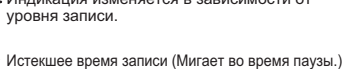

 $\overline{3}$ 

RQT8826

усский

### Запись

#### Запись собрания

Используя различные комбинации режимов записи и уровней чувствительности микрофона,

Вы может подрегулировать качество звука в соответствии с ситуацией записи.

- 1 Нажмите кнопку I FOLDER/- MENUI, чтобы выбрать папку записи собрания "А, В, С или S".
- 2 © Нажмите и удерживайте кнопку [•FOLDER/- MENU] в течение 1 секунды или дольше. © Поверните лиск (МУЗА), чтобы выбрать "НО FO SP", и нажмите кнопку (Голинго полтвердить.
- 3 © Поверните диск [2/31], чтобы выбрать режим записи "HQ, FQ или SP". • НО: Высокое качество звука (заводская установка)
	- $\bullet$  FQ: Хорошее качество
- $\bullet$  SP: Станлартное воспроизвеление © Нажмите кнопку [▶/■], чтобы подтвердить.
- 4 © Нажмите кнопку [ $\blacktriangleright$  /  $\blacksquare$ ], чтобы отобразить чувствительность микрофона.
- $\circ$  пользовать с категории и составлять "Н или L", и нажмите кнопку  $\blacktriangleright\blacksquare$ , чтобы подтвердить. • Н: Далеко — L: Близко
- ® Нажмите кнопку [STOP].
- 5 Нажмите кнопку [REC/PAUSE], чтобы начать запись.

### Диктофонная запись

Так как все установки диктофонной записи являются заводскими установками, речь может быть записана быстро и просто. Используйте этот режим, если будет использоваться компьютерное программное обеспечение распознавания голоса.

- 1 Нажмите кнопку [•FOLDER/- MENU], чтобы выбрать папку диктофонной записи "М".
- 2 Нажмите кнопку [REC/PAUSE], чтобы начать запись.

#### Остановка и пауза

• Нажмите кнопку [STOP], чтобы остановить запись. • Следующая информация о записи отображается во время  $CCTAHORKU 3A\P UCM$ 

- (1) Дата записи
- (2) Время начала записи
- **RRPG** і і 3) Время записи
- (4) Число файлов в папке

• Во время записи нажмите кнопку [REC/PAUSE], чтобы Предотвращение ненужной записи приостановить запись. Нажмите ее снова, чтобы возобновить

запись. (Запись продолжается в тот же самый файл.)

#### Проверка оставшегося времени

Если Вы нажмите кнопку [•FOLDER/- MENU] во время записи. появится оставшееся время записи. • Чтобы вернуться к первоначальному меню, снова нажмите кнопку [•FOLDER/- MENU]. -đe • Оставшееся время записи также появляется

тогда, когда оставшееся время становится очень 759 YE маленьким.

### Направленная запись

### ■Ясная запись голоса объекта

Направленная запись позволяет Вам ясно записывать звуки с направления. в которое обращен аппарат. Она подходит для записи лекций и интервью.

Выберите папку записи собрания (• слева). Hannarkte atot annanat ha 3RVK Kotonhiv BH XOTUTE 3ANICATH U

передвиньте переключатель [ZOOM ▶] в направлении стрелки.

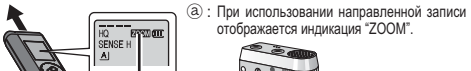

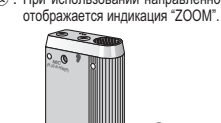

**П** Не блокируйте намеренно микрофон направленной записи (b) Вашими пальцами или другими объектами.

• Направленная запись может быть включена и выключена, даже если активизирована функция блокировки Hold. • Функция направленной записи не будет работать, если Вы

выберете папку М или если Вы используете внешний микрофон.

### Другой метод записи

VAS: Voice Activated System (система голосовой активации) Запись автоматически переходит в режим паузы, когда нет звука более 3 секунд.

 $\overline{4}$  $121$  1 Нажмите и улерживайте кнопку [• FOI DER/- MENU] в течение 1 секунды или дольше

- 2 Поверните диск [ ≤/ ≥ ], чтобы выбрать "(« , и нажмите кнопку [ → | ■], чтобы подтвердить.
- 3 © Поверните диск [  $\Box$ ], чтобы выбрать "Оп", и нажмите кнопку [ $\Box$ ], чтобы подтвердить.
- @Нажмите кнопку [STOP]. 4 Нажмите кнопку IREC/PAUSEL чтобы начать запись.  $\alpha$ гипнисти и последующих статистиков и когда активизирована функция VAS, мигает индикация " $\alpha$ ."

**[!]** Выключите эту функцию, когда записываете важные файлы. • Чтобы выключить функцию, выберите "ОГГ" в пункте 3.

#### В Запись по таймеру

Может быть установлена запись по таймеру, чтобы выполнить 1 запись в определенное время. После установки таймера Вы можете держать аппарат в режиме ожидания, активизировав функцию блокировки ( $\rightarrow$  стр. 2). Подготовка: Выберите папку, в которую будет выполняться

запись, и установки записи (+ стр. 4).

- 1 Нажмите и удерживайте кнопку [•FOLDER/- MENU] в течение 1 секунды или дольше.
- 2 Поверните диск [ 2/ 1 | чтобы выбрать " $\odot$ ", и нажиите кнопку [ >/ | | чтобы подтвердить.
- 3 Поверните диск [  $\gg$  ], чтобы выбрать "Оп", и нажмите кнопку [  $\blacktriangleright$  /  $\blacksquare$ ], чтобы подтвердить.
- 4 © Поверните диск ( 7), чтобы выбрать время начала, и нажмите кнопку [ ], чтобы подтвердить. © Поверните диск [ < ), чтобы выбрать время окончания, и нажмите кнопку [ → ■], чтобы подтвердить.

**• Вы можете остановить процесс выполнения записи по** 

таймеру, но Вы не можете перевести его в режим паузы. • Чтобы проверить времена начала и окончания записи, выполните действия пункта 2. • Чтобы отменить таймер, выберите "ОГГ" в пункте 3.  $\bullet$ Чтобы закрыть меню. нажмите кнопку ISTOP1

#### В Запись с помощью

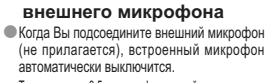

Тип штекера: ø 3,5 мм монофонический мини штекер Прослушивание текущей

записи Подсоедините ушные телефоны (не прилагаются). (Звук является монофоническим.) Тип штекера: а 3.5 мм мини штекер При записи громкость зафиксирована.

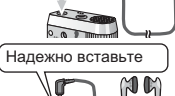

 $\sqrt{a}$ 

Належно вставьте

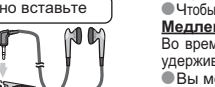

**Rooms** 

#### 1 Нажмите кнопку [•FOLDER/- MENU], чтобы выбрать папку. 2 Поверните диск [У], чтобы выбрать файл.

Воспроизведение

• После выбора высвечивается информация о времени записи. 3 Нажмите кнопку [▶/■], чтобы воспроизвести. • Когда Вы снова нажмете кнопку [>/■], воспроизведение перейдет в  $\sim$  покрыть по примерения совможность и простроления паман. Нажмите еще раз, чтобы возобновить воспроизведение.

#### Во время воспроизведения файла

#### Регулировка уровня громкости

 $\overline{\text{H}}$ аклоните джойстик в сторону  $1/\sqrt{2}$ ). (Громкость меняется в диапазоне от 0 до 20. Заводской установкой является 13.) Перемещение вперед

Наклоните джойстик в сторону [▷]. Наклоните и удерживайте, чтобы выполнить поиск (→ ниже).

#### Перемещение назад Наклоните джойстик в сторону [<].

Наклоните лва раза, чтобы воспроизводить предыдущий файл. (Наклон один раз приводит к началу воспроизведения предыдущего файла, если файл воспроизводился менее 3 секунд.) Наклоните и удерживайте, чтобы выполнить поиск (→ ниже).

Прослушивание записанного звука с меньшим уровнем помех (шумоподавление) © Во время воспроизведения нажмите кнопку [•FOLDER/- MENU].

 $\circledcirc$  до время воспроизведения нажмите кнопку (=го\_к) СПоверните диск ( $\mathbb{Z}$ ) Поверните диск ( $\mathbb{Z}$ ) (=  $\mathbb{Z}$ ) (=  $\mathbb{Z}$ ) (=  $\mathbb{Z}$ ) (=  $\mathbb{Z}$ ) (=  $\mathbb{Z}$ ) (=  $\mathbb{Z}$ ) (=  $\mathbb{Z}$ ) (=  $\mathbb{Z}$ ) (=  $\mathbb{$ • Чтобы отменить, выберите "ОГГ" в пункте  $\circled$ .

#### Другой метод воспроизведения

Поиск мест для прослушивания (быстрое перемещение вперед и назад) Быстрый поиск

Во время воспроизведения поверните диск [ 2 ]. • Вы можете выполнить быстрый поиск вперед/назад без звука (за исключением звуковых сигналов управления).

• Скорость быстрого перемещения впередиазад меняется в соответствии со скоростью вращения диска. • Чтобы вернуться к нормальному воспроизведению, прекратите вращение.

#### Медленный поиск

Во время воспроизведения наклоните джойстик в сторону [< 12) и удерживайте его в таком положении 1 секунду или дольше. • Вы можете выполнить медленный поиск со звуком. • Чтобы вернуться к нормальному воспроизведению, освободите палец.

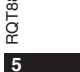

**РУССКИЙ** 

. . . . .<br>ЯЗЫК

26

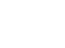

#### Изменение скорости воспроизведения Имеется 5 разных скоростей воспроизведения

1. Во время воспроизведения нажмите кнопку [•FOLDER/- MENU]. 2. Поверните диск [x2]. чтобы выбрать "SPEED" (когда выбрано.  $\mu$ ндикация "SPEED" мигает), и нажмите кнопку  $\blacktriangleright \blacksquare$ , чтобы подтвердить,

а затем поверните диск [УЗ] для выбора скорости воспроизведения.

Annapat выполняет воспроизведение на высуались составляет --<br>Скорость воспроизведения возрастает по мере построизведения возрастает по мере построизведения показывает индикацию для нормальной скорости EO ً BOCODOM3RADAHUS  $5 - 3 - 4 - 6$ 

• Полоса мигает, когда Вовремя воспроизведение выполняется воспроизведения на скорости, отличающейся от на удвоенной  $HOMATHHOW$ CKODOCTIA

• Чтобы возвратится к нормальной скорости воспроизведения, переместите мигающую полосу в центр, используя приведенный выше метод.

### Последовательное воспроизведение файлов

Файлы, сохраненные в той же папке, воспроизводятся последовательно.

1 Нажмите и удерживайте кнопку [•FOLDER/- MENU] в течение 1 секунды или дольше.

- 2 Поверните диск [  $\ll$  ], чтобы выбрать "ALL", и нажмите кнопку [  $\ll$  ], чтобы подтвердить. 3 © Поверните диск (  $\gg$ ), чтобы выбрать "Оп", и нажмите кнопку (  $\gg$  ), чтобы подтвердить.
- © Нажмите кнопку [STOP].
- 4 Нажмите кнопку [ / 1. чтобы воспроизвести. • Аппарат воспроизводит все файлы по порядку, начиная с
- выбранного файла и до последнего • Когда заканчивается последний файл, воспроизведение заканчивается автоматически.

• Нажмите кнопку [STOP] два раза, чтобы остановить процесс последовательного воспроизведения.  $\bullet$ Чтобы отменить, выберите "ОГГ" в пункте 3.

### Прослушивание с помощью Надежно вставьте

#### ушных телефонов 326

 $126$ 

- Подсоедините ушные телефоны (не  $\breve{\alpha}$
- $\sim$ поилагаются). (Звук является монофоническим.) ROT
- Тип штекера: ø 3,5 мм мини штекер

6 • Когда используются ушные телефоны.

линамик автоматически выключается

### Управление файлами

### Перемещение

Подготовка: Воспроизведите перемещаемый файл (→ стр. 5). Файлы можно перемешать в обоих направлениях между папками А. В и С. Файлы можно перемещать из папки М в папки А, В, С и S, но файлы нельзя перемещать в папку М.

Нажмите и удерживайте кнопку [•FOLDER/- MENU] в течение 1 секунды или дольше. 2 Поверните диск [22]. чтобы выбрать папку назначения.

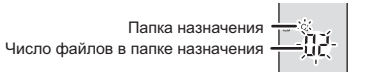

3 Нажмите и удерживайте кнопку [>/■] в течение 1 секунды или дольше. Воспроизведение остановится и файл перемещается в конец выбранной папки.

### **Блокировка (защита файла)**

Подготовка: Выберите папку, содержащую файл, подлежащей защите. Нажмите и удерживайте кнопку [•FOLDER/- MENU] в течение 1 секунды или дольше.

- 2 Поверните диск [ 2 ], чтобы выбрать "LOCK", и нажмите кнопку [ > | ■], чтобы подтвердить.
- 3 ФПоверните диск [У), чтобы выбрать файл, который Вы хотите защитить, и нажмите кнопку  $\blacktriangleright$   $\blacksquare$ , чтобы подтвердить. @Нажмите кнопку [STOP].

• Чтобы отменить защиту, выберите файл, для которого Вы хотите отменить защиту, затем подтвердите.

### Удаление

Удаление файла, всех файлов в папке, всех папок за исключением папки S или удаление всех папок.  $\widehat{c}$ 

- 1 Нажмите кнопку [ERASE]. 2 Поверните диск [ 2], чтобы
- выбрать файл или папку.
- (а) : Выбор файла
- $\overline{b}$ : Bce файлы в папке
- 

3 Нажмите и удерживайте кнопку [ERASE]

в течение 1 секунды или дольше. **• Удаленные файлы нельзя восстановить.** 

• Защищенные файлы нельзя удалить.

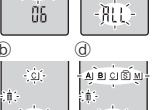

 $A$  $B$  $C$  $1$  $C$ <sup>2</sup>

© : Все папки за исключением папки S<br>(d) : Все папки  $\sqrt{h}$ 

### Функция секретности

#### ■ Функции секретности этого аппарата

- Этот аппарат имеет 2 функции секретности.
- © Установка пароля для этого аппарата
- 2 Установка илентификационного ключа для приложения Voice Editing (См. инструкцию по эксплуатации приложения Voice Editing Ver.2.0 (файл PDF).)

### Папка S и пароль

- Папка S используется для секретных файлов. Если пароль установлен, то он требуется для воспроизведения файлов в этой папке.
- Паролем является 4-значное число. Вы можете установить пароль используя любую комбинацию цифр. Чтобы воспроизводить файлы в папке S. введите установленный Вами пароль.
- **I** Запишите пароль для этого аппарата (PASSWORD) и илентификационный ключ для приложения Voice Editing (KEY) в
- область МЕМО (→ справа), чтобы сохранить их в памяти. • Вы можете перемещать файлы из других папок в папку S, но Вы не можете перемещать файлы из папки S в другие папки, если не совпалает пароль.

#### Е Если Вы забыли пароль

- Инициализируйте пароль, выполнив приведенные ниже действия.  $\overline{0}$ Отмените все блокировки. установленные на файлы в палке S ( $\rightarrow$  стр. 6). 2 Удалите все файлы в папке S. (Удаленные файлы нельзя восстановить.) ® Войлите в меню секретности и установите пароль в положение "ОЕЕ".
- Вы также можете оставить файлы в папке S и улапить только пароль. Подсоедините аппарат к компьютеру и используйте компьютер, чтобы удалить пароль. (См. инструкцию по
- эксплуатации приложения Voice Editing Ver.2.0 (файл PDF).)

#### Как отображается папка S

- **SI** Пароль не установлен
- $\overline{\text{S}}$  Пароль установлен
- В Во время ввода пароля/отмены пароля/воспроизведения
- **S**. Пароль отменяется через 10 секунд

#### ■ Установка пароля

- Нажмите и удерживайте кнопку [•FOLDER/- MENU] в течение 1 секунды или дольше.  $\overline{1}$
- **2** Поверните диск ( $\leq$  3), чтобы выбрать "S]", и нажмите кнопку  $\geq$   $\equiv$  , чтобы подтвердить.<br>3 Поверните диск ( $\leq$  3), чтобы выбрать "On", и нажмите кнопку  $\geq$   $\equiv$  , чтобы подтвердить.
- 
- 4 © Поверните диск [c/s], чтобы выбрать цифру.<br>© Нажмите кнопку [>/s], чтобы выбрать цифру.  $\overline{a}$  После ввода четырех цифр нажмите кнопку  $\blacktriangleright$   $\blacksquare$ , чтобы подтвердить.

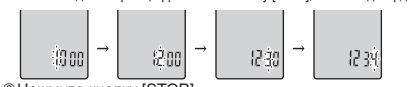

**© Нажмите кнопку [STOP]** 

- Чтобы активизировать пароль, выберите "ОFF" в пункте 3 и введите пароль, который Вы установили.
- $\bullet$  Чтобы выбирать цифры, наклоните джойстик в сторону  $\leq\beta$  в пункте 4.

### Воспроизведение с использованием пароля

- 1 Нажмите кнопку I FOLDER/- MENUI. чтобы выбрать "Si" 2 Поверните диск [У), чтобы выбрать файл, и нажмите кнопку [▶/■], чтобы подтвердить.
- 3 Введите 4-значный пароль и нажмите кнопку [>/ ]. Если пароль правильный
- Пароль временно отменяется и воспроизводится выбранный файл в папке S Если пароль неправильный

- Аппарат два раза издает звуковой сигнал (→ стр. 3) и снова появляется лисплей ввола пароля
- **В** Если пароль правильный, функция секретности с использованием пароля отменяется на 10 минут.
- Когда пароль отменен и в течение 10 минут не выполняется никаких язык операций, пароль автоматически устанавливается и файлы в папке В становятся недоступными для воспроизведения.
- Если неправильный пароль вводится 5 раз подряд, то аппарат прекращает принимать ввод пароля в течение 15 минут.
- 

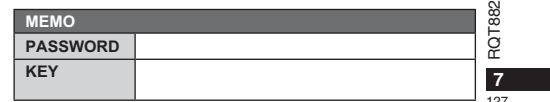

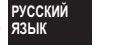

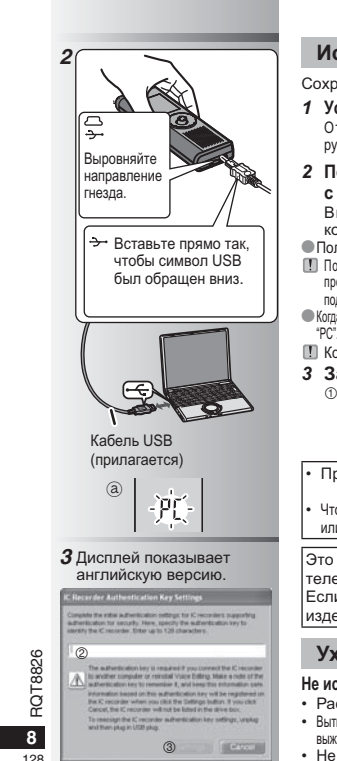

### Использование аппарата с компьютером

Сохраните и отредактируйте файлы, записанные Вами с помощью аппарата.

- 1 Установите приложение Voice Editing. Относительно подробностей обрашайтесь к руководству приложения "Voice Editing Ver.2.0".
- 2 Полсоелините аппарат к компьютеру с помощью кабеля USB.
- Вы не можете управлять аппаратом. когда он подсоединен к компьютеру. • Пользуйтесь только поставляемым кабелем USB.
- **19 Полсоелиняйте только олин цифровой ликтофон. Это** программное обеспечение не поллерживает олновременное подключение нескольких цифровых диктофонов.
- Когда выполнено подсоединение к компьютеру, появляется индикация "РС". Когда передаются данные, мигает индикация "РС". @ <u> Поладинаристания</u> проставления и советания и в из-
- 3 Запуск приложения Voice Editing **<u> 10 Дважды шелкните по пиктограмме</u>** "Voice Editing" на рабочем столе. После двойного шелчка появится диалоговое окно для ввода идентификационного ключа.
- 2 Введите "идентификационный ключ". • Ввелите "илентификационный ключ". который содержит от 1 до 128 символов.
	- В качестве "идентификационного ключа" рекомендуется использовать
	- легко запоминающуюся фразу.<br>Например: Good morning, this is Matsushita Electric Industrial Co., Ltd. How can I help you?
	- Запишите идентификационный ключ  $\overline{B}$  в область МЕМО ( $\rightarrow$  стр. 7) чтобы
- сохранить его в памяти.  $\circ$ Шелкните "Settings" в диалоговом окне
- "IC Recorder Authentication Key Settings". 4 Щелкните "Yes" в диалоговом окне подтверждения.

См. инструкцию по эксплуатации приложения Voice Editing Ver.2.0 (файл PDF) относительно того, как использовать приложение Voice Editing и относительно другой информации, не содержащейся в этом руководстве.

- Предостережение: При подсоединении к компьютеру используйте только прилагаемый  $\overline{\phantom{a}}$ кабель USB с ферритовым наконечником
- Чтобы уменьшить риск возникновения радиопомех, вызванных кабелями головных телефонов, ушных телефонов или микрофонов, используйте только соответствующие принадлежности с длиной кабеля меньше 3 м.

Это изделие может принимать радиопомехи, возникающие при эксплуатации переносных телефонов или других изделий.

Если такие помехи являются очевлдными, увеличьте, пожалиуйста, расстояние между изделием и переносным телефоном.

### Уход

### Не используйте для чистки растворители, например, бензин, растворитель для краски или спирт.

- Растворители могут вызвать деформацию корпуса и отслоение покрытия.
- Вытирайте пыль и отпечатки пальцев с помощью мягкой сухой ткани. Если аппарат сильно загрязнен, намочите ткань в воде, тщательно выжмите и используете ее для чистки. После удаления сильных загрязнений вытрите влагу с помощью мягкой сухой ткани.
- Не используйте кухонные моющие средства или химически активизированные чистящие ткани.

### Технические характеристики

Требования к электропитанию: Постоянный ток 3 В (2 батарейки размера AAA/LR03) Выходная мощность: 300 мВт (макс.) от 300 Гц до 5000 Гц (Режим НQ) Частотный диапазон:

от 300 Гц до 3400 Гц (Режим FO/SP) 37 дБ (Режим НQ) Соотношение сигнал/шум:

Гнездо:

**Выходное гнездо;** Ушные телефоны,  $\varnothing$  3,5 мм; 0,5 мВт 16  $\Omega$ Микрофон.  $\varnothing$  3.5 мм: Входное гнездо:

электропитание при подсоединении 0.56 мВ Громкоговоритель:  $20 \text{ mm } 8 \Omega$ 

Размеры (Ш × В × Г):  $M$ <sub>arc</sub>  $n$ <sup>22</sup>Man<sub>t</sub>

Размеры корпуса; Macca:

........<br>с батарейками:

— Приблиз, 62 г (RR-US490/RR-US470)/61 г (RR-US455/RR-US450/RR-US430) без батареек;

39.3 MM x 105.5 MM x 17.2 MM

38.8 MM x 105 MM x 14 MM

о сатарств;<br>Приблиз, 39 г (RR-US490/RR-US470)/38 г (RR-US455/RR-US450/RR-US430) Рабочий температурный диапазон: от 0°С по 40°С

Емкость памяти (Используемая емкость будет меньше.): 512 Мбайт (RR-US490)/256 Мбайт (RR-US470)/128 Мбайт (RR-US455/RR-US450)/64 Мбайт (RR-US430) от 20% до 80% (без конденсации) Рабочая влажность:

Срок службы батареек: [При использовании при 25°С, на ровной устойчивой поверхности]

Срок службы батареек может быть меньше в зависимости от условий эксплуатации.

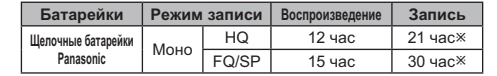

**Ж** Не при направленной записи

• Технические характеристики могут быть изменены без уведомления.

### Примечание относительно перезаряжаемой батареи

Батарея предназначена для вторичной переработки. Соблюдайте, пожалуйста, местные правила об утилизации мусора.

### Уход и использование

#### ■ Батарейки

- Не удаляйте оболочку батареек и не используйте батарейки, если оболочка снята.  $\bullet$  Правильно совмешайте полюса  $\oplus$  и  $\ominus$  при вставлении батареек
- Не используйте вместе батарейки различных типов или старые и новые батарейки.
- Удалите батарейки из аппарата, если Вы не будете его использовать в течение долгого времени.
- Не нагревайте и не бросайте в огонь.
- Не оставляйте батарейки в автомобиле, припаркованном под прямыми солнечными лучами в течение продолжительного времени с закрытыми дверями и окнами.
- Не пытайтесь перезаряжать сухие батарейки.
- Неправильное обращение с батарейками может вызвать утечку электролита, который при попадании на предметы может повредить их и вызвать пожар. Если электролит вытек из батареек. проконсультируйтесь с Вашим дилером. Тщательно промойте водой, если электролит попал на какую-нибудь часть Вашего тела.
- Храните батарейки в недоступных для детей местах, чтобы предотвратить их проглатывание.
- При переносе батареек в кармане или в сумке удостоверьтесь в том. никакие металлические прелметы например непочки не нахолятся BMACTA C HUMU KOHTAKT C MATARROM MOWAT CTATL ROUNHAM KODOTKOFO замыкания, которое может вызвать возгорание. Для безопасности переносите перезаряжаемые батареи в футляре для переноски батарей.  $\blacksquare$  Annanat
- Избегайте использования или расположения этого
- аппарата вблизи источников тепла. • Чтобы избежать повреждения продукта, не подвергайте его РУССКИЙ воздействию дождя, воды или других жидкостей.
- Динамик аппарата не имеет магнитного экранирования. Не помещайте аппарат около телевизоров, персональных компьютеров, магнитных карт (банковских карт, проездных билетов) или других VCTDOЙCTB, ПЕГКО ПОЛВЕРГАЕМЫХ ВОЗЛЕЙСТВИЮ МАГНИТНОГО ПОЛЯ

#### Аплергические реакции

Прекратите использование аппарата, если Вы испытываете дискомфорт от ушных телефонов или любых других частей. которые непосредственно контактируют с Вашей кожей. Длительное использование может вызывать появление сыпи или другие аллергические реакции.

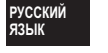

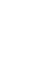

RQT88

 $\overline{9}$ 

 $120$ 

### -Если Вы увидите такой символ-

Информация по обращению с отходами для стран, не<br>входящих в Европейский Союз

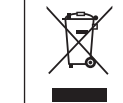

 $10$ 

Действие этого символа распространяется<br>только на Европейский Союз.<br>Если Вы собираетесь выбросить данный продукт, узнайте в местных органах власти продукт, узнаите в местных органах вла<br>или у дилера, как следует поступать с<br>отходами такого типа.

### Информация для покупателя

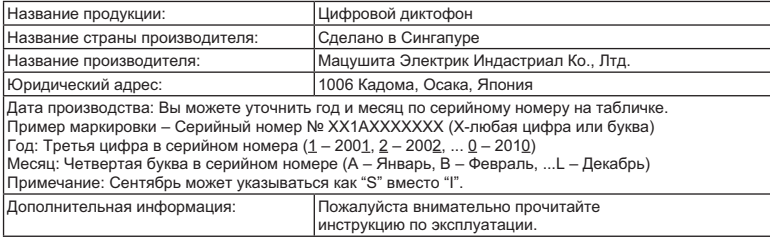

Установленный производителем в порядке п. 2 ст. 5 федерального закона РФ "О защите прав потребителей" срок службы данного изделия равен 7 годам с даты производства при условии, что изделие используется в строгом соответствии с настоящей инструкцией по эксплуатации и денто изделие используется в строгом состои<br>В применимыми техническими стандартами.<br>С<br>С

## Комплект аксесуарів Усі моделі Скабель USB. RR-US490 RR-US470 RR-US455 RR-US450

CD-ROM (Voice Editing Ver.2.0 Premium Edition).

### Вставляння батарей

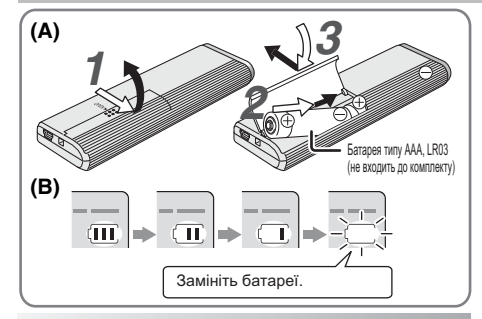

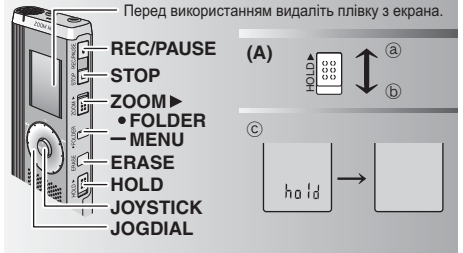

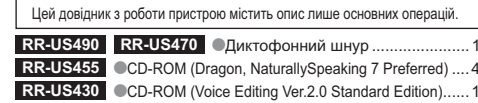

#### Вставляння батарей (A)

• Перевірте, щоб батареї були розташовані у правильному напрямку. ■ первырго, що оснарого ули росташевани у правильному папримку.<br>■ Щоб зберегти налаштування, виконайте заміну батарей протягом 30 секунд. (Записи залишаються непошкодженими.) • Втім, годинник не працюватиме, доки ви не вставите батареї. • Якщо необхідно використовувати акумуляторні батареї, — радимо вибирати батареї виробництва компанії Рапавопіс.<br>● Коли батареї виробництва компанії Рапавопіс.<br>● Коли батареї буде вставлено, на екрані блиматиме напис "2008" або "2007". Вимкніть блокування (→ нижче) та встановіть час (→ стор. 2).

### Індикатор заряду батареї (В)

Вілображається під час запису/відтворення. • Коли на екрані з'являється "U01", потрібно замінити батареї. "З' с " означає блимання.

• Якщо не почати роботу протягом 60 секунд, незакінчені налаштування будуть скасовані.

#### Функція блокування Hold (A)

Перед початком роботи вимкніть блокування, після закінчення увімкніть блокування.

- (а) : Для блокування зсуньте перемикач [HOLD] вгору.
- (б) : Для розблокування зсуньте перемикач [HOLD] вниз.
- Ця функція запобігає ненавмисним операціям, коли ви кладете пристрій в кишеню чи сумку. Також вона попереджає розрядження батареї при ненавмисних операціях з пристроєм.

### ■ Коли ви вмикаєте блокування

• Керування за допомогою кнопок неможливе, навіть якщо ви помилково натискаєте на кнопки. • Керування за допомотою кнопок неможливе, навть якщо ви помилково натискаете на кнопки.<br>• При увімкненні блокування під час запису або відтворення на 2 секунди судинди запистної знанисти. Посуди суд<br>• Зявляється напис "

#### На цьому пристрої немає кнопки живлення.

• Можна подовжити термін роботи батарей, вмикаючи блокування і вимикаючи екран.

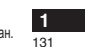

**УКРАЇНСЬКА** 

### Як користуватися диском швидкого пошуку

#### ■Основні операції

- JOGDIAL (ДИСК ВИБОРУ):  $\left|\mathcal{C}\right|$ Поверніть диск вправо чи вліво, щоб вибрати елемент.

ЈОҮЅТІСК (ДЖОЙСТИК): [▶/ Натисніть, щоб підтвердити вибір елемента. • Не давіть занадто сильно при повертанні диска швидкого пошуку.

### Операції з джойстиком

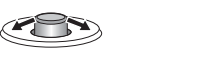

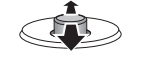

[< //>/ / Нахиліть джойстик вліво або вправо.

[∆/∇]: Нахиліть джойстик вгору або вниз.

#### Встановлення часу

• Якщо блимає значення року (наприклад, "2008" або "2007" на дисплеї), починайте з кроку 3.

- Підготовка: Вимкніть блокування.
- 1 При зупиненому відтворенні натисніть кнопку [•FOLDER/ – MENU) і утримуйте протягом щонайменше 1 секунди.
- 
- 3 Встановіть час<br>1. Поверніть [X] і натисніть [X] для підтвердження. **D** Pik
	- $2$  Micaub
	-

 $\overline{2}$ 

132

- 3 День
- 4 Відображення часу (12/24 години)
- $6 \,$  Час

2. Натисніть [STOP].

- 
- **T8826** ● При кімнатній температурі припустима похибка показань
- 
- ROT встановлення часу, годинник повертається в режим очікування.

У такому випадку почніть встановлення часу спочатку.

### Вимкнення робочого сигналу

- 1 При зупиненому відтворенні натисніть кнопку [•FOLDER] - MENU] і утримуйте протягом щонайменше 1 секунди.
- 2 Поверніть [■ № 1], щоб вибрати "ВЕЕР", а потім натисніть [ № 1] для підтвердження. 3 © Поверніть [  $\leq$  ], щоб вибрати "ОFF", а потім натисніть  $\blacktriangleright$  / для підтвердження.
- @ Натисніть [STOP]. ---------------
- Для увімкнення робочого сигналу виберіть "On" у кроці 3.

#### Перш ніж почати запис

#### Записана інформація являє собою аудіофайли, які зберігаються у папках.

Шоразу при записуванні створюється новий аудіофайл. Створений файл зберігається у папці.

 $\rightarrow$  • ПАПКА КОНФЕРЕНЦІЙ (A, B, C та S) ПАПКА ДИКТУВАННЯ (М)

• Максимальна кількість файлів, які можна зберегти в кожній папці, становить 99.  $\bullet$ Час, доступний для запису ( $\rightarrow$  стор. 3), може скоротитися порівняно з часом, вказаним у таблиці.

#### Приблизний загальний час запису всієї папки

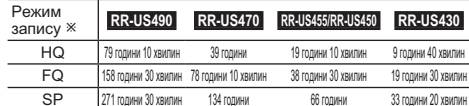

\* НQ:Найвища якість/FQ:Висока якість/SP:Стандартне відтворення

### Відображення на екрані під час запису

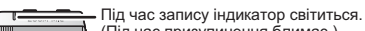

(Під час призупинення блимає.)

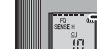

В залежності від рівнів запису відображення на екрані змінюється.

34928 Час запису, що минув (Під час призупинення блимає.)

годинника становить +/- 60 секунд на місяць. • Якщо протягом 60 секунд ви не виконуєте операцій зі

### Запис

#### Запис в режимі конференції

Використовуючи різноманітні комбінації режимів запису та  $P$  ответить положительно принятия положить сайто сайто и приняти являют развив чутливості мікрофона. Ви можете налаштувати якість звуку відповідно до ситуації запису.

- 1 Натисніть [•FOLDER/- MENU], щоб вибрати папку запису конференцій А, В, С чи S.
- 2 C Harvichite Knonky (=FOLDER)— MENUJ i ytpiwnylite ii протягом щонайменше 1 секунди.<br>2 C Harvichite Knonky (=FOLDER)— MENUJ i ytpiwnylite ii протягом щонайменше 1 секунди.<br>2 C Поверніть (=CALL шоб вибрати "HO FO SP", а п
- 3 © Поверніть [ $\sqrt{2}$ ], щоб вибрати режим запису "НО", "FO" чи "SP".<br>
 НО НО: Найвища якість (налаштування виробника)
	- $\n **FQ**$ : Висока якість
	- $\bullet$  SP: Стандартне відтворення
	- © Натисніть [▶/■] для підтвердження.
- 4 © Натисніть [  $\blacktriangleright$  | Для відображення чутливості мікрофона на екрані. © Поверніть [127], щоб вибрати "Н" чи "L", а потім<br>Натисніть [127], щоб вибрати "H" чи "L", а потім<br>натисніть [>/■] для підтвердження.  $H: \mathcal{A}$ алеко  $I : F<sub>II</sub>1$ 
	- ® Натисніть [STOP].
- 5 Натисніть IREC/PAUSEL шоб почати запис.

#### Запис в режимі диктування

Оскільки усі налаштування для диктування встановлено виробником. записувати диктування швидко та просто. Використовуйте цей режим, якщо планується використання програми комп'ютерного розпізнавання голосу.

1 Натисніть [•FOLDER/- MENU], щоб вибрати папку запису диктування "М".

2 Натисніть [REC/PAUSE], щоб почати запис.

#### Припинення та призупинення

• Натисніть [STOP] для припинення запису. • Коли запис припинено, на екрані відображається наступна iнформація про запис.

(1) Дата запису

```
<u>да Час початку</u> запису
(3) Тривалість запису
```
### (4) Кількість файлів у папці

• Для призупинення натисніть [REC/PAUSE] під час запису. Щоб поновити запис, натисніть цю кнопку ще раз. (Запис буде продовжено у тому самому файлі.)

### Перевірка доступного часу запису

Доступний час запису з'являється при натисканні кнопки I. FOLDER/- MENUI під час запису. • Для повернення до початкового меню натисніть KHONKY [.FOLDER/- MENU] 3HOBY. • Доступний час запису також відображається, коли його залишається дуже мало.

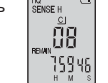

### Запис із наближенням звуку

#### ■Чіткий запис потрібного голосу

Запис із наближенням звуку дозволяє чітко записувати звуки з того боку, у який направлено пристрій. Підходить для запису лекцій та інтерв'ю.

выполучивание и пострети.<br>Виберіть папки запису конференцій (→ ліворуч). • Направте пристрій у бік джерела звуку, який ви хочете записати, та зсуньте [ZOOM >] у напрямку стрілки.

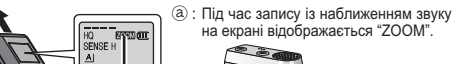

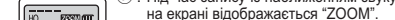

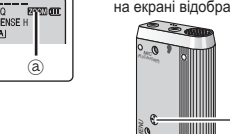

**П** Намагайтеся не перекривати мікрофон наближення звуку **(b) пальцями чи іншими предметами.** 

• Запис із наближенням звуку можна увімкнути та вимкнути навіть при увімкненому блокуванні.

• Функція наближення звуку не працює, якщо вибрати папку М або **УКРАЇНСЬКА** при використанні зовнішнього мікрофона.

### Інший спосіб запису

#### ■Запобігання зайвому запису

VAS: voice activated system (система голосового активування) Запис автоматично призупиняється, якщо звуку немає більш, ніж 3 секунди.

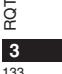

326

ğ

#### Натисніть кнопку [•FOLDER/- MENU] і утримуйте її протягом щонайменше 1 секунди.

- 2 Поверніть [22], щоб вибрати "((9), а потім натисніть [>/ ] для підтвердження.
- 3 ⊙ Поверніть [ > ), щоб вибрати "Оп", а потім натисніть [ > для підтвердження.
- @ Натисніть [STOP]. 4 Натисніть IREC/PAUSEL шоб почати запис.

Коли функція VAS активна. блимає " $\mathbf{C}$ ". 

**• Вимкніть цю функцію, записуючи важливі файли. • Щоб вимкнути цю функцію, виберіть "ОFF" у кроці 3.** 

#### ■Запис за таймером

Шоб зробити 1 запис у зазначений час, можна встановити таймер запису. Після налаштування таймера ви можете встановити режим очікування для пристрою вмиканням блокування (→ стор. 1). Підготовка: Оберіть папку для запису та виконайте налаштування запису ( $\rightarrow$  стор. 3).

- 1 Натисніть кнопку [•FOLDER/— MENU] і утримуйте її протягом щонайменше 1 секунди.<br>2 Поверніть [ملاح], щоб вибрати "①", а потім натисніть [ > / 1] для підтвердження.
- 3 Поверніть [127] шоб вибрати "On", а потім натисніть [ Паля підтвердження
- 
- 4 © Поверніть [ $\Box$ ], щоб вибрати час початку запису, а потім натисніть  $\Box$  для підтвердження. © Поверніть [ • 2 • 1], щоб вибрати час закінчення запису, а потім натисніть [ • 11 рля підтвердження.
- 
- **1** Під час запису за таймером ви можете припинити запис, але не можете призупинити його.

• Шоб підтвердити час початку та закінчення запису, виконайте крок 2.  $\blacksquare$ Вератит на по вину на замительно запису, виконалте прек • Щоб закрити меню, натисніть [STOP].

■Запис через зовнішній Вставте налійно мікрофон

 $\Box$  При під'єднанні зовнішнього мікрофона (не входить до комплекту) вбудований  $\overline{M}$ крофон автоматично вимикається. Тип штекера: Монофонічний міні-штекер ø 3,5 мм

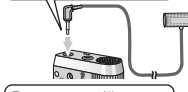

#### Прослуховування в δď

- процесі запису
- ROT Під'єднайте навушники (не входять до комплекту). лдедлано лазушняя (по вкедню до кон.<br>(Звук буле монофонічним.)

4 Тип штекера: Міні-штекер ø 3,5 мм

• Гучність для запису неможна змінити.

### **Відтворення**

1 Натисніть [•FOLDER/- MENU], шоб вибрати папку.

2 Натисніть [ 2 1], щоб вибрати файл.

• Після вибору на екрані відображається інформація станом на момент запису.

- 3 Натисніть [ / ], щоб відтворити.
- Якщо натиснути (  $\blacktriangleright$  /  $\blacksquare$ ) ще раз. відтворення буде призулинено. Натисніть знову, щоб поновити відтворення.
- Під час відтворення файлу

### Регулювання гучності

Нахиліть джойстик у напрямку Г∧/∇1. (Рівень гучності може  $\frac{1}{2}$  бути віл 0 ло 20. Налаштування виробника — 13.

### Просування вперед

Нахиліть джойстик у напрямку Г⊳І. Нахиліть та утримуйте для здійснення пошуку (→ нижче).

#### Просування назад

Нахиліть двічі, щоб відтворити попередній файл. (Одинарне нахиляння запускає відтворення попереднього файлу, якщо він відтворювався менш, ніж 3 секунди.) Нахиліть та утримуйте для здійснення пошуку (→ нижче).

Полегшення розпізнавання записаних звуків (зменшення шумів) © Натисніть кнопку [•FOLDER/- MENU] під час відтворення

 $\alpha$  Поверніть [ $\alpha$ ], щоб вибрати " $\overline{R}$ ] " (після вибору " $\overline{R}$ ] блиматиме), а потім натисніть [▶/■] для підтвердження.

© Поверніть **[12/31**], щоб вибрати "On", а потім натисніть **|> / |** для підтвердження.  $\bullet$ Шоб скасувати, виберіть "ОЕЕ" у кроці $\circ$ 

#### Інший спосіб відтворення

#### Вибір точок прослуховування (перемотування вперед та назад) Швидкий пошук

#### Поверніть [У) під час відтворення.

• Можна здійснювати пошук за напрямком вперед і назад швидко та без звуку (крім робочих сигналів).

• Швидкість пошуку вперед і назад змінюється відповідно до швидкості повертання диска. • Шоб поновити ноомальну швидкість відтворення, припиніть повертання. Повільний пошук

Під час відтворення нахиліть джойстик у напрямку [⊲/▷] та утримуйте його у цьому положенні щонайменше 1 секунду. • Можна здійснювати пошук повільно, зі звуком.

• Щоб поновити нормальну швидкість відтворення, приберіть палець з джойстика.

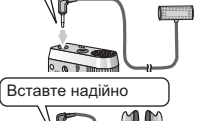

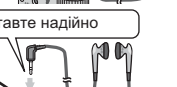

### ■Зміна швидкості відтворення

Вілтворення можна злійснювати з 5 різними коефіцієнтами швилкості 1. Натисніть кнопку [•FOLDER/- MENU] під час відтворення. 2. Поверніть [У), щоб вибрати "SPEED" (після вибору

"SPEED" блиматиме). натисніть [>/■] для підтвердження, а потім поверніть [У), щоб вибрати швидкість відтворення. Пристрій здійснюватиме відтворення з вибраною швидкістю.

Швидкість відтворення збільшується з пересуванням рисочок, що блимають, вправо. На ілюстрації зображено екран при нормальній  $IIIBUJKOCTI$  вілтворення

• При прослуховуванні зі Під час відтворення з  $\frac{1}{10}$ швидкістю, що відрізняється подвійною швидкістю від нормальної, блимає

рисочка

• Щоб повернутися до нормальної швидкості відтворення, пересуньте рисочки, що блимають, до центру згідно з інструкціями, наведеними вище.

#### Послідовне відтворення файлів

Файли, що зберігаються в одній папці, відтворюються послідовно.

- 1 Натисніть кнопку [•FOLDER/ MENU] і утримуйте її протягом щонайменше 1 секунди. 2 Поверніть [  $\Box$ ), щоб вибрати "ALL", а потім натисніть [  $\Box$ ] для підтвердження.
- 3 © Noneputin (S/S) Non Brown That I will be a property of the party of the party of the party of the party of the party of the party of the party of the party of the party of the party of the party of the party of the par
- 4 Натисніть | / 1. шоб відтворити.
- → Поистрій відтворює всі файли від вибраного до останнього. • Пристрит витеорие вы фалли відтворення зупиниться автоматично.
- Для припинення послідовного відтворення, не закінчивши
- його, двічі натисніть [STOP].<br>• Шоб скасувати. виберіть "ОFF" у кроці 3.

### Прослуховування через Бетавте надійно

#### навушники

Під'єднайте навушники (не входять до комплекту). (Звук буде монофонічним.) Тип штекера: Міні-штекер ø 3,5 мм • При використанні навушників линамік автоматично вимикається.

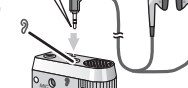

### Впорядкування файлів

### Перенесення

壽

יים<br>בה

 $5 - 2 + 4 - 8$ 

Підготовка: Відтворіть файл, який необхідно перенести (→ стор. 4). Між папками А. В та С файли можна переносити обома шляхами. Можна перенести файли із папки М до папок А, В, С та S, але не можна переносити файли до папки М.

Натисніть кнопку [•FOLDER/- MENU] і утримуйте її протягом щонайменше 1 секунди. 2 Поверніть [x2x]. щоб вибрати папку призначення.

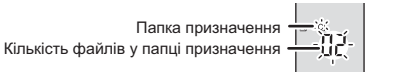

3 Натисніть кнопку [>/ | ј утримуйте її протягом щонайменше 1 секунди. Відтворення буде припинено, і файл буде перенесено в кінець обраної папки.

### Блокування (захист файлів)

Підготовка: Виберіть папку, що містить файл, який необхідно захистити.  $\overline{1}$ Натисніть кнопку [•FOLDER/- MENU] і утримуйте її протягом щонайменше 1 секунди.

- Поверніть [  $\ll$  ], щоб вибрати "LOCK", а потім натисніть [  $\ll$  ] для підтвердження. 2 3 ©Поверніть [ $\mathcal{C}$  ], щоб вибрати файл, який ви хочете
- л ювернпъ **[∎⁄ ⊒**], щоо виорати фаил, якии ви хочете<br>\_заблокувати, а потім натисніть [▶/■] для підтвердження. @Натисніть [STOP].
- Для розблокування виберіть файл, який ви хочете розблокувати, потім підтвердьте.

Видалення файлу, усіх файлів у папці, усіх папок, окрім S,

- 
- 
- або папку.
- (a) : Вибір файлу
- 3 Натисніть кнопку [ERASE] і утримуйте її
- протягом щонайменше 1 секунди.

**• Відновити видалені файли неможливо.** • Видалити захищені файли неможливо.

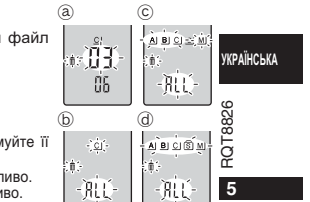

 $\delta$ : Усі файли в папці © : Усі папки, окрім S<br>(d) : Усі папки

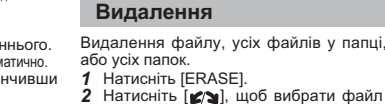

### Функція безпеки

#### **ФУНКЦ**ії безпеки цього пристрою

- У цьому пристрої є 2 функції безпеки.
- **© Пароль, встановлений на цьому пристрої**
- $\circ$  кареле, вотановлении на двешу пристрот и на писанските 3 експлуатації програми Voice Editing, Ver.2.0 (файл у форматі PDF).)

#### Папка S та пароль

- Папка S використовується для збереження файлів у безпеці. Для відтворення файлів з цієї папки потрібен пароль, якщо він був встановлений
- $\Box$  Пароль являє собою 4-значне число. Ви можете встановити пароль із будь-якої комбінації цифр. Для відтворення
- файлів із папки S введіть пароль, який ви встановили. ■ У рядку МЕМО (→ праворуч) запишіть пароль до цього
- пристрою (PASSWORD) та код ідентифікації для програми Voice Editing (KEY), щоб не забути.
- Якщо пароль не підходить, ви можете переносити файли з інших папок до папки S, але не можете переносити в жодну з інших папок файли з папки S.

#### Якшо ви забули пароль

- Скиньте пароль, виконуючи кроки, наведені нижче.  $\frac{1}{2}$  Розблокуйте усі заблоковані файли у папці S ( $\rightarrow$  стор. 5). © Видаліть усі файли із папки S. (Видалені файли відновити неможливо.)  $\sim$  Виданны узгаралить наши в становіть для пароля значення "ОЕЕ".
- $\bullet$  Також можна зберегти файли в папці S і просто видалити пароль. Під'єднайте пристрій до комп'ютера та за допомогою комп'ютера видаліть пароль. (Див. інструкцію з експлуатації
- програми Voice Editing, Ver.2.0 (файл у форматі PDF).)

## Як папка S відображається на екрані

- 
- 
- 

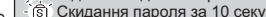

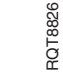

#### **Встановлення пароля**

- 1 Натисніть кнопку [•FOLDER/- MENU] і утримуйте її протягом щонайменше 1 секунди.
- 
- 2 Поверніть  $\left[\bigcirc \right]$ , щоб вибрати " $\left[\circ\right]$ ", а потім натисніть  $\blacktriangleright$   $\blacksquare$ ) для підтвердження.<br>3 Поверніть  $\left[\bigcirc \right]$ , щоб вибрати "On", а потім натисніть  $\blacktriangleright \blacksquare$ ) для підтвердження.
- 4 © Поверніть [У) на цифру.
- © Натисніть ГУП, шоб перейти до наступної цифри.  $\sum_{i=1}^{n}$ , достворення до наступися дифри.

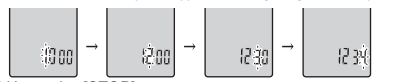

© Натисніть [STOP].

• Щоб повернути пароль до початкового стану, виберіть "ОГГ" у кроці 3 та введіть встановлений пароль.  $\bullet$  Для переходу між цифрами у кроці 4 нахиляйте джойстик у напрямку [< $\text{1}\text{>}$ ].

#### **Відтворення з паролем**

- 1 Натисніть [•FOLDER/- MENU], щоб вибрати " S ]".
- 2 Поверніть [  $\leq$  ], щоб вибрати файл, а потім натисніть  $\| \geq \frac{1}{2}$  для підтвердження.
- 3 Уведіть 4-значний пароль та натисніть  $\blacktriangleright$ / $\blacksquare$ ).
- Якшо пароль підходить
- Пароль на деякий час скидається, і файл з папки S BIJTRODIOETLCS

#### Якщо пароль не підходить

- Лунає подвійний звуковий сигнал (→ стор.2), і рядок для RRADELLER 3'ABURETLER 3HOBY.
- **П** Якшо пароль підходить, функція безпеки, що використовує  $\frac{1}{2}$  пароль. на 10 хвилин призупиняється.
- П Якщо доступ через пароль надано і протягом 10 хвилин не виконується жодних операцій, автоматично встановлюється пароль і файли з папки S стають недоступними для відтворення.
- П Якшо ввести неправильний пароль 5 разів поспіль. приймання пароля припиняється пристроєм на 15 хвилин.
- 

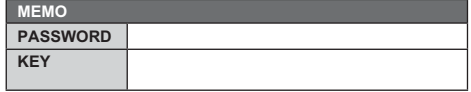

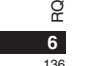

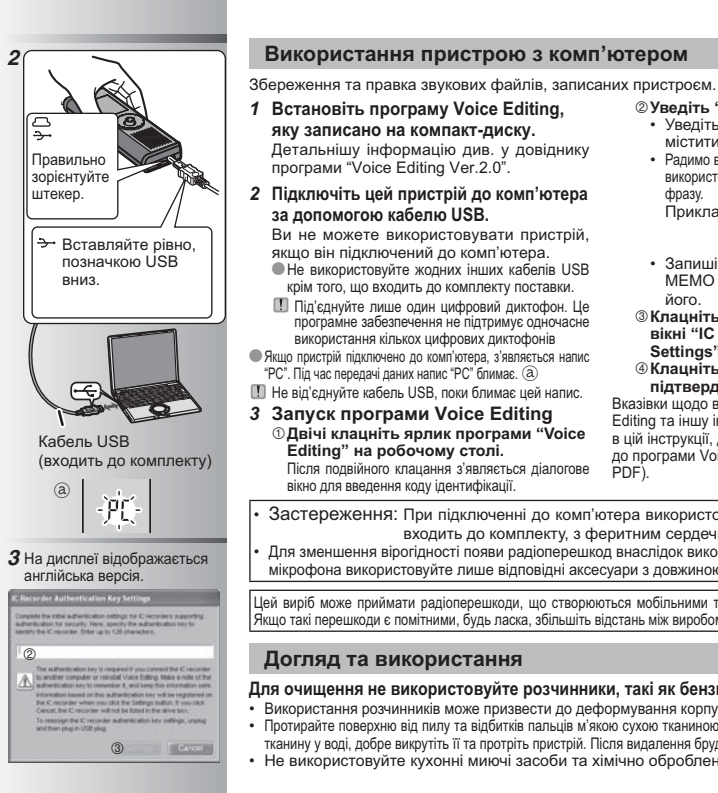

#### 2 Уведіть "код ідентифікації".

- Увеліть "кол ілентифікаціі", який може містити від 1 до 128 символів. • Радимо в якості "коду ідентифікації"
- використовувати просту для запам'ятовування фразу.
- Приклад: Good morning, this is Matsushita Electric Industrial Co., Ltd. How can I help you? • Запишіть код ідентифікації в рядок
- МЕМО (→ стор. 6), щоб не забути його
- ® Клацніть "Settings" у діалоговому вікні "IC Recorder Authentication Key Settings".

#### **@Клацніть "Yes" у діалоговому вікні** підтвердження.

Вказівки щодо використання програми Voice Editing та іншу інформацію, яка не висвітлюється в цій інструкції, дивіться в інструкції з експлуатації до програми Voice Editing Ver.2.0 (файл у форматі PDF).

Застереження: При підключенні до комп'ютера використовуйте лише кабель USB, який входить до комплекту, з феритним сердечником. Для зменшення вірогідності появи радіоперешкод внаслідок використання кабелю навушників або

мікрофона використовуйте лише відповідні аксесуари з довжиною шнура меншою за 3 метри.

Цей виріб може приймати радіоперешкоди, що створюються мобільними телефонами під час їх використання Якщо такі перешкоди є помітними, будь ласка, збільшіть відстань між виробом та мобільним телефоном

### Для очищення не використовуйте розчинники, такі як бензин, розріджувач та спирт.

• Використання розчинників може призвести до деформування корпусу та псування покриття. • Використання розчинників може призвести до деороритування вортнуту та порталіти дуже брудний, змочіть тканину у воді, добре викрутіть її та протріть пристрій. Після видалення бруду зітріть вологу сухою тканиною. • Не використовуйте кухонні миючі засоби та хімічно оброблену тканину для очищення.

**УКРАЇНСЬКА** 326

RQ<sub>T88</sub>

 $127$ 

#### Технічні характеристики

**Вимоги до електроживлення: 3 В** постійного струму (2 батареї розміру AAA/LR03) **2 >& 
+;:** 300 ; ( 300 мВт (макс.) **Частотна характеристика:** 300 Гц до 5000 Гц (Режим НQ) .<br>300 Гц до 3400 Гц (Режим FO/SP) Сигнал/шум: 137 дБ (Режим HQ)

**Гніздо:** 

Вихідне гніздо: **Вихідне гніздо:** для навушників, ø 3,5 мм; 0,5 мВт 16 Ω<br>**Вхідне гніздо:** для мікрофона, ø 3,5 мм; <u>для мікрофона, ø 3.5 мм:</u> \$" " 

 
 (Plug in power) 0,56 ;  $20$  MM  $8$   $Ω$ 

39.3 MM x 105.5 MM x 17.2 MM

 $38.8$  MM x 105 MM x 14 MM

**Динамік:** 

Розміри (Ш× В× Г): **Макс. розміри:** Розміри корп.:

Bara:

**з батареями:** 

.......................<br>Прибл. 62 г (RR-US490/RR-US470)/61 г (RR-US455/RR-US450/RR-US430) без батарей:

. **Сатарел:**<br>Прибл. 39 г (RR-US490/RR-US470)/38 г (RR-US455/RR-US450/RR-US430) Робочий діапазон температури  $0 °C$  до 40 °C

Об'єм пам'яті (Корисний об'єм буде меншим.): 512 M6 (RR-US490)/256 M6 (RR-US470)/128 M6 (RR-US455/RR-US450)/64 M6 (RR-US430)<br>**Робоча вологість:** 20% до 80% (без конденсації) **,
Z \$

(;:** 20% 80% (" )

Строк служби батареї:

[При використанні на плоскій стійкій поверхні при 25°С]

Строк служби батареї може бути меншим залежно від умов експлуатації.

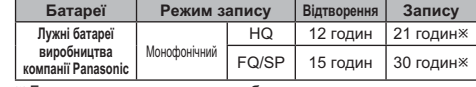

ж Без використання запису з наближенням звуку

• Технічні характеристики можуть змінюватись без сповіщення.

# RQT8826 RQT8826

#### **Зауваження шодо акумулятора** A KVMV DATOD DIADATAC VTH DISALIT.

Дотримуйтеся вашого місцевого законодавства з утилізації.

#### **8** 138

#### Догляд та використання

### **B Garapeï**

- Не знімайте оболонку з батарей та не використовуйте батареї, якщо з них було знято оболонку.
- При вставлянні батарей правильно сполучайте полюси  $\oplus$  та  $\ominus$ .
- Не використовуйте батареї різних типів або старі батареї разом з новими.
- Виймайте батареї, якщо ви не плануєте використовувати пристрій протягом тривалого часу.
- Не можна нагрівати батареї або підносити до вогню.
- Не залишайте батареї упродовж тривалого часу в автомобілі під впливом прямих променів сонця при зачинених дверях та вікнах.
- Не намагайтесь перезарядити сухі батареї.
- Недотримання правил з використання батарей може призвести до витікання електроліту, внаслідок чого може бути пошкоджено предмети, на які він потрапить, та виникнути пожежа. У разі витікання електроліту зверніться до магазину, в якому було придбано пристрій. У разі контакту електроліту зі шкірою ретельно промийте уражене місце водою.
- Зберігайте батареї у місцях, недоступних для дітей.
- При перенесенні батарей у кишені або сумці переконайтесь, що разом з ними немає металевих предметів. Контакт з металом може привести до замикання, що може викликати появу вогню. З міркувань безпеки акумуляторні батареї слід носити в спеціальному футлярі.

#### **Пристрій**

- Не використовуйте та не розташовуйте цей пристрій поряд  $\overline{\phantom{a}}$  а лжерепами теппа
- Аби уникнути пошкодження пристрою запобігайте  $\frac{1}{1000}$  потраплянню на нього дошових крапель. води та інших рідин.
- Динамік пристрою не обладнаний магнітним екраном. Не залишайте пристрій поблизу телевізора, комп' ютера, магнітних карток (банківських кредитних карток, пластикових постійних квитків) або інших пристроїв, які легко піддаються впливу магнітного поля.

#### **• Алергічні реакції**

Припиніть використання пристрою, якщо відчуваєте дискомфорт від навушників або інших частин пристрою, які контактують зі шкірою. Тривале використання може спричинити появу висипки або inini anenriyui neakuiï

# -За наявності цього знаку-

Інформація щодо утилізації в країнах, які не входять<br>в Європейський Союз

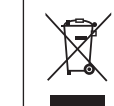

Даний символ дійсний тільки на території<br>Свропейського Союзу.<br>При потребі утилізації даного виробу<br>зверніться до місцевого керівництва<br>або дилера щодо правильного методу її

здійснення.

### Інформація для покупця

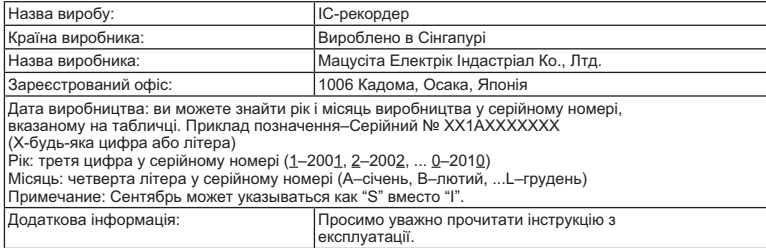

Встановлений виробником згідно п. 2 ст. 5 Федерального Закону РФ "Про захист прав споживачів"<br>термін служби виробу становить 7 рокв з дати виготовлення за умови, що виріб використовується в<br>суворій відповідності до даної

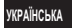

 $\frac{1}{9}$  BQT8826

#### **ACHTUNG**

Explosionsgefahr bei falschem Anbringen der Batterie. Ersetzen Sie nur mit einem äquivalentem vom Hersteller empfohlenem Typ. Behandeln Sie gebrauchte Batterien nach den Anweisungen des Herstellers.

#### **PRECAUZIONE**

 Se la batteria non è sostituita correttamente, potrebbe verificarsi un'esplosione. Per la sostituzione utilizzare solo batterie dello stesso tipo o di tipo equivalente consigliate dal produttore. Per lo smaltimento delle batterie usate attenersi alle istruzioni del produttore.

#### **MISE EN GARDE**

 Une batterie de remplacement inappropriée peut exploser. La remplacer uniquement par une batterie identique ou d'un type recommandé par le fabricant. L'élimination des batteries usagées doit s'effectuer conformément aux instructions du fabricant.

#### **GEVAAR**

 Explosiegevaar wanneer de batterij op onjuiste wijze vervangen wordt. Vervang alleen door een zelfde soort batterij of equivalent, die door de fabrikant aanbevolen worden. Gooi de gebruikte batterijen weg zoals door de fabrikant voorgeschreven wordt.

#### **CUIDADO**

 Hay peligro de explosión si se sustituyen incorrectamente las pilas. Sólo sustituya con el mismo tipo recomendado por el fabricante o que sea equivalente. Deseche las pilas usadas de acuerdo con las instrucciones del fabricante.

### 小心

如果电池放置错误、有发生爆炸的危险。更换电池时、只能用与此相同的电 池或制造商建议使用的同等类型的电池。根据制造商的说明处理废旧电池。

#### تنسه

خطر الانفجار إذا تم استبدال البطارية بشكل غير صحيح. استبدلها بنفس النوع أوما حصر الانفجار إذا تم استبدال البشارية بسببل غير تفجيح. استبدتها بنفس النوح أو ما<br>يعادله الموصى به بواسطة الشركة المنتجة فقط. تخلص من البطاريات المستخدمة 

### **Matsushita Electric Industrial Co., Ltd.**  $\qquad \qquad \textcircled{h} \oplus \textcircled{h} \oplus \textcircled{h} \otimes \textcircled{h} \oplus \textcircled{h} \oplus \textcircled{h}$

**Web Site:** http://panasonic.net Pursuant to at the directive 2004/108/EC, article 9(2) Panasonic Testing Centre Panasonic Marketing Europe GmbH Winsbergring 15, 22525 Hamburg, Germany

#### **VARNINGAR**

 Explosionsrisk förekommer om batteriet inte sätts i korrekt. Ersätt endast med samma eller likvärdig sort som rekommenderas av tillverkaren. Kassera använda batterier enligt tillverkarens anvisningar.

#### **FORSIGTIG**

 Fare for eksplosion, hvis batteriet ikke udskiftes korrekt. Udskift kun med den type, der anbefales af fabrikanten eller med en tilsvarende type. Bortskaf brugte batterier i overensstemmelse med fabrikantens anvisninger.

#### **POZOR**

Nebezpečí výbuchu v případě nesprávné výměny baterie. Vyměňujte pouze za stejný nebo ekvivalentní typ doporuèený výrobcem. Použité baterie likvidujte podle instrukcí výrobce.

### **OSTRZEŻENIE**

Wystepuje niebezpieczeństwo wybuchu w przypadku nieprawidłowej wymiany baterii. Wymieniaj wy³¹cznie na ten sam lub równowa¿ny typ zalecany przez producenta. Pozbywaj siê zu¿ytych baterii w sposób zgodny z zaleceniami producenta.

#### **CUIDADO**

 Há perigo de explosão, se a bateria estiver colocada incorrectamente. Substituir apenas pelo mesmo tipo ou equivalente recomendado pelo fabricante. Eliminar as baterias usadas de acordo com as instruções do fabricante.

#### ПРЕДУПРЕЖДЕНИЕ

Использование неподходящего аккумулятора сопряжено с опасностью взрыва. Меняя аккумулятор, следуйте рекомендациям производителя и используйте только аккумуляторы рекомендованного или равноценного типа. Утилизируйте отработавшие аккумуляторы согласно инструкциям производителя.

#### **2\_**

.<br>Якщо батарейка встановлена неправильно, існує небезпека вибуху. Замінюйте її тільки на аналогічну батарейку або батарейку подібного типу, відповідно до рекомендацій виробника обладнання. Використані батарейки утилізуйте згідно з інструкціями компанії-виробника.

RQT8826-1EH0107RF1048